IBM® Security Access Manager for Enterprise Single Sign-On Version 8.2.2

# *Policies Definition Guide*

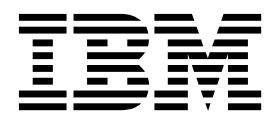

IBM® Security Access Manager for Enterprise Single Sign-On Version 8.2.2

# *Policies Definition Guide*

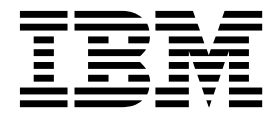

**Note**

Before using this information and the product it supports, read the information in ["Notices" on page 125.](#page-132-0)

**Edition notice**

**Note: This edition applies to version 8.2.2 of IBM Security Access Manager for Enterprise Single Sign-On, (product number 5724–V67) and to all subsequent releases and modifications until otherwise indicated in new editions.**

**© Copyright IBM Corporation 2002, 2015.**

US Government Users Restricted Rights – Use, duplication or disclosure restricted by GSA ADP Schedule Contract with IBM Corp.

## **Contents**

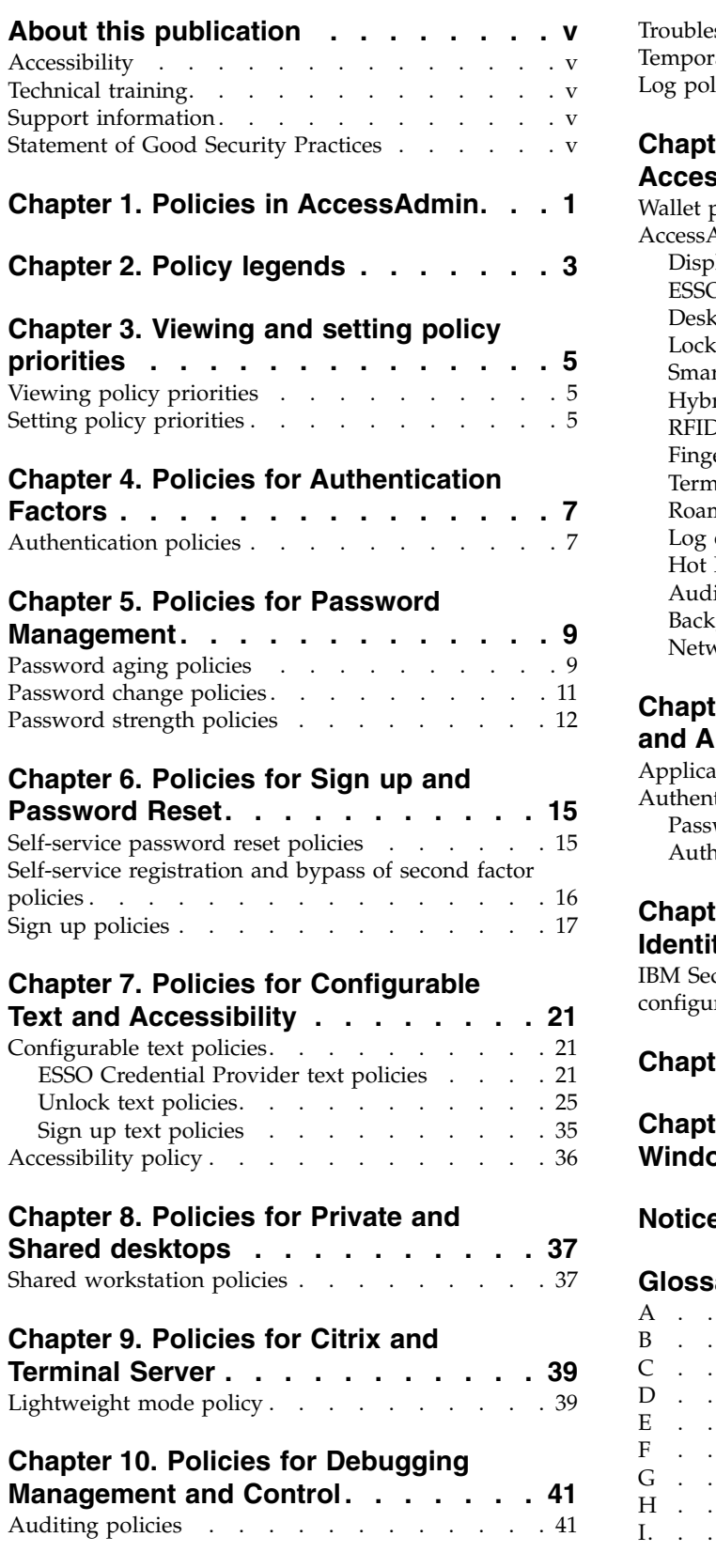

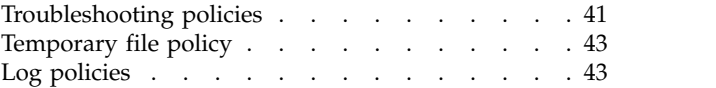

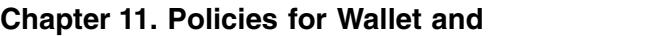

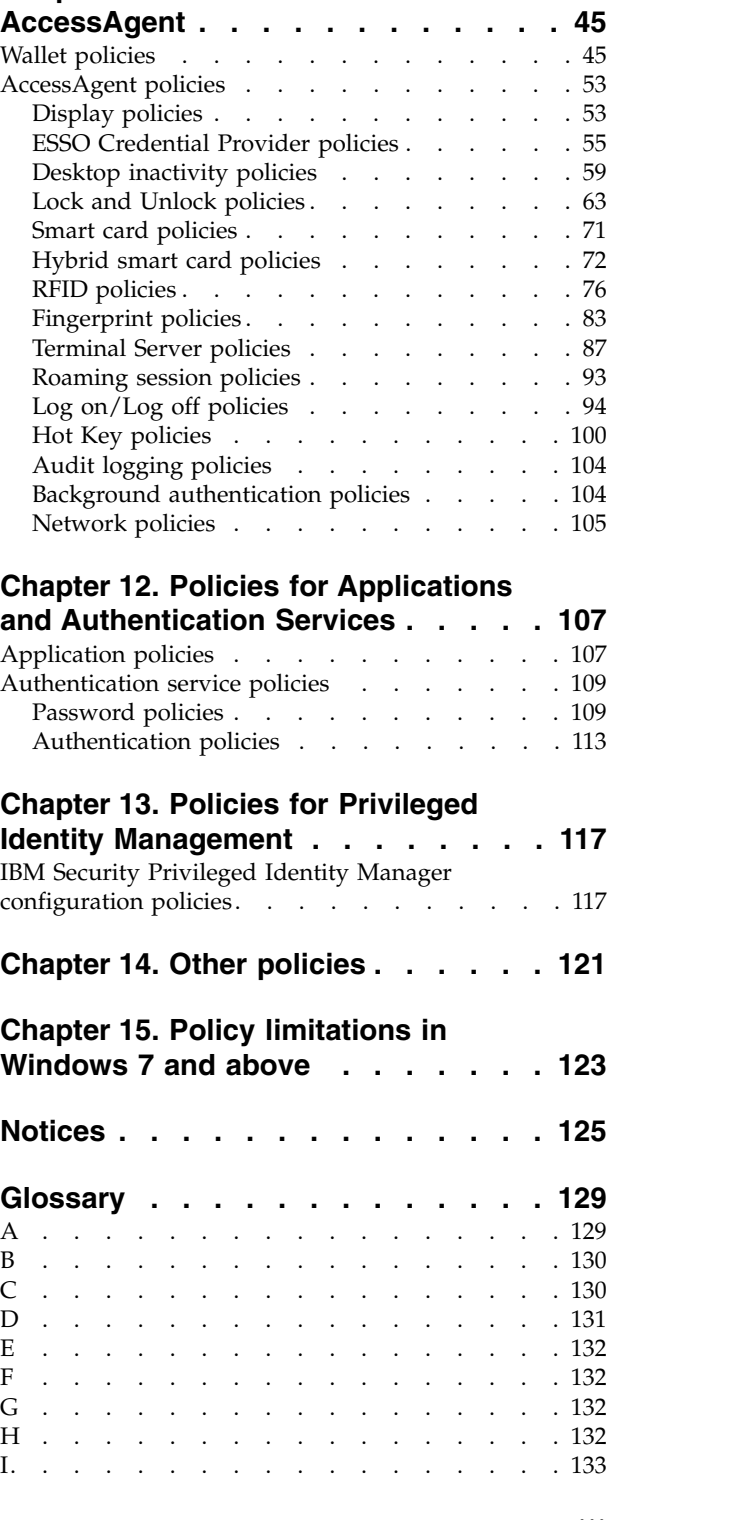

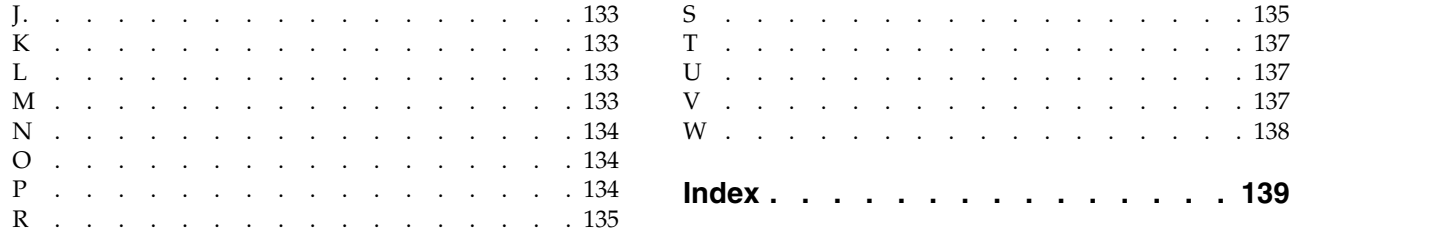

### <span id="page-6-0"></span>**About this publication**

*IBM Security Access Manager for Enterprise Single Sign-On Policies Definition Guide* provides detailed descriptions of the different user, machine, and system policies that Administrators can configure in AccessAdmin. Use this guide along with the IBM® Security Access Manager for Enterprise Single Sign-On Administrator Guide.

#### **Accessibility**

Accessibility features help users with a physical disability, such as restricted mobility or limited vision, to use software products successfully. With this product, you can use assistive technologies to hear and navigate the interface. You can also use the keyboard instead of the mouse to operate all features of the graphical user interface.

For additional information, see "Accessibility features" in the *IBM Security Access Manager for Enterprise Single Sign-On Planning and Deployment Guide*.

#### **Technical training**

For technical training information, see the following IBM Education website at [http://www.ibm.com/software/tivoli/education.](http://www.ibm.com/software/tivoli/education)

#### **Support information**

IBM Support provides assistance with code-related problems and routine, short duration installation or usage questions. You can directly access the IBM Software Support site at [http://www.ibm.com/software/support/probsub.html.](http://www.ibm.com/software/support/probsub.html)

*IBM Security Access Manager for Enterprise Single Sign-On Troubleshooting and Support Guide* provides details about:

- What information to collect before contacting IBM Support.
- The various methods for contacting IBM Support.
- How to use IBM Support Assistant.
- v Instructions and problem-determination resources to isolate and fix the problem yourself.

**Note:** The **Community and Support** tab on the product information center can provide additional support resources.

#### **Statement of Good Security Practices**

IT system security involves protecting systems and information through prevention, detection and response to improper access from within and outside your enterprise. Improper access can result in information being altered, destroyed, misappropriated or misused or can result in damage to or misuse of your systems, including for use in attacks on others. No IT system or product should be considered completely secure and no single product, service or security measure can be completely effective in preventing improper use or access. IBM systems, products and services are designed to be part of a comprehensive security approach, which will necessarily involve additional operational procedures, and

may require other systems, products or services to be most effective. IBM DOES NOT WARRANT THAT ANY SYSTEMS, PRODUCTS OR SERVICES ARE IMMUNE FROM, OR WILL MAKE YOUR ENTERPRISE IMMUNE FROM, THE MALICIOUS OR ILLEGAL CONDUCT OF ANY PARTY.

### <span id="page-8-0"></span>**Chapter 1. Policies in AccessAdmin**

IBM Security Access Manager for Enterprise Single Sign-On uses policies to control the behavior of its product components.

The policies are configurable to meet specific organizational requirements. Policies have different visibilities and scopes, and are managed by different roles.

Each policy is identified by its policy ID with *pid* in the prefix. For example, pid wallet authentication option.

System, machine, and user policies are configured in AccessAdmin.

Machine policies are typically configured in AccessAdmin. You can also configure machine policies in the Windows registry specially when the pid\_machine\_policy\_override\_enabled policy is set to **Yes**.

An Administrator can modify system and machine policies in AccessAdmin. A Help desk officer can view system and machine policies only. An Administrator or Help desk officer can modify user policies.

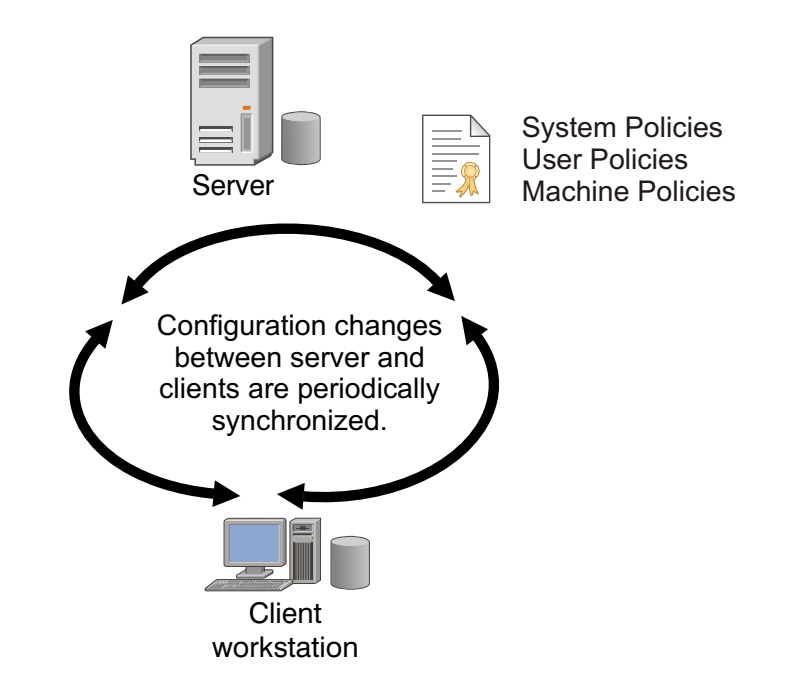

*Figure 1. An overview of how different policies are synchronized between client and server in IBM Security Access Manager for Enterprise Single Sign-On.*

#### **Scope**

The applicability of a policy is determined by scope.

- v **System**: The policy is applicable to all users and machines.
- v **User**: The policy affects a specific user.
- Machine: The policy affects a specific computer.

Take note of the following information.

- v A policy might be defined for multiple scopes. If this policy is defined for two scopes, set a priority in case the timeout value is different for the computer and the entire system. For more information about setting policy priorities, see Chapter [3, "Viewing and setting policy priorities," on page 5.](#page-12-0)
- Changes to these policies are propagated to the components the next time AccessAgent synchronizes with the IMS Server.
- User policy, if defined, overrides system policy.

There are three ways to edit user policies in AccessAdmin.

- Search for the user and in the page of the user, go to the appropriate policy section, and update the policy.
- v Search for a group of users and in the search result, update the policy, and apply to selected users.
- Update a User Policy Template and apply it to one or more users.

#### **Dependencies**

Policies might be dependent on other policies. For example, pid\_enc\_hot\_key\_action is only effective if pid\_enc\_hot\_key\_enabled is set to **True**. If the latter is set to **False**, any setting for pid\_enc\_hot\_key\_action does not affect users. The dependencies are described in the later sections

User-specific policies generally override system-wide policies, but this setting also depends on the policy priority. For example, the Authentication accounts maximum policy (pid auth accounts max) has both user and system scopes. The user scope setting is always effective if it is defined. If the user scope setting is not defined for a user, the system scope setting becomes effective.

In general, application-specific policies override authentication service-specific policies, which in turn, override general Wallet policies. The Wallet inject password entry option default policy (pid\_wallet\_inject\_pwd\_entry\_option\_default) is used when the other two policies are not defined for a particular authentication service or application. See Chapter [12, "Policies for Applications and Authentication](#page-114-0) [Services," on page 107](#page-114-0) for more details.

### <span id="page-10-0"></span>**Chapter 2. Policy legends**

Policies can be modified only by Help desk officers and Administrators. Policies affect the behavior of the whole system and must be modified only when it is necessary. These policies must be set at deployment and followed through.

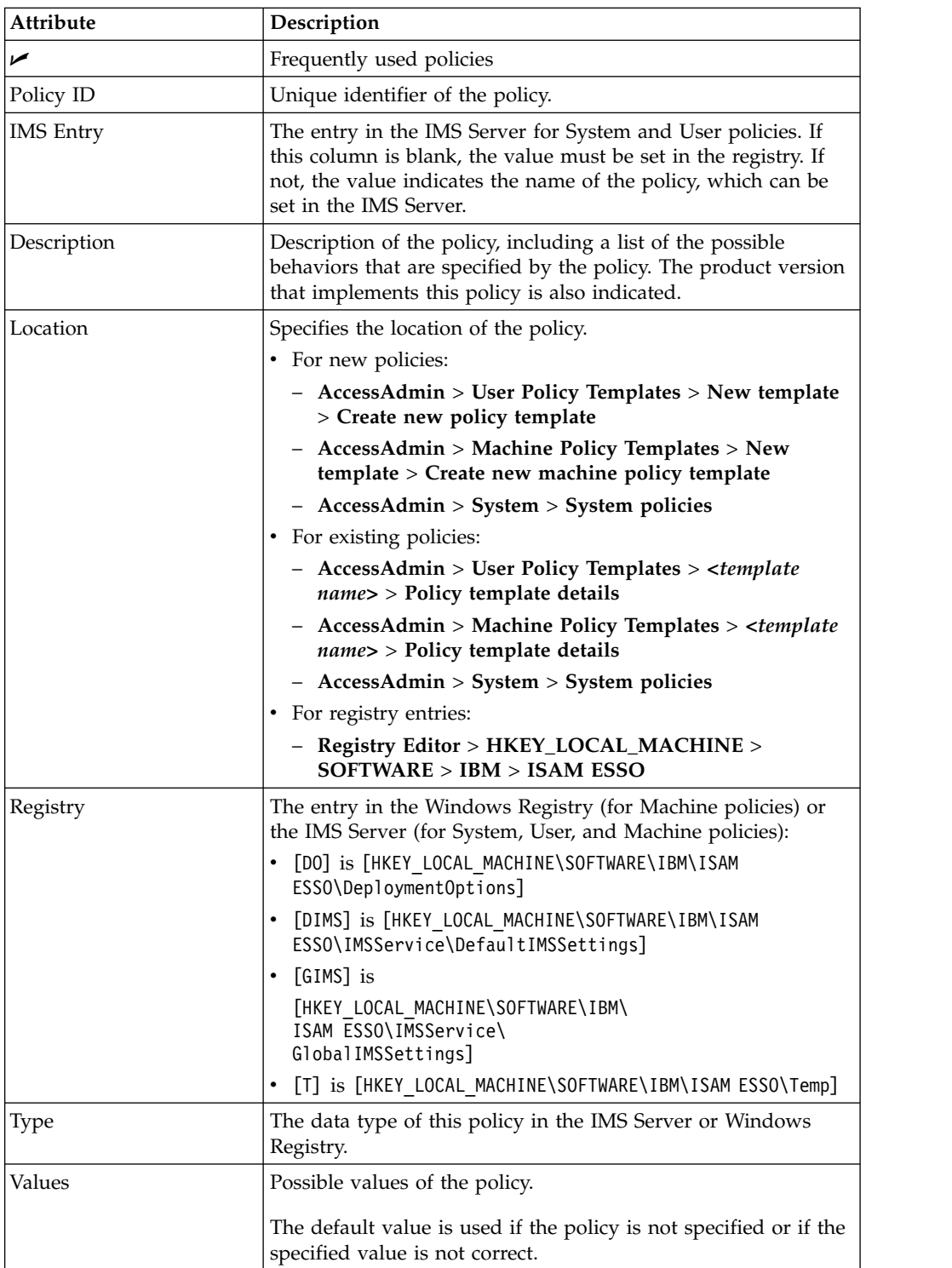

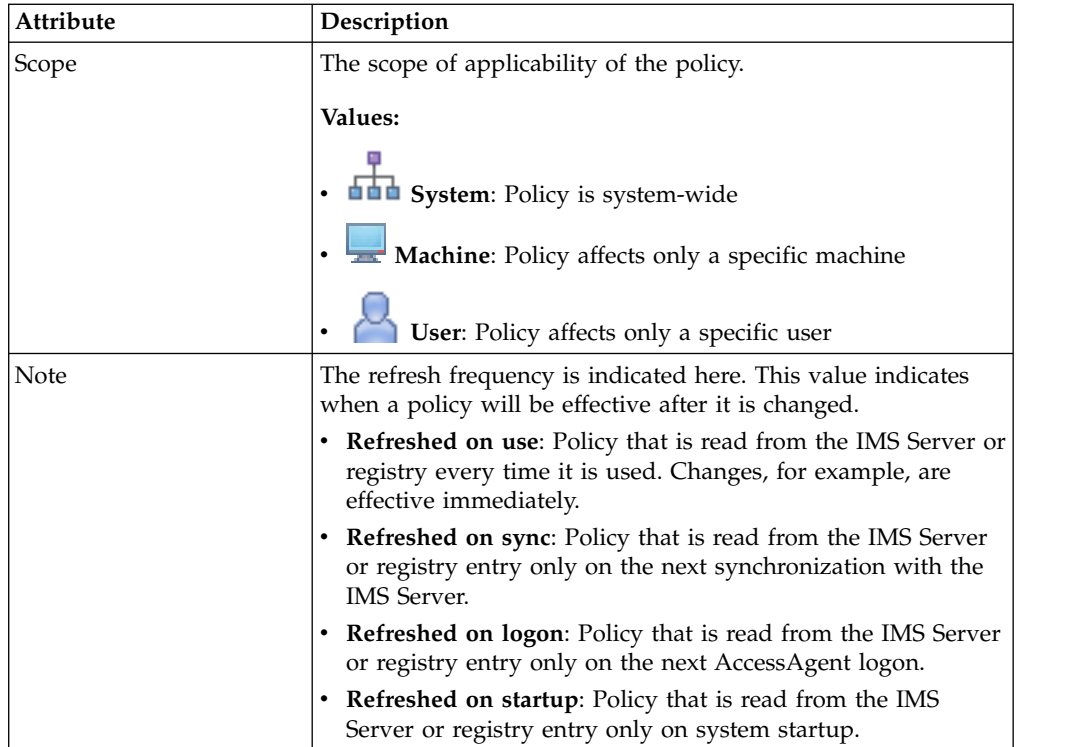

### <span id="page-12-0"></span>**Chapter 3. Viewing and setting policy priorities**

If a policy is defined for two scopes, define which takes higher priority. Setting the priority is useful in case the timeout value for the policy is different for the two scopes. For example, if the policy priority is machine, then only the machine policy is effective.

Policies can be modified only by Help desk officers and Administrators. These policies affect the behavior of the whole system and must be modified only when it is necessary. These policies are set at deployment and followed through. Changes to these policies are propagated to clients the next time AccessAgent synchronizes with the IMS Server.

**Important:** Older versions of AccessAgent still use the original policy priorities, and values do not change after you upgrade the IMS Server. To change policy priorities, upgrade all installations of AccessAgent to version 8.0 or later, and then launch the command prompt.

#### **Viewing policy priorities**

View the scope and priority of a specific policy so that you can verify the implementation details of a policy.

#### **Before you begin**

Run setupCmdLine.bat to configure the path to the WebSphere® Application Server profile where the IMS Server is installed. Set the value to WAS\_PROFILE\_HOME.

#### **Procedure**

- 1. Launch the Windows command prompt or Linux/Unix shell.
- 2. Navigate to the batch file folder. Type <IMS installation folder>\bin, then press **Enter**.
- 3. Type managePolPriority.bat or managePolPriority.sh to view the information about running the batch file, then press **Enter**.
- 4. Type managePolPriority --policyId [name of policy], then press **Enter**. The scope and priority of a specific policy are displayed.
- 5. Type exit and then press **Enter**.

#### **Setting policy priorities**

Set the priority of a policy so that you can specify which policy is more important.

#### **Procedure**

- 1. Launch the Windows command prompt or Linux/Unix shell.
- 2. Navigate to the batch file folder. Type <IMS installation folder>\bin, then press **Enter**.
- 3. To change the scope of the policy, enter the following information.

```
managePolPriority
--policyId [name of policy]--scope [scp ims or scp machine] --templateId
[template ID]
```
The scope that is given highest priority is assigned a value of 1, the next scope is assigned with a value of 2, and so on.

**Note:** Provide a template ID to specify the assigned template of the machine, user, or system.

- 4. Press **Enter**.
- 5. Type exit to close the command prompt and then press **Enter**.

## <span id="page-14-0"></span>**Chapter 4. Policies for Authentication Factors**

This section provides a list of all policies that you must configure for different authentication factors. Examples of authentication factors are smart cards, hybrid smart cards, RFIDs, fingerprints, and Kerberos.

### **Authentication policies**

Know the different authentication policies for both user and machine scopes, where to find and set these policies, their descriptions, and their default values.

| <b>IMS Entry</b> | Authentication second factors supported                                                                                                    |
|------------------|----------------------------------------------------------------------------------------------------|
| Location         | AccessAdmin > Machine Policy Templates > New template > Create new<br>machine policy template > Authentication Policies                                                                                                    |
| Description      | The second factors that are supported on this computer. This policy also<br>controls the Wallet registration policy and imposes a constraint on the Wallet<br>locks available for logon.<br>Note:<br>1. If there is a Credential Provider installed, this policy is only updated on                                                |
|                  | computer restart.<br>2. If there is no Credential Provider installed, this policy is only updated<br>when a new Windows session is created. For example, when the user<br>logs on to Windows and not when the user unlocks a Windows session.<br>3. Modifying this policy requires a computer restart to implement the<br>changes. |
|                  | 4. This policy is only supported if <b>pid_auth_provider</b> is empty.                                                                                                    |
| <b>Type</b>      | String list                                                                                                    |
|                  | <b>MULTI_SZ</b>                                                                                                    |
| <b>Values</b>    | $\cdot$ RFID                                                                                                    |
|                  | • Smart card                                                                                                    |
|                  | Hybrid smart card<br>٠                                                                                                    |
|                  | Fingerprint<br>٠                                                                                                    |
| Scope            | Machine                                                                                                    |
| <b>Note</b>      | • Currently, only single value is accepted, except for simultaneous<br>Fingerprint and RFID support.<br>Refreshed on startup.<br>٠                                                                                                    |

U **pid\_second\_factors\_supported\_list: Authentication second factors supported**

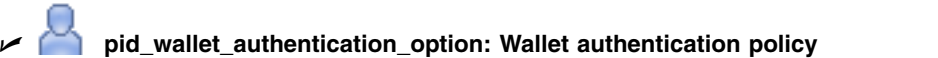

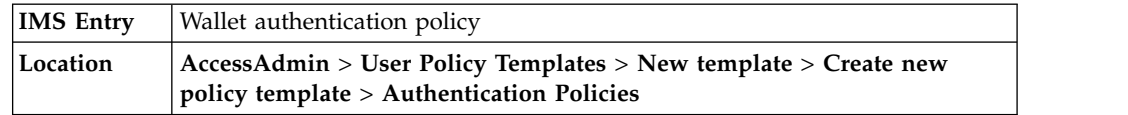

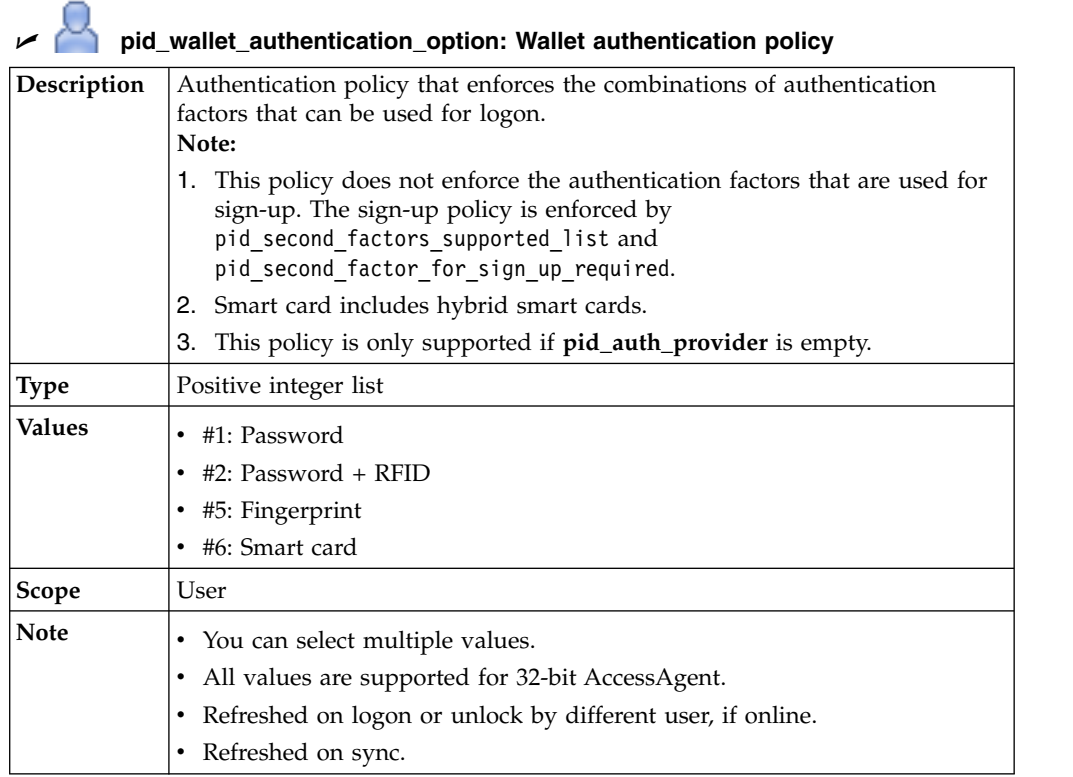

# U **pid\_auth\_provider: Authentication provider policy**

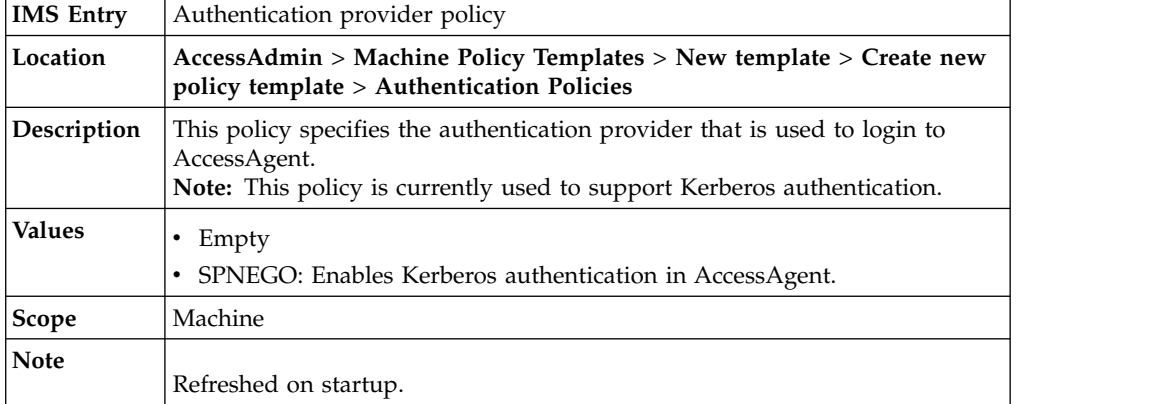

### <span id="page-16-0"></span>**Chapter 5. Policies for Password Management**

The Password Management policies contain all the settings to configure for passwords, such as password aging, change, and strength.

### **Password aging policies**

ų,

Know the different password aging policies, where to find and set these policies, their descriptions, and their default values. Password aging policies follow the strictest or the most secure policy.

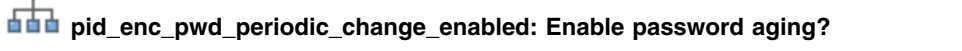

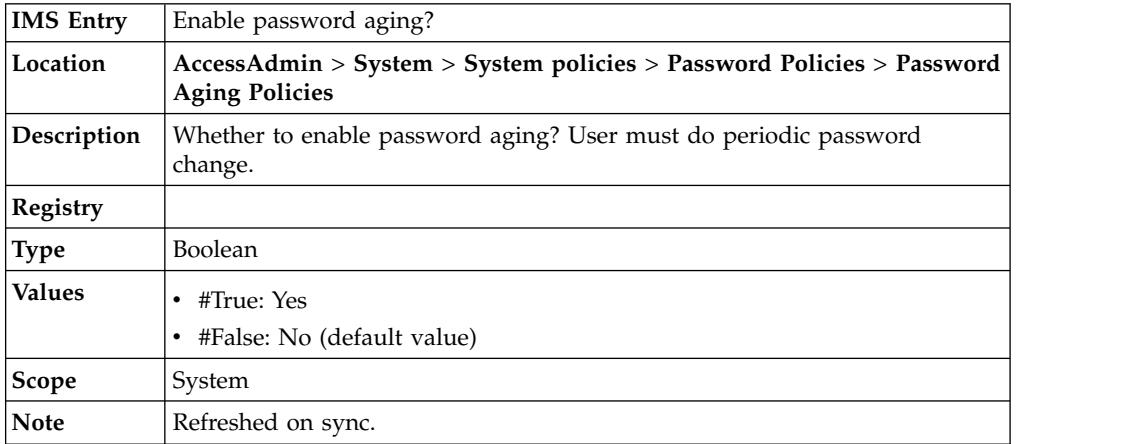

# **pid\_enc\_pwd\_change\_days: Maximum password age, in days**

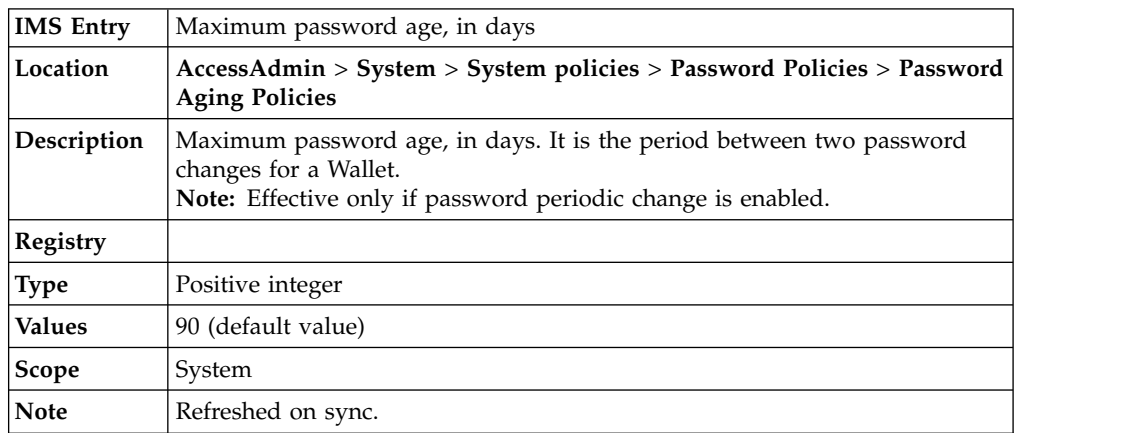

## **pid\_enc\_pwd\_expiry\_reminder\_enabled**

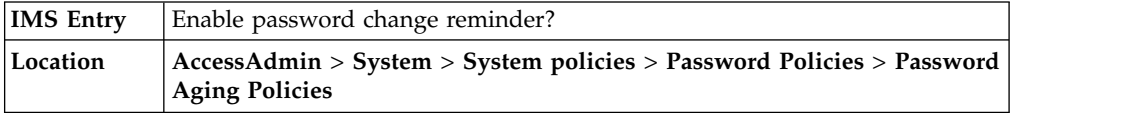

# **pid\_enc\_pwd\_expiry\_reminder\_enabled**

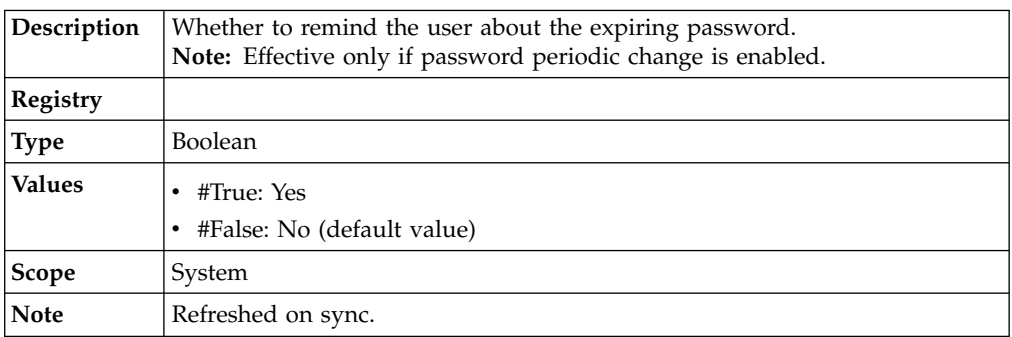

### **pid\_enc\_pwd\_expiry\_reminder\_days: Number of days before password expiry to start reminding user**

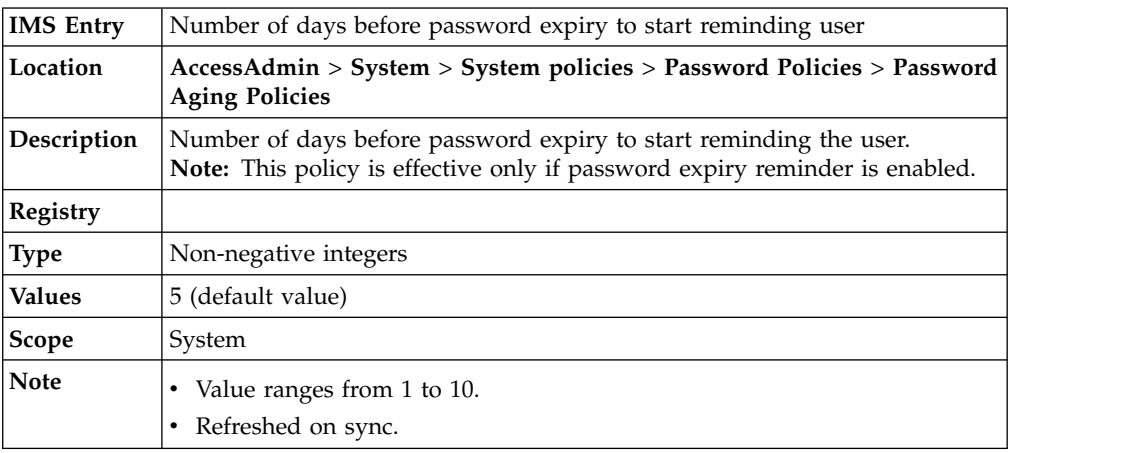

#### **pid\_enc\_pwd\_expiry\_change\_enforced: Enforce password change on expiry?**

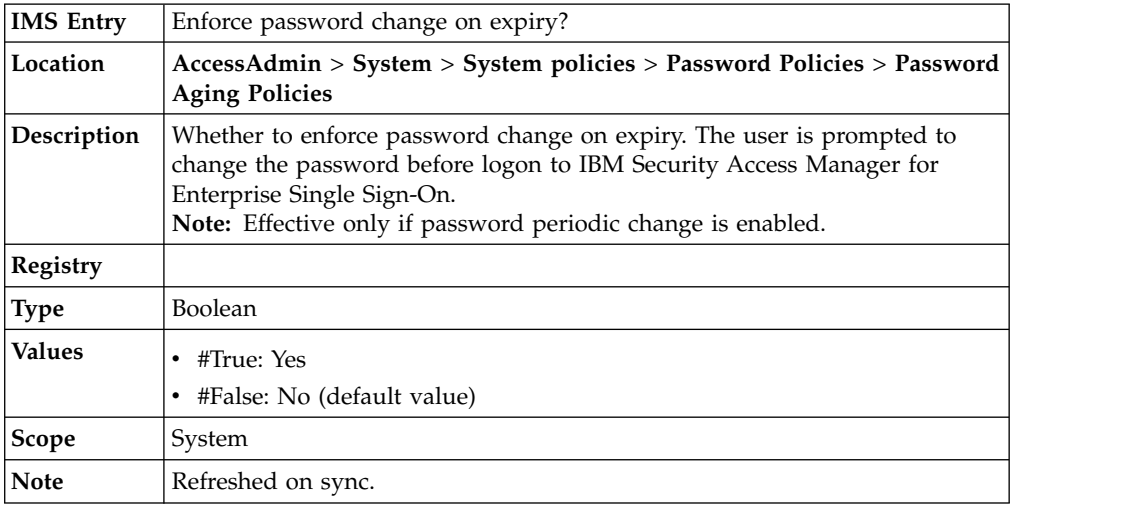

### <span id="page-18-0"></span>**Password change policies**

Know the different password change policies, where to find and set these policies, their descriptions, and their default values.

| <b>IMS</b> Entry | Enable password reset?                                                                                                    |
|------------------|----------------------------------------------------------------------------------------------------|
| Location         | AccessAdmin > System > System policies > Password Policies > Password<br><b>Change Policies</b>                                     |
| Description      | Whether to enable password reset.<br>Note:                                                                                          |
|                  | 1. For option 2, the links in the ESSO Credential Provider welcome screen<br>and AccessAgent UI is removed if no user is logged on. |
|                  | 2. The options affect AccessAgent only. AccessAssistant and Web<br>Workplace are not affected by the policy.                        |
| Registry         |                                                                                                    |
| <b>Type</b>      | Non-negative integer                                                                                                    |
| Values           | • #1: Enable password reset link (default value)<br>#2: Disable password reset link<br>٠                                            |
| Scope            | System                                                                                                    |
| <b>Note</b>      | Refreshed on sync.                                                                                                    |

**pid\_enc\_pwd\_reset\_option: Enable password reset?**

## **pid\_enc\_pwd\_change\_option: Enable changing of password?**

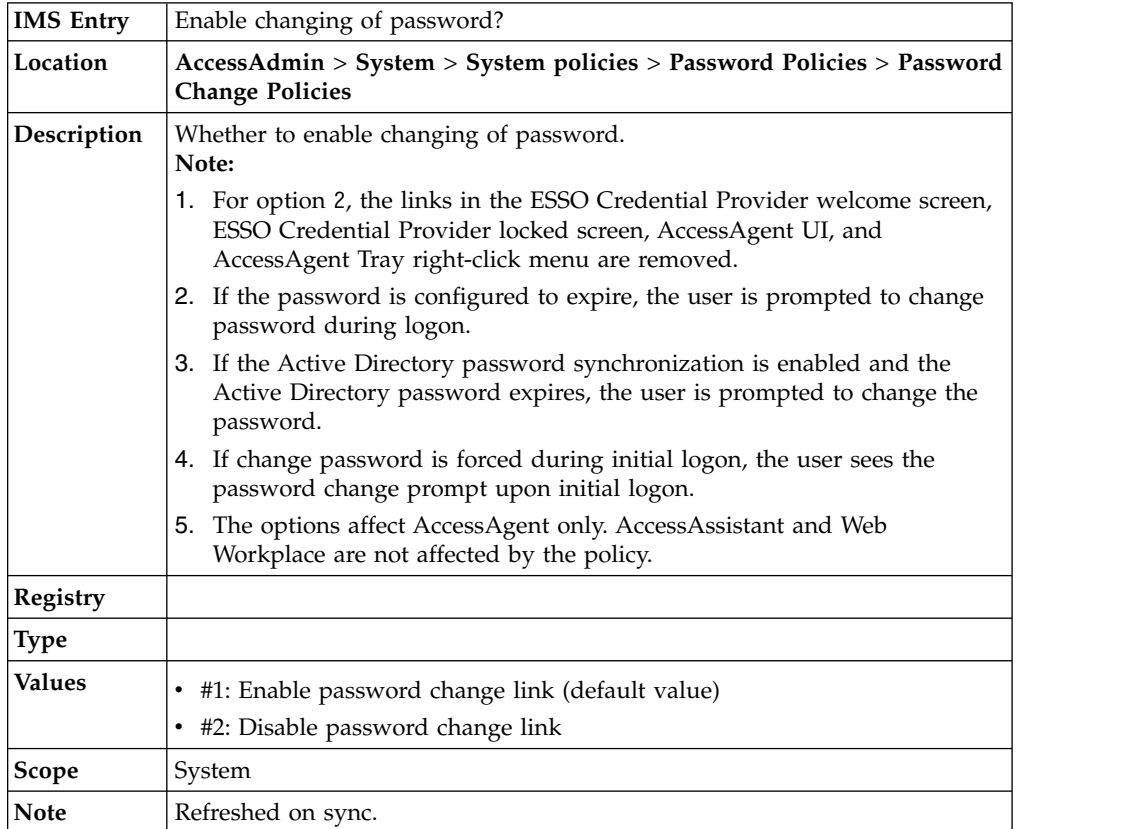

#### <span id="page-19-0"></span>**pid\_enc\_pwd\_change\_on\_first\_logon\_enabled: Force provisioned users to change the password at first logon?**

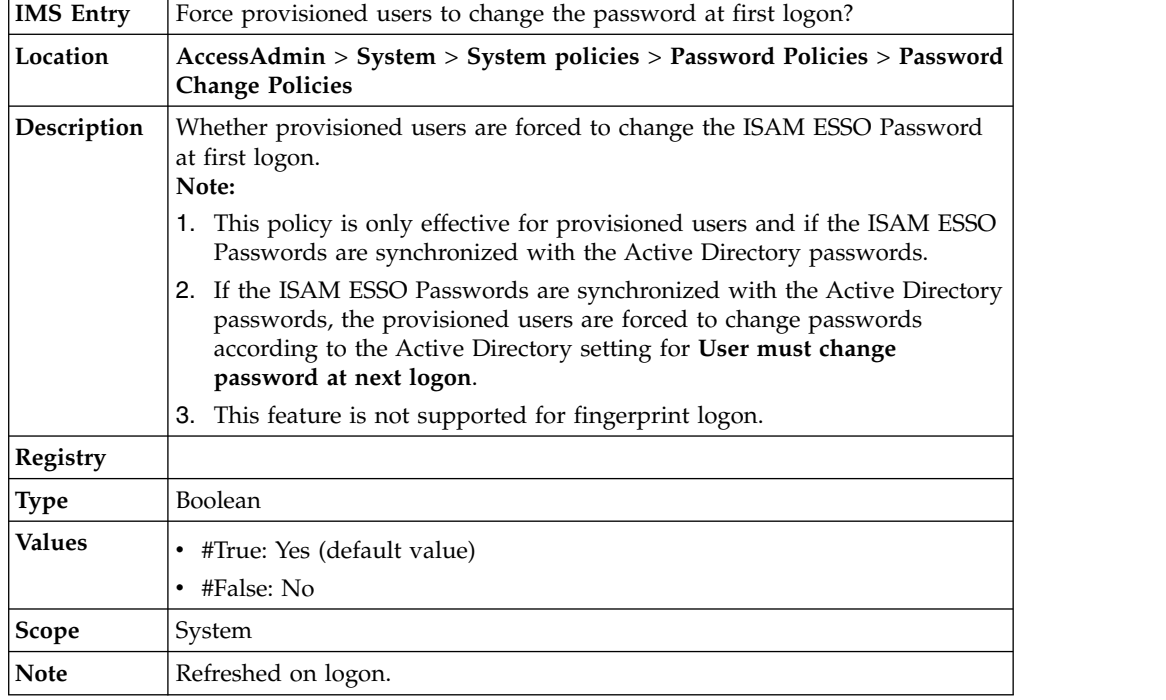

#### **pid\_inject\_winlogon\_password\_on\_change\_disabled: InjectWinlogonPasswordOnChangeDisabled**

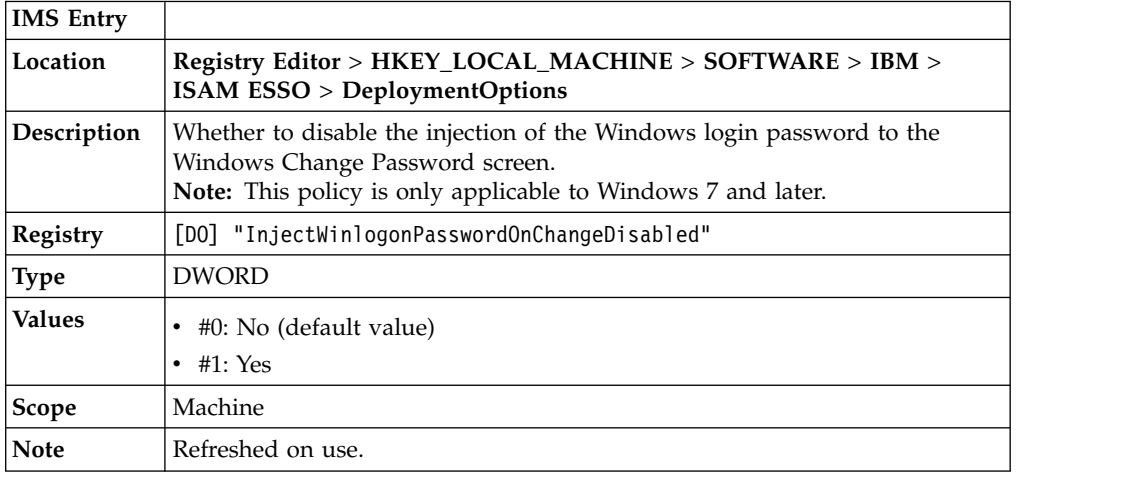

### **Password strength policies**

Know the different policies for strengthening the password, where to find and set these policies, their descriptions, and their default values. Password strength policies follows the Active Directory password synchronization.

만만 **pid\_enc\_pwd\_min\_length: Minimum password length**

**IMS Entry** | Minimum password length

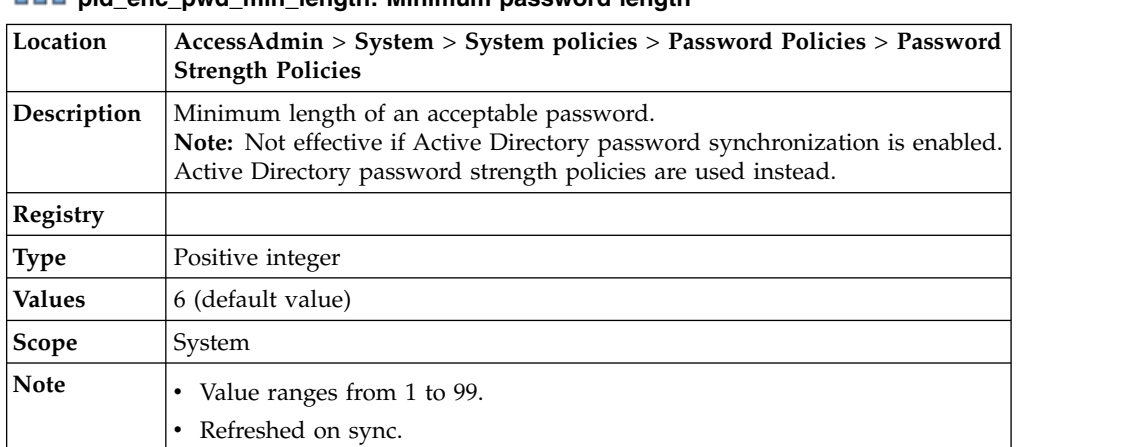

## **p**<br>**pidd** pid enc\_pwd\_min\_length: Minimum password length

# **pid\_enc\_pwd\_max\_length: Maximum password length**

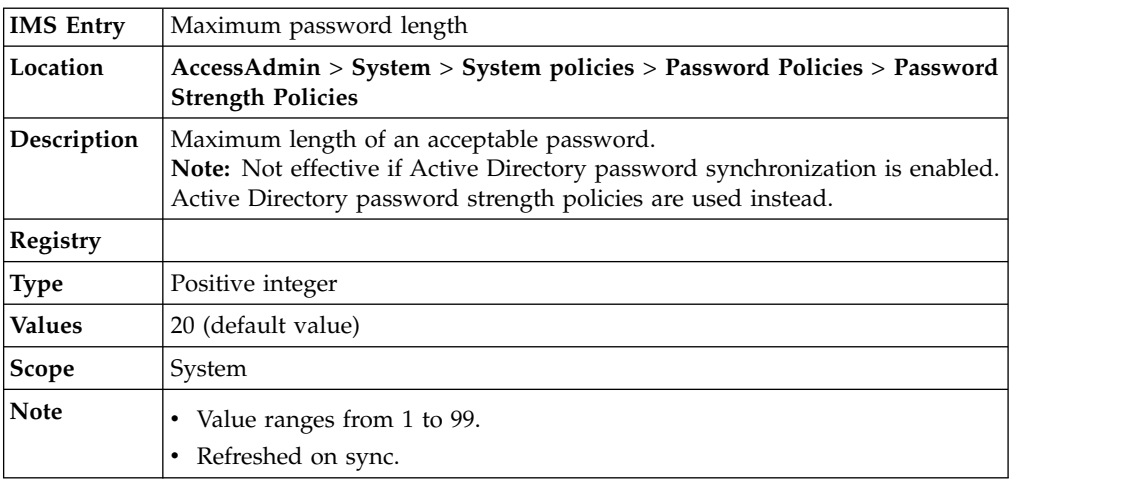

## **pid\_enc\_pwd\_min\_numerics\_length: Minimum number of numeric characters**

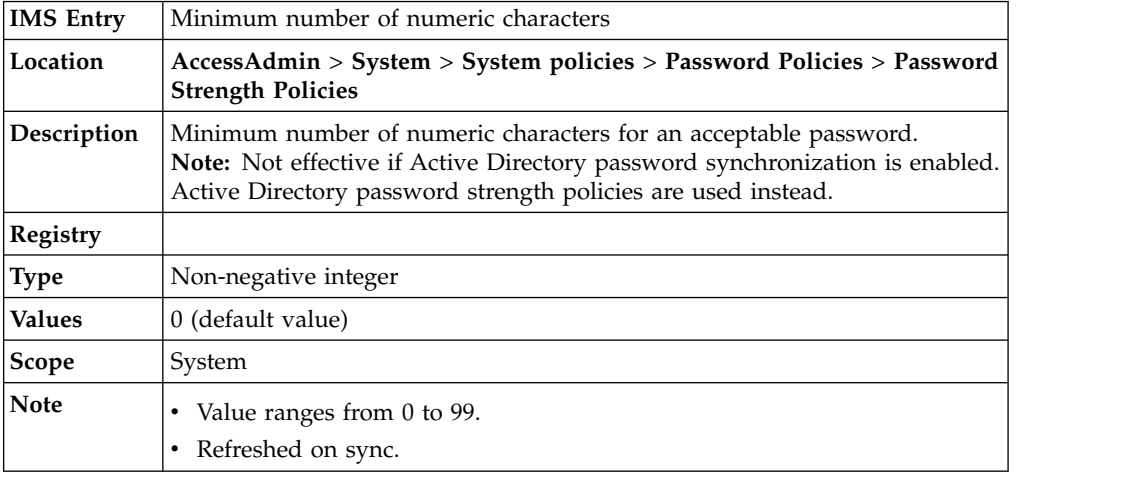

## **pid\_enc\_pwd\_min\_alphabets\_length: Minimum number of alphabetic characters**

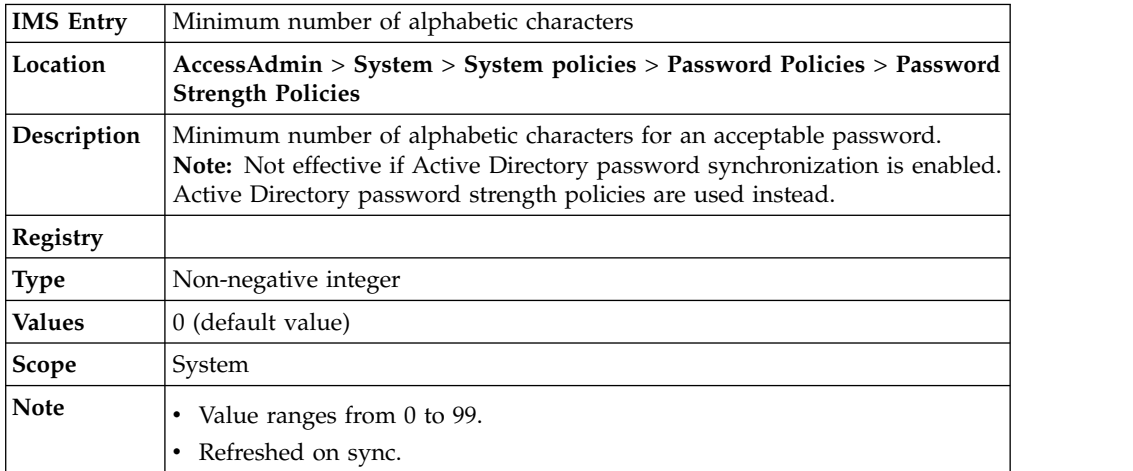

#### **pid\_enc\_pwd\_mixed\_case\_enforced: Enforce the use of both upper case and lower case characters?**

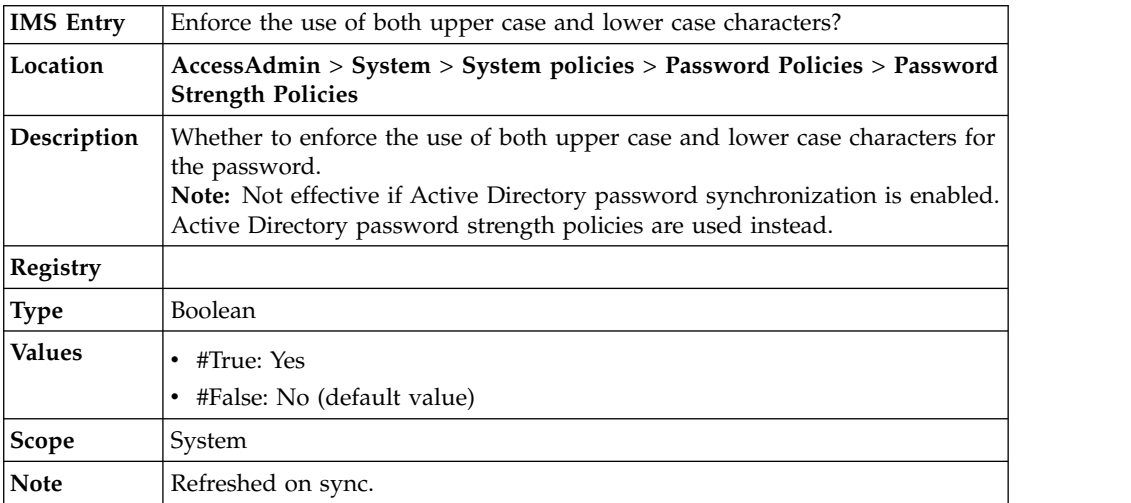

### <span id="page-22-0"></span>**Chapter 6. Policies for Sign up and Password Reset**

Use the sign up and password reset policies to configure the different self-service features, such as sign-up and password reset.

### **Self-service password reset policies**

Know the different self-service password reset policies, where to find and set these policies, their descriptions, and their default values.

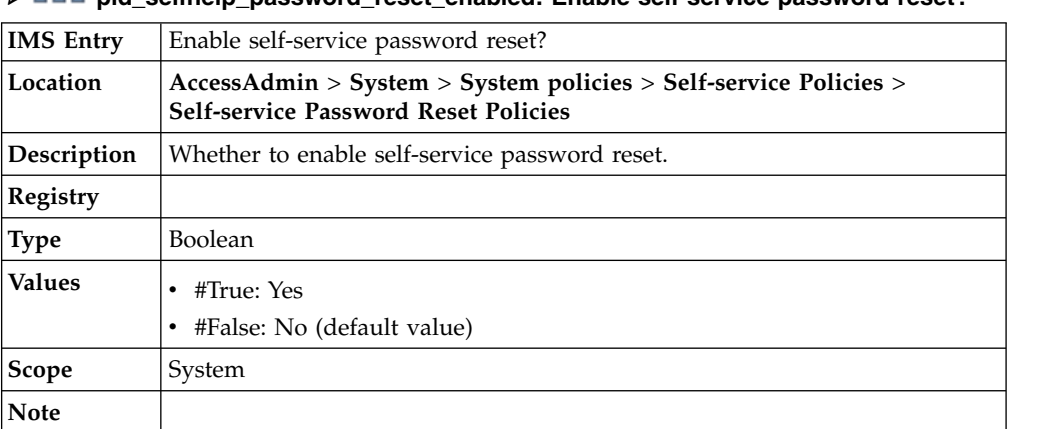

## U **pid\_selfhelp\_password\_reset\_enabled: Enable self-service password reset?**

#### **pid\_secrets\_register\_for\_selfhelp\_max: Maximum number of secret questions a user can register to enable self-service**

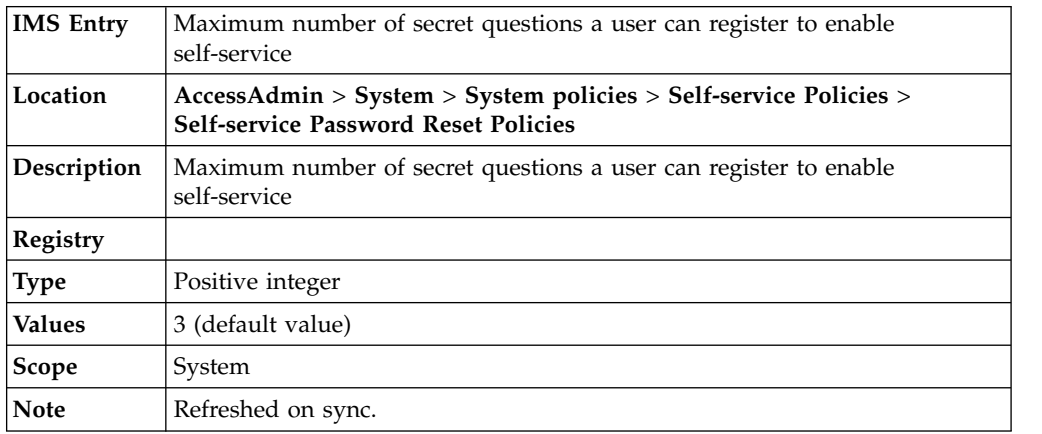

#### **pid\_secrets\_verify\_for\_selfhelp: The number of secret questions the user must answer to use self-service**

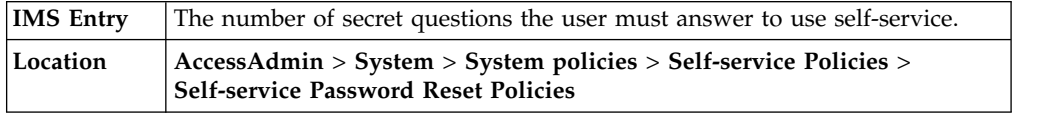

#### <span id="page-23-0"></span>**pid\_secrets\_verify\_for\_selfhelp: The number of secret questions the user must answer to use self-service**

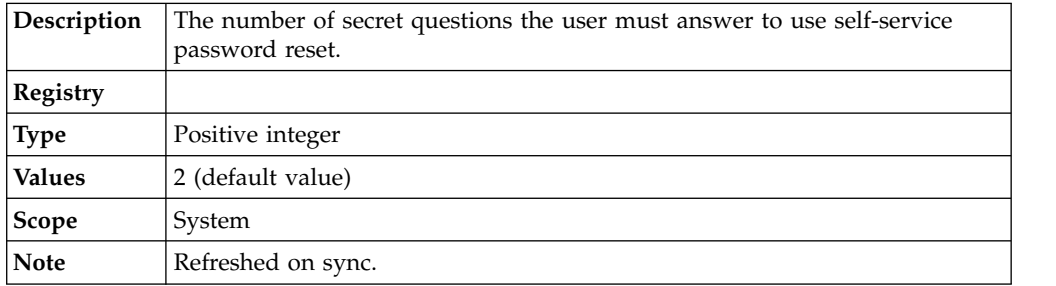

#### **pid\_secrets\_verify\_invalid\_trial\_count\_max: The maximum number of invalid login attempts allowed before self-service locks out**

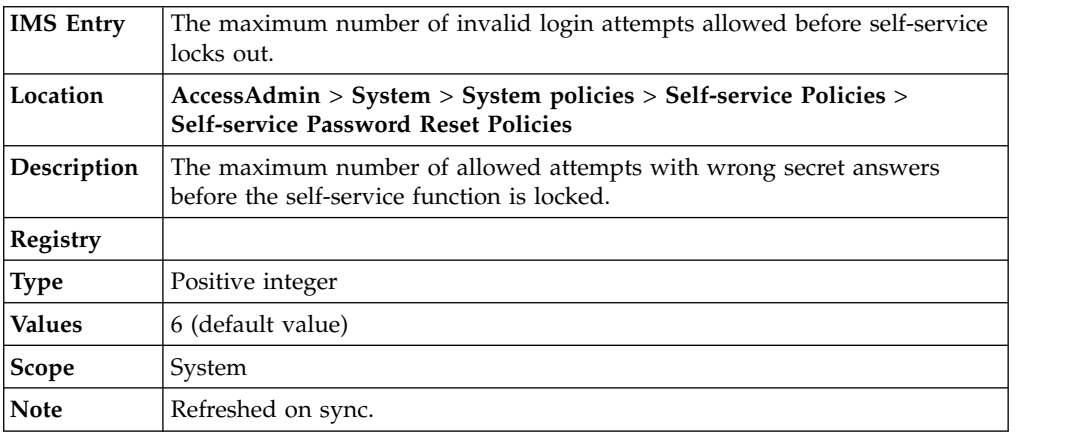

### **Self-service registration and bypass of second factor policies**

Know the different self-service registration policies, where to find and set these policies, their descriptions, and their default values.

#### U **pid\_selfhelp\_second\_factor\_registration\_and\_bypass\_enabled: Enable self-service registration and bypass of second factor?**

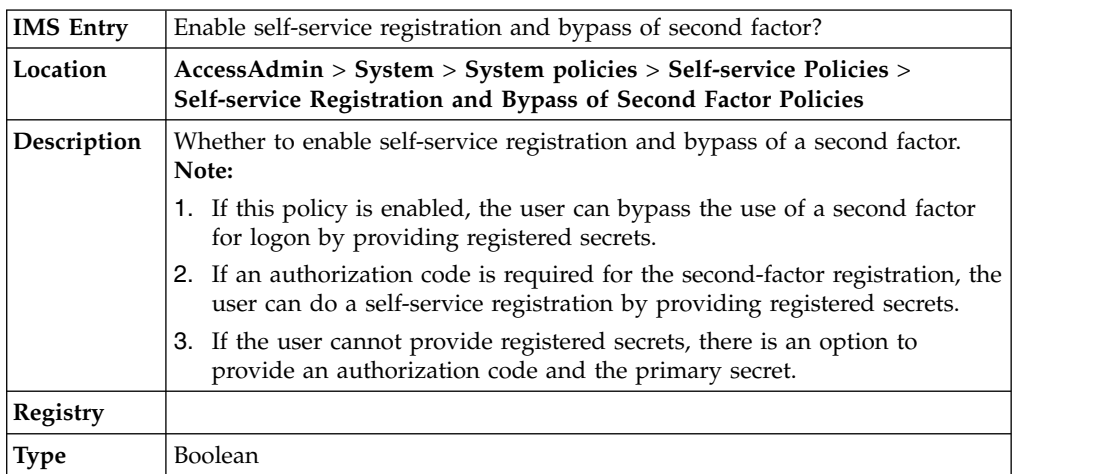

#### <span id="page-24-0"></span>U **pid\_selfhelp\_second\_factor\_registration\_and\_bypass\_enabled: Enable self-service registration and bypass of second factor?**

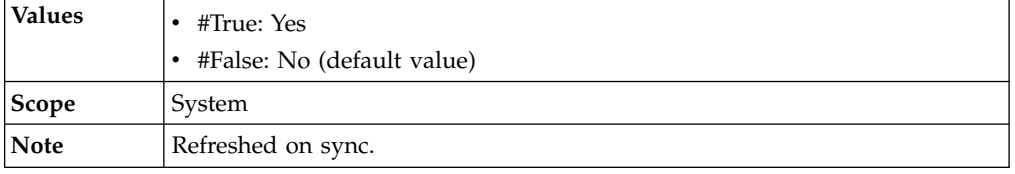

### **Sign up policies**

Know the different sign up policies, where to find and set these policies, their descriptions, and their default values.

#### **pid\_second\_factor\_for\_sign\_up\_required: Require authentication second factor during sign up?**

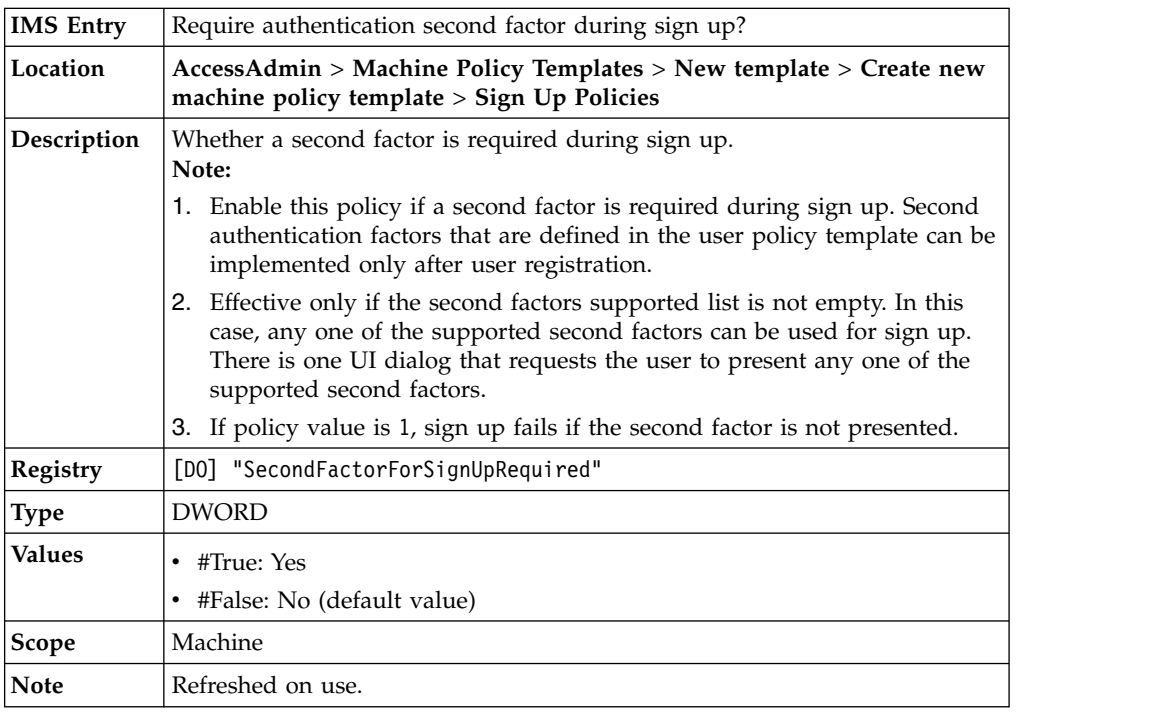

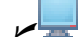

#### U **pid\_automatic\_sign\_up\_enabled: Enable automatic sign up?**

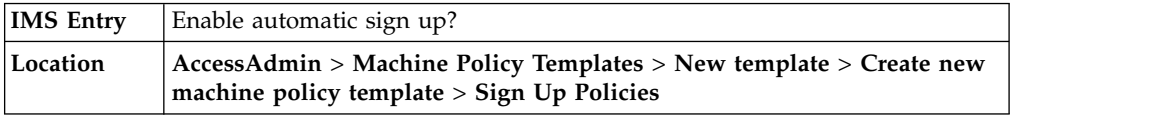

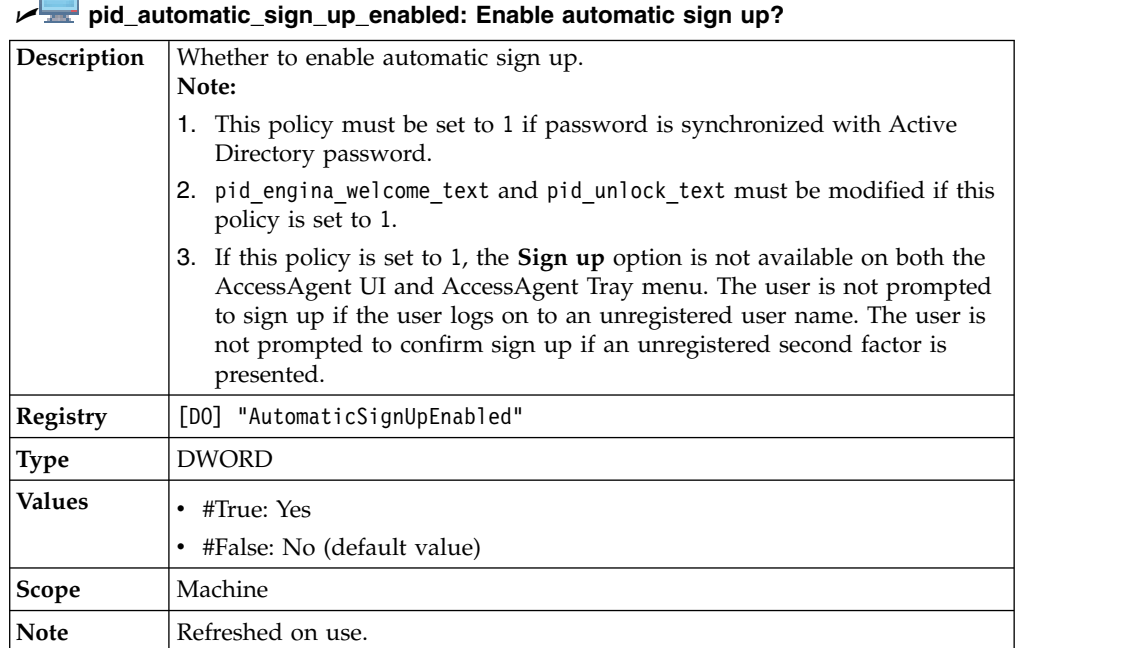

# **pid\_bind\_secret\_question\_list: Question set for secret**

Г

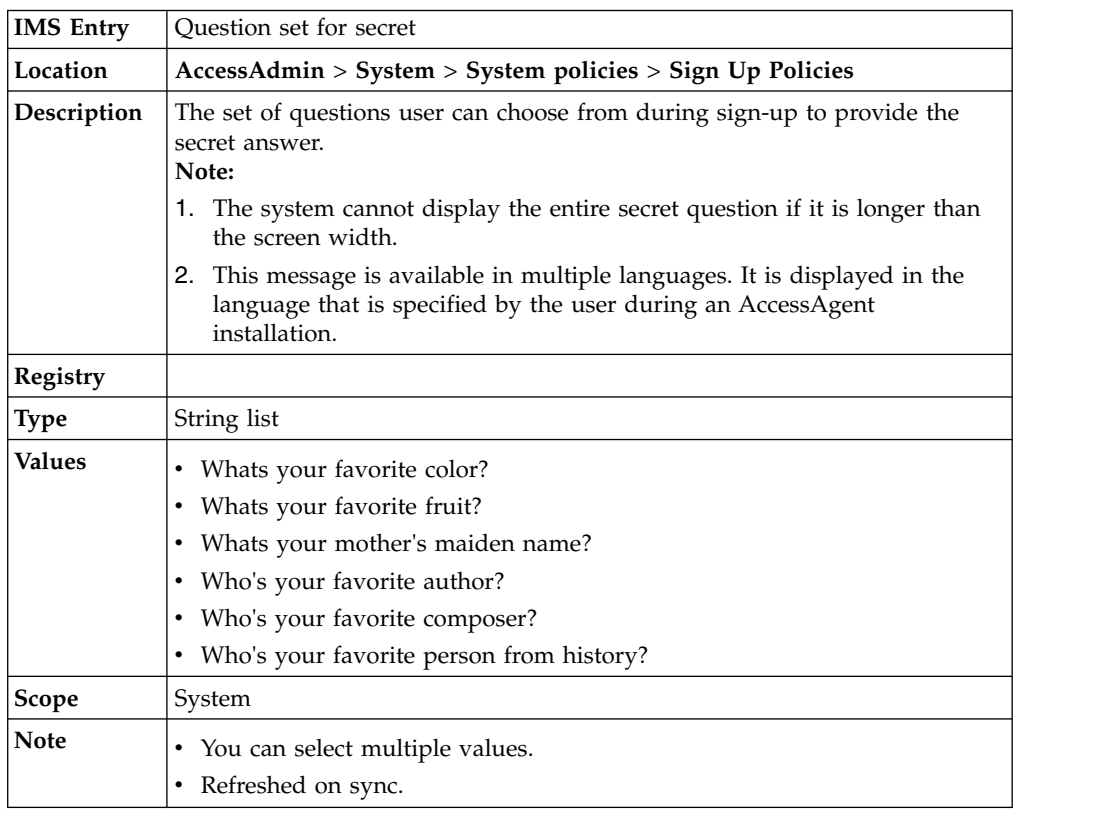

# **pid\_secret\_answer\_min\_length: Minimum length of an acceptable secret answer**

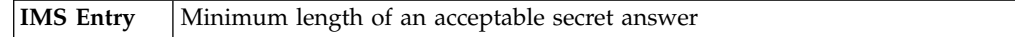

**pid\_secret\_answer\_min\_length: Minimum length of an acceptable secret answer**

| Location      | $AccessAdmin > System > System$ policies > Sign Up Policies |
|---------------|-------------------------------------------------------------|
| Description   | Minimum length of an acceptable secret answer.              |
| Registry      |                                                             |
| <b>Type</b>   | Positive integer                                            |
| <b>Values</b> | 3 (default value)                                           |
| <b>Scope</b>  | System                                                      |
| <b>Note</b>   | Refreshed on sync.                                          |

**pid\_secrets\_register\_for\_selfhelp\_at\_sign\_up: Prompt user to register additional secrets for self-service during sign up?**

| <b>IMS</b> Entry | Prompt user to register additional secrets for self-service during sign up?                                                                                                    |
|------------------|----------------------------------------------------------------------------------------------------|
| Location         | AccessAdmin > System > System policies > Sign Up Policies                                                                                                    |
| Description      | Whether to prompt the user to register additional secrets for self-service<br>during sign up.<br>Note: If pid_secrets_verify_for_selfhelp is 1, the user is not prompted to<br>register more secrets, because the primary secret is sufficient for the<br>self-service actions. The user can still choose to register more secrets after<br>logon by clicking Set self-service secrets in AccessAgent. |
| Registry         |                                                                                                    |
| <b>Type</b>      | Boolean                                                                                                    |
| <b>Values</b>    | $\cdot$ #True: Yes<br>• #False: No (default value)                                                                                                    |
| <b>Scope</b>     | System                                                                                                    |
| <b>Note</b>      | Refreshed on sync.                                                                                                    |
|                  |                                                                                                    |

# **pid\_secret\_option: Option for specifying secret**

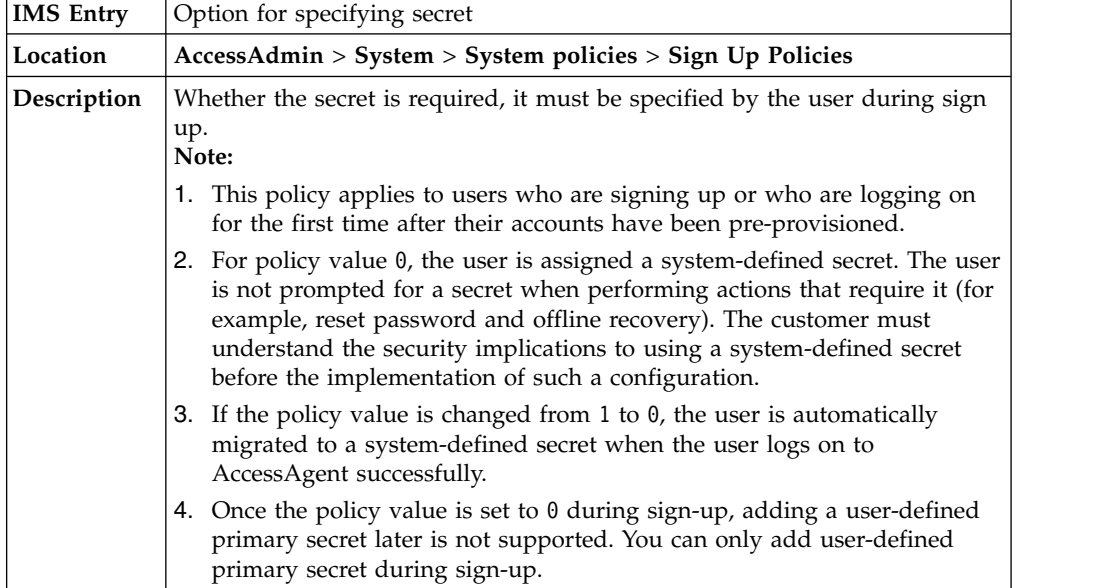

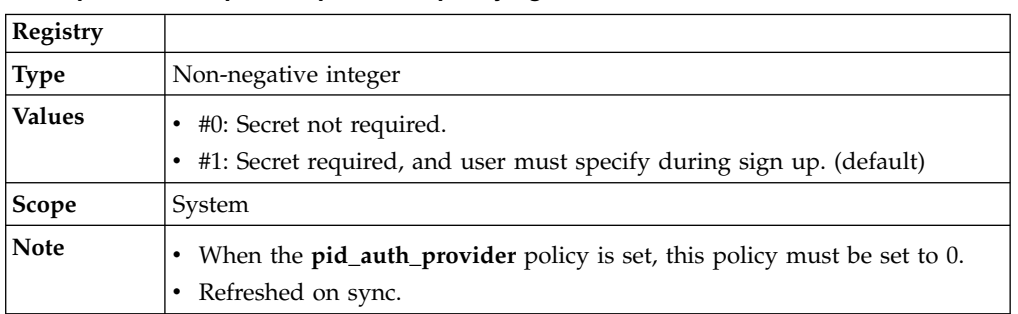

#### **pid\_secret\_option: Option for specifying secret**

### <span id="page-28-0"></span>**Chapter 7. Policies for Configurable Text and Accessibility**

This section provides all the policies that you must configure for configurable text and accessibility features. The values in the configurable text policies are stored in multiple languages, depending on the language that is specified by the user during an AccessAgent installation.

#### **Configurable text policies**

m

View the details of the different configurable text policies. To enter text policies for multiple languages, the Administrator must log on to AccessAdmin multiple times and select a different language each time.

#### **ESSO Credential Provider text policies**

Know the different configurable text policies for Credential Provider, where to find and set these policies, their descriptions, and their default values.

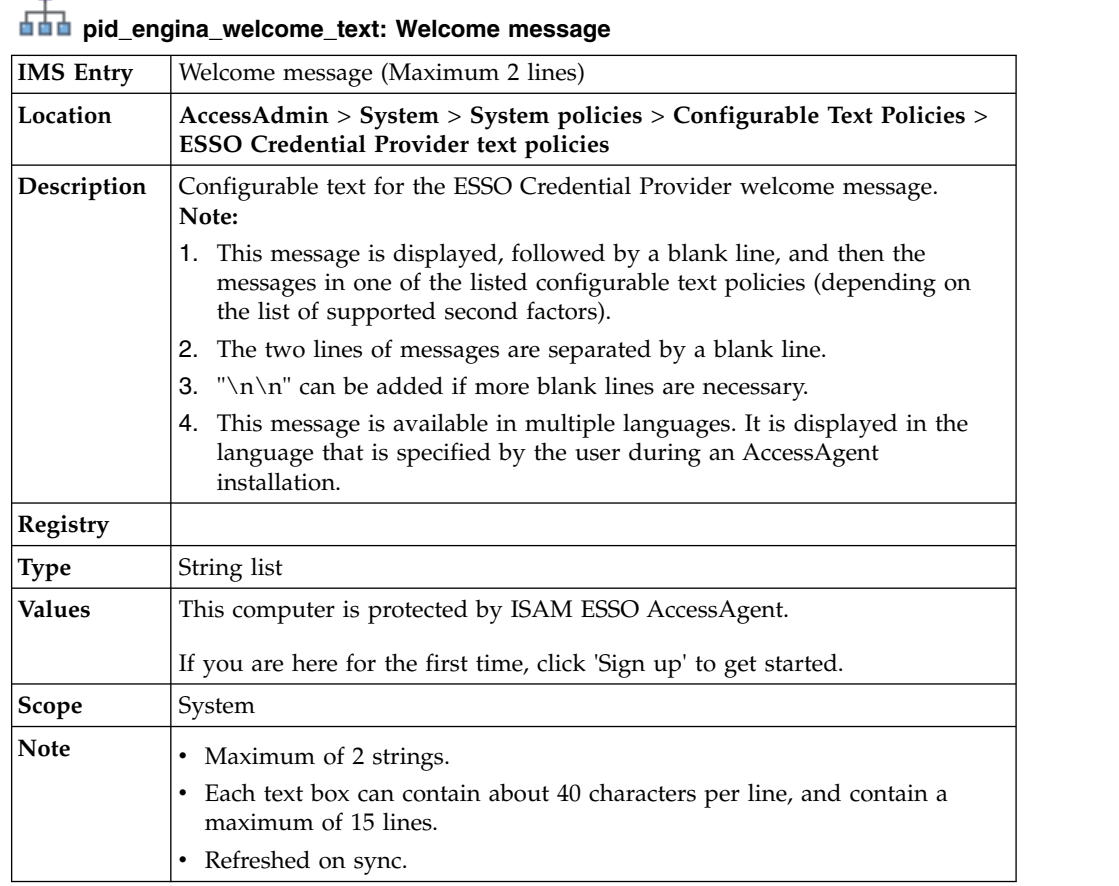

## **pid\_logon\_credentials\_text: Logon credentials message**

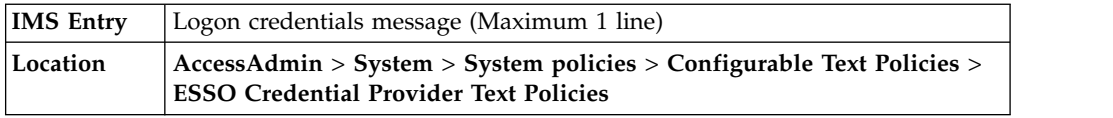

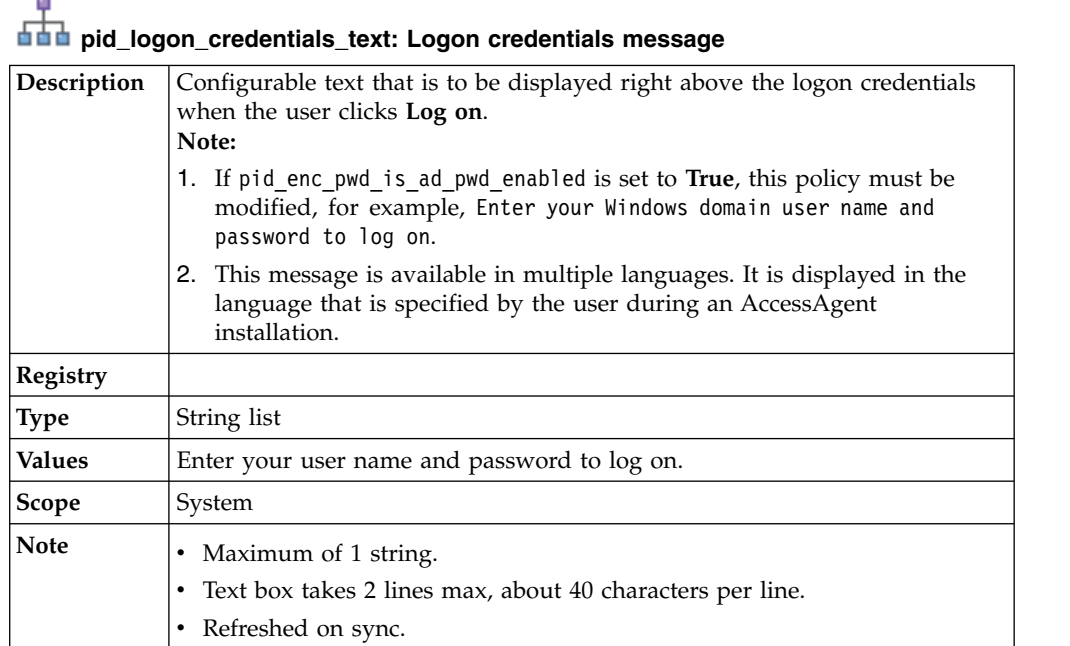

## **pid\_engina\_logon\_with\_pwd\_text: Instructions for password logon**

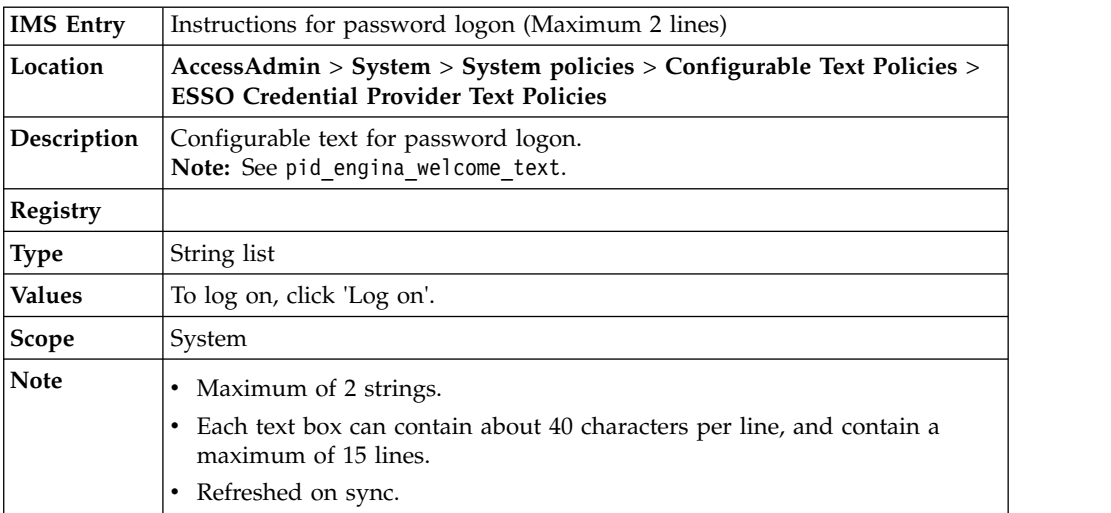

### **pid\_engina\_logon\_with\_rfid\_text: Instructions for RFID logon**

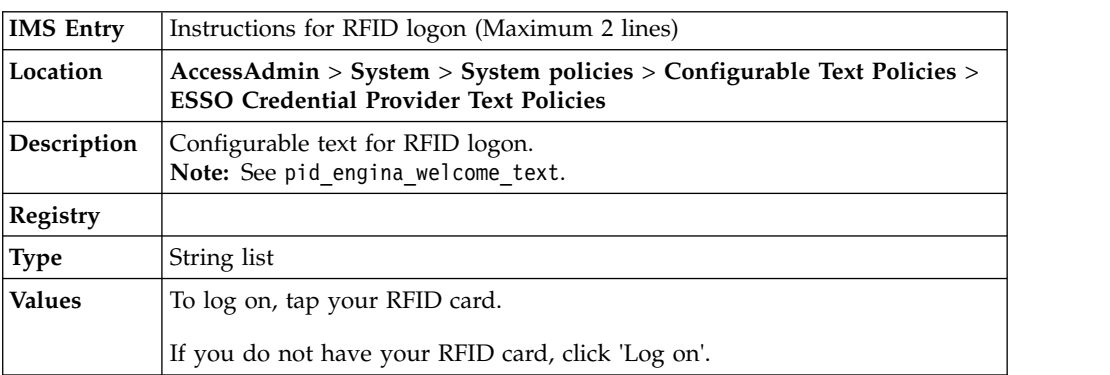

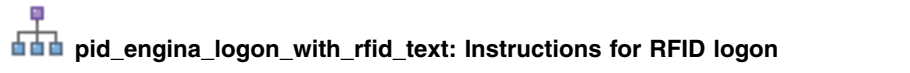

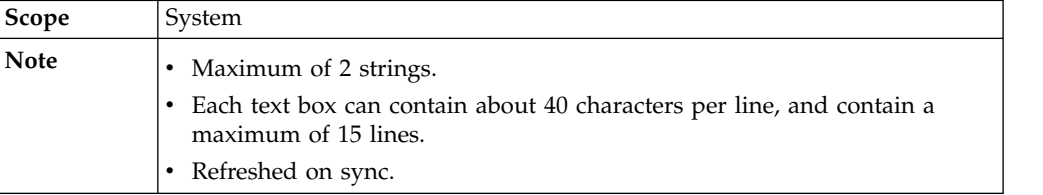

### **pid\_engina\_logon\_with\_sc\_text: Instructions for smart card logon**

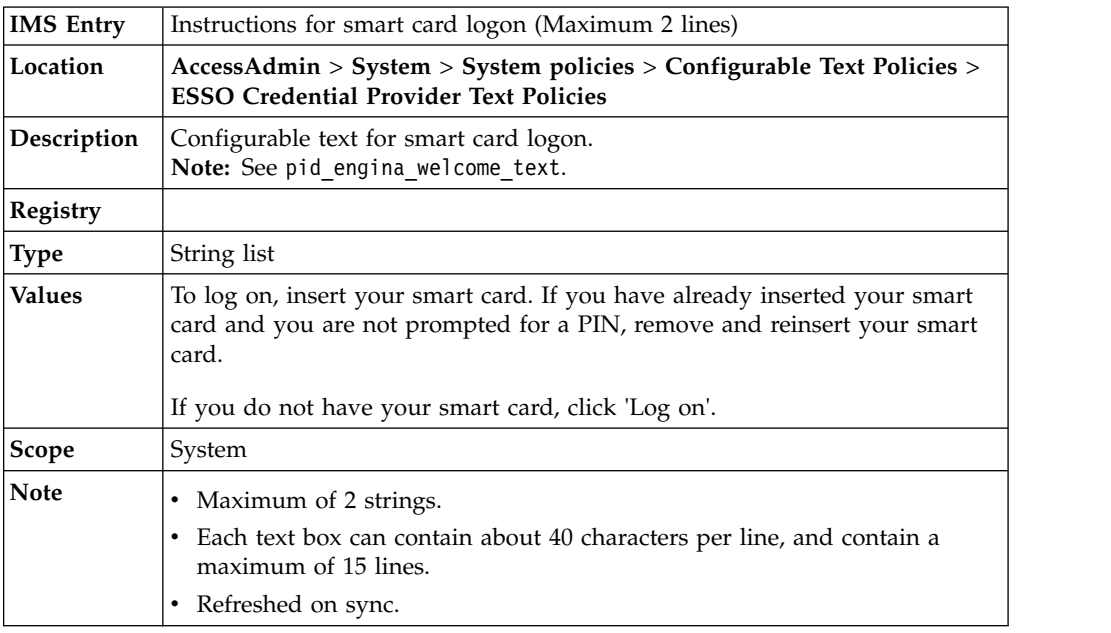

# **p**<br>**pid\_engina\_logon\_with\_hsc\_text: Instructions for hybrid smart card logon\_**

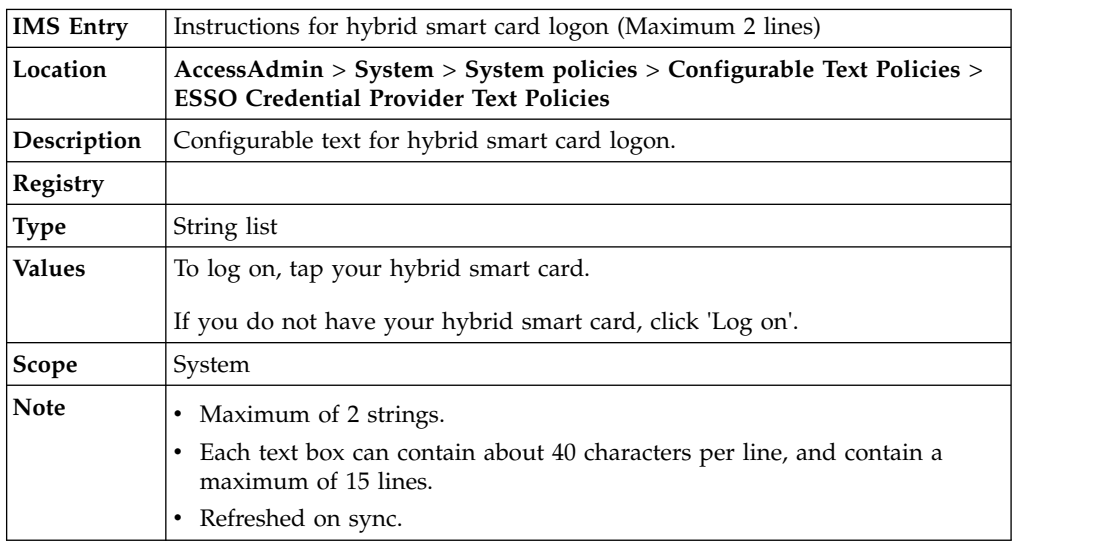

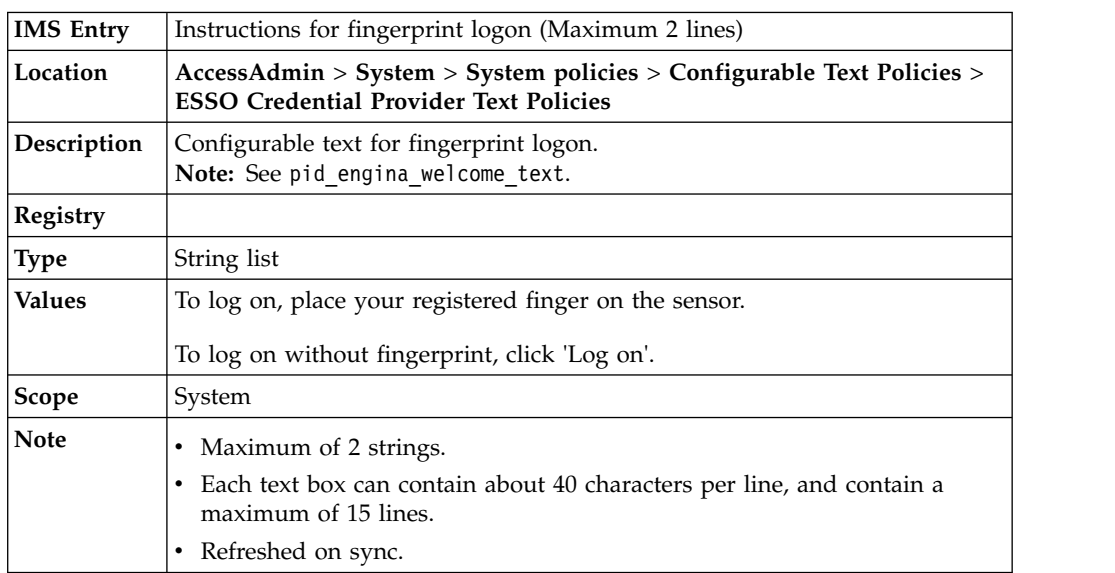

#### **pid\_engina\_logon\_with\_fingerprint\_text: Instructions for fingerprint logon**

#### **pid\_engina\_bypass\_automatic\_text: Message for automatic ESSO Credential Providerbypass**

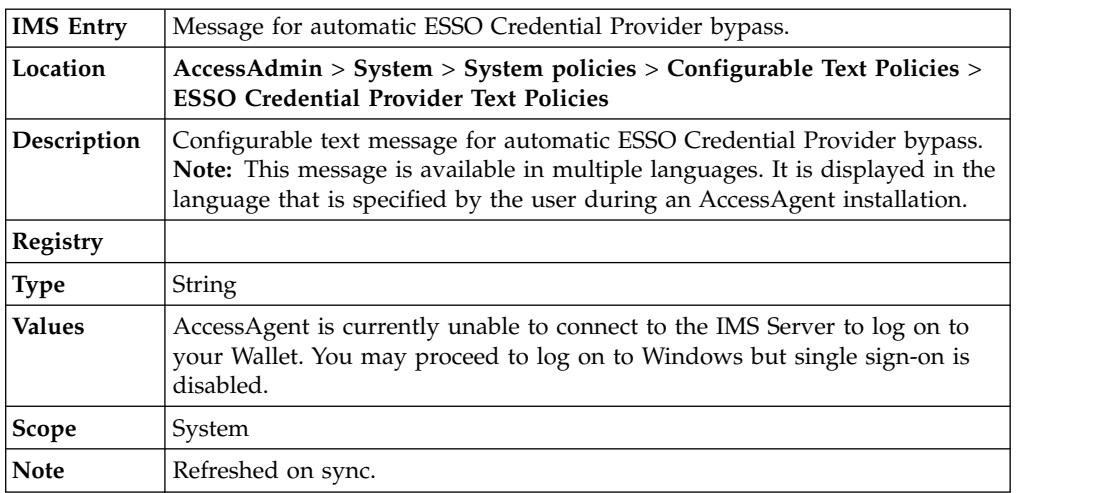

#### **pid\_engina\_logon\_with\_fingerprint\_or\_rfid\_text: Instructions for fingerprint or RFID logon**

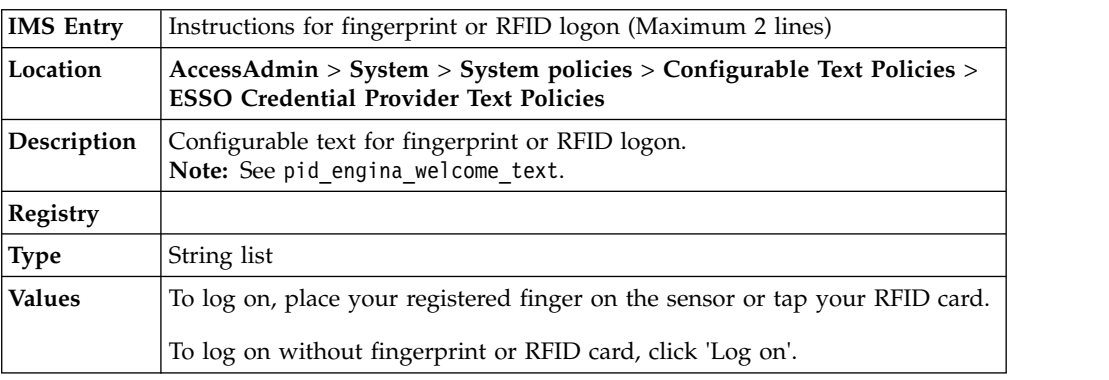

<span id="page-32-0"></span>**pid\_engina\_logon\_with\_fingerprint\_or\_rfid\_text: Instructions for fingerprint or RFID logon**

| Scope       | System                                                                                                    |
|-------------|----------------------------------------------------------------------------------------------------|
| <b>Note</b> | • Maximum of 2 strings.<br>• Each text box can contain about 40 characters per line, and contain a<br>maximum of 15 lines.<br>Refreshed on sync. |

### **Unlock text policies**

Know the different unlock configurable text policies, where to find and set these policies, their descriptions, and their default values.

**pid\_unlock\_text: Locked computer message**

| <b>IMS Entry</b> | Locked computer message (Maximum 1 line)                                                                                                    |
|------------------|----------------------------------------------------------------------------------------------------|
| Location         | AccessAdmin > System > System policies > Configurable Text Policies ><br><b>Unlock Text Policies</b>                                                                                 |
| Description      | Configurable text for a computer locked message.<br>Note:                                                                                                    |
|                  | 1. This message is displayed, followed by a blank line, and then messages<br>in one of the configurable unlock text policies (depending on current<br>Wallet and pid unlock option). |
|                  | The two lines of messages are separated by a blank line.<br>2.                                                                                                    |
|                  | " $\ln \ln$ " can be added if more blank lines are necessary.<br>З.                                                                                                    |
|                  | This message is available in multiple languages. It is displayed in the<br>4.<br>language that is specified by the user during an AccessAgent<br>installation.                       |
| Registry         |                                                                                                    |
| <b>Type</b>      | String list                                                                                                    |
| <b>Values</b>    | This computer is protected by ISAM ESSO AccessAgent, and has been<br>locked.                                                                                                    |
| <b>Scope</b>     | System                                                                                                    |
| <b>Note</b>      | • Maximum of 1 string.                                                                                                    |
|                  | • Each text box can contain about 40 characters per line, and contain a<br>maximum of 15 lines.                                                                                      |
|                  | Refreshed on sync.                                                                                                    |

## **pid\_unlock\_credentials\_text: Unlock credentials message**

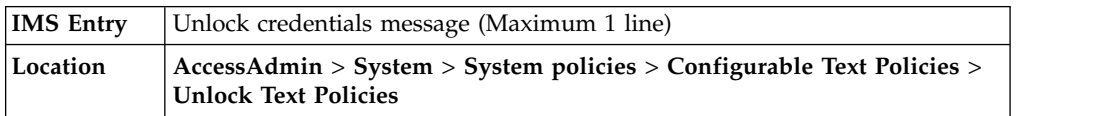

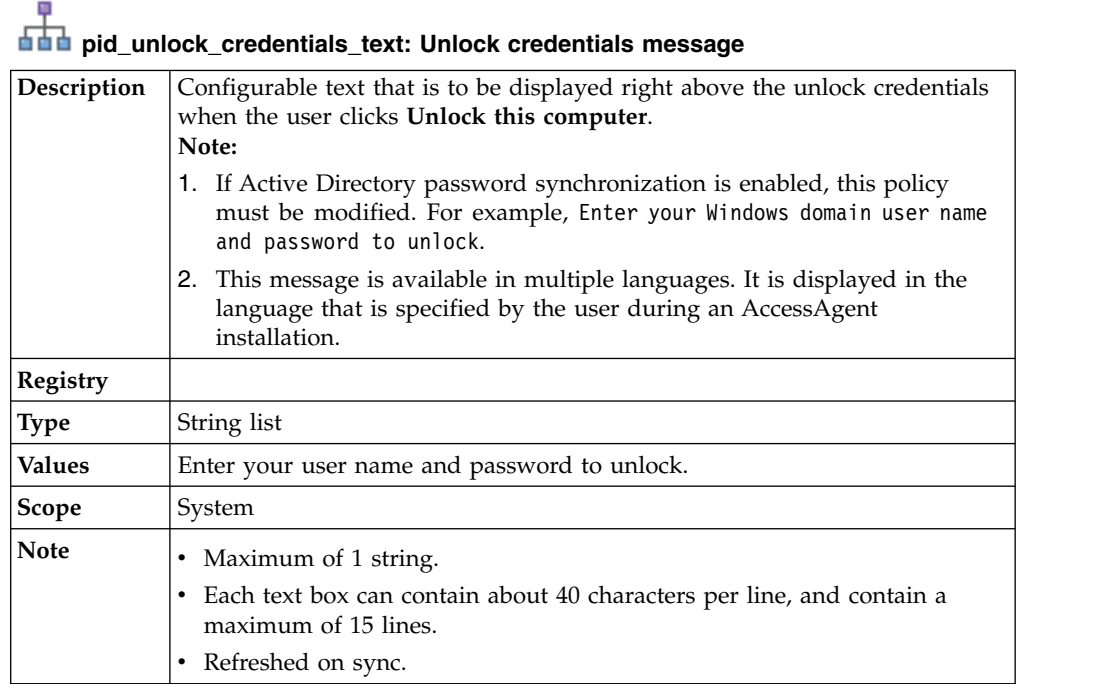

### **pid\_unlock\_with\_pwd\_option\_1\_text: Instructions for unlocking with password when unlock policy is 'only the same user can unlock'**

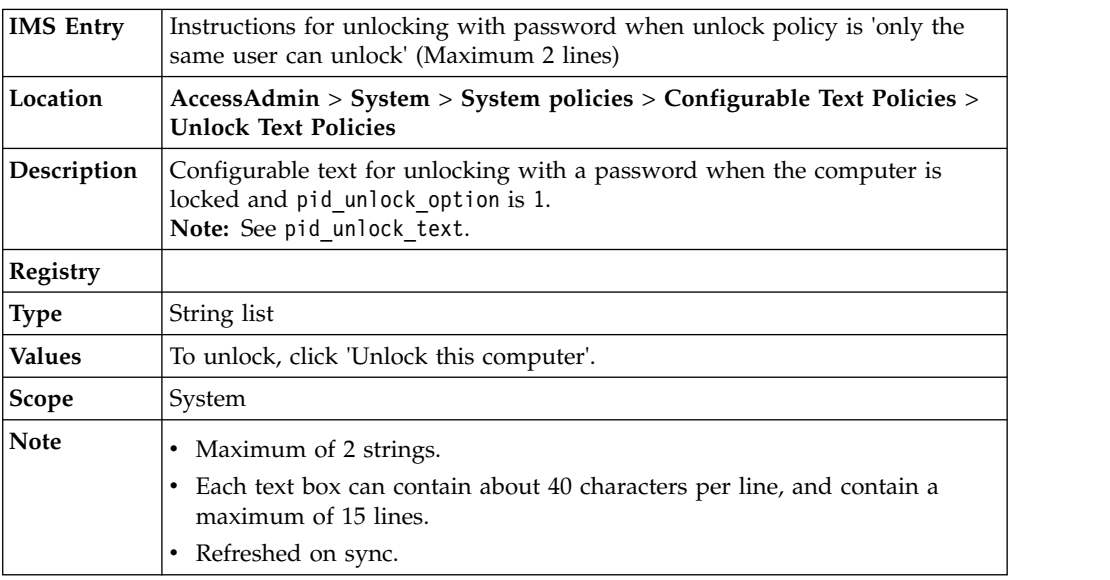

**pid\_unlock\_with\_pwd\_option\_3\_text: Instructions for unlocking with password**<br>**pid\_unlock\_with\_pwd\_option\_3\_text: Instructions for unlocking with password when unlock policy is 'any user with or without current desktop account in Wallet can unlock'**

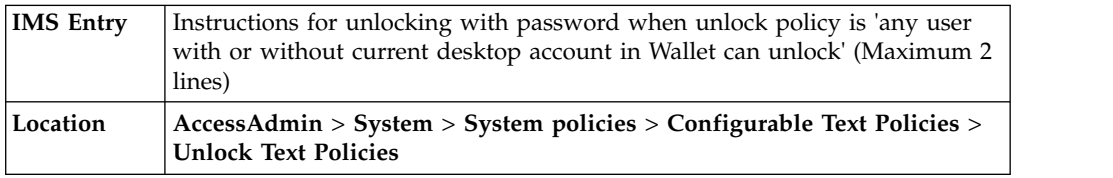

**pid\_unlock\_with\_pwd\_option\_3\_text: Instructions for unlocking with password**<br>**pid\_unlock\_with\_pwd\_option\_3\_text: Instructions for unlocking with password when unlock policy is 'any user with or without current desktop account in Wallet can unlock'**

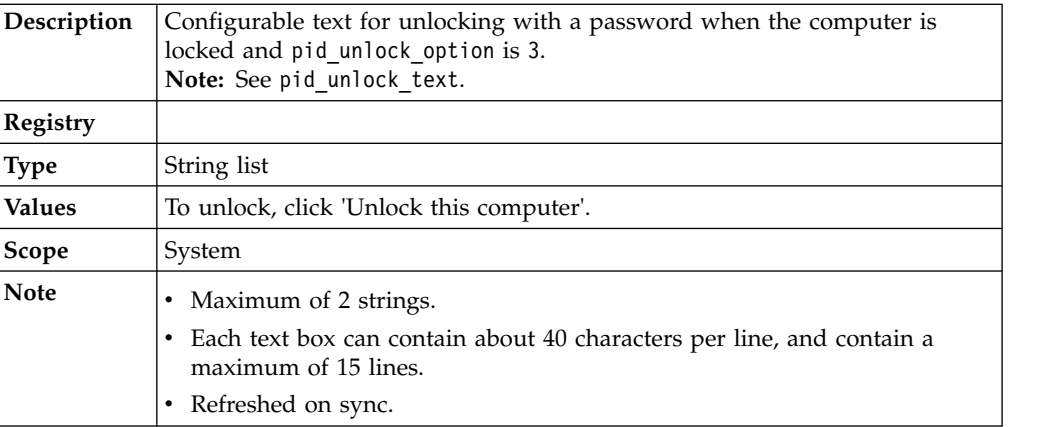

#### **pid\_unlock\_with\_pwd\_option\_4\_text: Instructions for unlocking with password when unlock policy is 'only the same user can unlock, but different user can re-log on to Windows'**

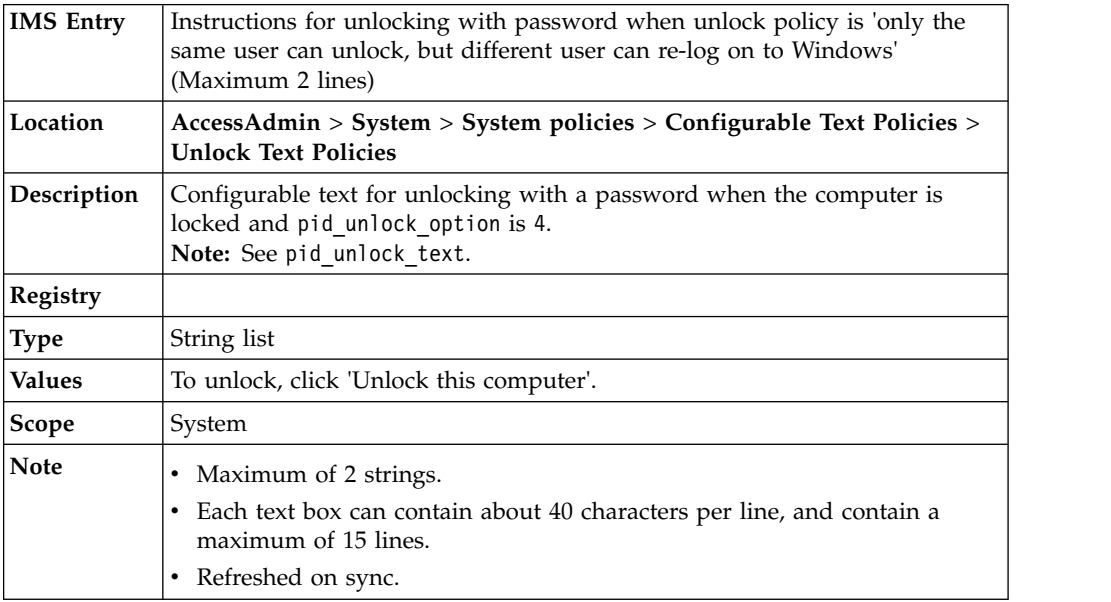

**pid\_unlock\_with\_sc\_option\_1\_text: Instructions for unlocking with smart card when unlock policy is 'only the same user can unlock'**

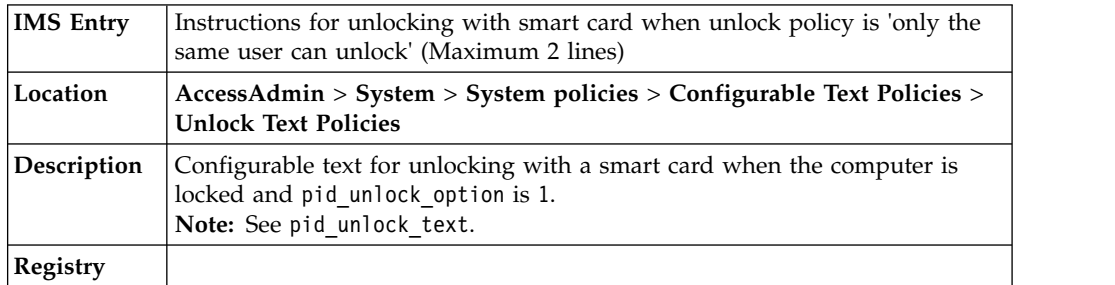

#### **pid\_unlock\_with\_sc\_option\_1\_text: Instructions for unlocking with smart card when unlock policy is 'only the same user can unlock'**

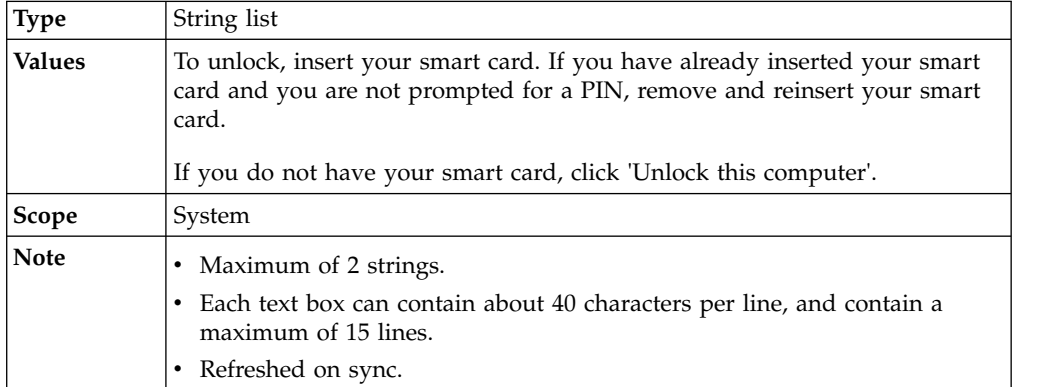

**pid\_unlock\_with\_sc\_option\_3\_text: Instructions for unlocking with smart card** when unlock policy is 'any user with or without current desktop account in Wallet can **unlock'**

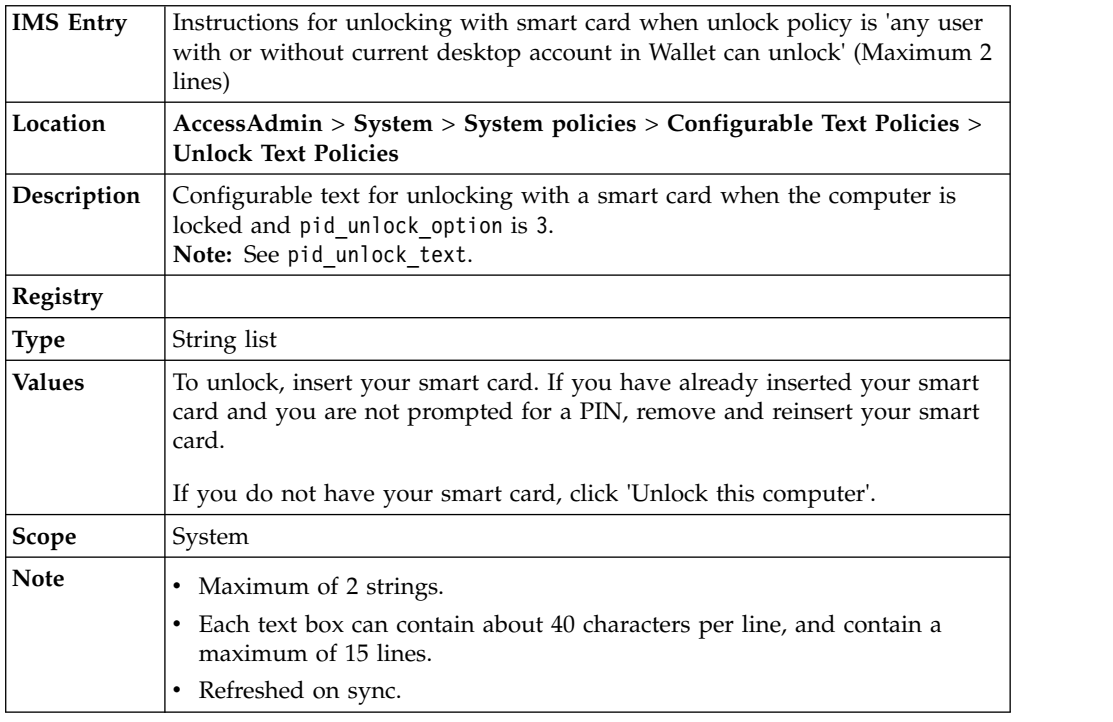

**pid\_unlock\_with\_sc\_option\_4\_text: Instructions for unlocking with smart card when unlock policy is 'only the same user can unlock, but different user can re-log on to Windows'**

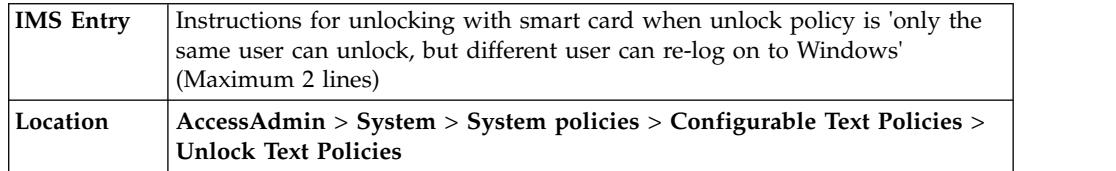
# **p**<br>**pid\_unlock\_with\_sc\_option\_4\_text: Instructions for unlocking with smart card**<br>interior but different user can re-log **when unlock policy is 'only the same user can unlock, but different user can re-log on to Windows'**

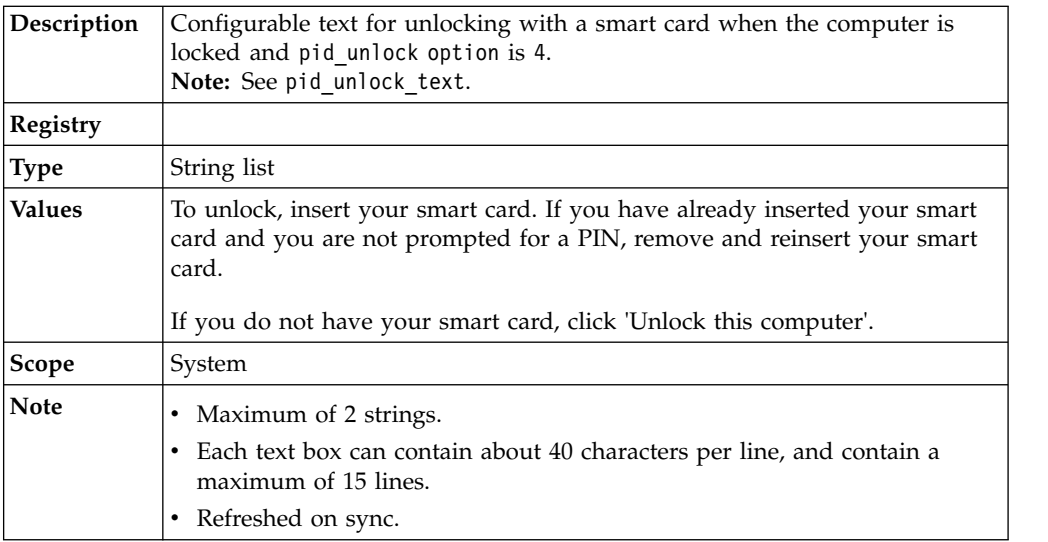

## **pid\_unlock\_with\_hsc\_option\_1\_text: Instructions for unlocking with hybrid smart card when unlock policy is 'only the same user can unlock'**

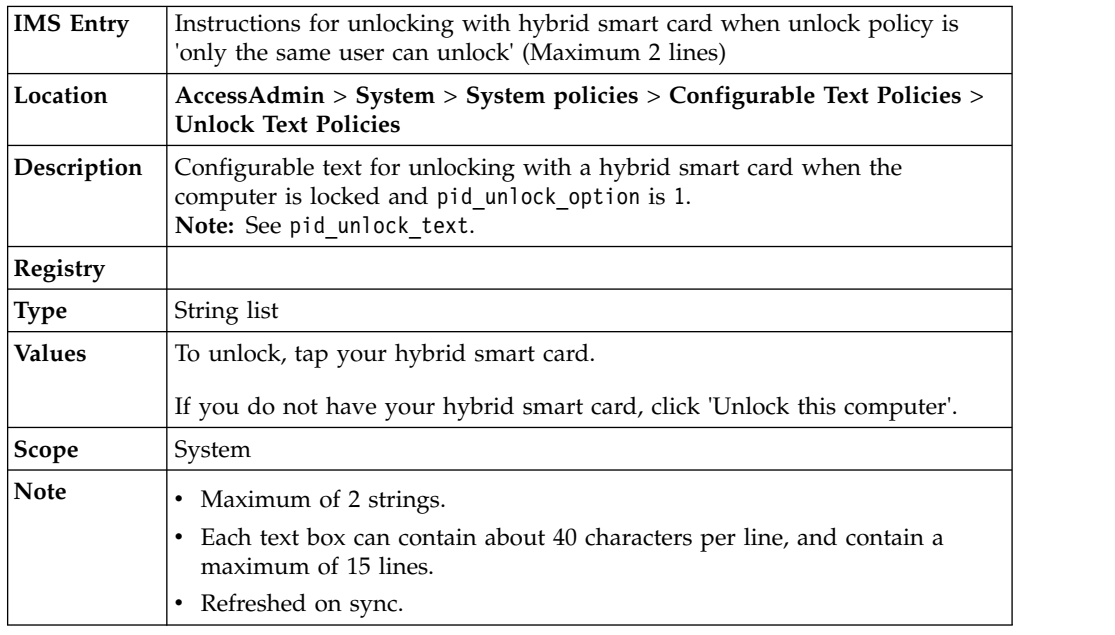

### **pid\_unlock\_with\_hsc\_option\_3\_text: Instructions for unlocking with hybrid smart card when the unlock policy is 'any user with or without current desktop account in Wallet can unlock'**

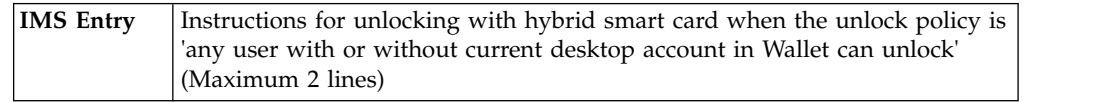

**pid\_unlock\_with\_hsc\_option\_3\_text: Instructions for unlocking with hybrid smart card when the unlock policy is 'any user with or without current desktop account in Wallet can unlock'**

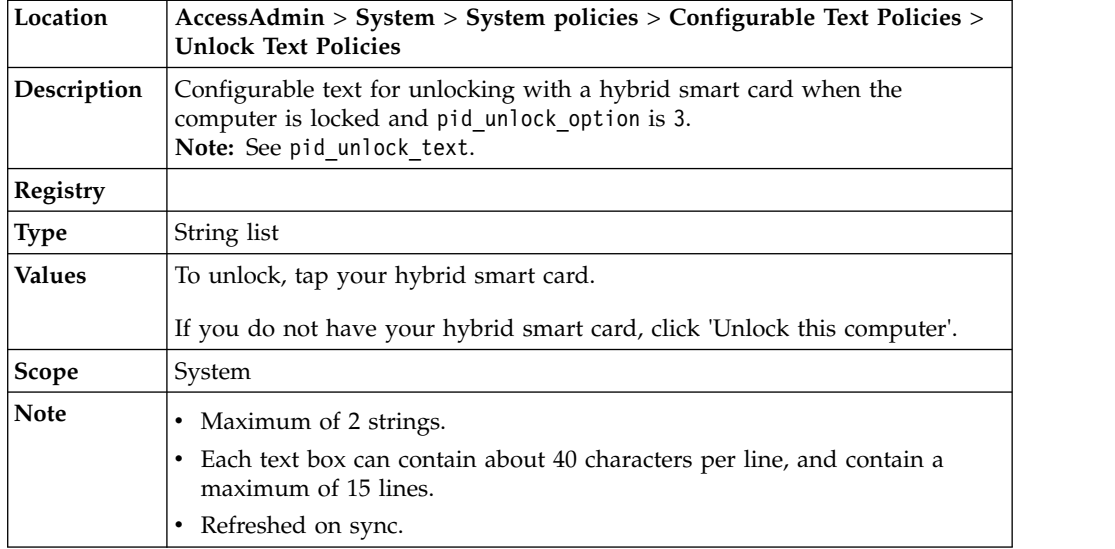

### **pid\_unlock\_with\_hsc\_option\_4\_text: Instructions for unlocking with hybrid smart card when unlock policy is 'only the same user can unlock, but different user can re-log on to Windows'**

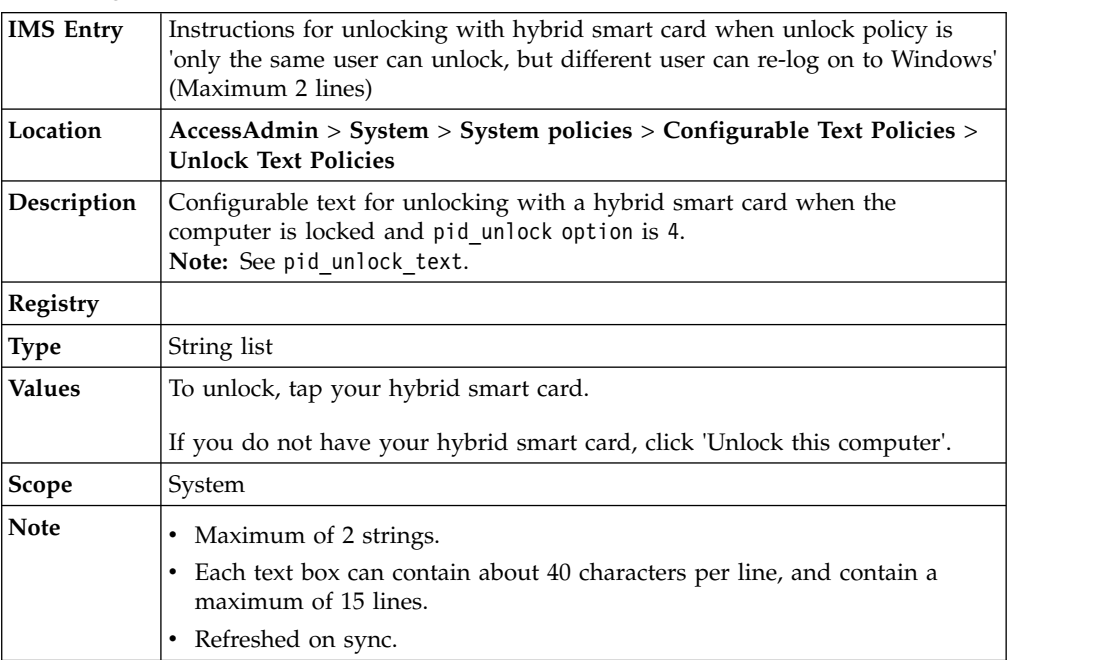

**pid\_unlock\_with\_rfid\_option\_1\_text: Instructions for unlocking with RFID when unlock policy is 'only the same user can unlock'**

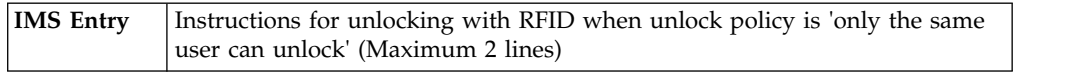

# **pid\_unlock\_with\_rfid\_option\_1\_text: Instructions for unlocking with RFID when unlock policy is 'only the same user can unlock'**

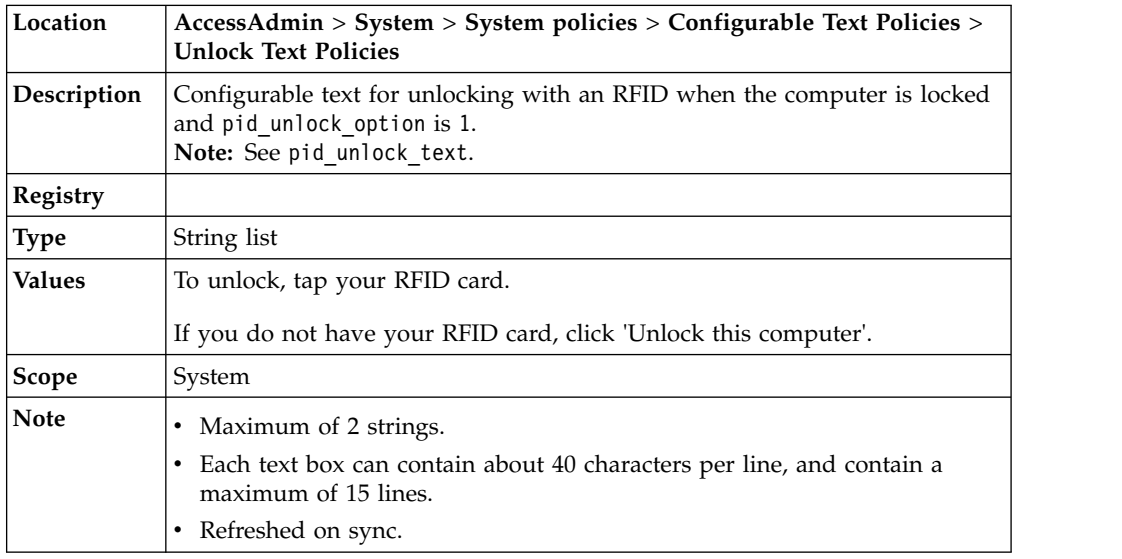

#### **pid\_unlock\_with\_rfid\_option\_3\_text: Instructions for unlocking with RFID when unlock policy is 'any user with or without current desktop account in Wallet can unlock'**

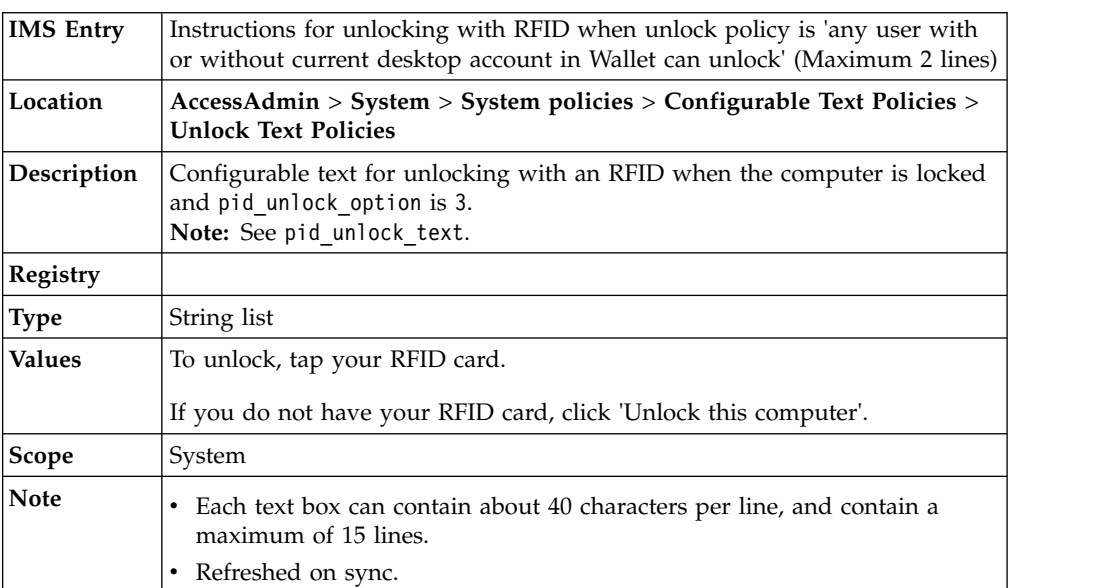

**pid\_unlock\_with\_rfid\_option\_4\_text: Instructions for unlocking with RFID when unlock policy is 'only the same user can unlock, but different user can re-log on to Windows'**

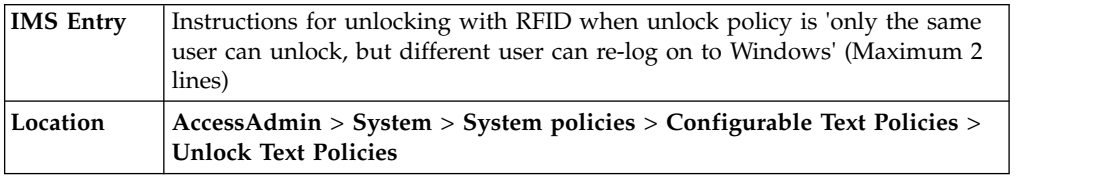

**pid\_unlock\_with\_rfid\_option\_4\_text: Instructions for unlocking with RFID when unlock policy is 'only the same user can unlock, but different user can re-log on to Windows'**

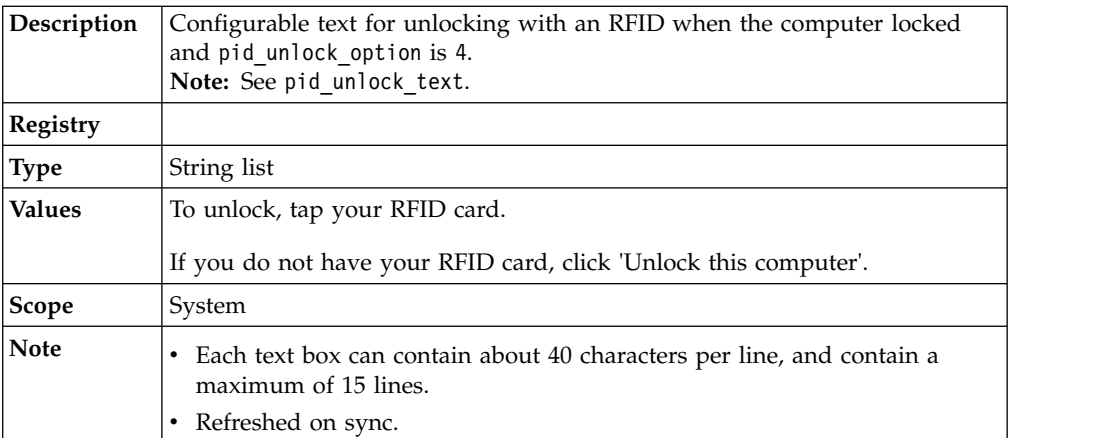

#### ņ **pid\_unlock\_with\_fingerprint\_option\_1\_text: Instructions for unlocking with fingerprint when unlock policy is 'only the same user can unlock'**

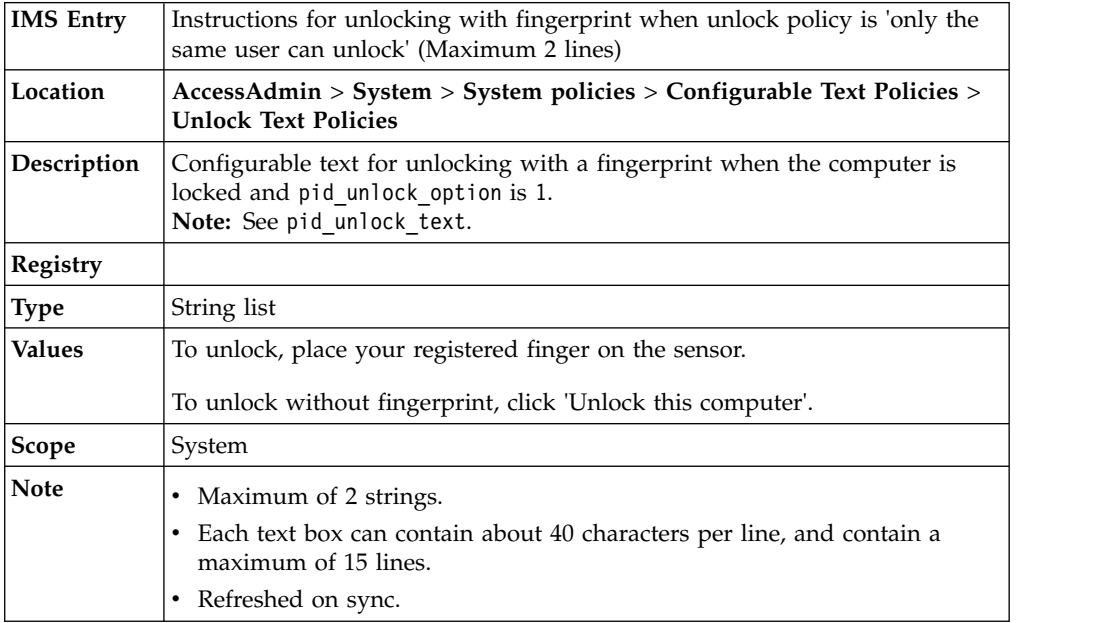

#### **pid\_unlock\_with\_fingerprint\_option\_3\_text: Instructions for unlocking with fingerprint when unlock policy is 'any user with or without current desktop account in Wallet can unlock'**

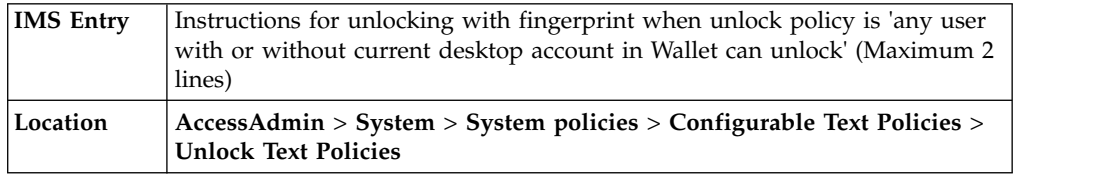

# **pid\_unlock\_with\_fingerprint\_option\_3\_text: Instructions for unlocking with**<br>**pid\_unlock\_with\_fingerprint\_option\_3\_text: Instructions for unlocking with fingerprint when unlock policy is 'any user with or without current desktop account in Wallet can unlock'**

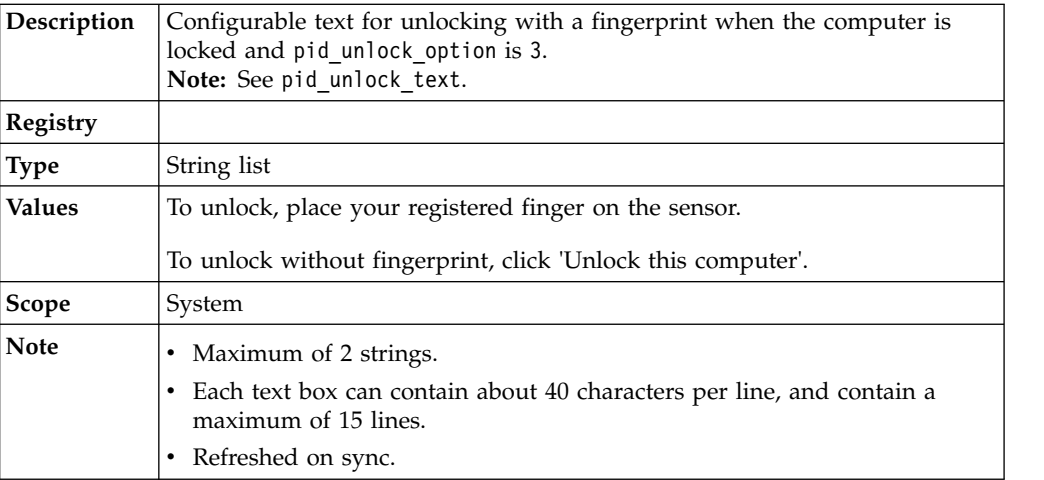

## **pid\_unlock\_with\_fingerprint\_option\_4\_text: Instructions for unlocking with fingerprint when unlock policy is 'only the same user can unlock, but different user can re-log on to Windows'**

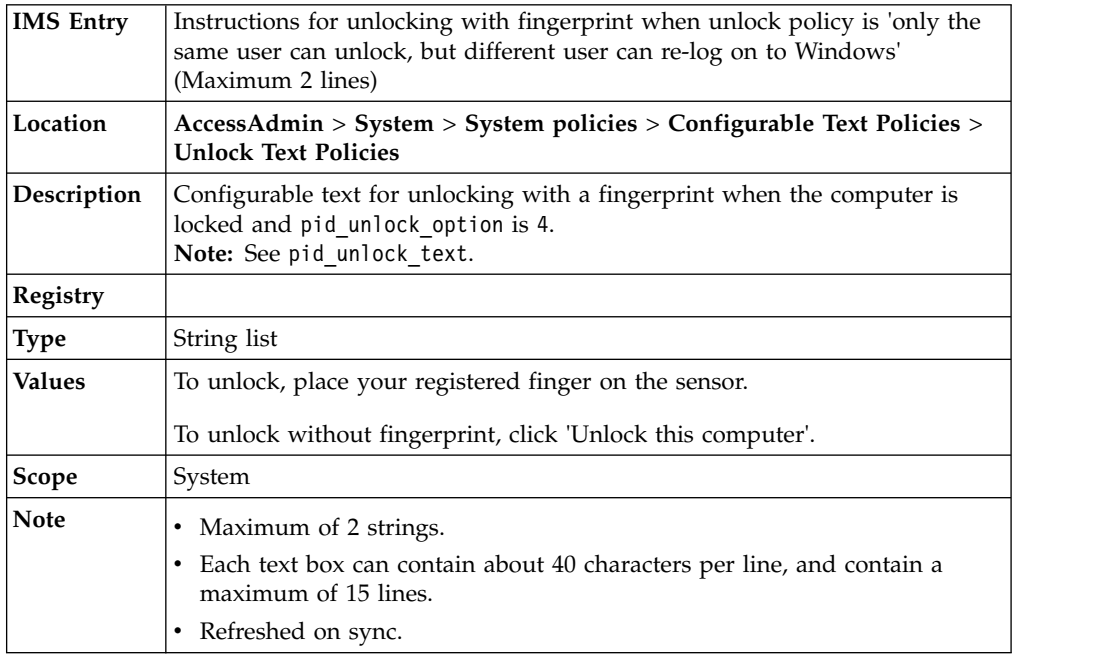

# **pid\_unlock\_with\_fingerprint\_or\_rfid\_option\_1\_text: Instructions for unlocking with fingerprint or RFID when unlock policy is 'only the same user can unlock'**

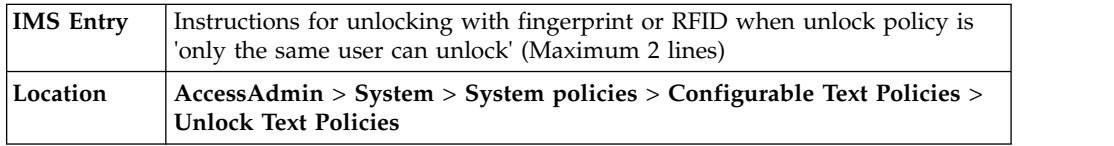

# **pid\_unlock\_with\_fingerprint\_or\_rfid\_option\_1\_text: Instructions for unlocking with fingerprint or RFID when unlock policy is 'only the same user can unlock'**

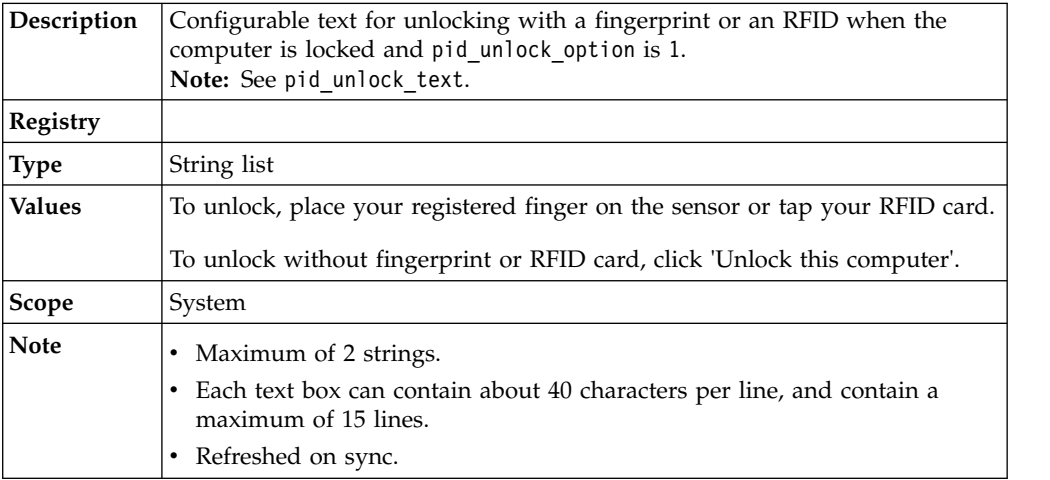

#### **pid\_unlock\_with\_fingerprint\_or\_rfid\_option\_3\_text: Instructions for unlocking with fingerprint or RFID when unlock policy is 'any user with or without current desktop account in Wallet can unlock'**

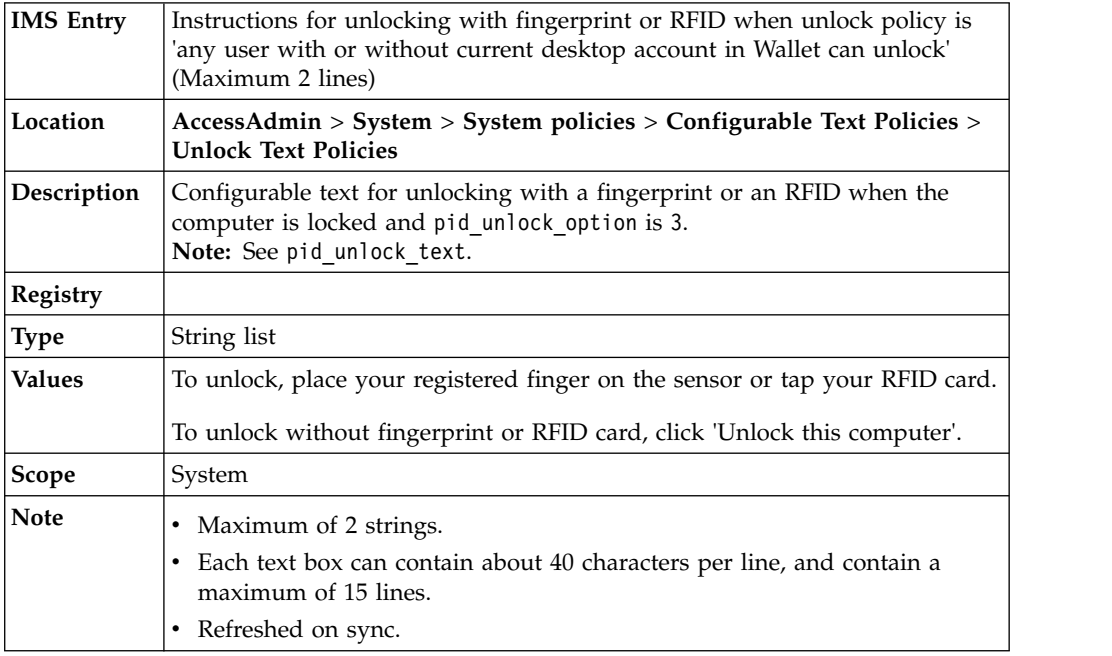

### **pid\_unlock\_with\_fingerprint\_or\_rfid\_option\_4\_text: Instructions for unlocking with fingerprint or RFID when unlock policy is 'only the same user can unlock, but different user can relog on to Windows'**

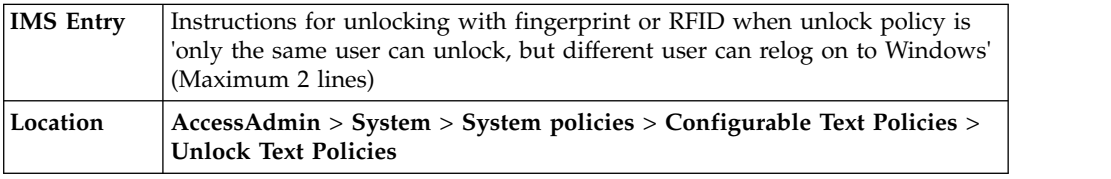

**pid\_unlock\_with\_fingerprint\_or\_rfid\_option\_4\_text: Instructions for unlocking**<br>**pid\_unlock\_with\_fingerprint\_or\_rfid\_option\_4\_text: Instructions for unlock, but with fingerprint or RFID when unlock policy is 'only the same user can unlock, but different user can relog on to Windows'**

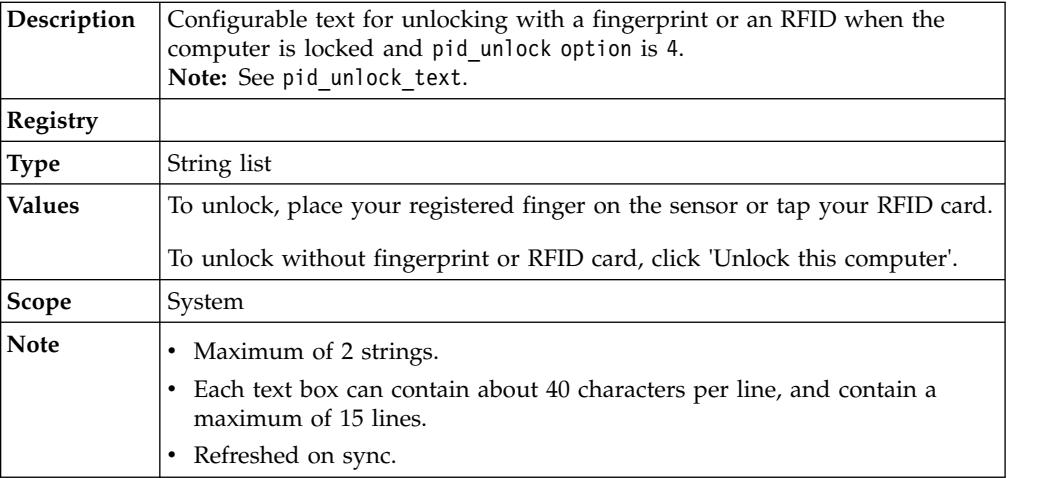

# **Sign up text policies**

Know the different sign up configurable text policies, where to find and set these policies, their descriptions, and their default values.

**pid\_bind\_display\_template: Template for sign-up dialog**

| <b>IMS Entry</b> | Template for sign-up dialog                                                                                                    |
|------------------|----------------------------------------------------------------------------------------------------|
| Location         | AccessAdmin > System > System policies > Configurable Text Policies ><br><b>Sign Up Text Policies</b>                                                                                                    |
| Description      | The template to be used for displaying the sign-up dialog.<br>Note:                                                                                                    |
|                  | The <b>Domain</b> field is shown if the enterprise directory is the Active<br>1.<br>Directory.                                                                                                    |
|                  | 2. Other than the domain, the template can support either one or two fields<br>only. To display only one field, set the Label of one of the fields to a<br>blank entry. The field with the blank Label is not displayed. |
| Registry         |                                                                                                    |
| <b>Type</b>      | Bind template                                                                                                    |
| <b>Values</b>    | Enter your domain user name and password for identity verification.<br>User name<br>Password                                                                                                    |
| Scope            | System                                                                                                    |
| <b>Note</b>      | Refreshed on sync.                                                                                                    |

# **Accessibility policy**

Know the policy to enable accessibility features, and where to find and set this policy.

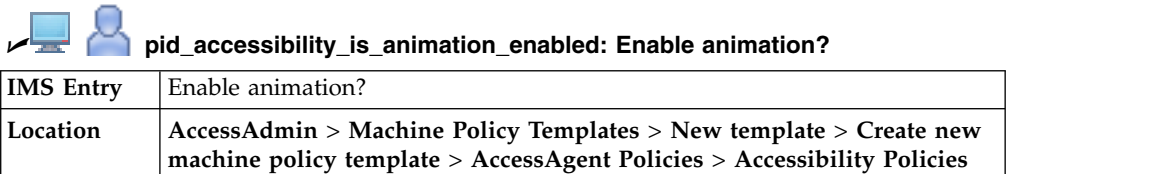

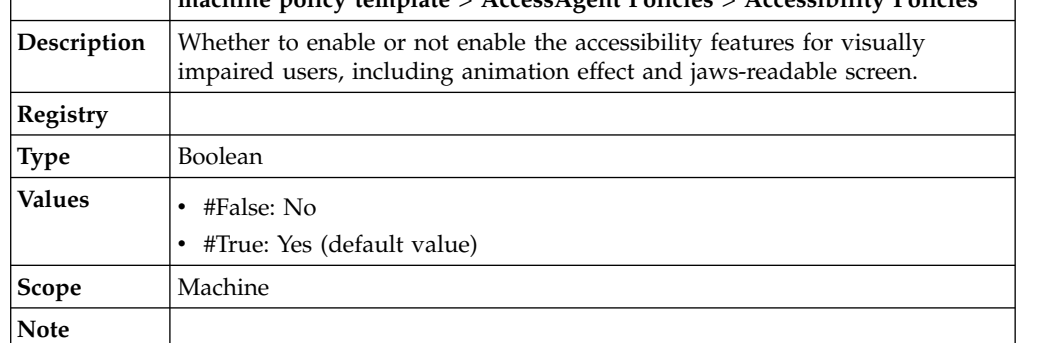

# **Chapter 8. Policies for Private and Shared desktops**

Use private and shared desktop policies to configure settings for private and shared desktop deployments.

In a shared desktop mode, multiple users share a generic Windows desktop in one workstation. In a private desktop mode, users have their own Windows desktops in a workstation.

# **Shared workstation policies**

Know the different policies for a shared workstation, where to find and set these policies, their descriptions, and their default values.

### **Lock/Unlock Policies**

| $\equiv$ pig min blandp ablicing mindsho blandp abliches |                                                                                                    |
|----------------------------------------------------------|----------------------------------------------------------------------------------------------------|
| <b>IMS</b> Entry                                         | Windows startup actions                                                                                                    |
| Location                                                 | AccessAdmin > Machine Policy Templates > New template > Create new<br>machine policy template > Shared Workstation Policies > Lock/Unlock<br><b>Policies</b> |
| Description                                              | Actions on Windows startup.<br><b>Note:</b> Use this policy to enable automatic locking of the computer after<br>AutoAdminLogon or ForceAutoLogon.           |
| <b>Registry</b>                                          | [DO] "WinStartupAction"                                                                                                    |
| <b>Type</b>                                              | <b>DWORD</b>                                                                                                    |
| <b>Values</b>                                            | • #0: No action (default value)<br>#1: Lock computer                                                                                                    |
| <b>Scope</b>                                             | Machine                                                                                                    |
| <b>Note</b>                                              | Refreshed on use.                                                                                                    |

U **pid\_win\_startup\_action: Windows startup actions**

**pid\_win\_fast\_user\_switching\_enabled: Enable support for Windows Fast User Switching?**

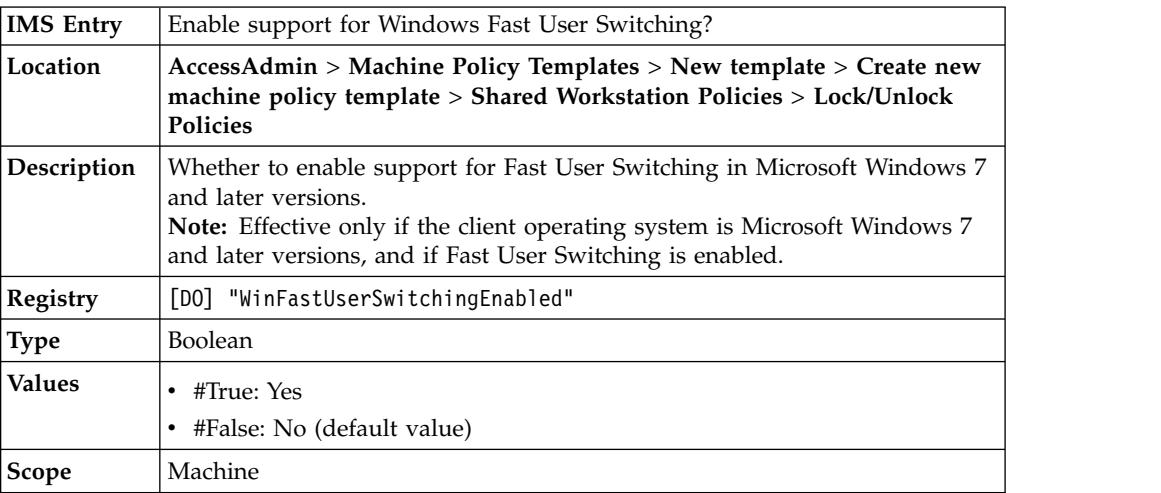

**pid\_win\_fast\_user\_switching\_enabled: Enable support for Windows Fast User Switching?**

| <b>Note</b> | Refreshed on sync.                                                        |
|-------------|---------------------------------------------------------------------------|
|             | • For Microsoft Windows 7 and Windows 8 only.                             |
|             | • If set to No, the environment is similar to a personal desktop with one |
|             | user.                                                                     |
|             | • If set to Yes, there are multiple sessions in the same desktop.         |

# **Chapter 9. Policies for Citrix and Terminal Server**

Use Citrix and Terminal Server policies to manage settings for a Citrix and Terminal Server deployment.

For more information about configuring Citrix and Terminal Server, see the *IBM Security Access Manager for Enterprise Single Sign-On Configuration Guide*.

# **Lightweight mode policy**

Know the policy that you can set to enable the lightweight mode and where to find and set this policy, description, and values.

**pid\_ts\_lightweight\_mode: TSLightweightMode**

| Location        | Registry Editor > HKEY_LOCAL_MACHINE > SOFTWARE > IBM ><br><b>ISAM ESSO &gt; Deployment Options</b>                   |
|-----------------|----------------------------------------------------------------------------------------------------|
| Description     | Mode of AccessAgent to use for a remote session on terminal server.                                                   |
| <b>Registry</b> | [DO] "TSLightweightMode"                                                                                              |
| Type            | <b>DWORD</b>                                                                                                    |
| <b>Values</b>   | #0: Does not enable lightweight mode<br>#1: Enables lightweight mode (default value)<br>#2: Enforces lightweight mode |
| Scope           | Machine                                                                                                    |
| Note            | Refresh on use.                                                                                                    |

# **Chapter 10. Policies for Debugging Management and Control**

Use the debugging management and control policies to manage settings for troubleshooting, auditing, network, and maintenance.

# **Auditing policies**

Know the different AccessAudit policies, where to find and set these policies, their descriptions, and their default values.

**pid\_audit\_custom\_events\_list: List of custom audit event codes and their corresponding display names**

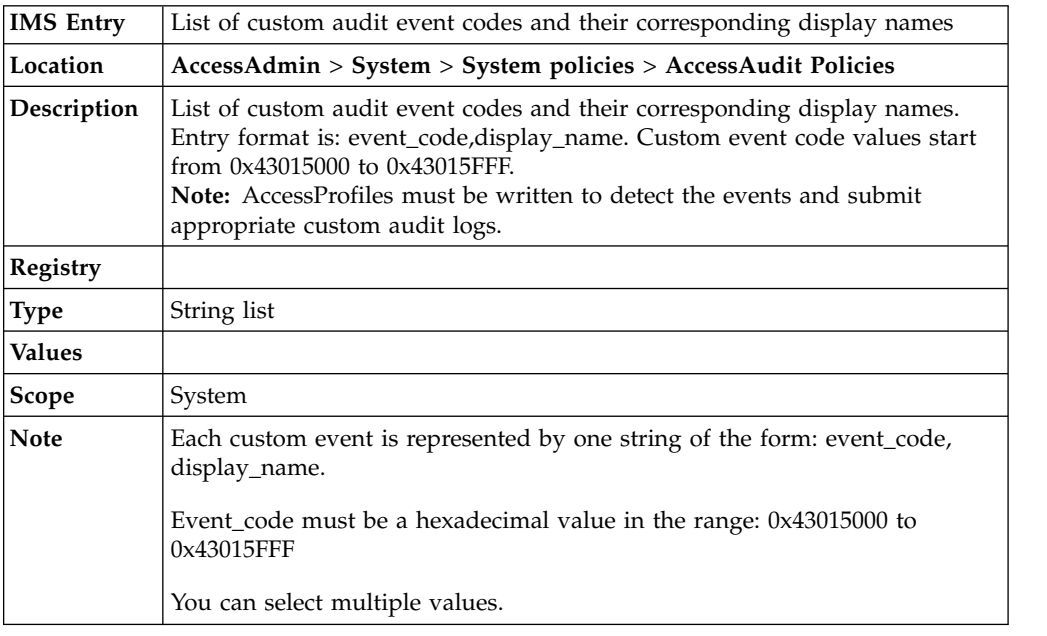

# **Troubleshooting policies**

Know the policies that are usually configured during troubleshooting, where to find and set these policies, their descriptions, and their default values.

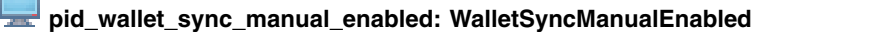

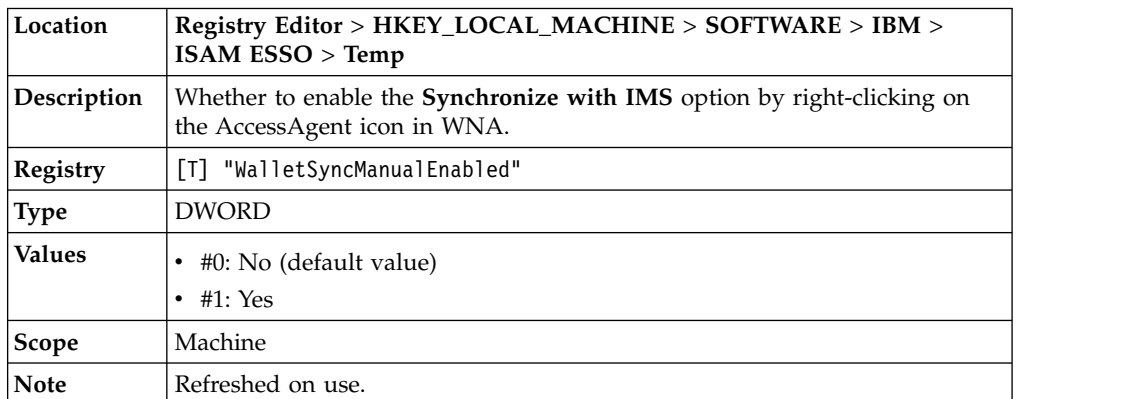

### **pid\_wallet\_delete\_enabled: WalletDeleteEnabled**

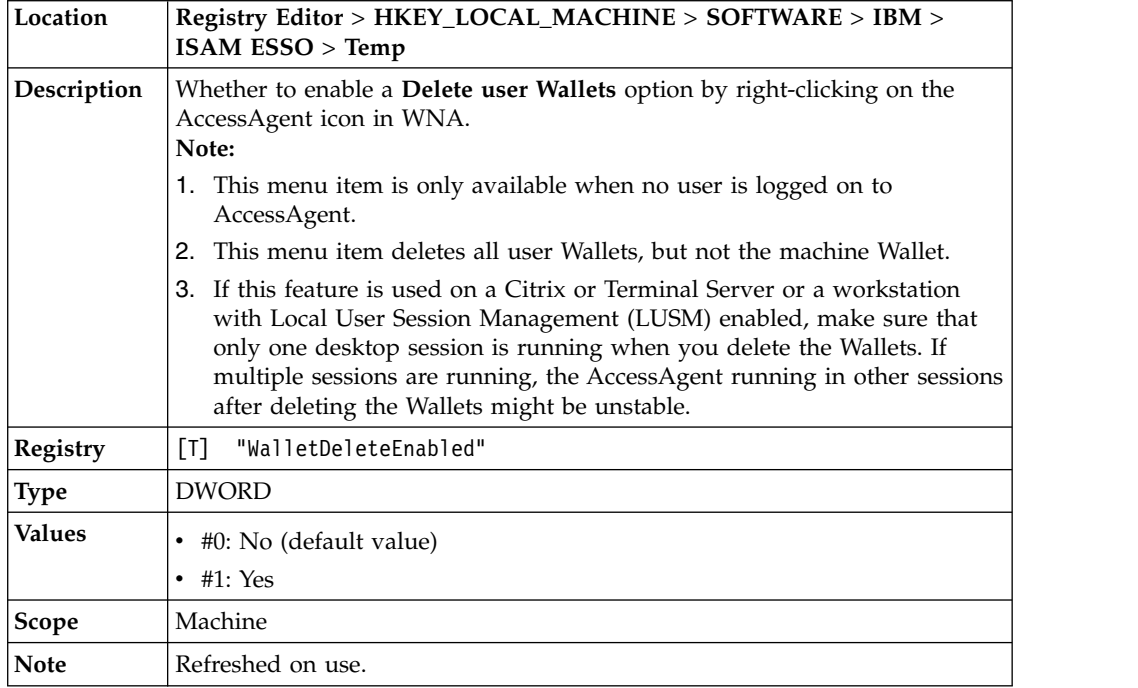

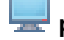

# **pid\_machine\_policy\_override\_enabled: MachinePolicyOverrideEnabled**

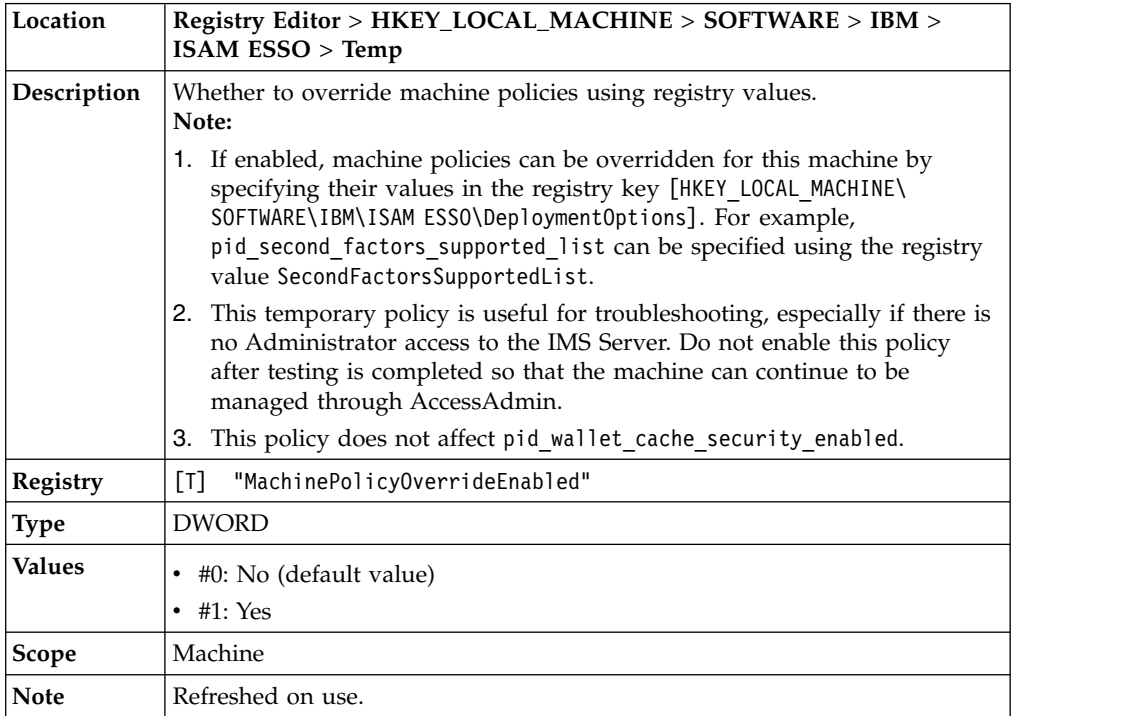

# **Temporary file policy**

Know the policy about temporary files and where to find and set this policy, description, and values.

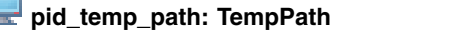

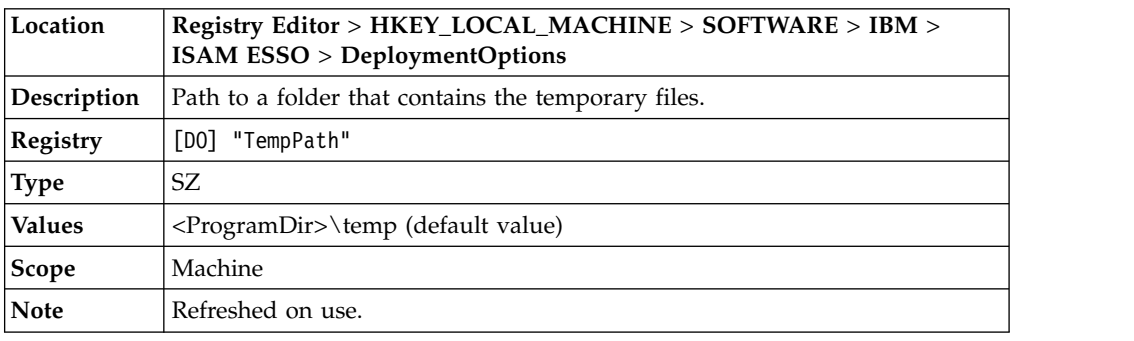

# **Log policies**

Ŀ

Know the different policies for logs, where to find and set these policies, their descriptions, and their default values.

### **pid\_log\_file\_count: LogFileCount**

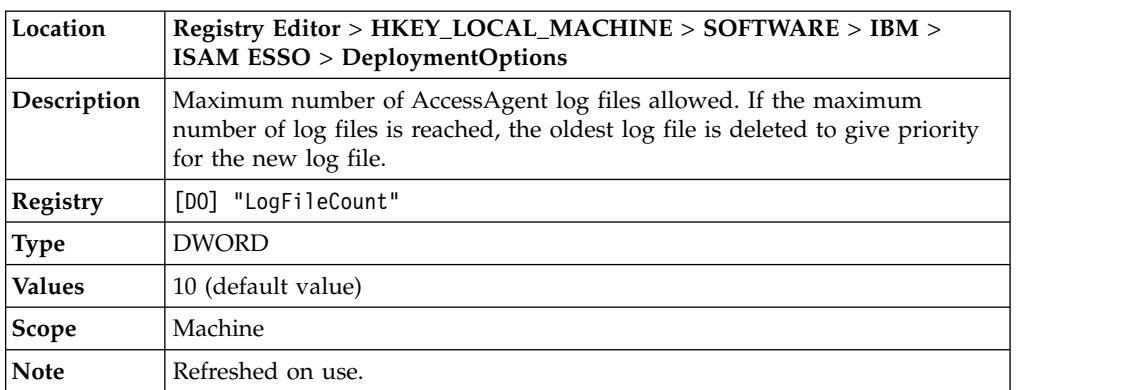

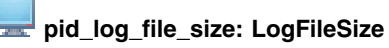

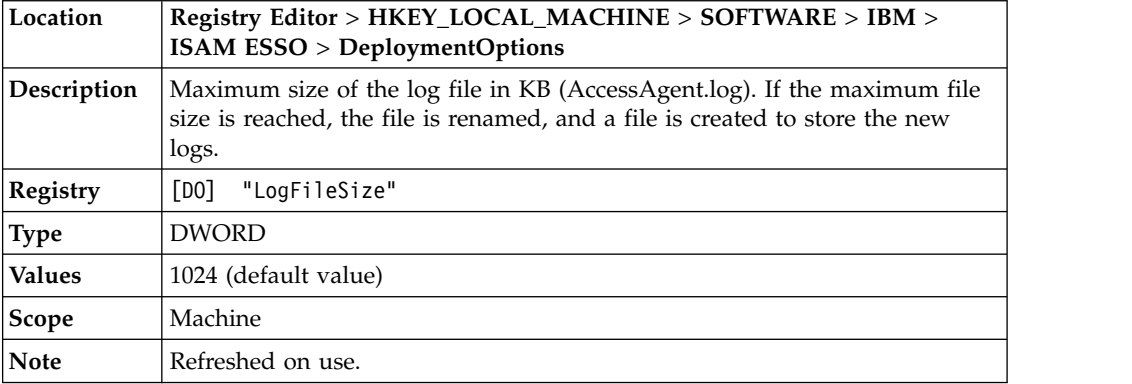

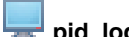

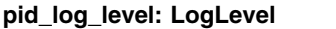

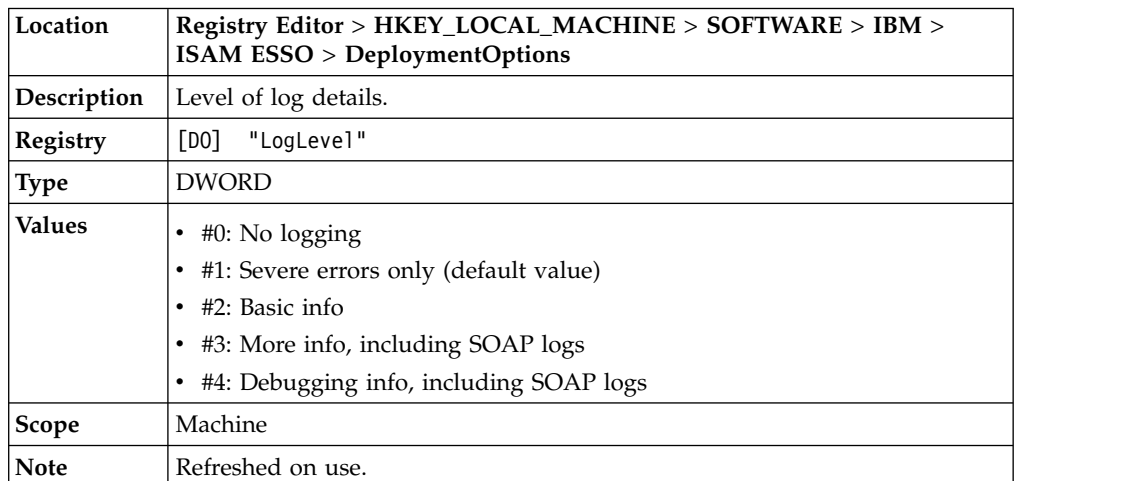

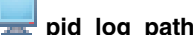

# **pid\_log\_path: LogPath**

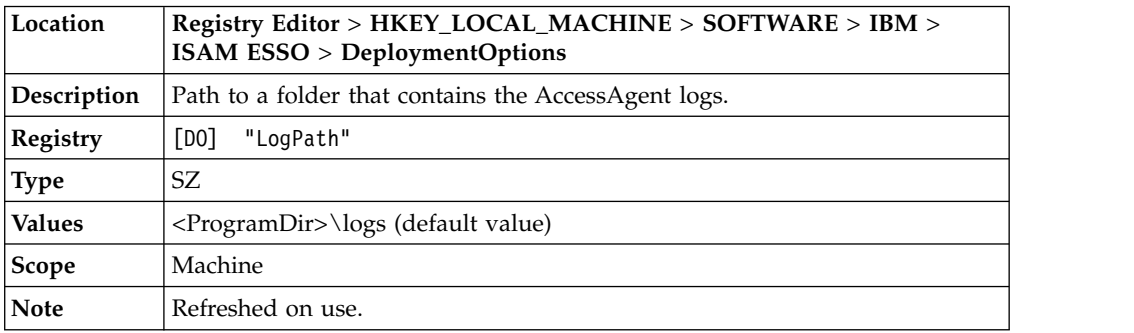

**Note:** Observer logs can be found at **Registry Editor** > **HKEY\_LOCAL\_MACHINE** > **SOFTWARE** > **IBM** > **ISAM ESSO** > **ECSS** > **DeploymentOptions**.

# **Chapter 11. Policies for Wallet and AccessAgent**

Use Wallet and AccessAgent policies to configure the behavior of the Wallet and AccessAgent.

# **Wallet policies**

Know the different Wallet policies, where to find and set these policies, their descriptions, and their default values.

#### ጜ **pid\_wallet\_enterprise\_app\_never\_option\_enabled: Enable 'Never' for enterprise authentication services?**

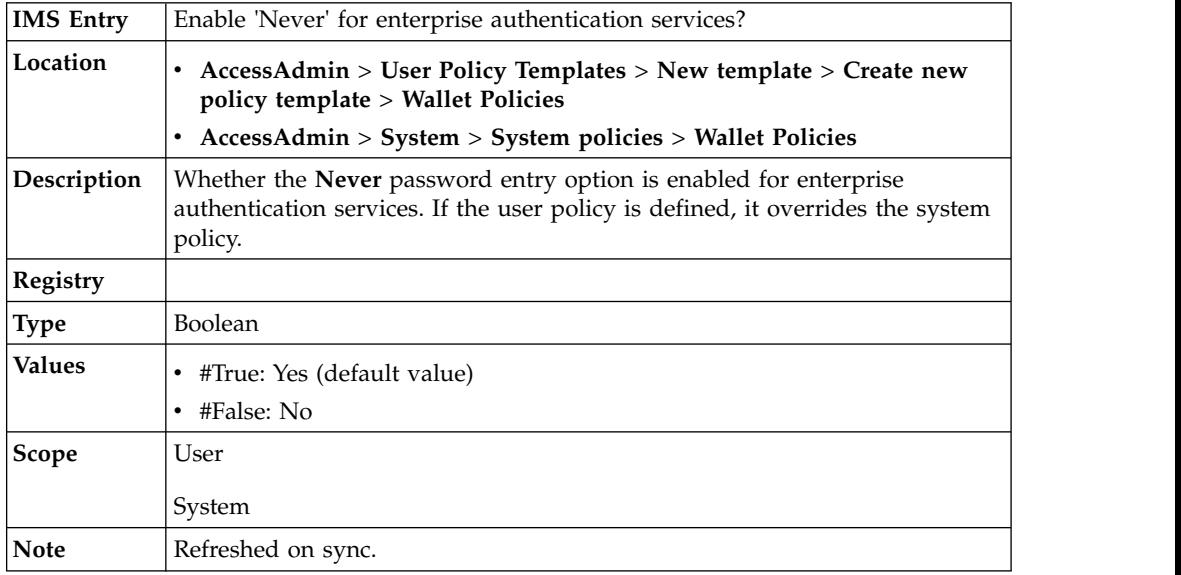

### **pid\_wallet\_personal\_app\_sso\_enabled: Enable single sign-on for personal authentication services?**

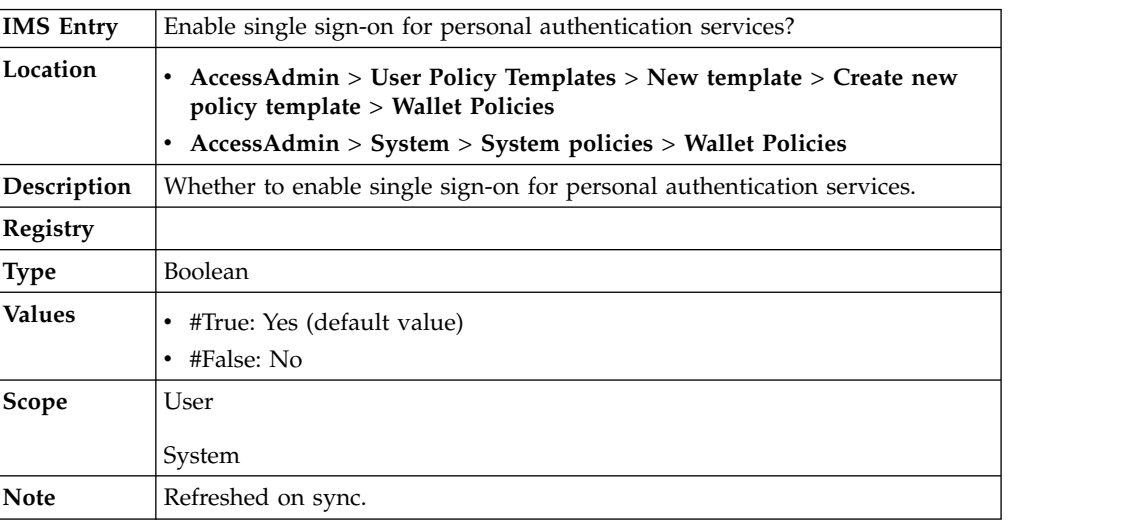

#### ۸ **pid\_accessagent\_pwd\_display\_option: Option for displaying application passwords in AccessAgent**

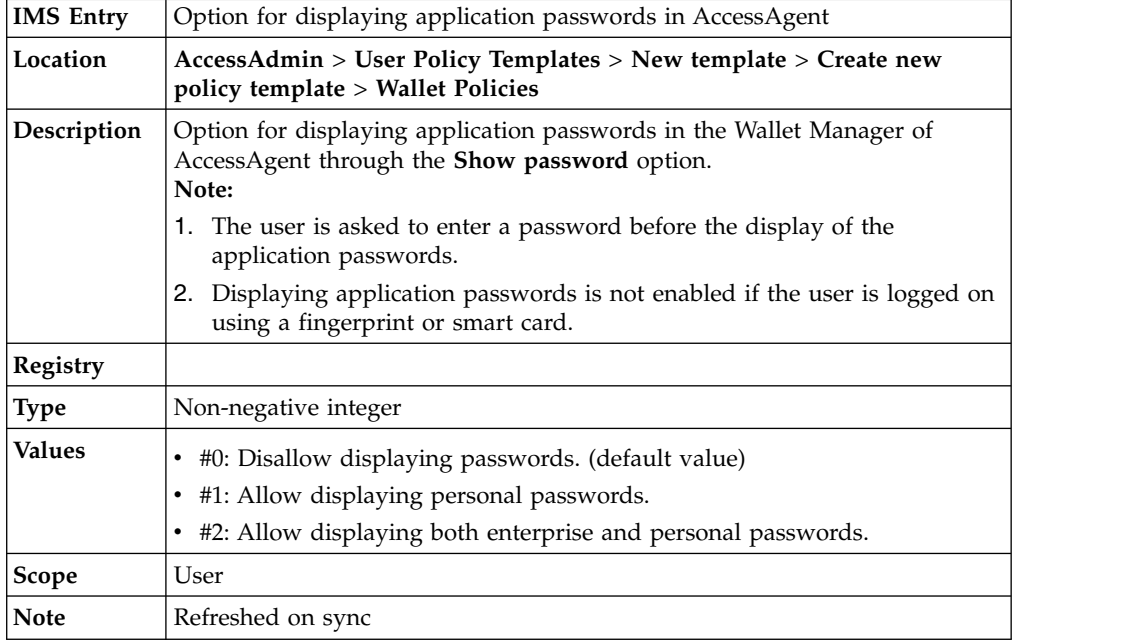

# **pid\_accessagent\_pwd\_export\_option: Option for exporting application passwords in AccessAgent**

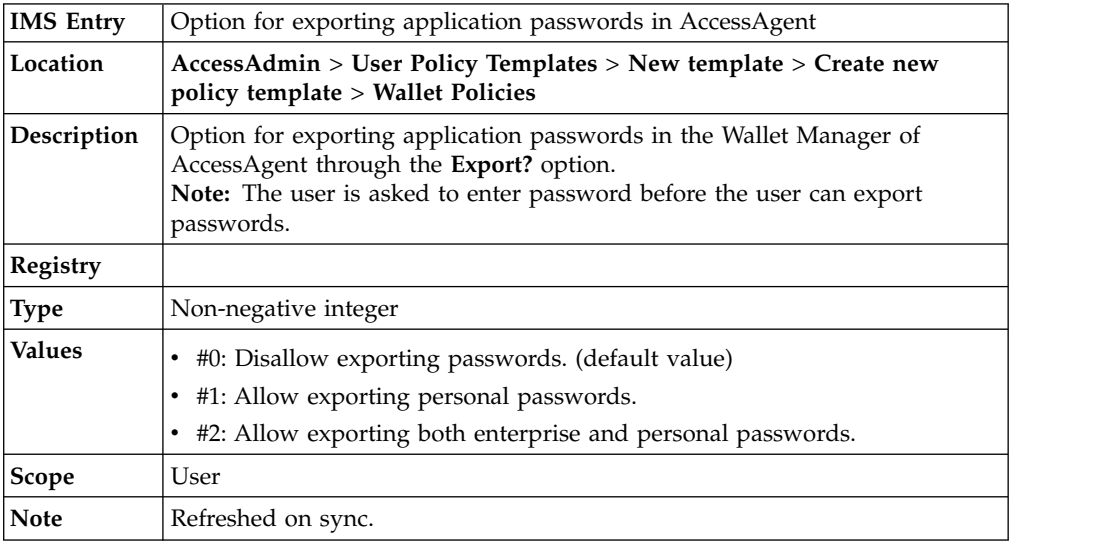

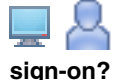

**pid\_sso\_user\_control\_enabled: Allow user to enable or not enable single**

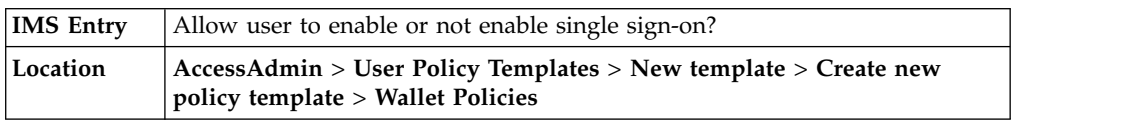

# **pid\_sso\_user\_control\_enabled: Allow user to enable or not enable single sign-on?**

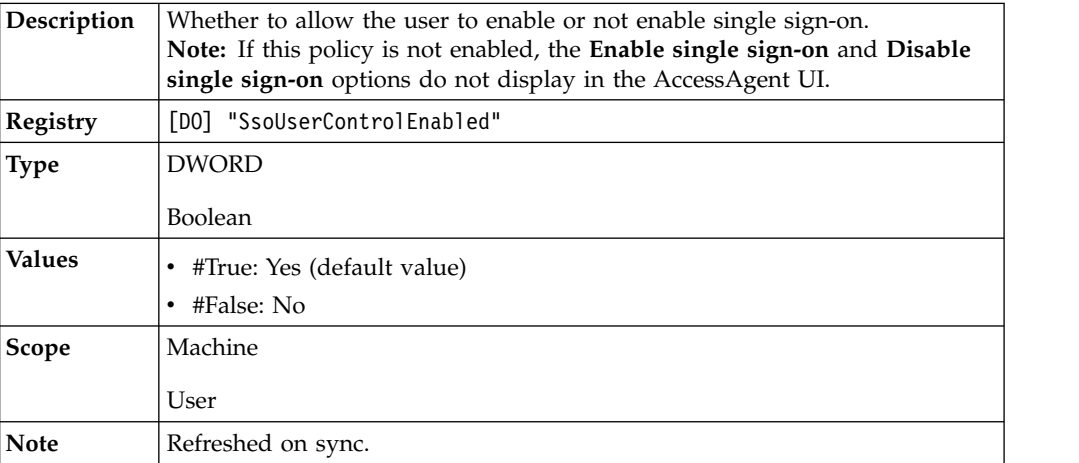

## **pid\_wallet\_editable\_items\_list: List of Wallet items that can be edited by the user through AccessAgent**

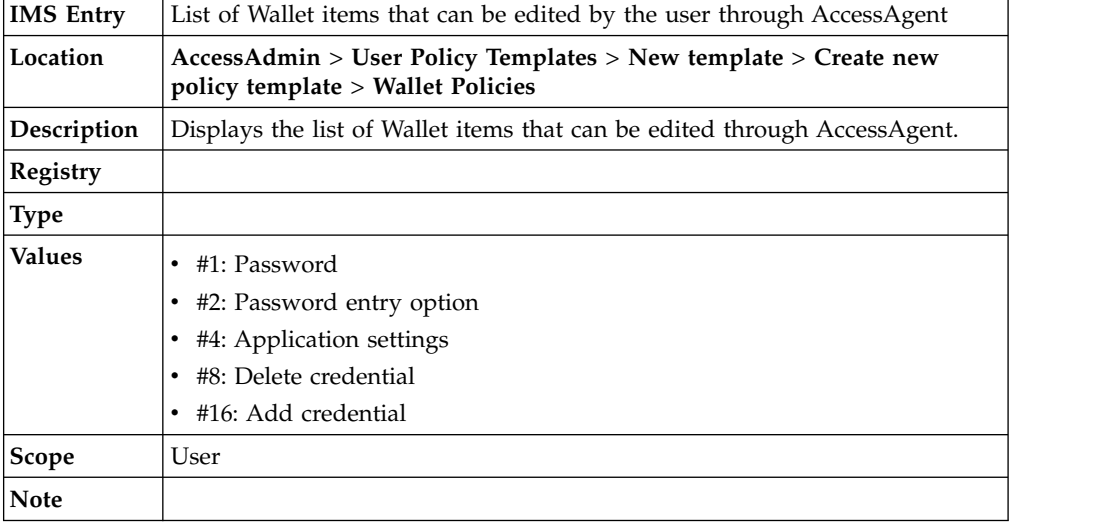

# **pid\_wallet\_cache\_max: Maximum number of cached Wallets**

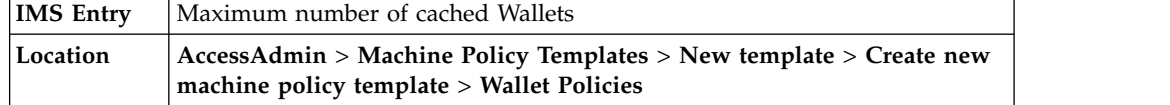

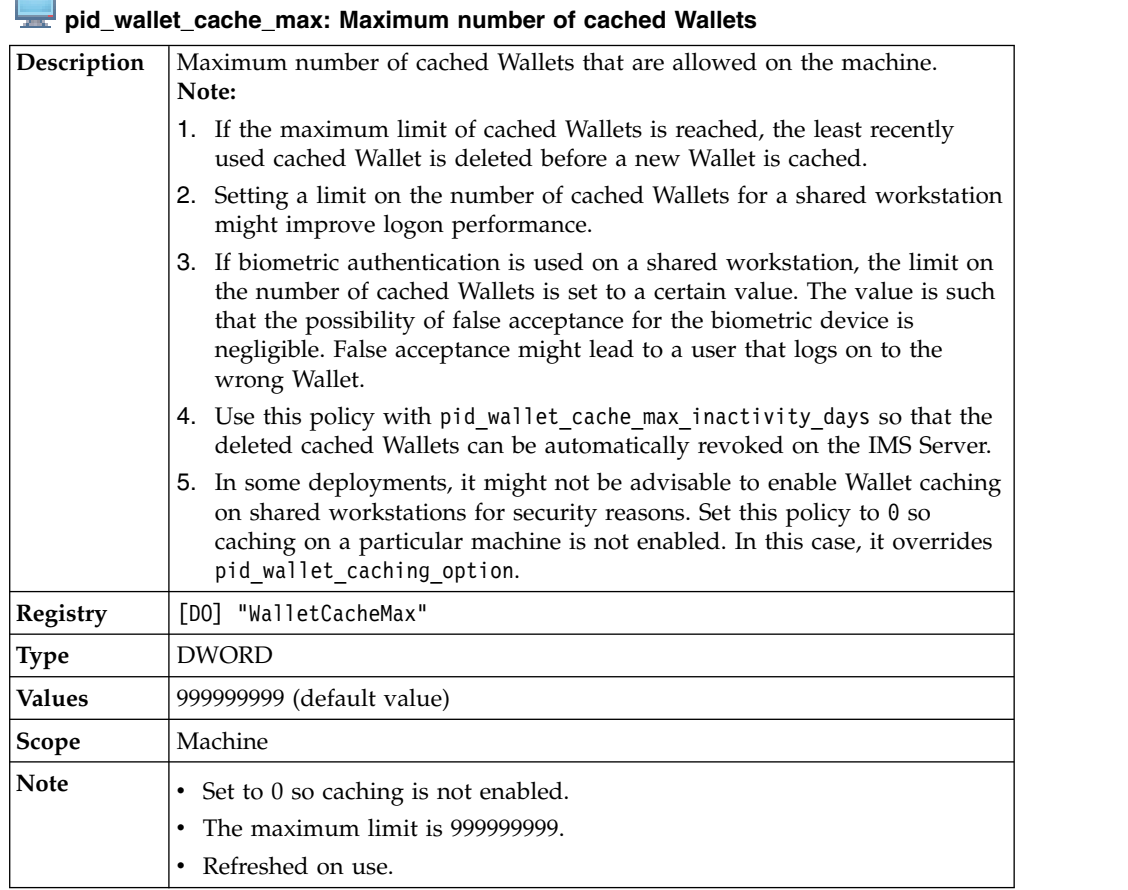

#### **pid\_wallet\_sync\_before\_logon\_enabled: Enable Wallet synchronization before logon?**

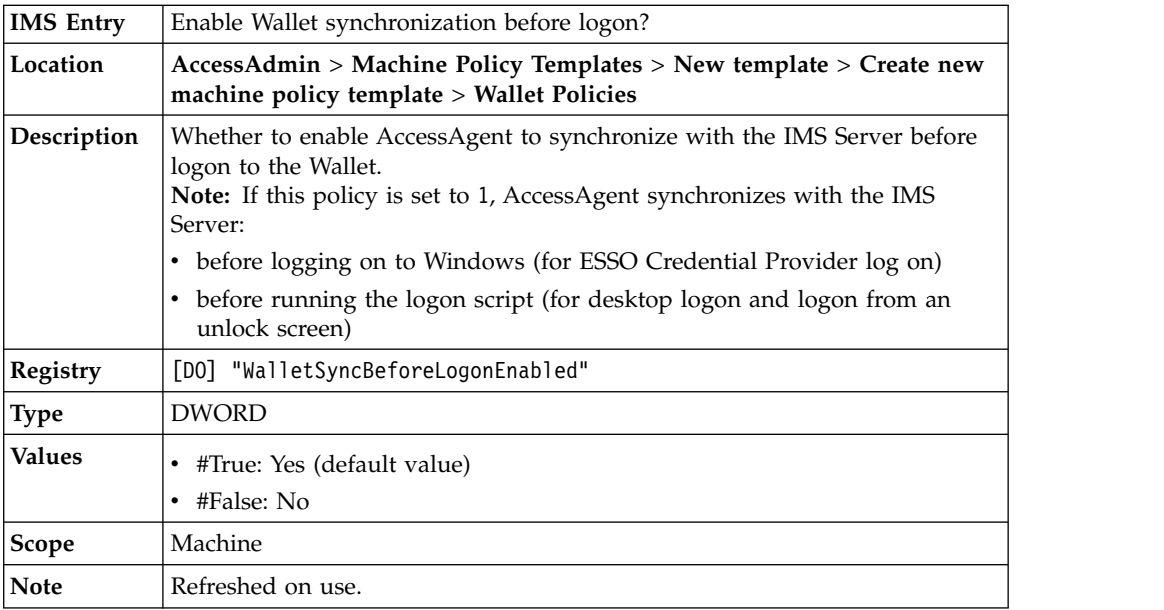

#### **pid\_wallet\_cache\_security\_enabled: Enable cached Wallet security?**

**IMS Entry** Enable cached Wallet security?

Н ÷

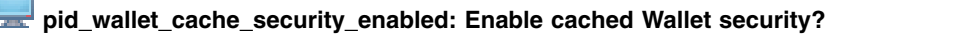

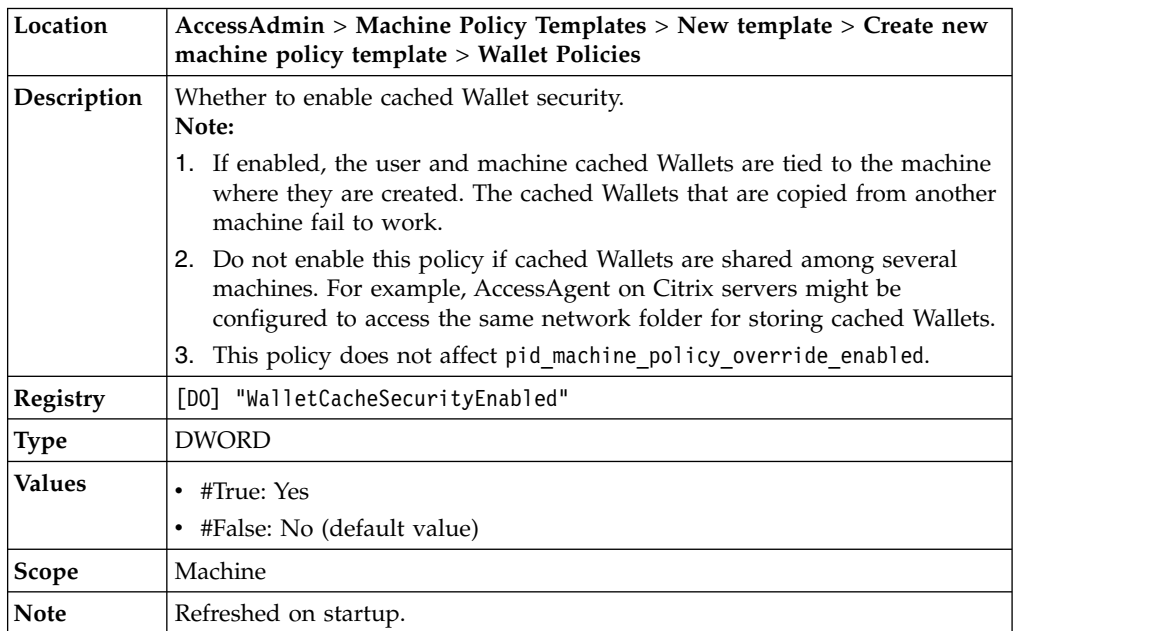

# **pid\_wallet\_caching\_option: Wallet caching option**

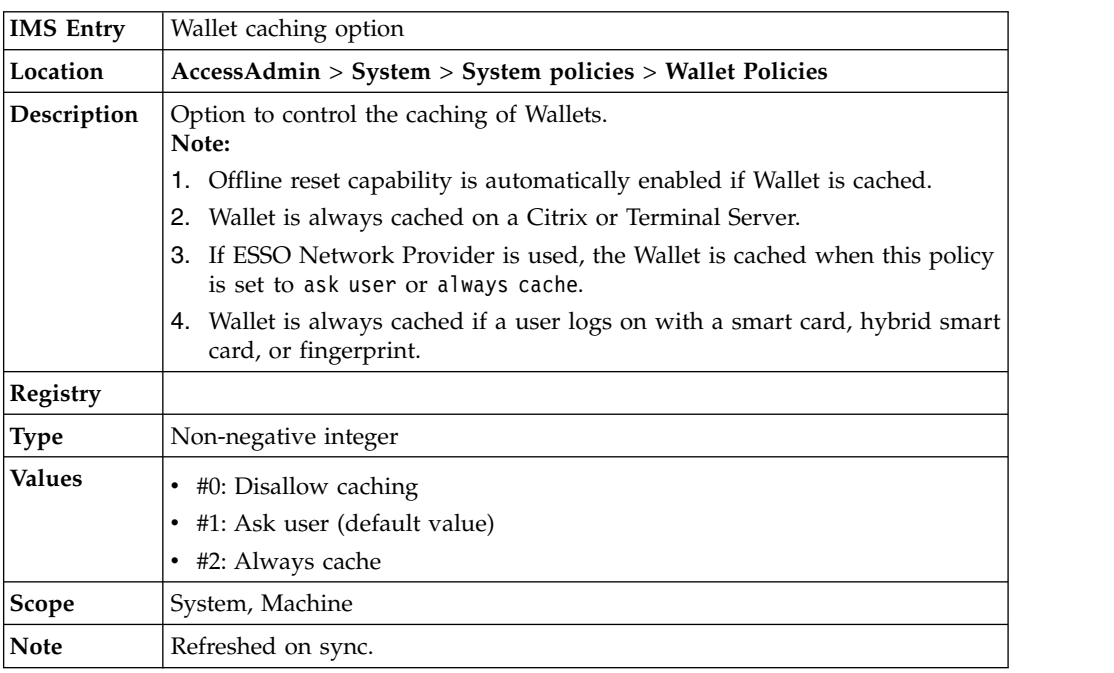

# **pid\_wallet\_cache\_max\_inactivity\_days: Maximum period of inactivity, in days, allowed for a cached Wallet**

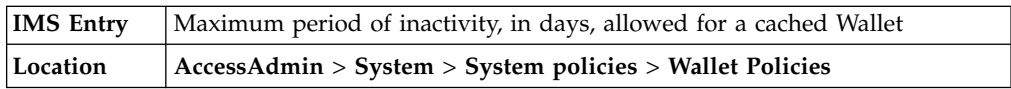

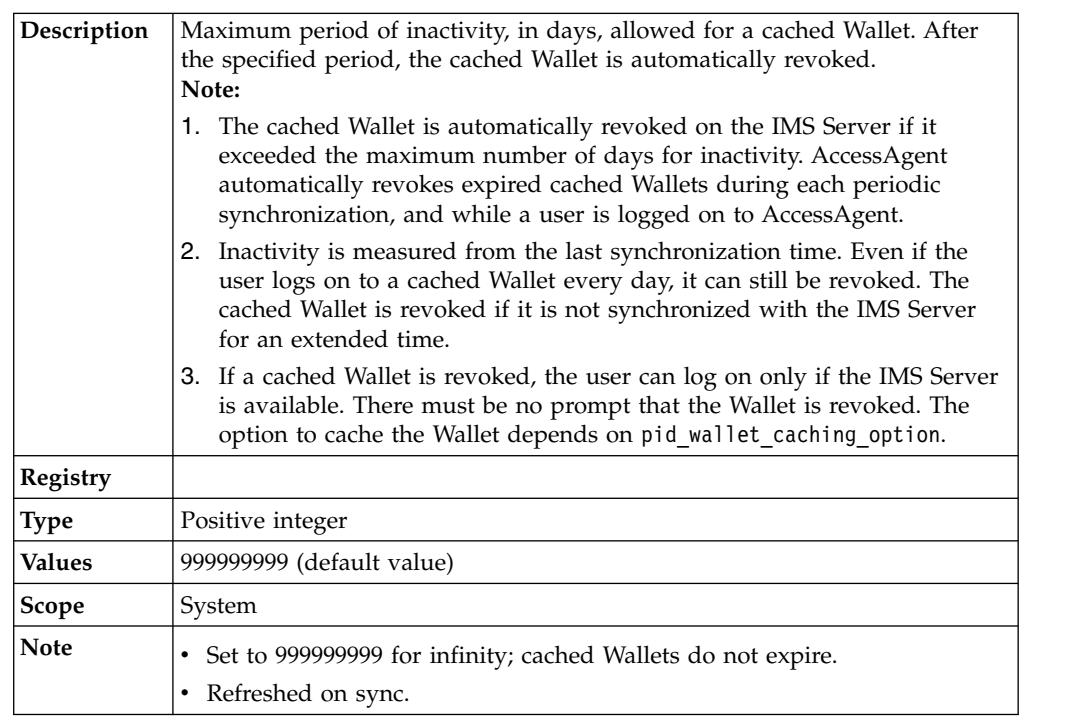

#### **pid\_wallet\_cache\_max\_inactivity\_days: Maximum period of inactivity, in days, allowed for a cached Wallet**

### **pid\_wallet\_sync\_mins: Interval, in minutes, for the Wallet synchronization with the IMS Server**

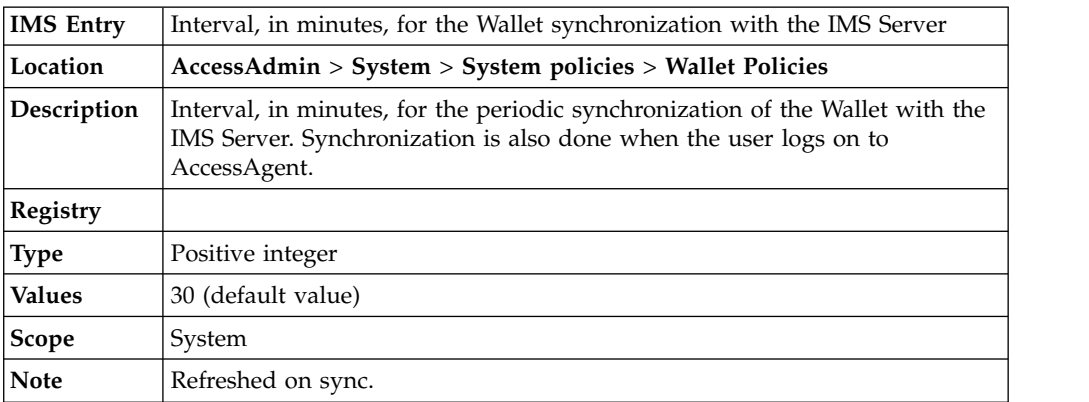

# **pid\_wallet\_open\_max\_tries: Maximum number of consecutive invalid offline logons before the cached Wallet is locked out**

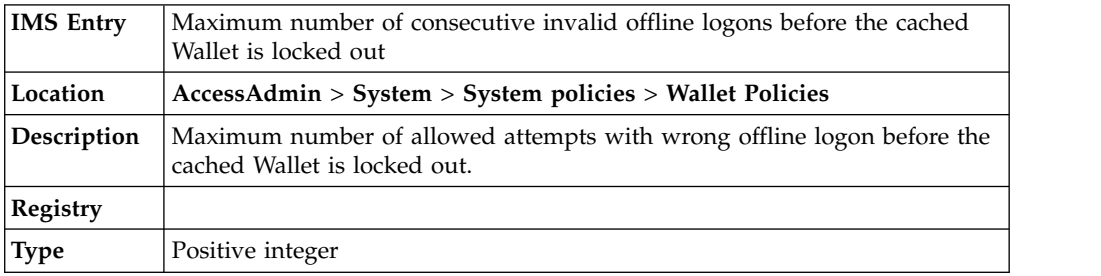

## **pid\_wallet\_open\_max\_tries: Maximum number of consecutive invalid offline logons before the cached Wallet is locked out**

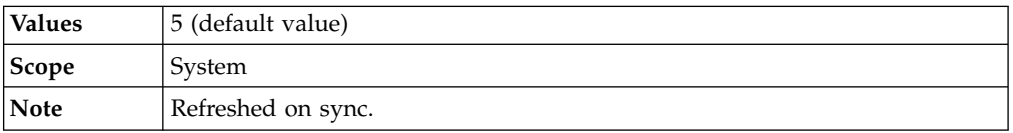

# **pid\_wallet\_inject\_pwd\_entry\_option\_default: Default single sign-on password entry option**

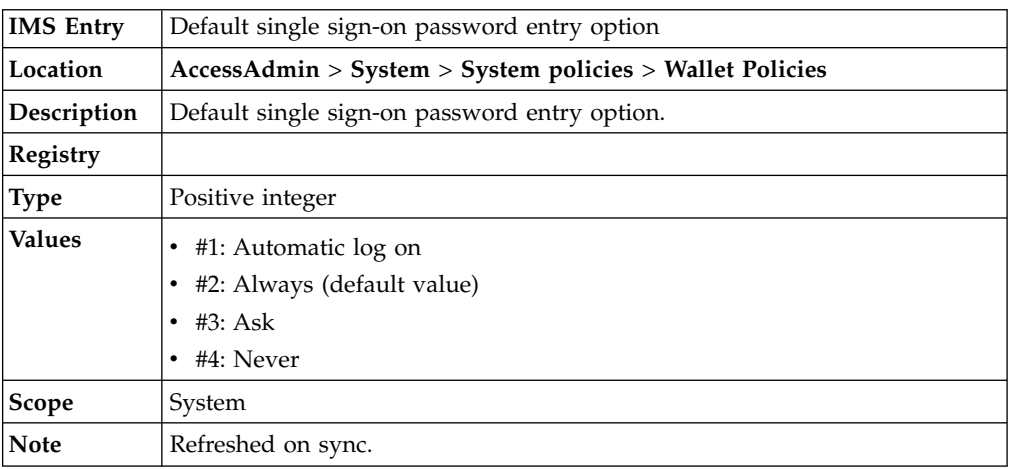

# **pid\_sso\_auto\_learn\_enabled: Enable auto-learning?**

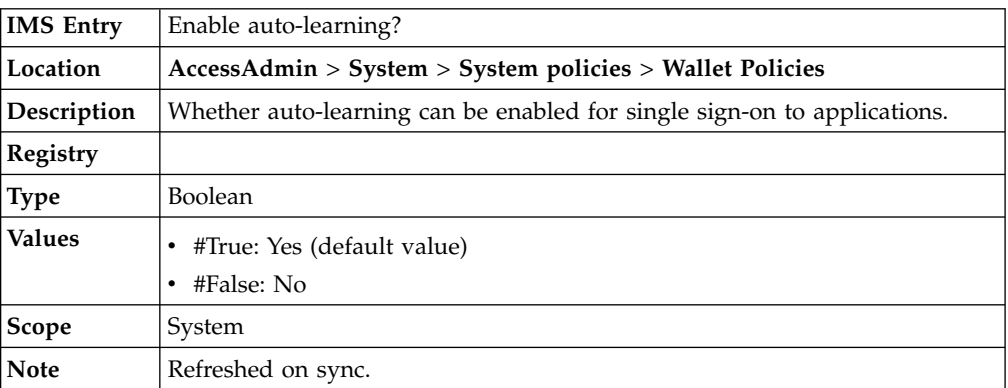

# **p**<br>**pid\_migration\_stage: Stage of migration from version 1.x to 3.x**

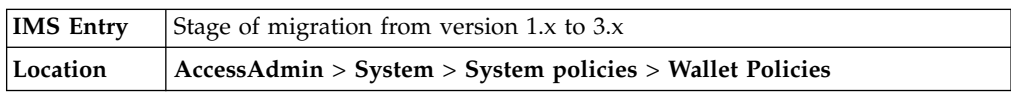

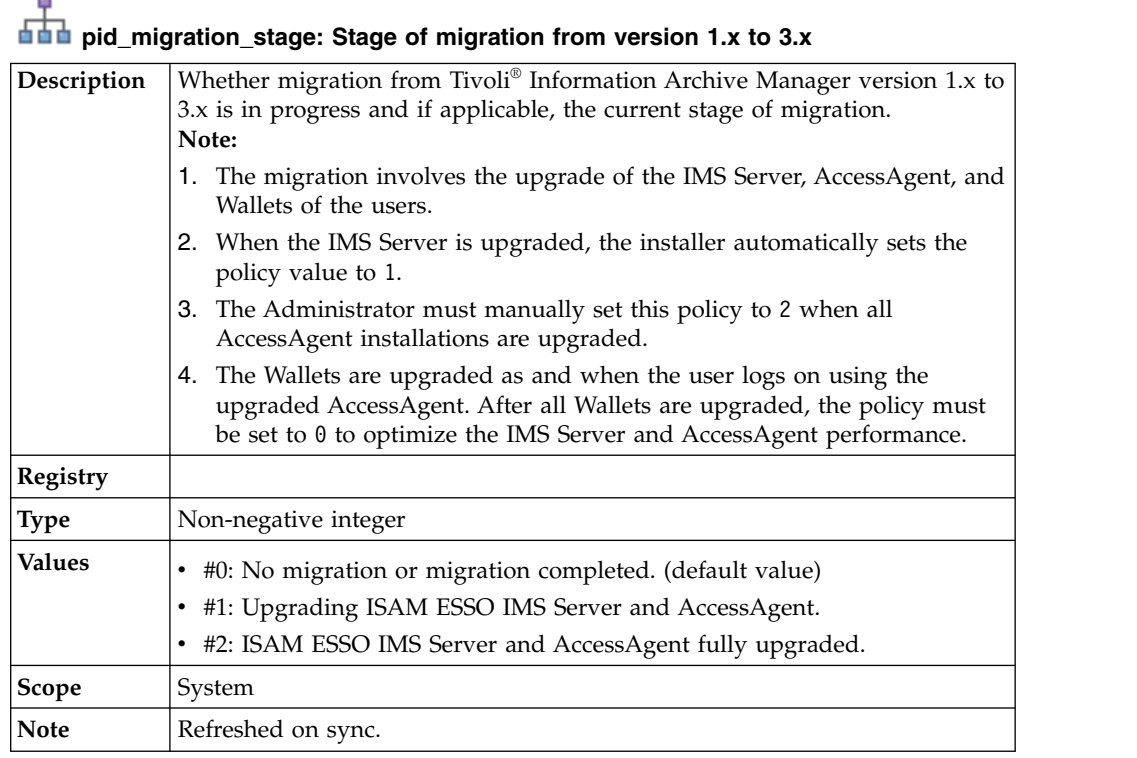

# pid\_wallet\_cleanup\_on\_caching\_enabled: WalletCleanupOnCachingEnabled

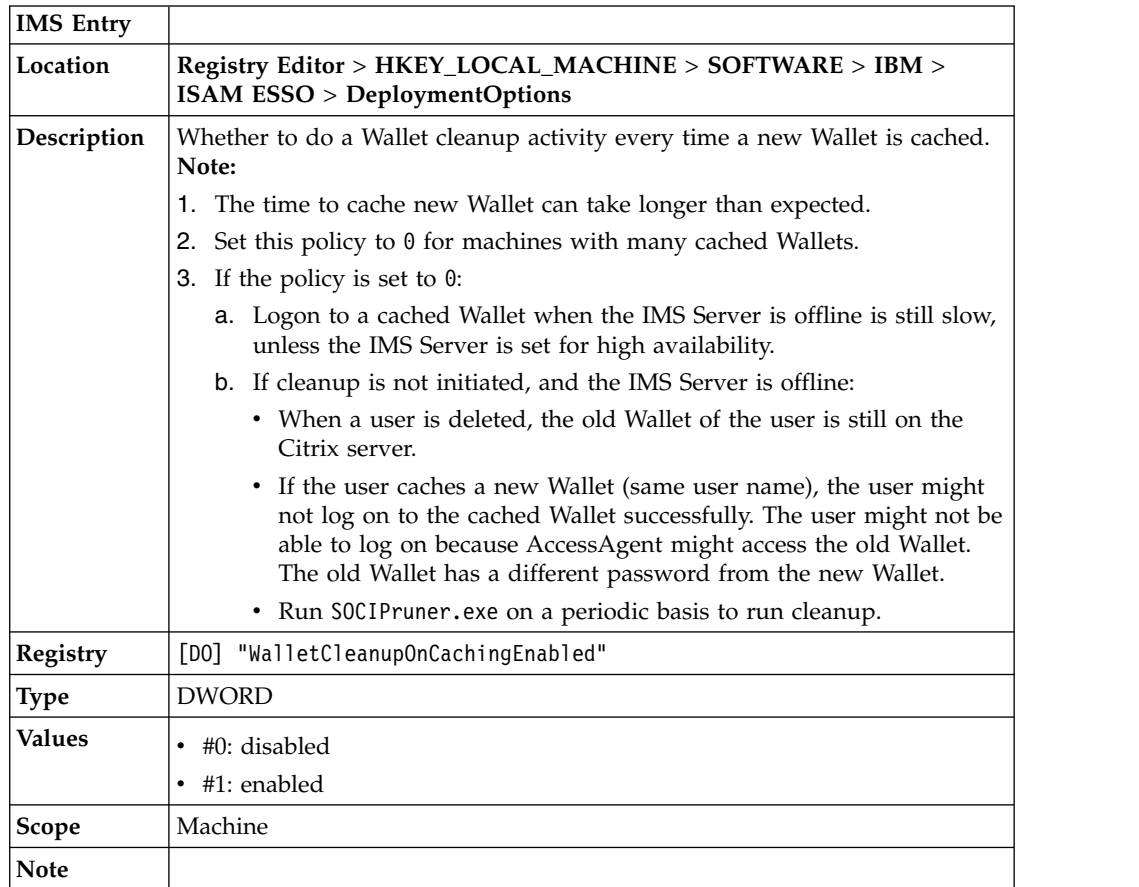

# **AccessAgent policies**

View the details of the different policies that you can set forAccessAgent.

# **Display policies**

Know the different display policies, where to find and set these policies, their descriptions, and their default values.

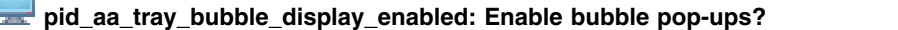

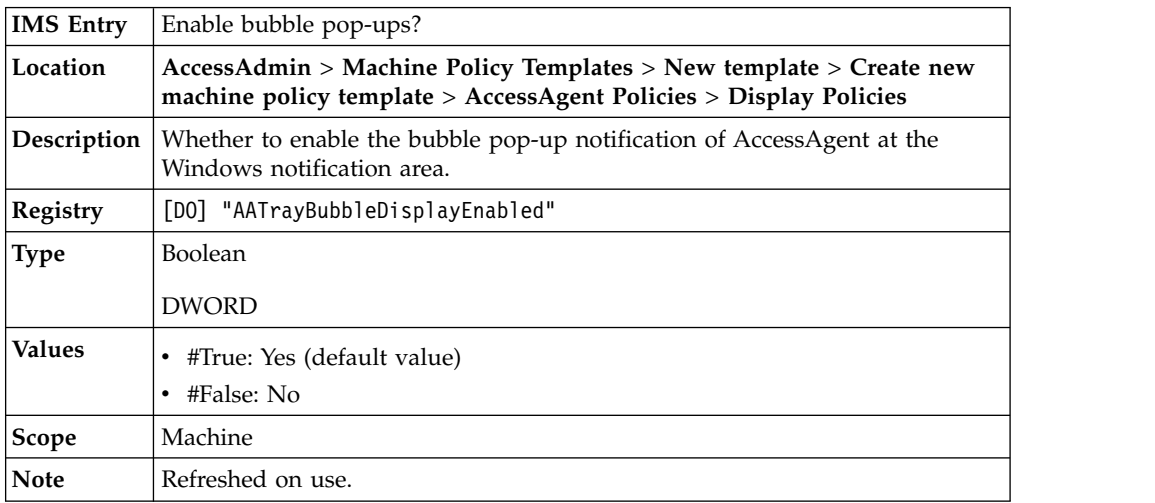

#### **pid\_aa\_tray\_menu\_options\_enabled: Enable right-click menu options?** L

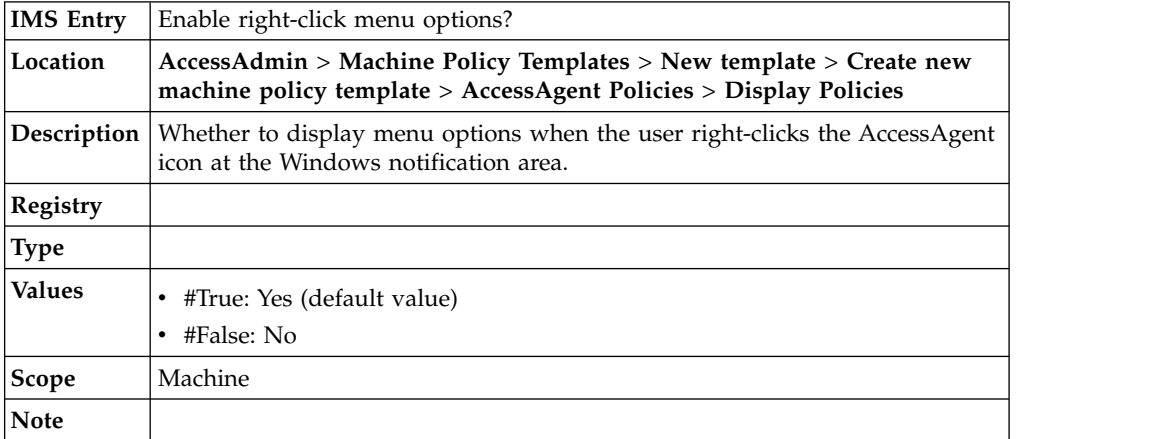

#### **pid\_session\_info\_display\_freq\_secs: Interval, in seconds, for displaying session information in bubble pop-ups**

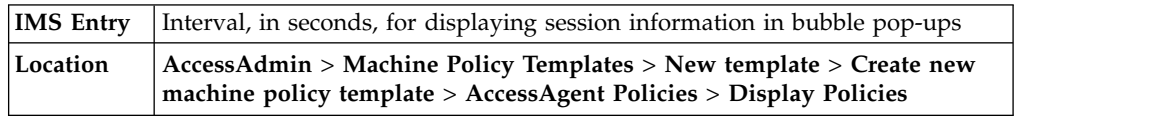

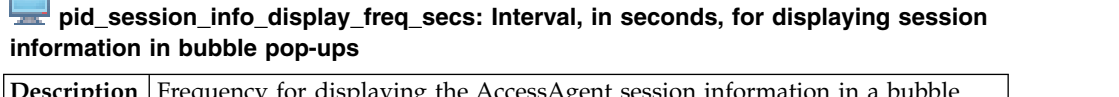

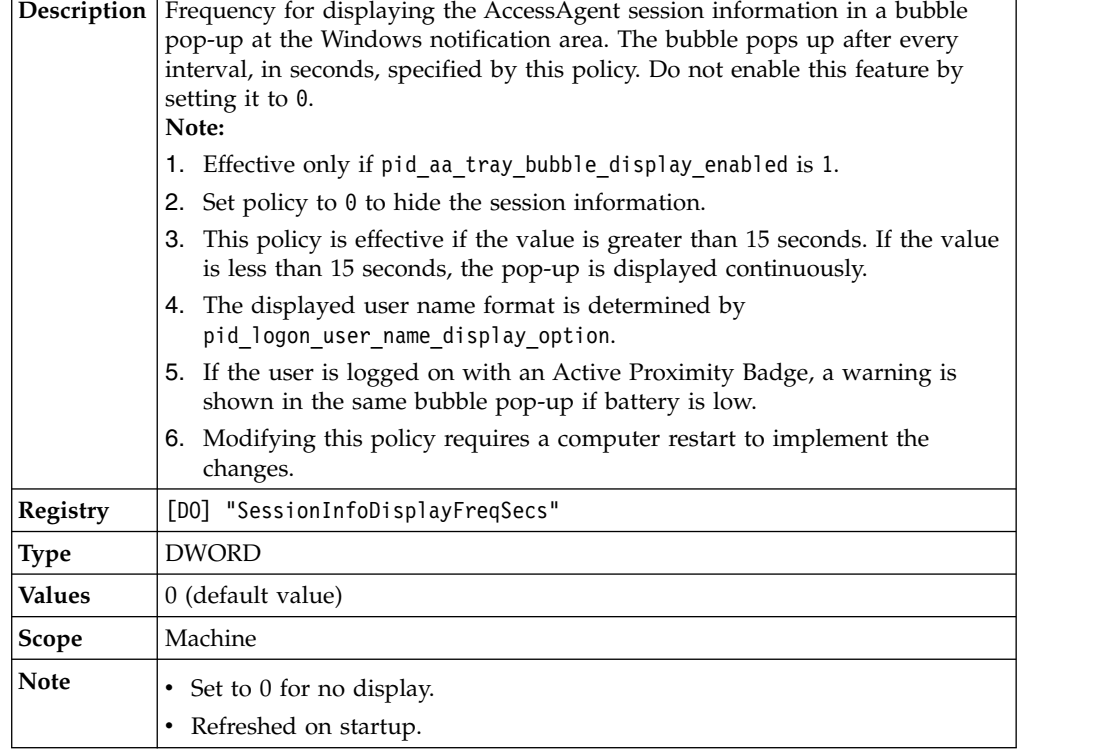

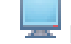

Г  $\overline{\phantom{a}}$ 

# **pid\_aa\_feedback\_link: AccessAgent Feedback link**

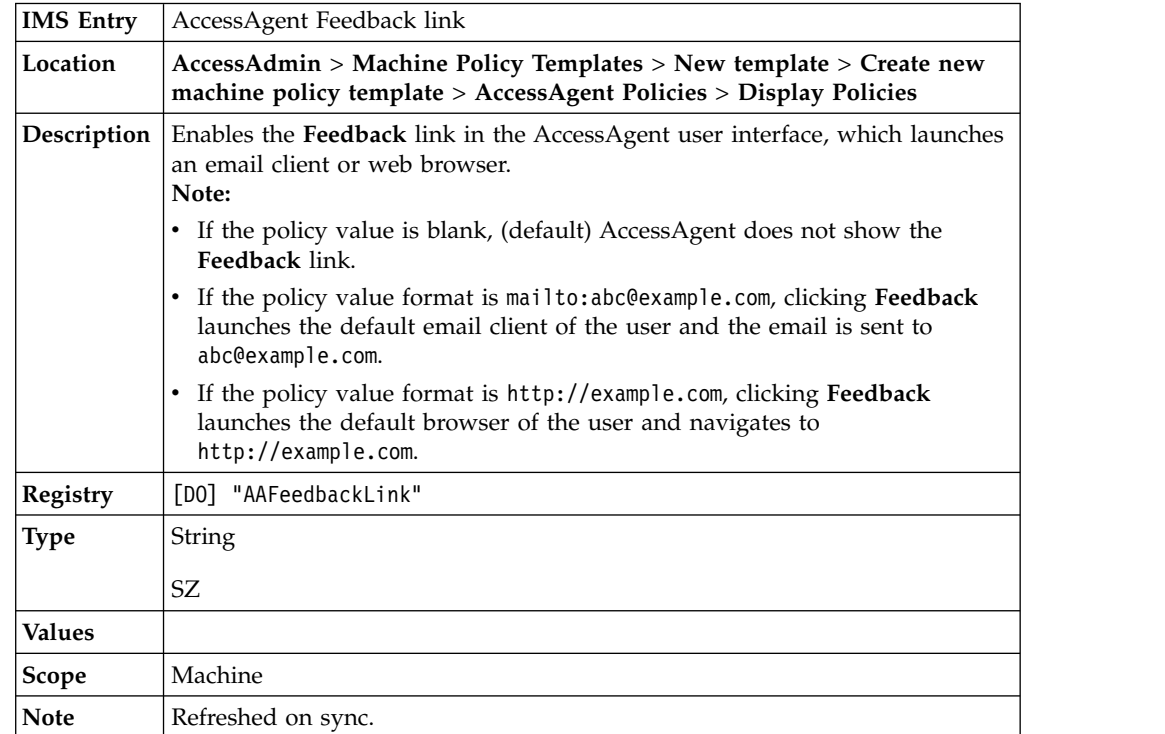

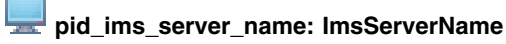

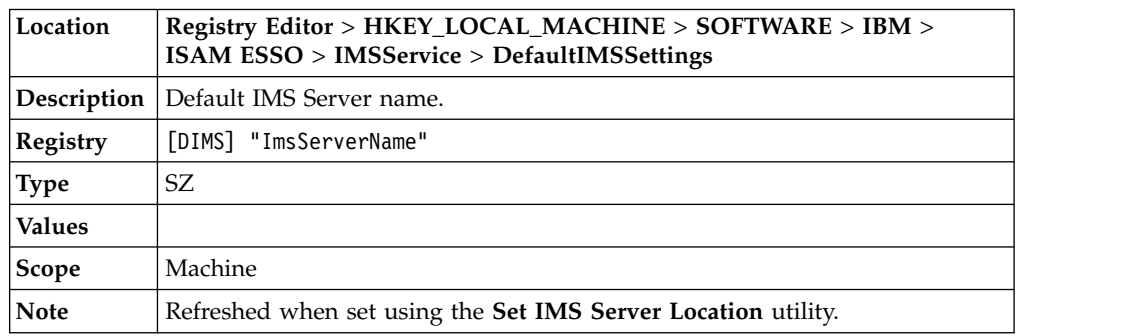

# **ESSO Credential Provider policies**

Know the different policies for ESSO Credential Provider, where to find and set these policies, their descriptions, and their default values.

## **pid\_engina\_winlogon\_option\_enabled: Allow logon bypass through Windows?**

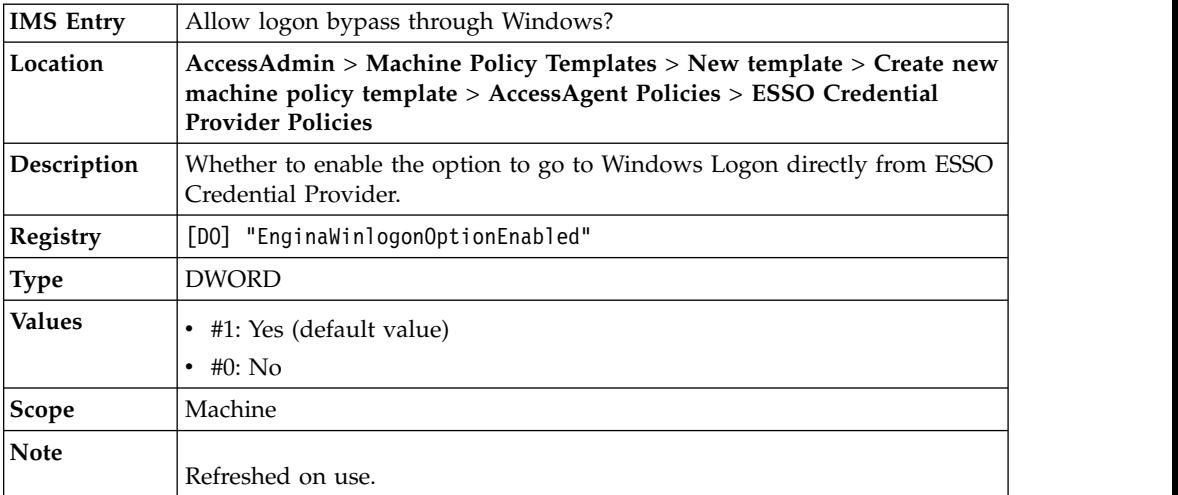

#### **pid\_engina\_app\_launch\_enabled: Enable application launch from ESSO Credential Provider?**

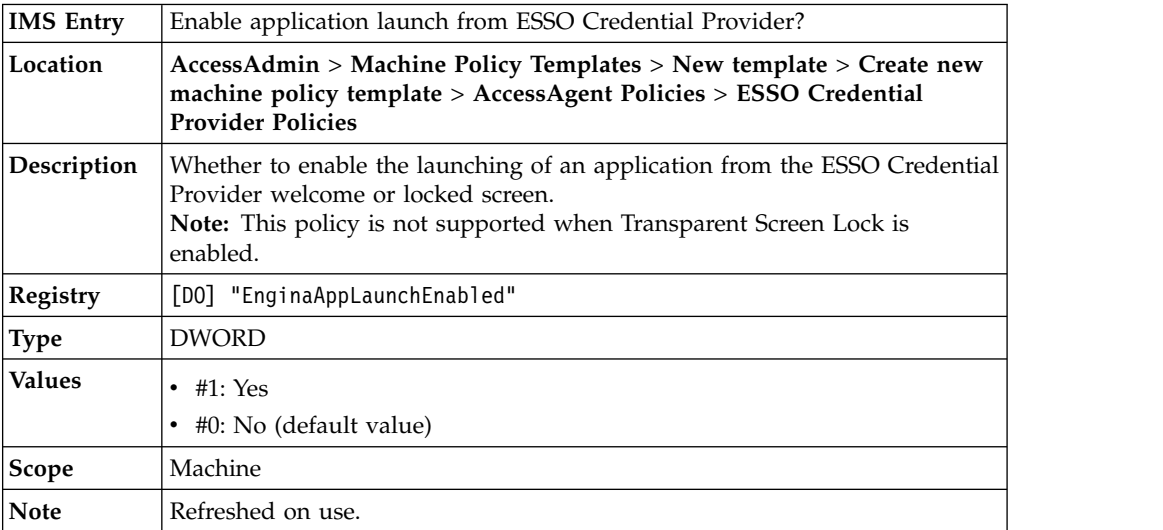

### **pid\_engina\_app\_launch\_label: Display label for application launch**

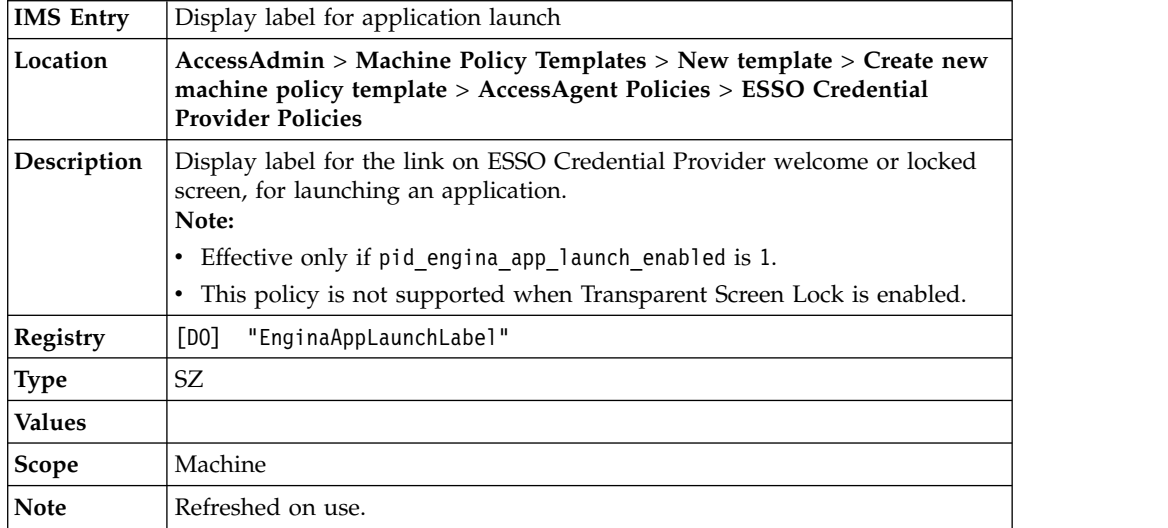

# **pid\_engina\_app\_launch\_cmd: Command line for application launch**

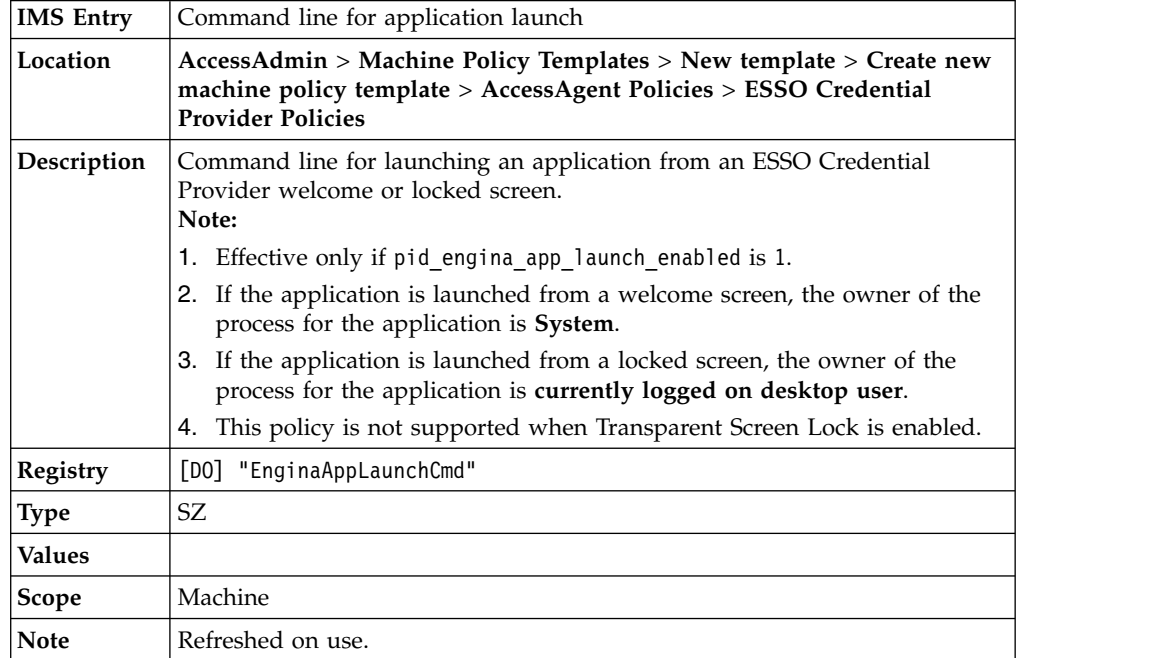

# <u>pida</u> pid\_engina\_bypass\_hot\_key\_enabled: Enable ESSO Credential Provider **Bypass Hot Key?**

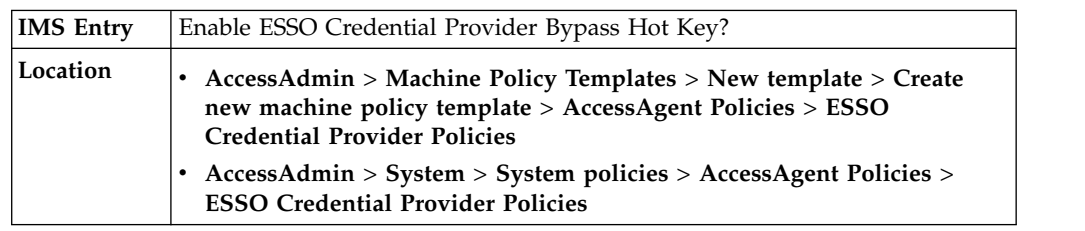

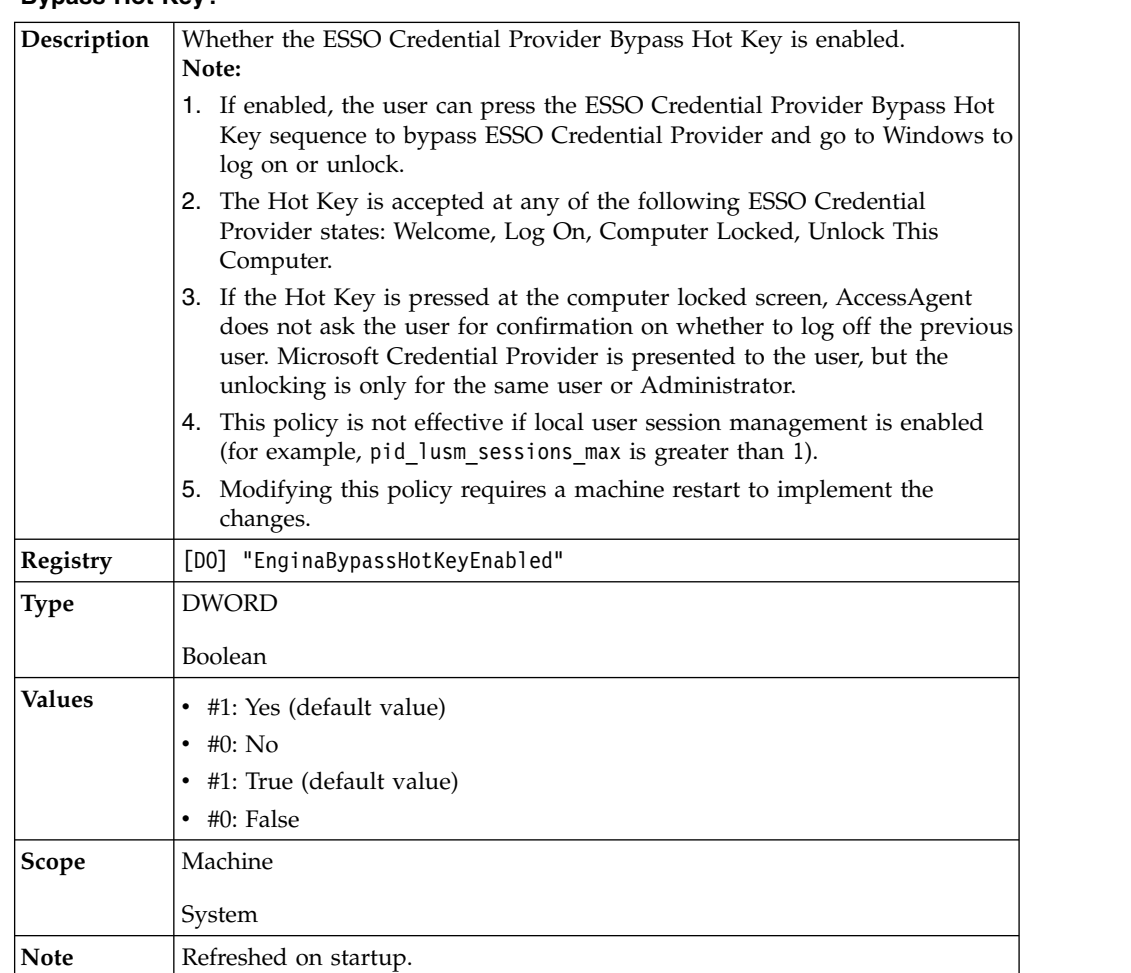

#### ņ **pid\_engina\_bypass\_hot\_key\_enabled: Enable ESSO Credential Provider Bypass Hot Key?**

# **pid\_engina\_bypass\_hot\_key\_sequence: ESSO Credential Provider Bypass Hot Key sequence**

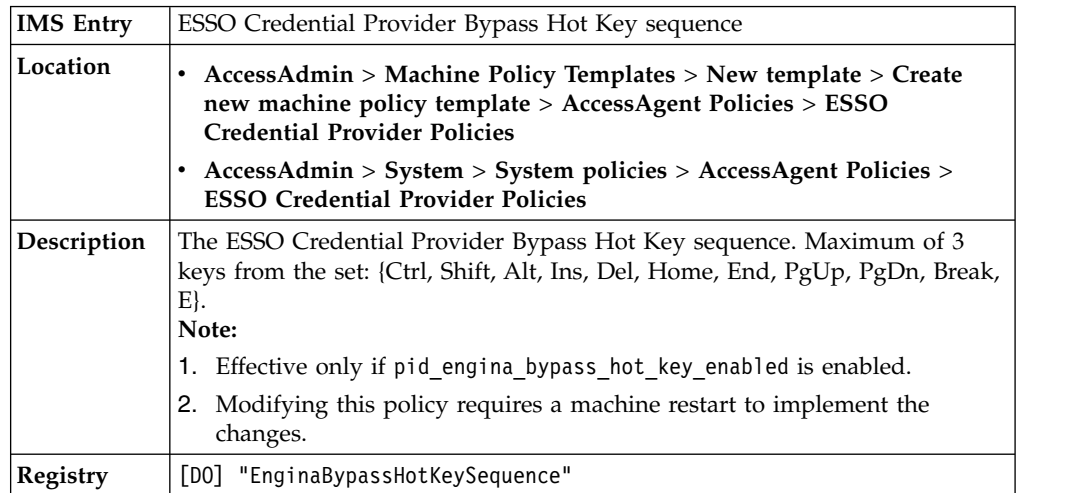

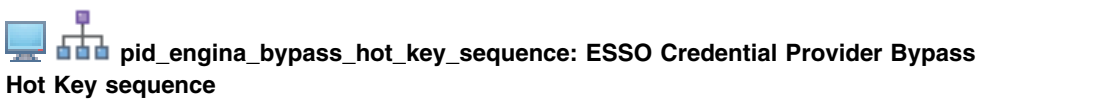

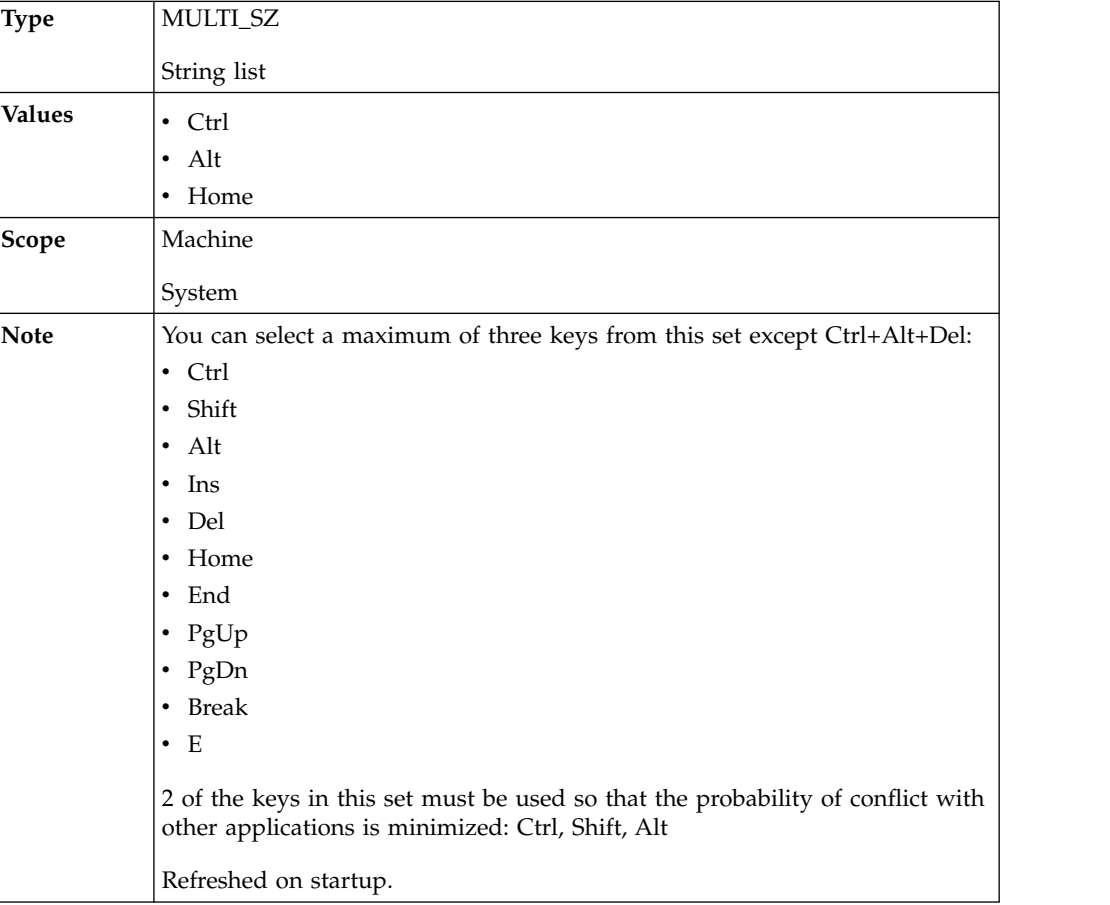

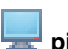

### **pid\_engina\_bypass\_automatic\_enabled: Enable automatic ESSO Credential Provider bypass?**

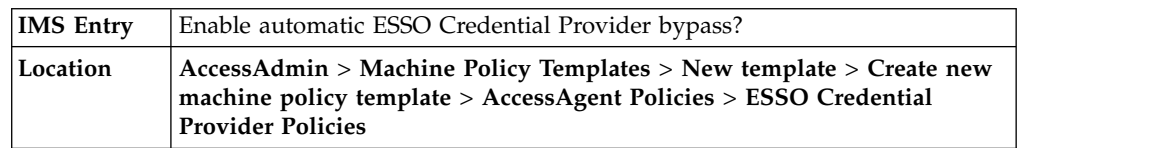

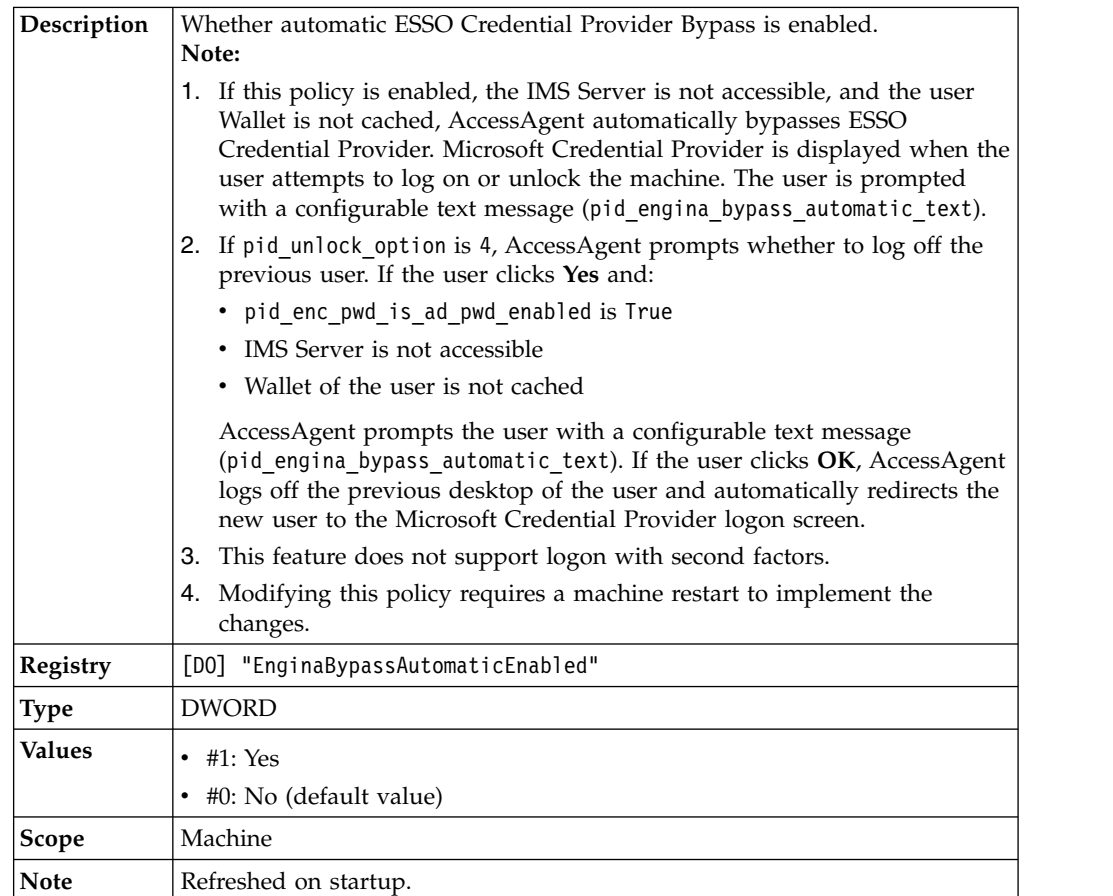

#### **pid\_engina\_bypass\_automatic\_enabled: Enable automatic ESSO Credential Provider bypass?**

# **Desktop inactivity policies**

Know the different policies for desktop inactivity, where to find and set these policies, their descriptions, and their default values.

| pid_desktop_inactivity_mins: Desktop inactivity duration, in minutes |                                                                                                    |  |
|----------------------------------------------------------------------|----------------------------------------------------------------------------------------------------|--|
| <b>IMS</b> Entry                                                     | Desktop inactivity duration, in minutes                                                                                                    |  |
| Location                                                             | AccessAdmin > Machine Policy Templates > New template > Create<br>٠<br>new machine policy template > AccessAgent Policies > Desktop<br><b>Inactivity Policies</b> |  |
|                                                                      | AccessAdmin > System > System policies > AccessAgent Policies ><br>٠<br><b>Desktop Inactivity Policies</b>                                                        |  |
| Description                                                          | Desktop inactivity duration, in minutes, after which AccessAgent can do a<br>set of actions.                                                                      |  |
| Registry                                                             | [DO] "DesktopInactivityMins"                                                                                                    |  |
| <b>Type</b>                                                          | <b>DWORD</b>                                                                                                    |  |
|                                                                      | Positive integer                                                                                                    |  |
| Values                                                               | 30 (default value)                                                                                                    |  |

一、早

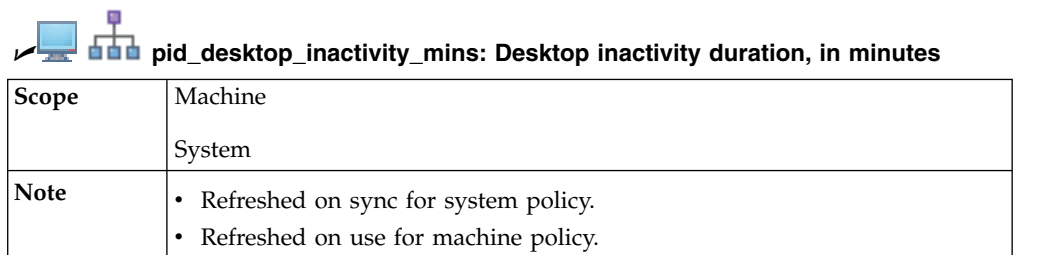

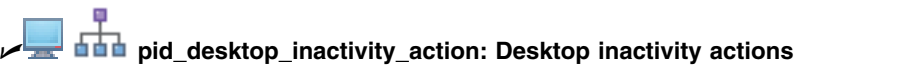

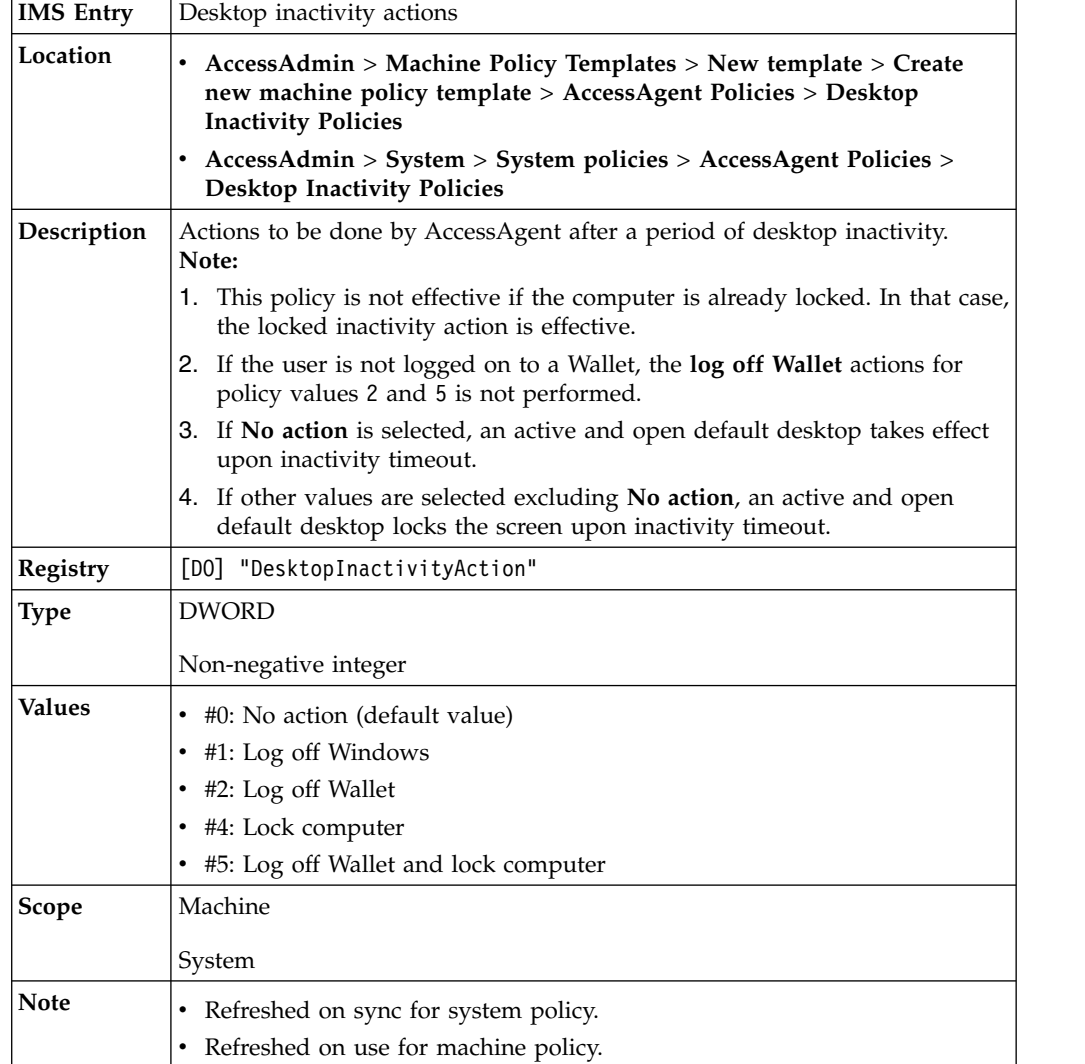

**pid\_desktop\_inactivity\_action\_countdown\_secs: Confirmation countdown duration, in seconds, for desktop inactivity**

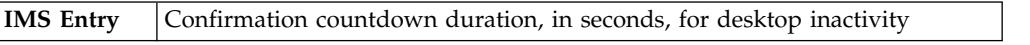

φ

**pid\_desktop\_inactivity\_action\_countdown\_secs: Confirmation countdown duration, in seconds, for desktop inactivity**

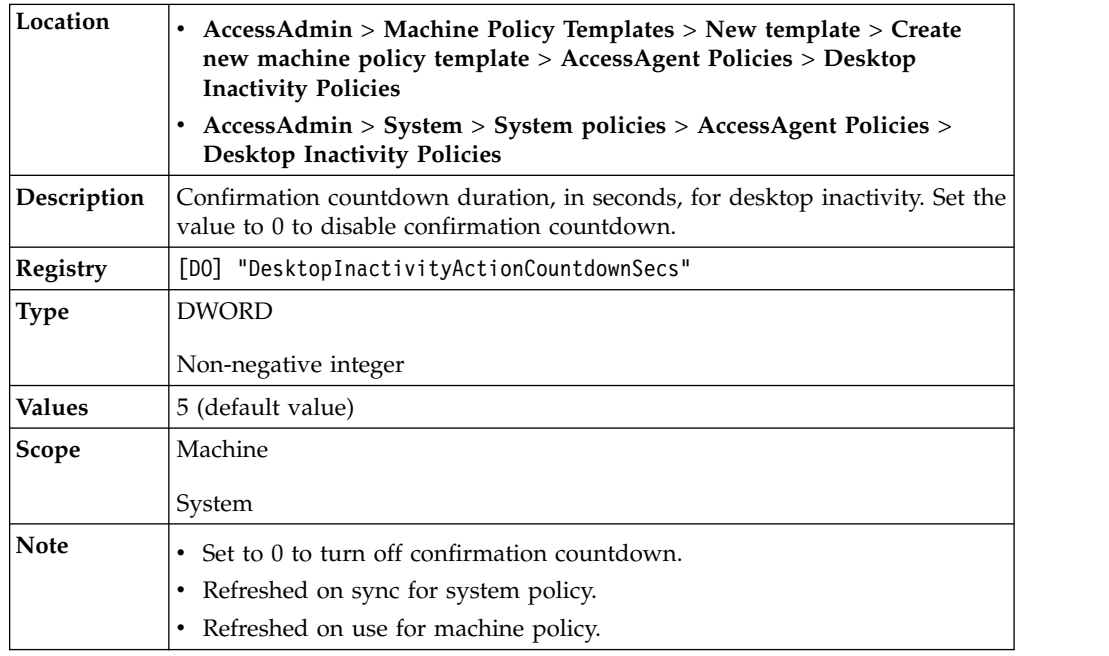

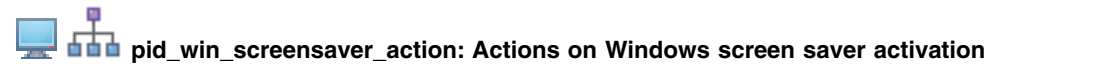

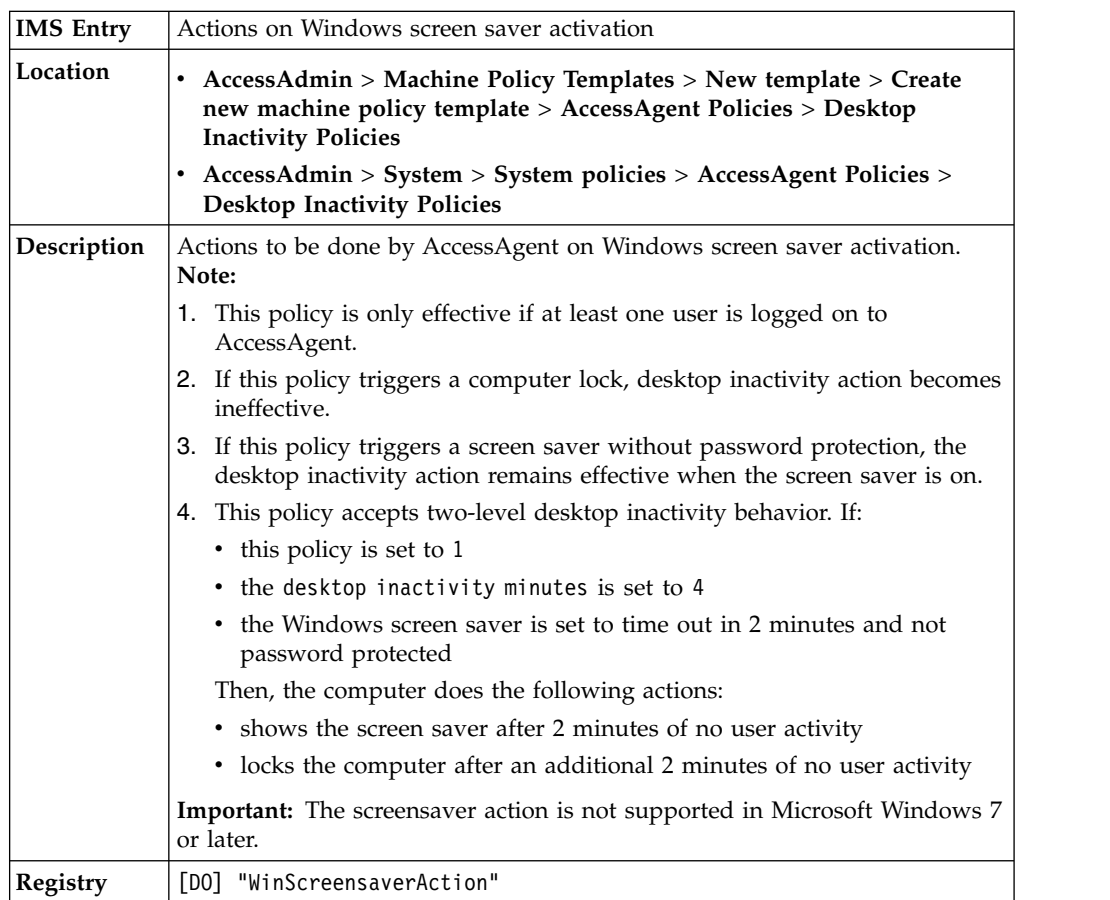

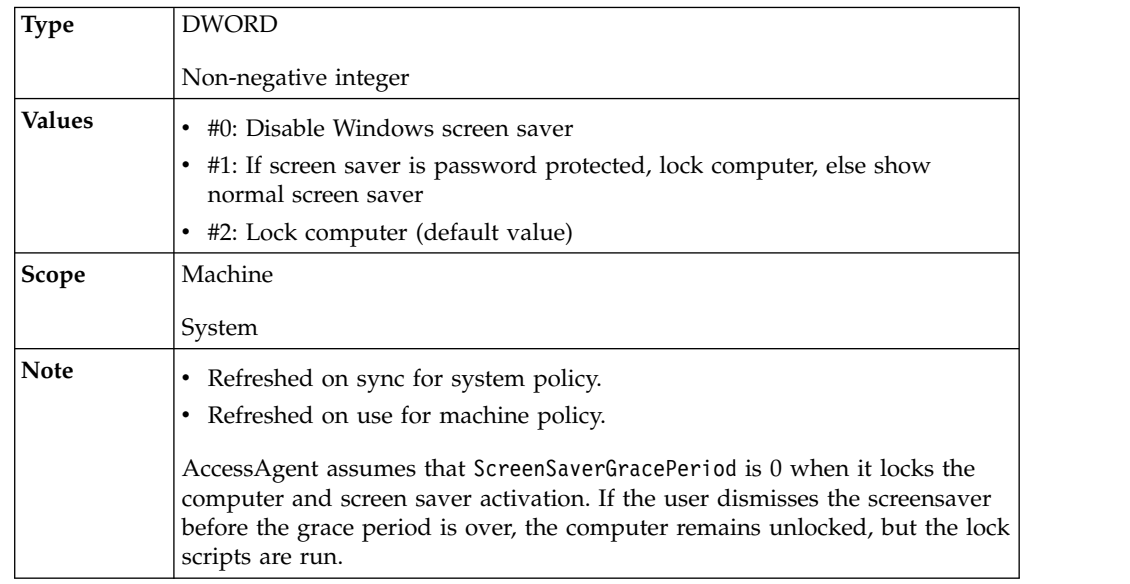

#### **pid\_win\_screensaver\_action: Actions on Windows screen saver activation**

#### **pid\_locked\_computer\_inactivity\_mins: Locked computer inactivity duration, in minutes**

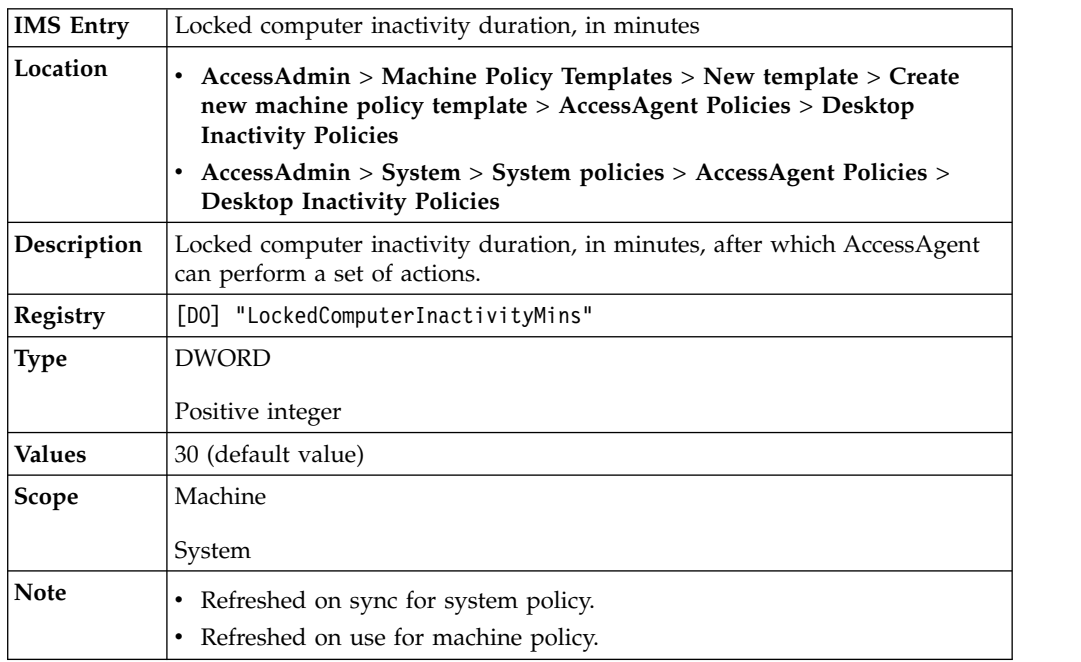

#### **pid\_locked\_computer\_inactivity\_action: Locked computer inactivity actions when the user is logged on to the Wallet**

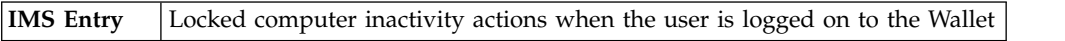

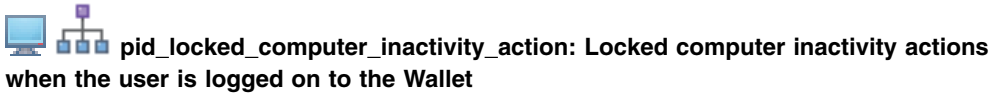

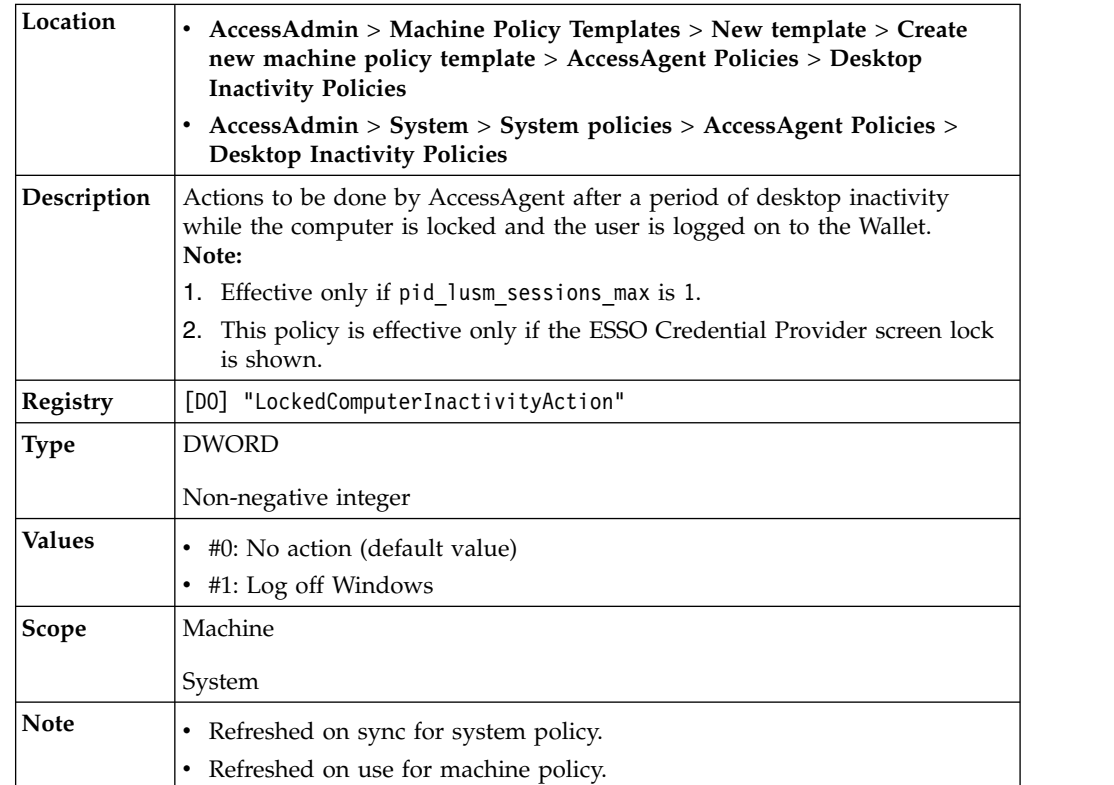

# **Lock and Unlock policies**

Know the different lock and unlock policies, where to find and set these policies, their descriptions, and their default values.

### **pid\_script\_lock\_enabled: Enable lock script during locking of the user's AccessAgent session**

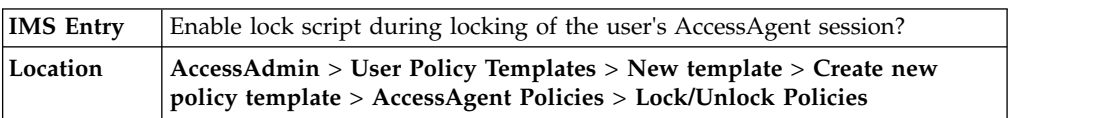

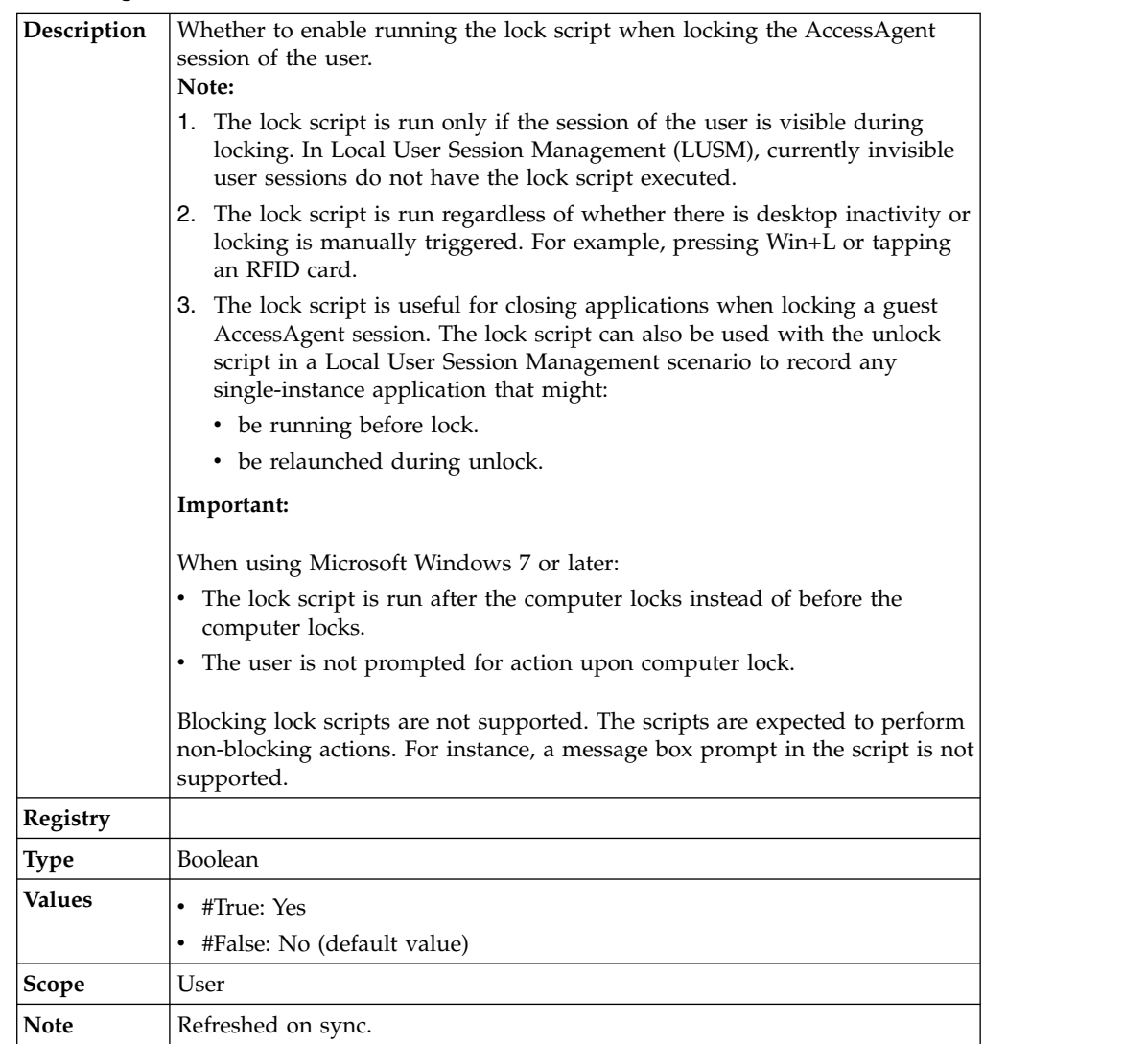

### **pid\_script\_lock\_enabled: Enable lock script during locking of the user's AccessAgent session**

# **pid\_script\_lock\_type: Lock script type**

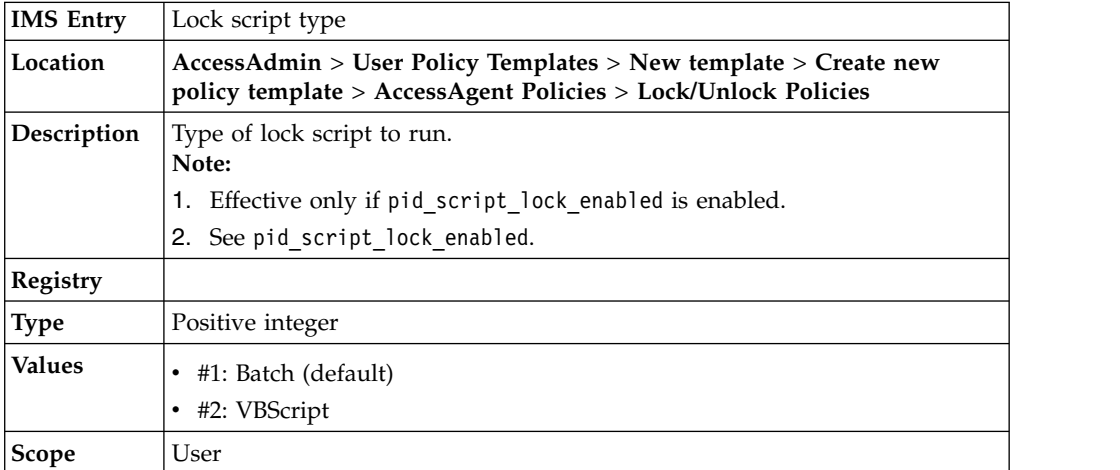
#### д **pid\_script\_lock\_type: Lock script type**

**Note** Refreshed on sync.

# **pid\_script\_lock\_code: Lock script code**

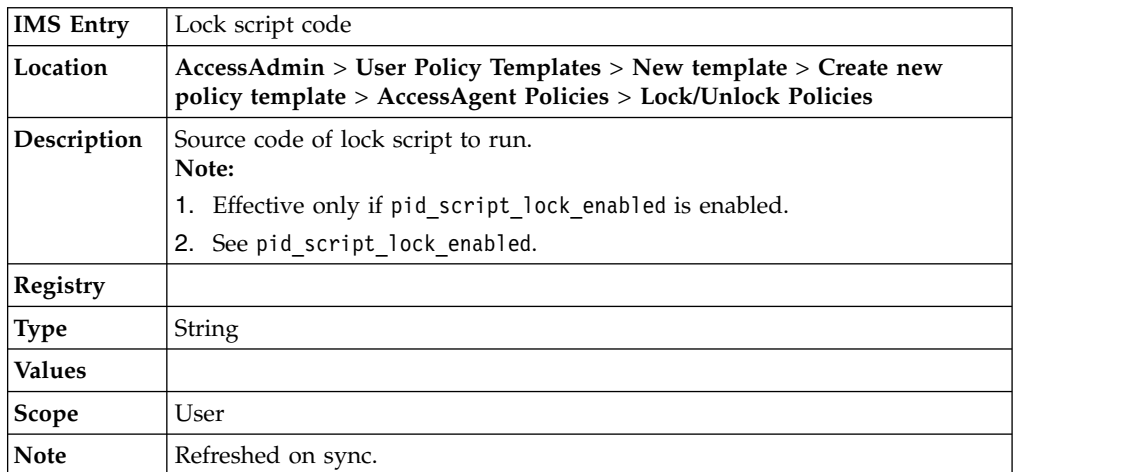

#### **pid\_script\_unlock\_enabled: Enable unlock script when user unlocks an existing AccessAgent session?**

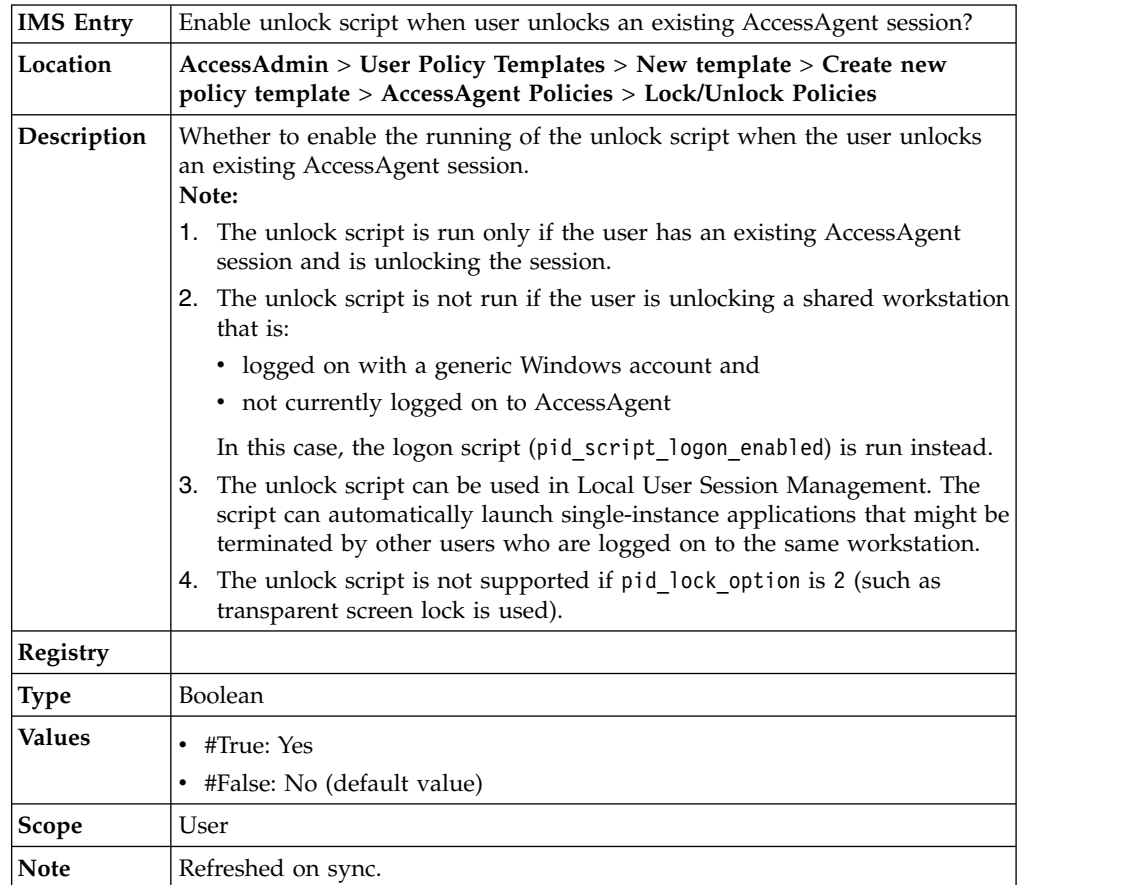

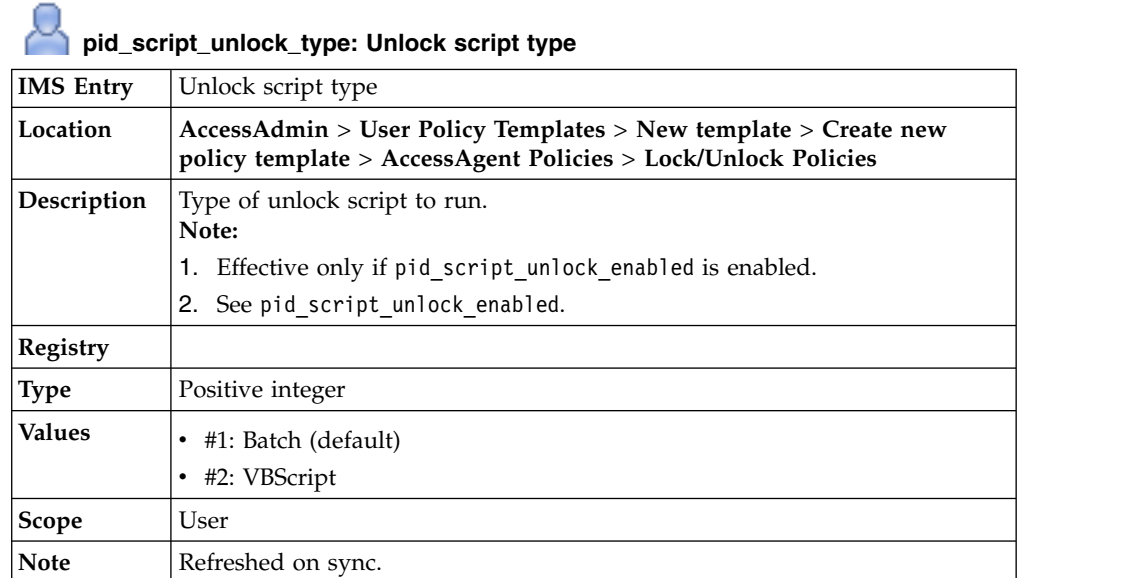

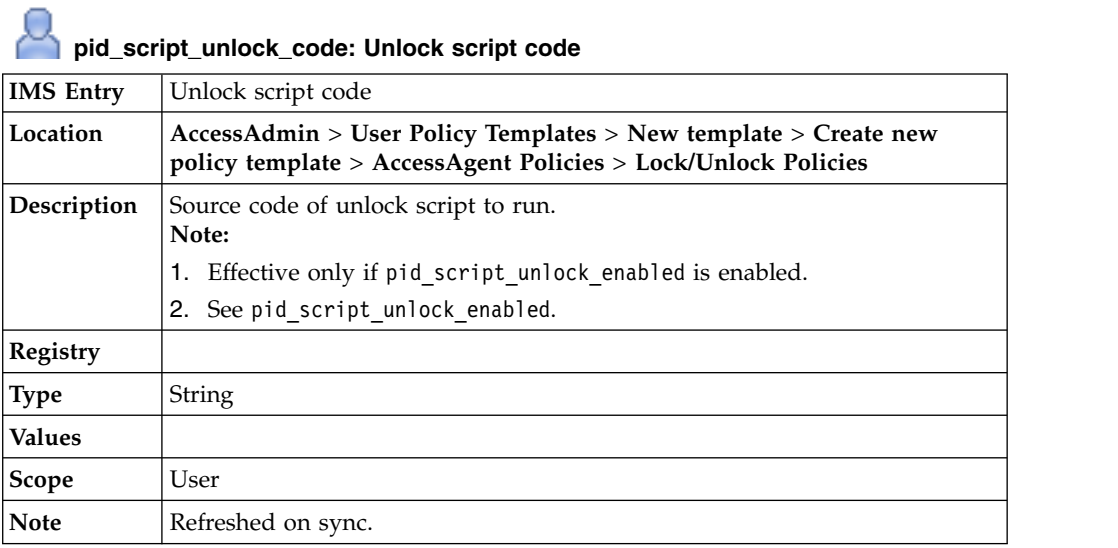

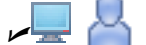

# U **pid\_unlock\_option: Unlock computer policy**

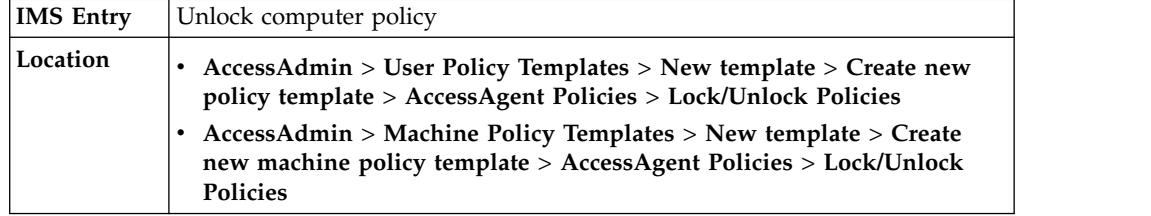

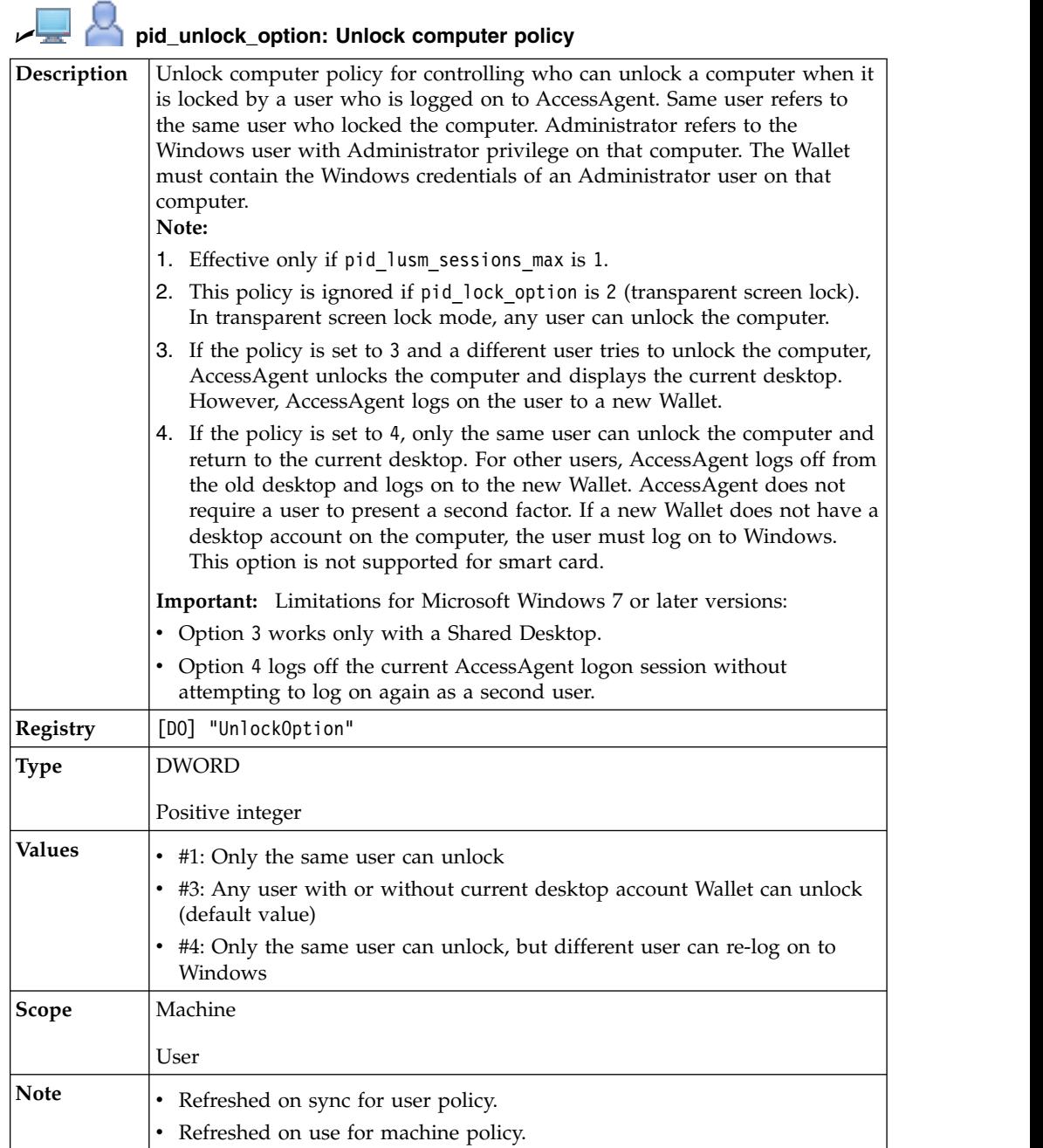

#### **pid\_unlock\_different\_user\_action\_countdown\_secs: Confirmation countdown duration, in seconds, for unlocking by a different user**

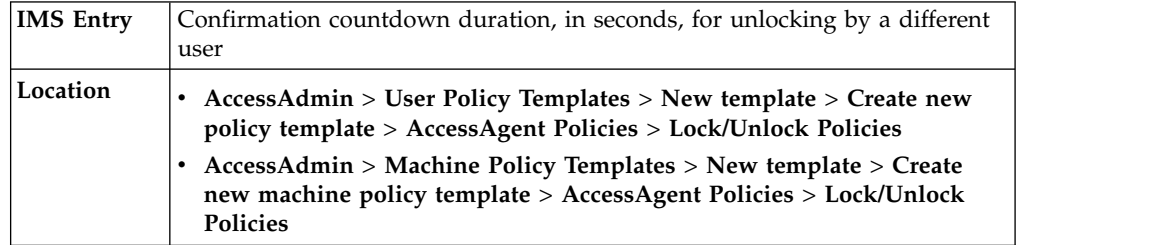

#### **pid\_unlock\_different\_user\_action\_countdown\_secs: Confirmation countdown duration, in seconds, for unlocking by a different user**

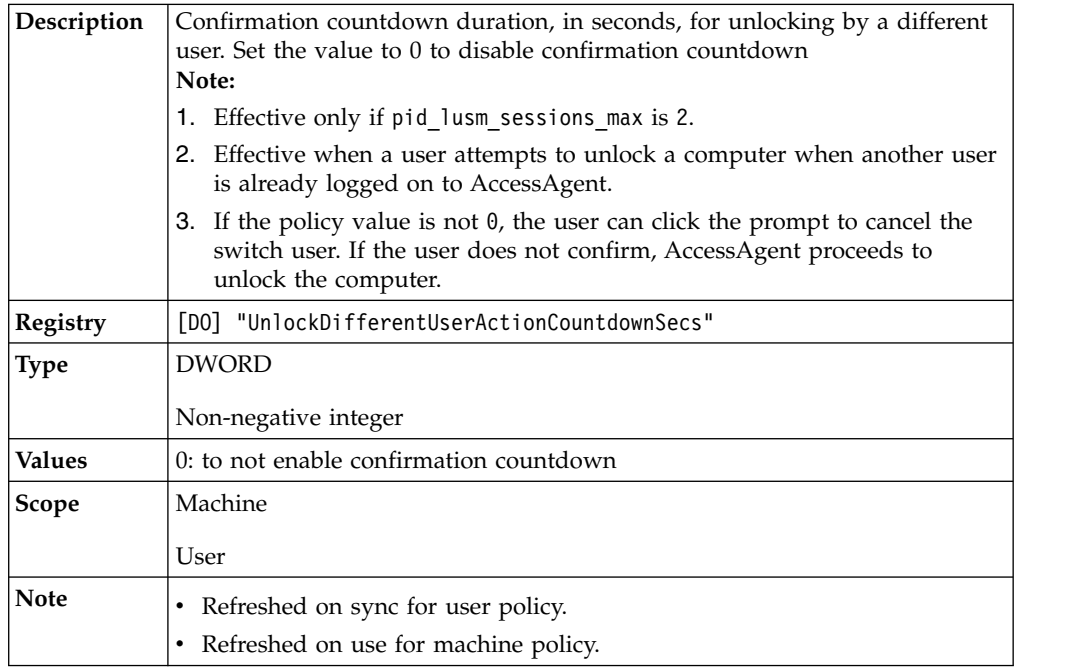

#### **pid\_lock\_option: Screen lock option**

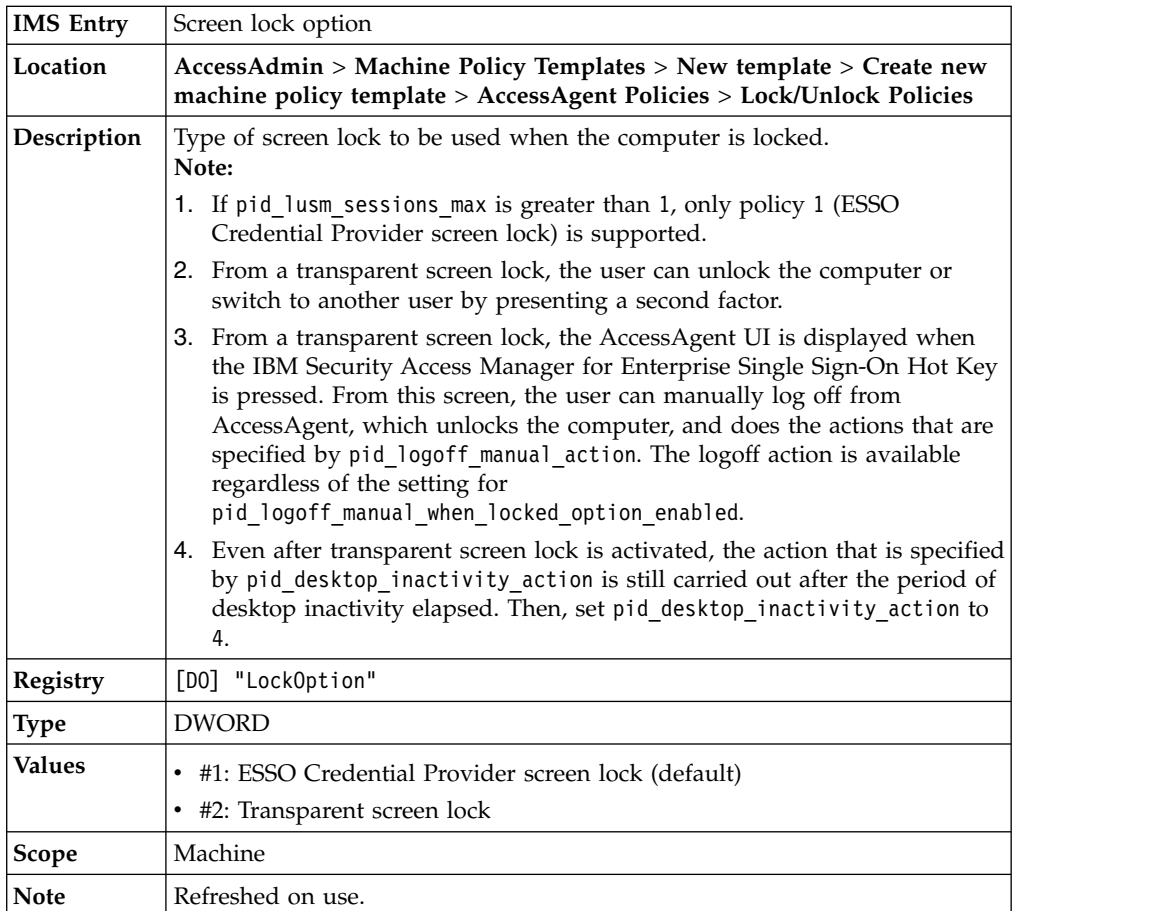

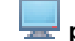

#### **pid\_lock\_transparent\_text: Transparent screen lock message**

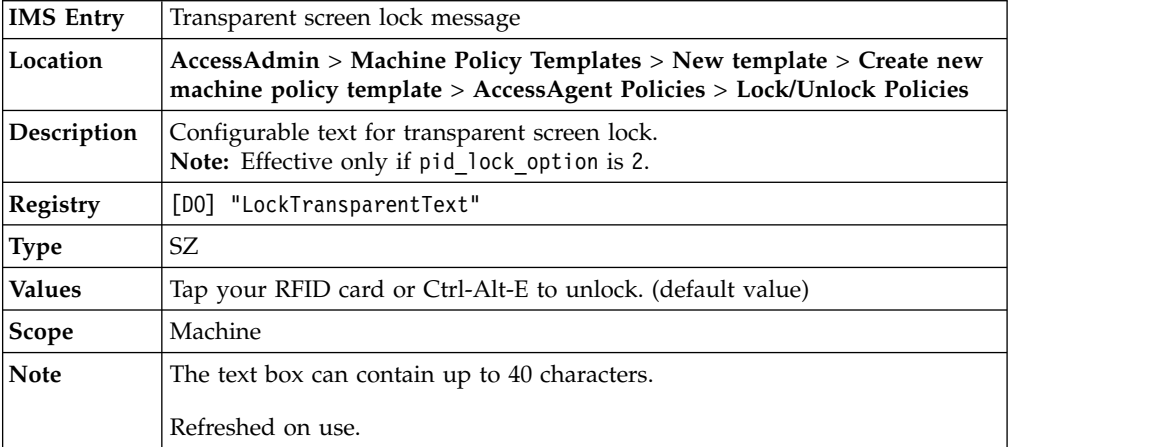

### **pid\_lock\_transparent\_hot\_key\_enabled: Enable transparent screen lock hot key?**

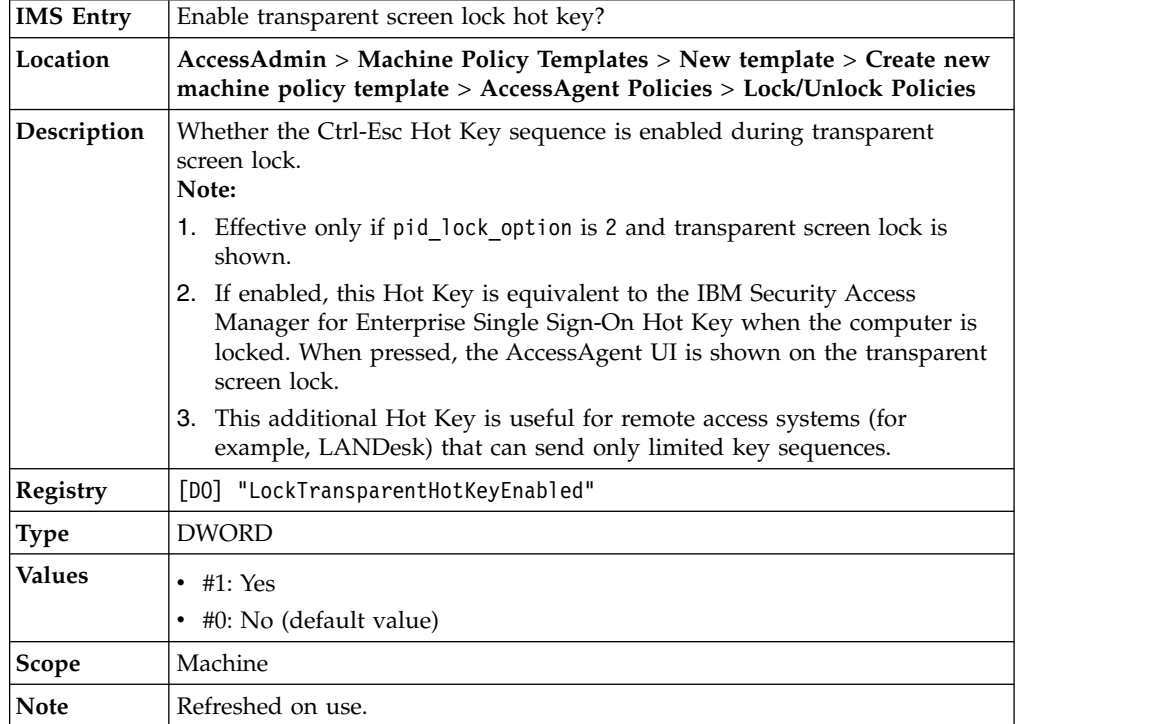

#### **pid\_unlock\_with\_win\_option: Option for allowing unlock bypass through Windows**

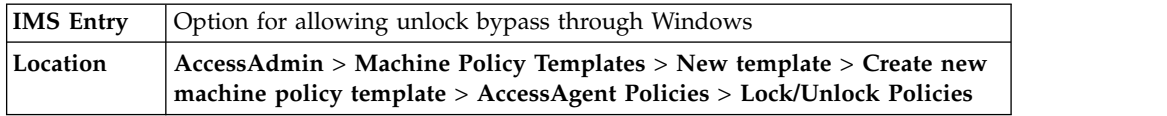

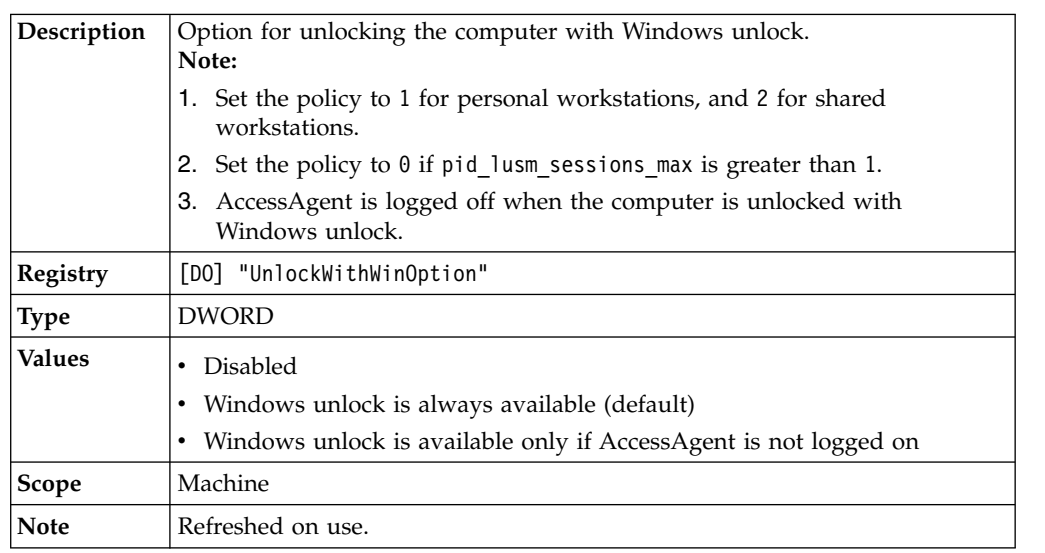

#### **pid\_unlock\_with\_win\_option: Option for allowing unlock bypass through Windows**

**pid\_unlock\_user\_name\_prefill\_option: User name prefill option for unlock prompt**

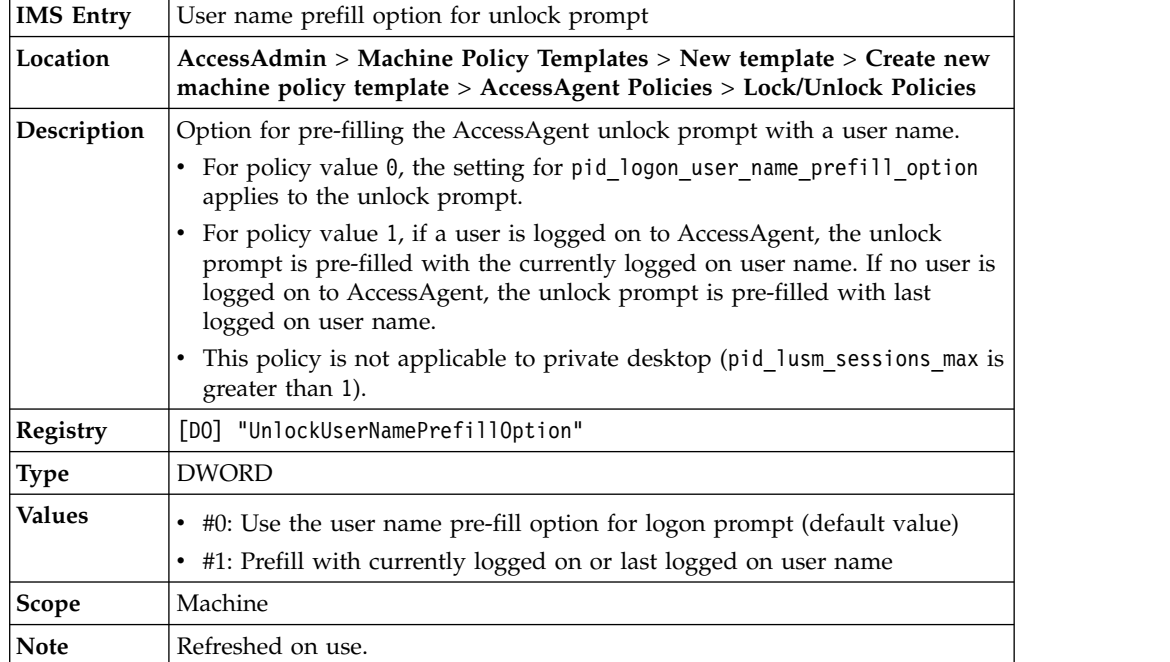

### **pid\_fast\_unlock\_enabled: Enable fast unlock without IMS Server check?**

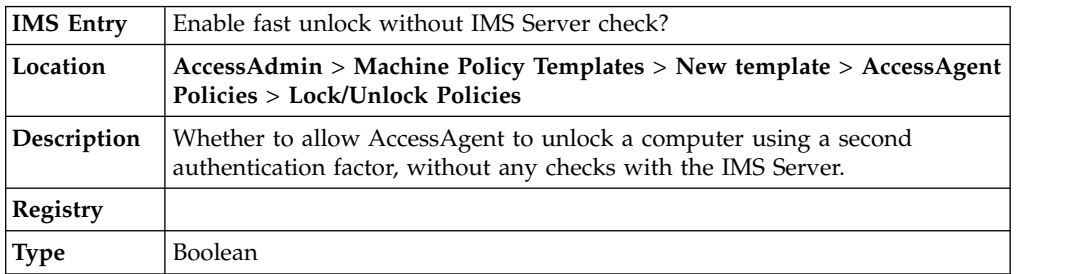

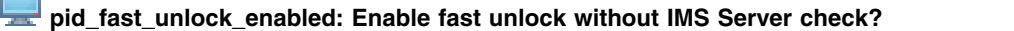

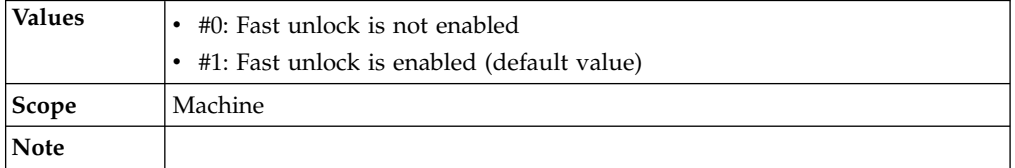

# **Smart card policies**

 $\mathbf{r}$ 

Know the different smart card policies, where to find and set these policies, their descriptions, and their default values.

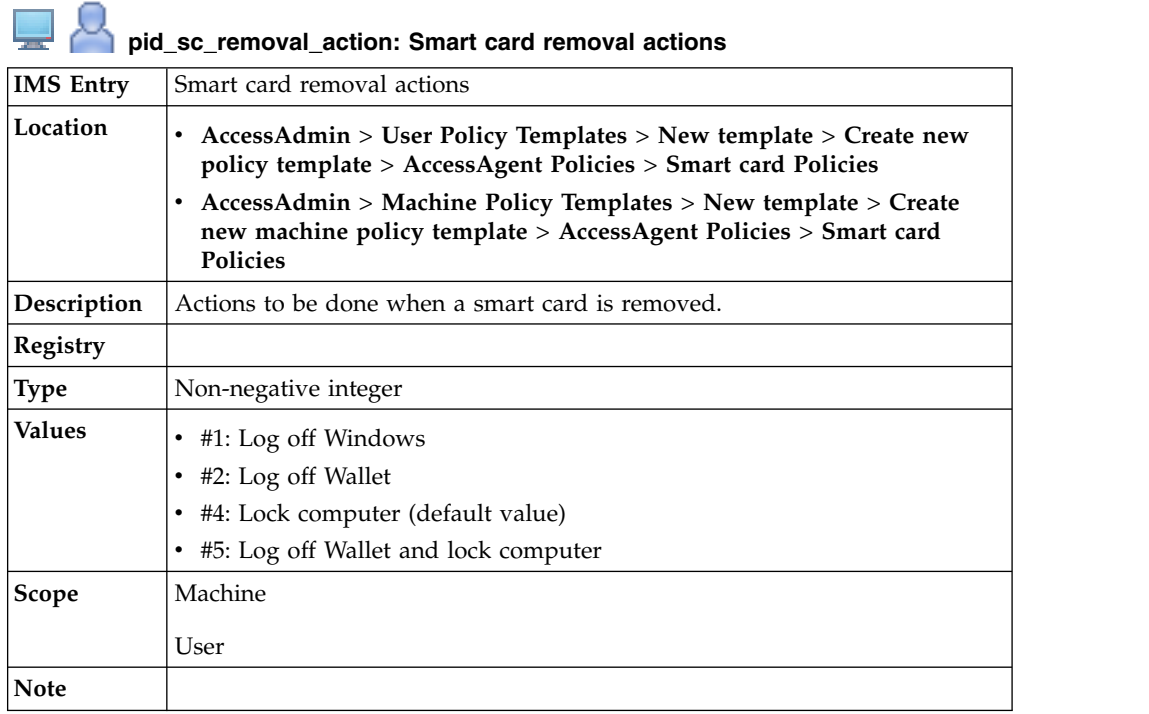

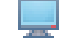

#### **pid\_sc\_win\_logon\_enabled: Enable Windows smart card logon?**

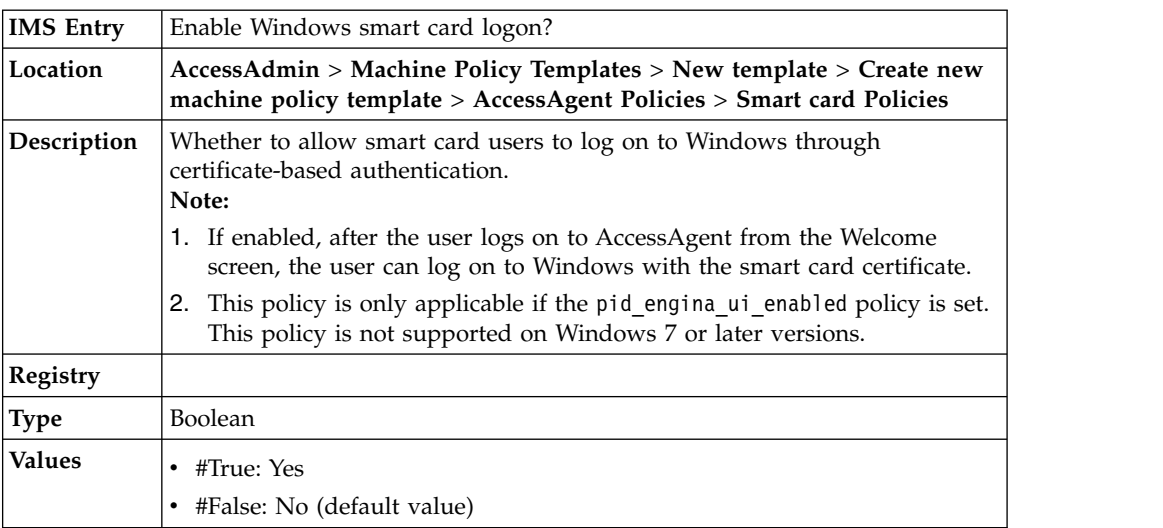

#### **pid\_sc\_win\_logon\_enabled: Enable Windows smart card logon?**

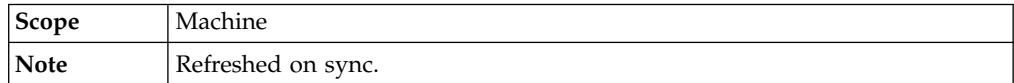

#### **pid\_sc\_map\_cert\_to\_entdir\_acc\_enabled: Enable automatic mapping of certificate to the enterprise directory account during sign up?**

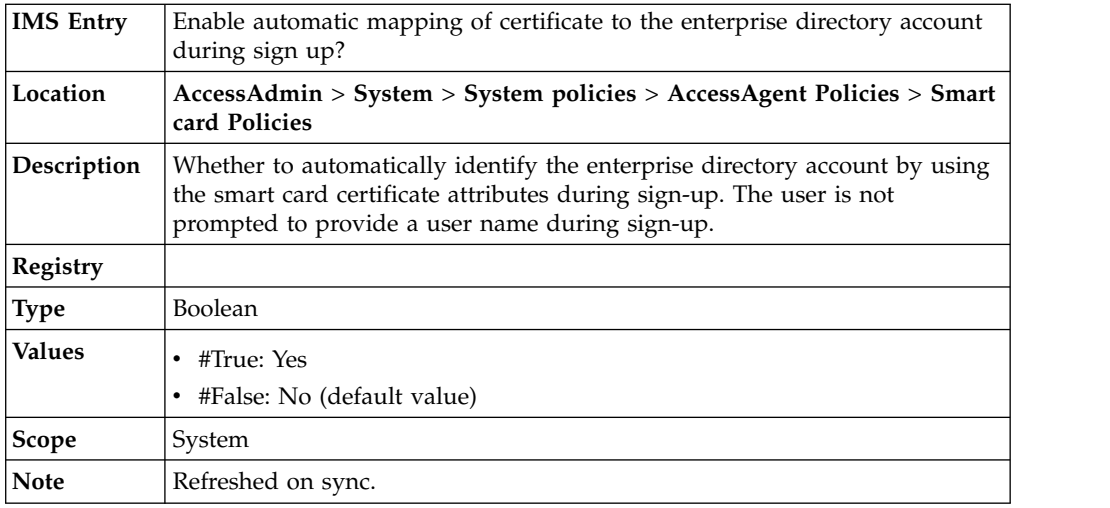

#### **pid\_engina\_ui\_enabled: Enable the ISAM ESSO UI when Windows is logged off or locked?**

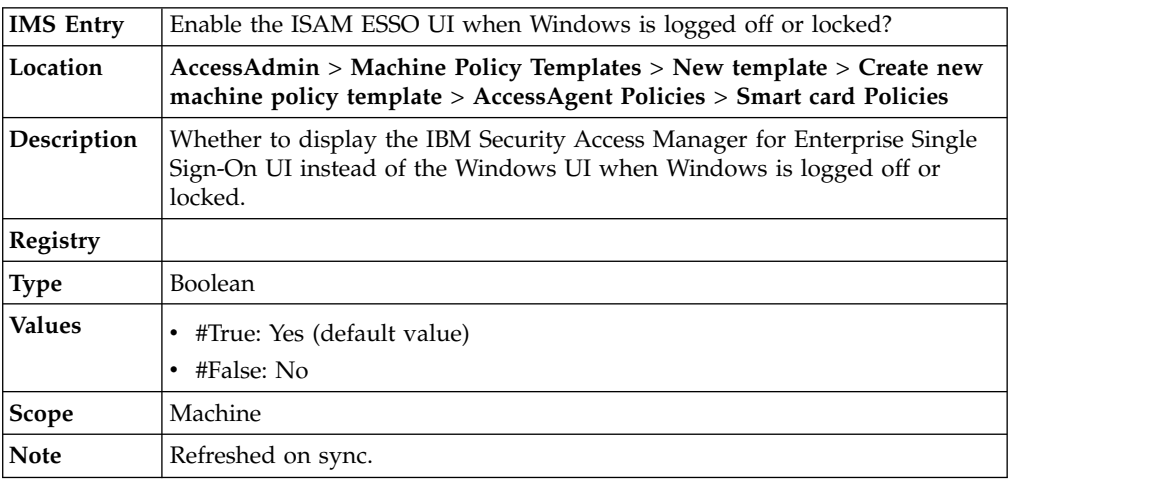

### **Hybrid smart card policies**

Know the different smart card policies, where to find and set these policies, their descriptions, and their default values.

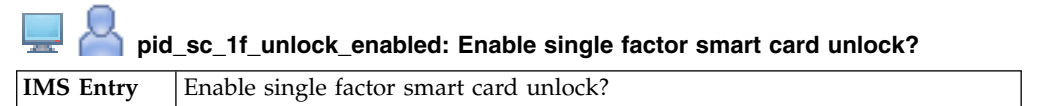

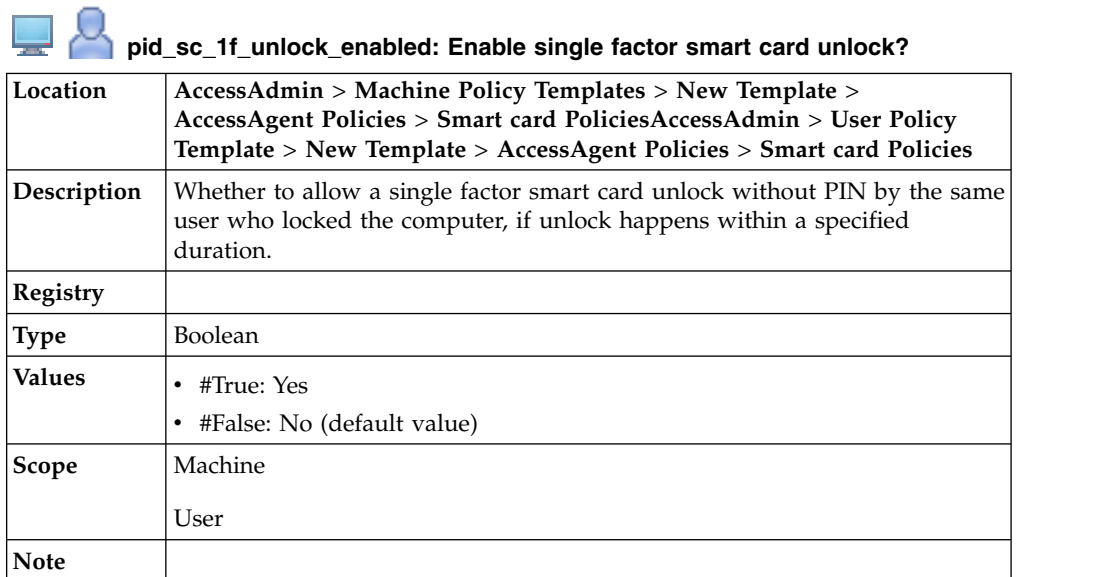

پ **pid\_sc\_1f\_unlock\_timeout\_secs: Time expiry, in seconds, for single factor smart card unlock**

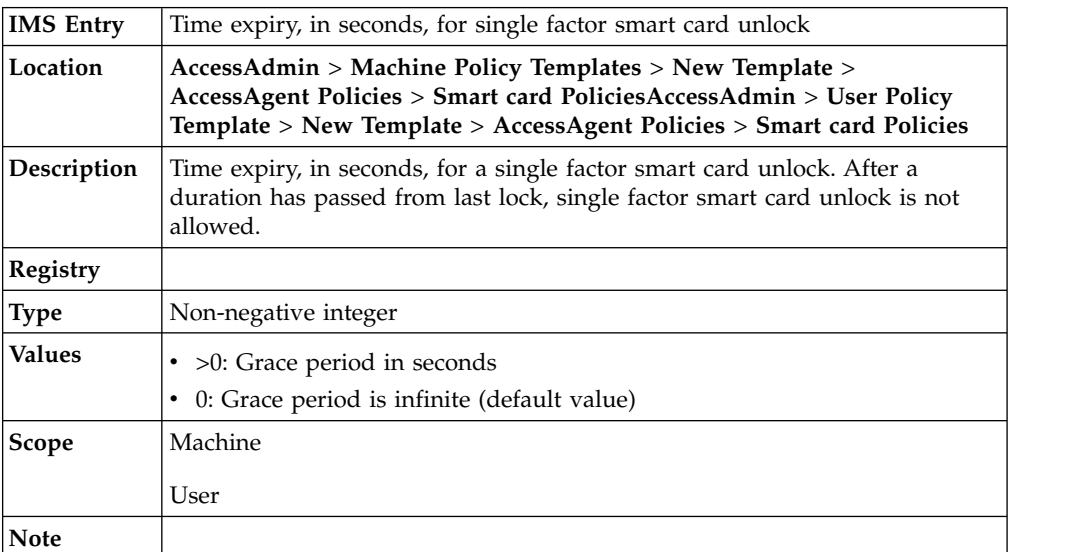

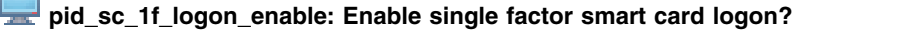

m,

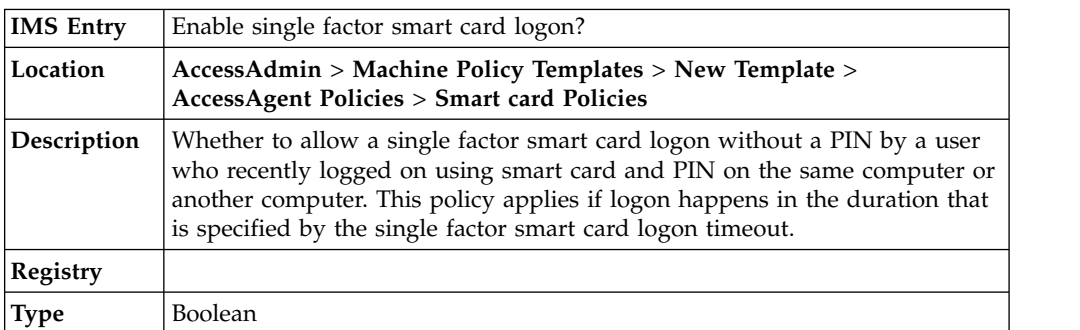

### **pid\_sc\_1f\_logon\_enable: Enable single factor smart card logon?**

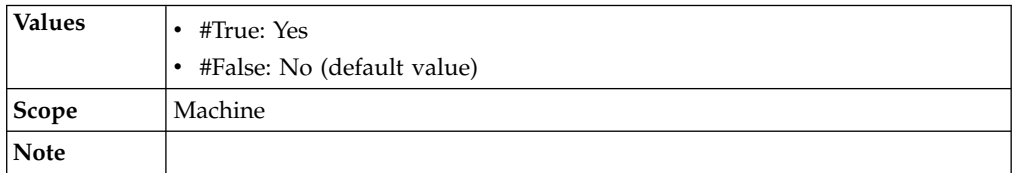

#### **pid\_sc\_1f\_logon\_timeout\_mins: Time expiry, in minutes, for single factor smart card logon**

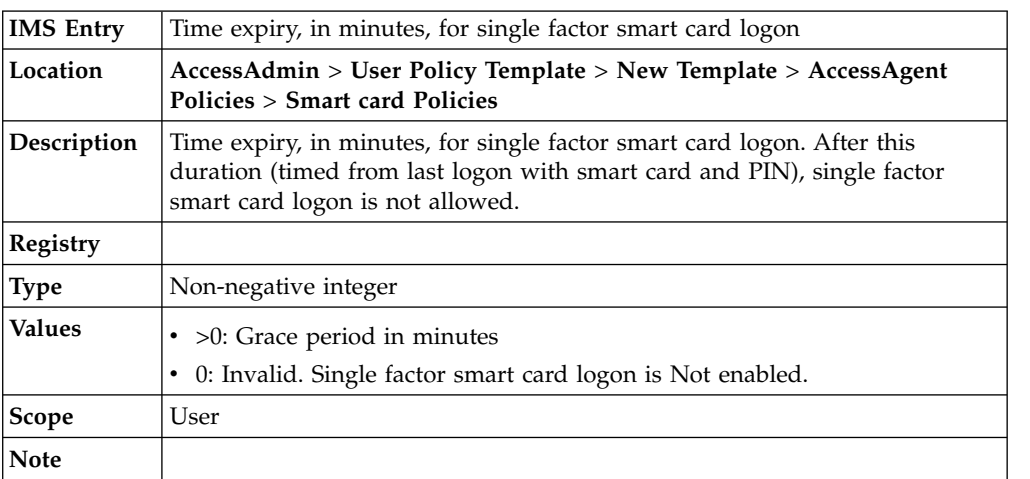

### **pid\_sc\_1f\_logon\_extension\_allowed: Extend single factor smart card logon time expiry when user logs on with smart card and PIN?**

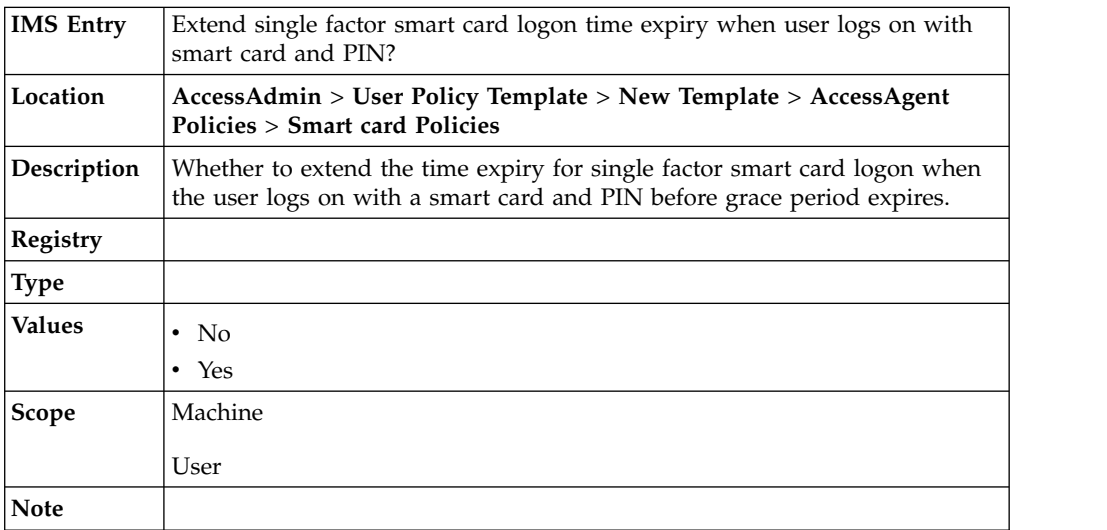

#### **pid\_sc\_present\_same\_action: Actions on the desktop for using the same smart card if user logged on with single factor**

**IMS Entry** Actions on the desktop for using the same smart card if user logged on with single factor

**pid\_sc\_present\_same\_action: Actions on the desktop for using the same smart card if user logged on with single factor**

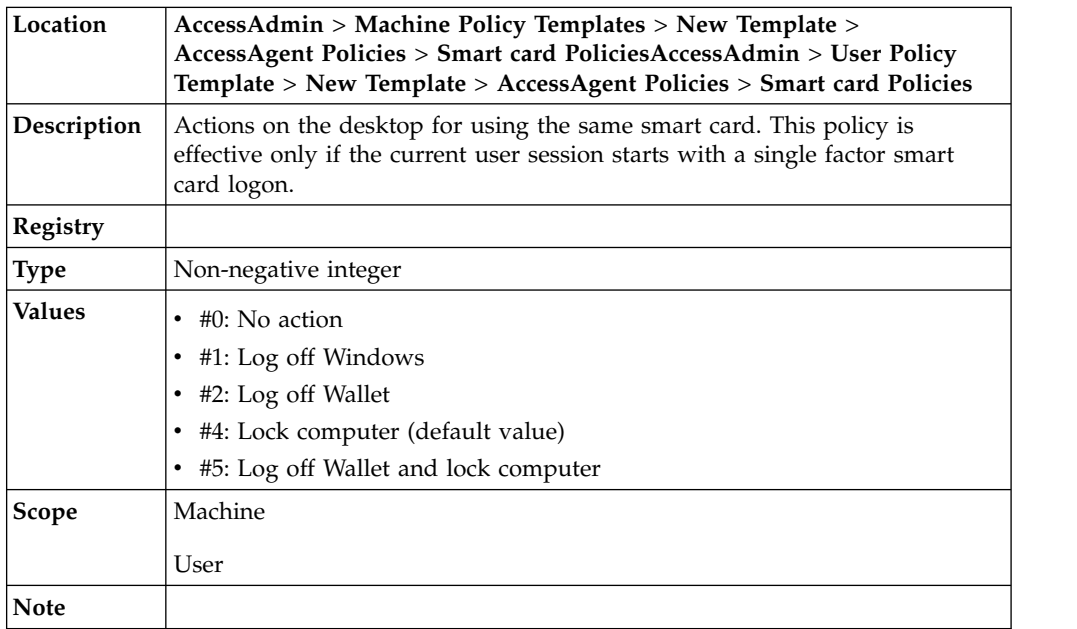

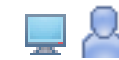

#### **pid\_sc\_present\_same\_action\_countdown\_secs: Confirmation countdown duration, in seconds, on the desktop, for using the same smart card**

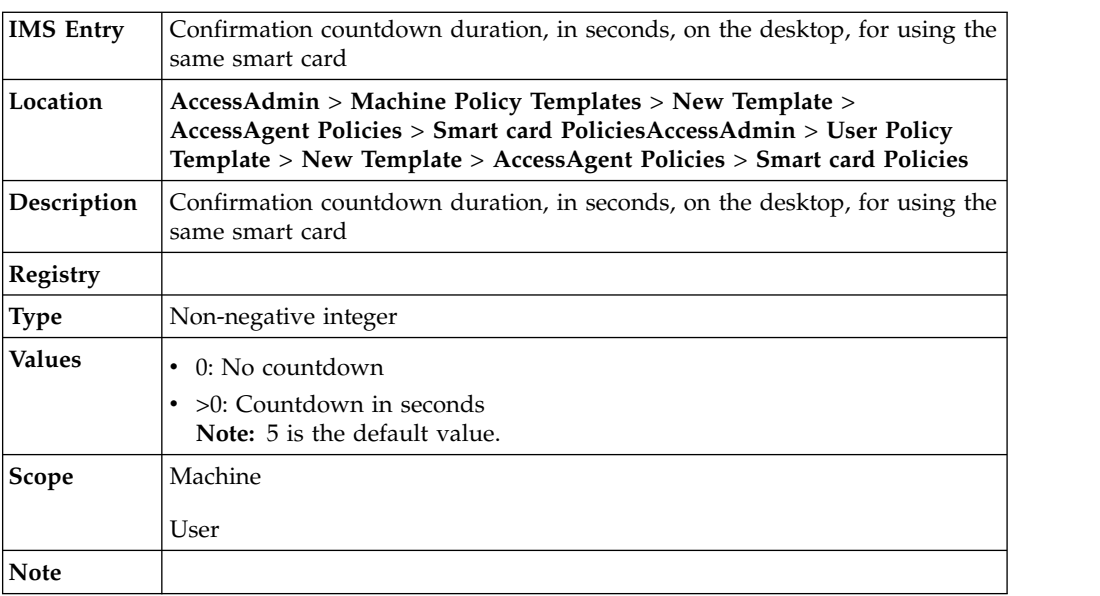

# **pid\_sc\_present\_different\_action: Actions on the desktop for using a different smart card if the user logged on with single factor**

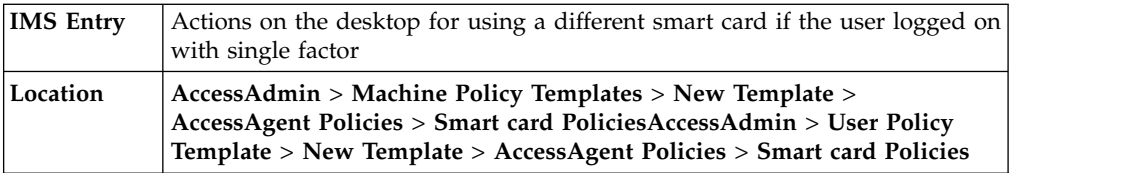

### **pid\_sc\_present\_different\_action: Actions on the desktop for using a different smart card if the user logged on with single factor**

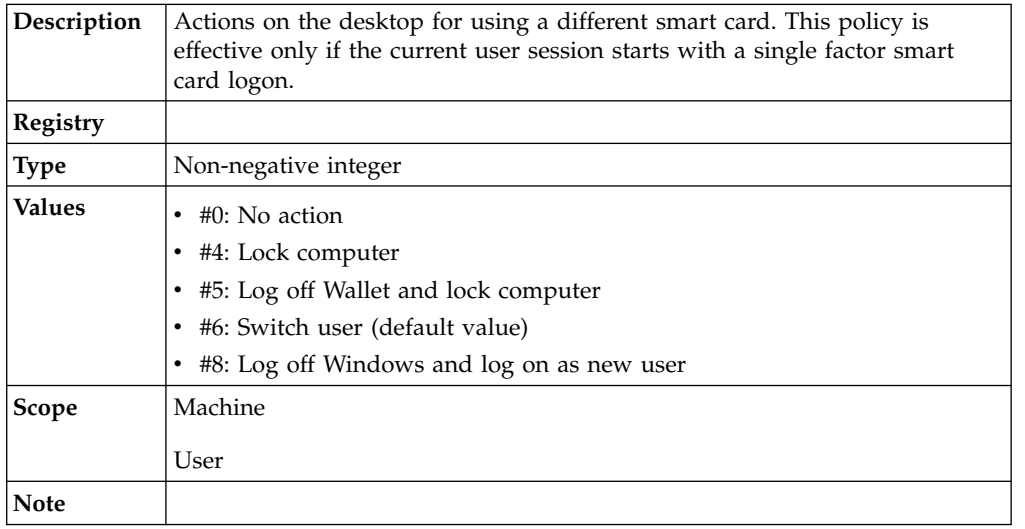

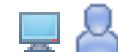

**pid\_sc\_present\_different\_action\_countdown\_secs: Confirmation countdown duration, in seconds, on the desktop, for using a different smart card**

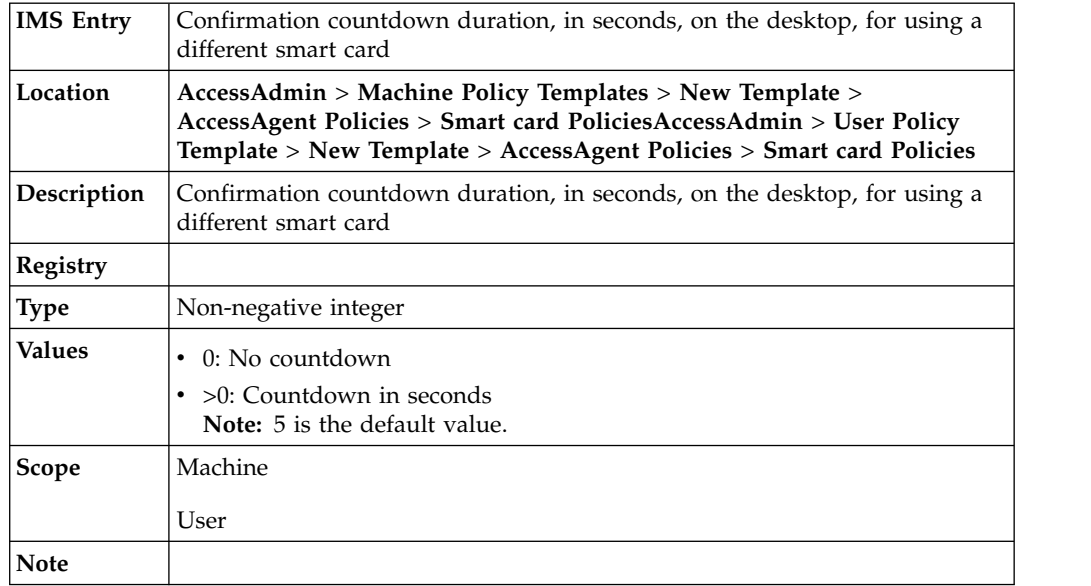

### **RFID policies**

Know the different RFID policies, where to find and set these policies, their descriptions, and their default values.

#### **RFID policies**

pid\_rfid\_tap\_same\_action: Actions on the desktop for tapping same RFID **IMS Entry** Actions on the desktop for tapping same RFID

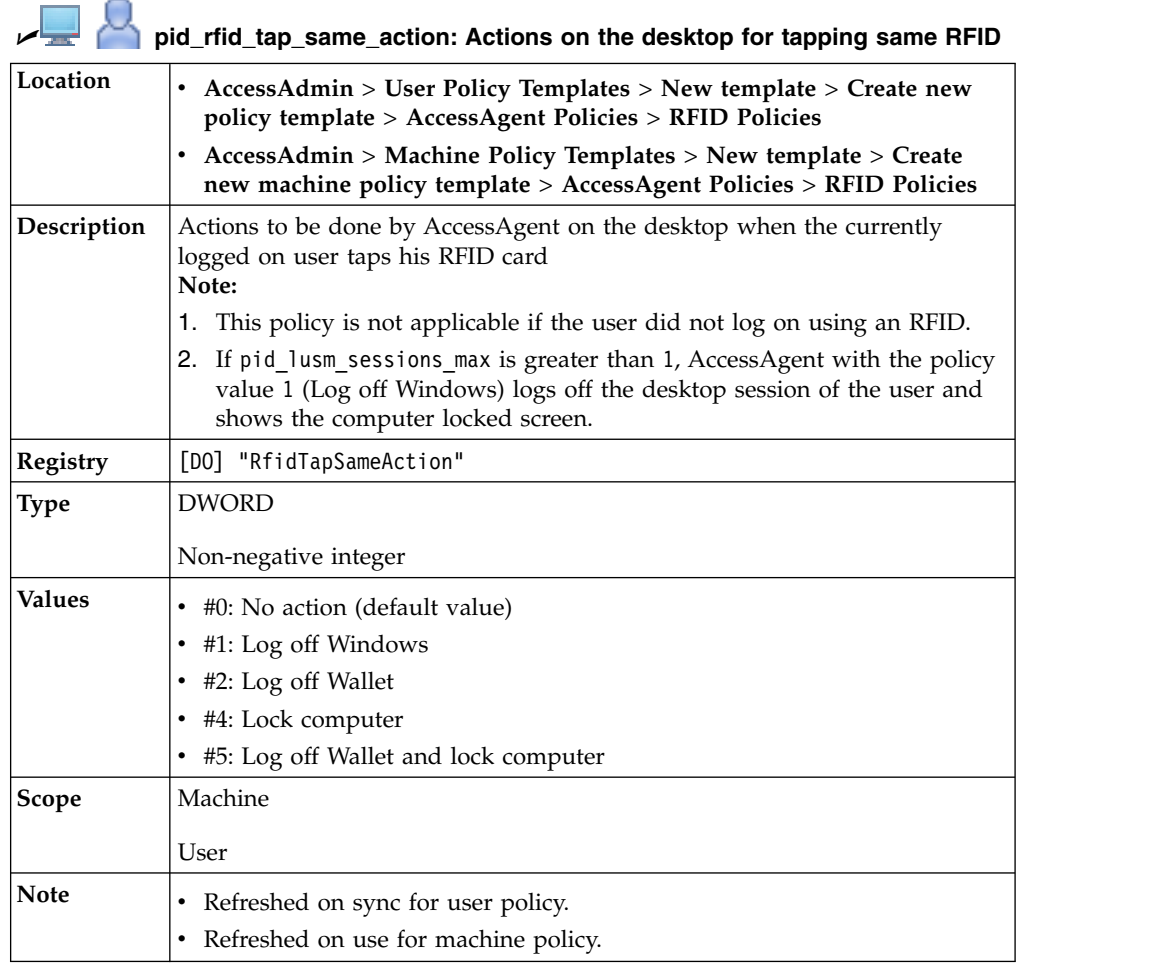

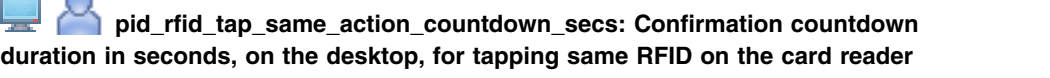

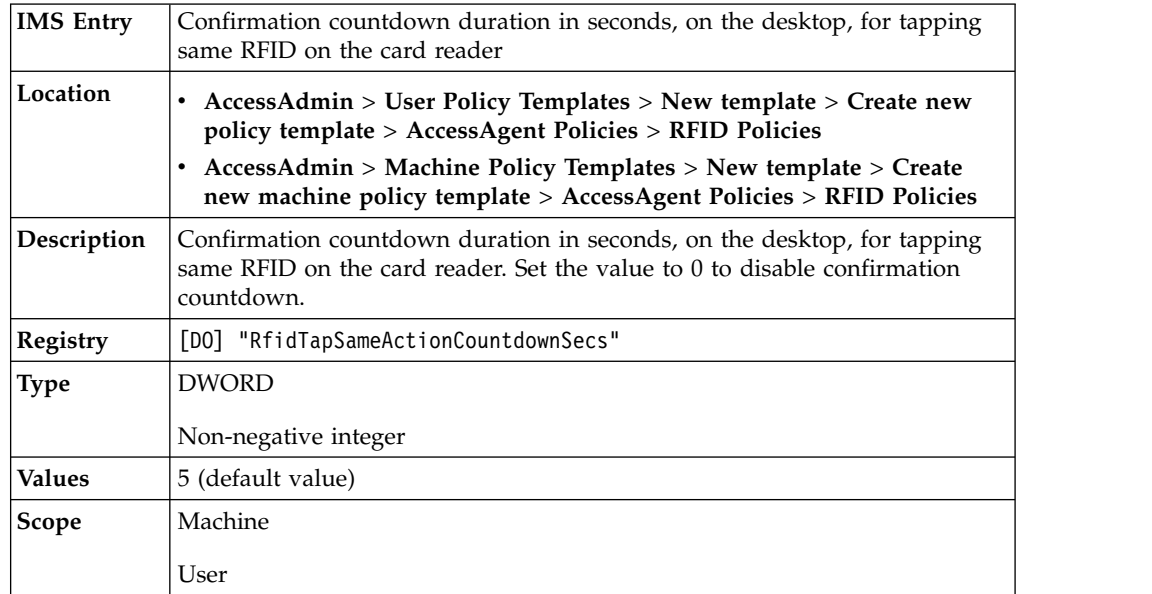

# **pid\_rfid\_tap\_same\_action\_countdown\_secs: Confirmation countdown duration in seconds, on the desktop, for tapping same RFID on the card reader**

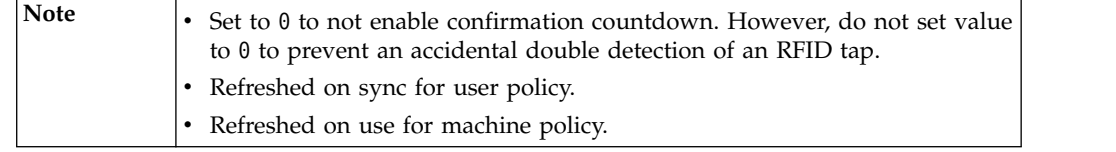

# U **pid\_rfid\_only\_unlock\_enabled: Enable RFID-only unlock?**

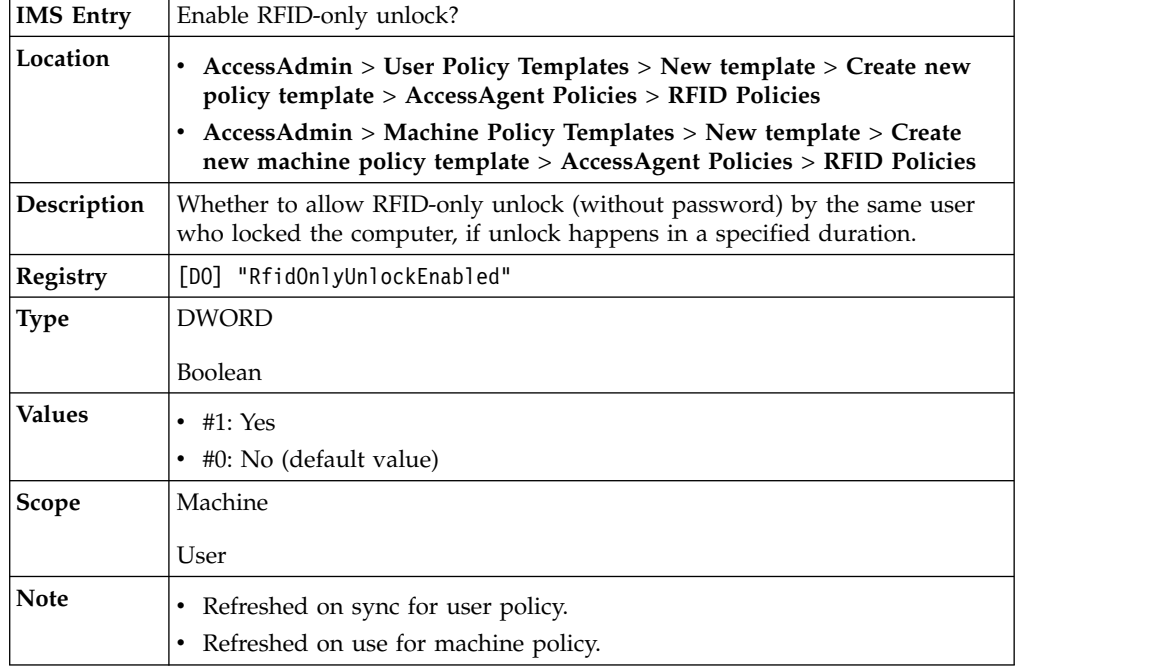

#### U **pid\_rfid\_only\_unlock\_timeout\_secs: Time expiry, in seconds, for RFID-only unlock**

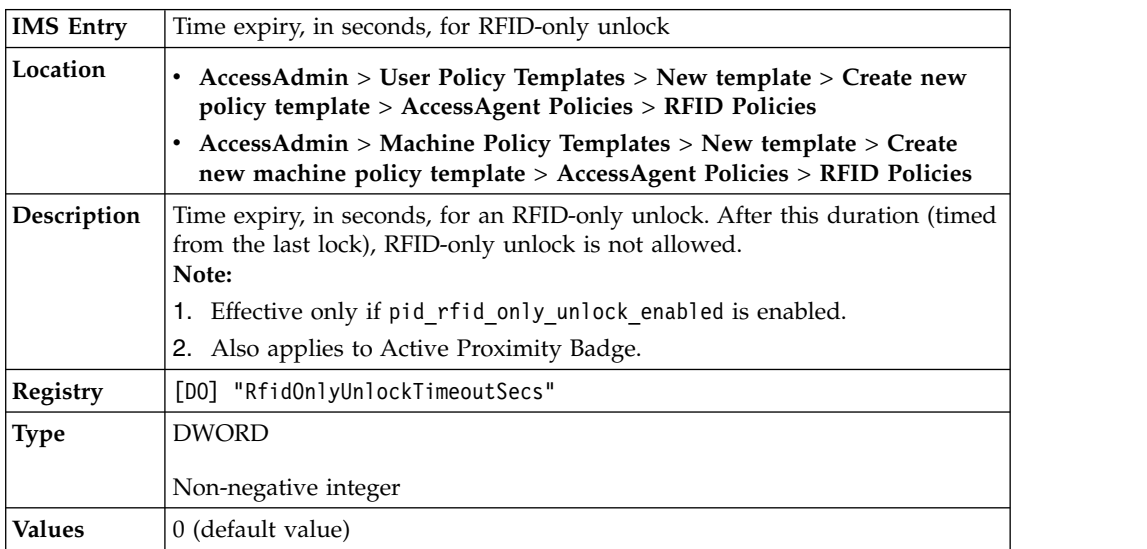

# U **pid\_rfid\_only\_unlock\_timeout\_secs: Time expiry, in seconds, for RFID-only unlock**

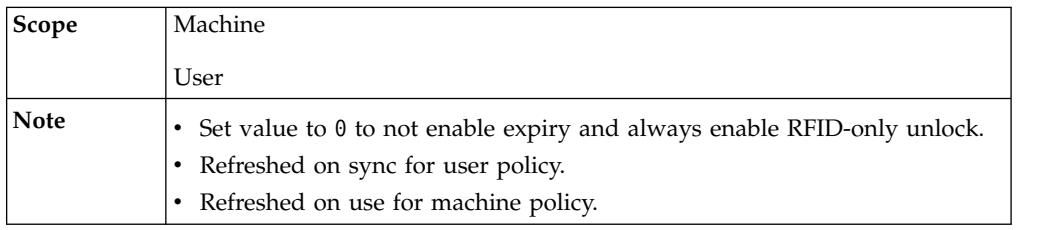

### U **pid\_rfid\_only\_logon\_timeout\_mins: Time expiry, in minutes, for RFID-only logon**

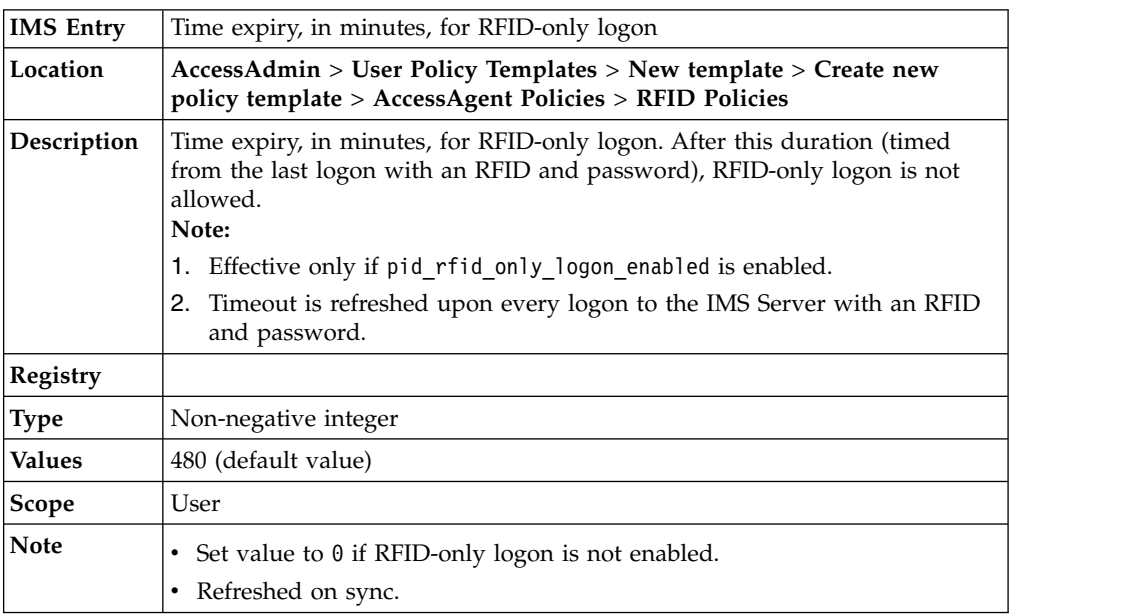

# U **pid\_rfid\_tap\_different\_action: Actions on the desktop for tapping different RFID**

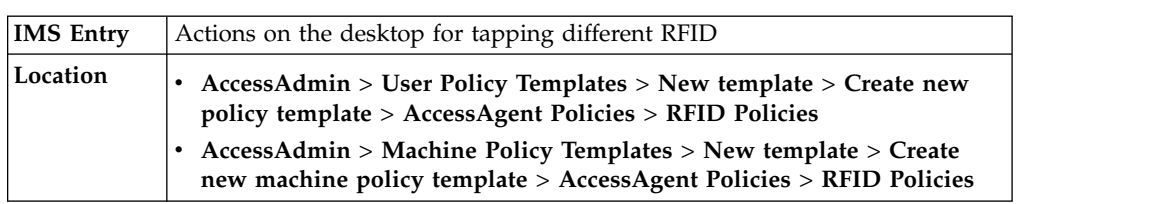

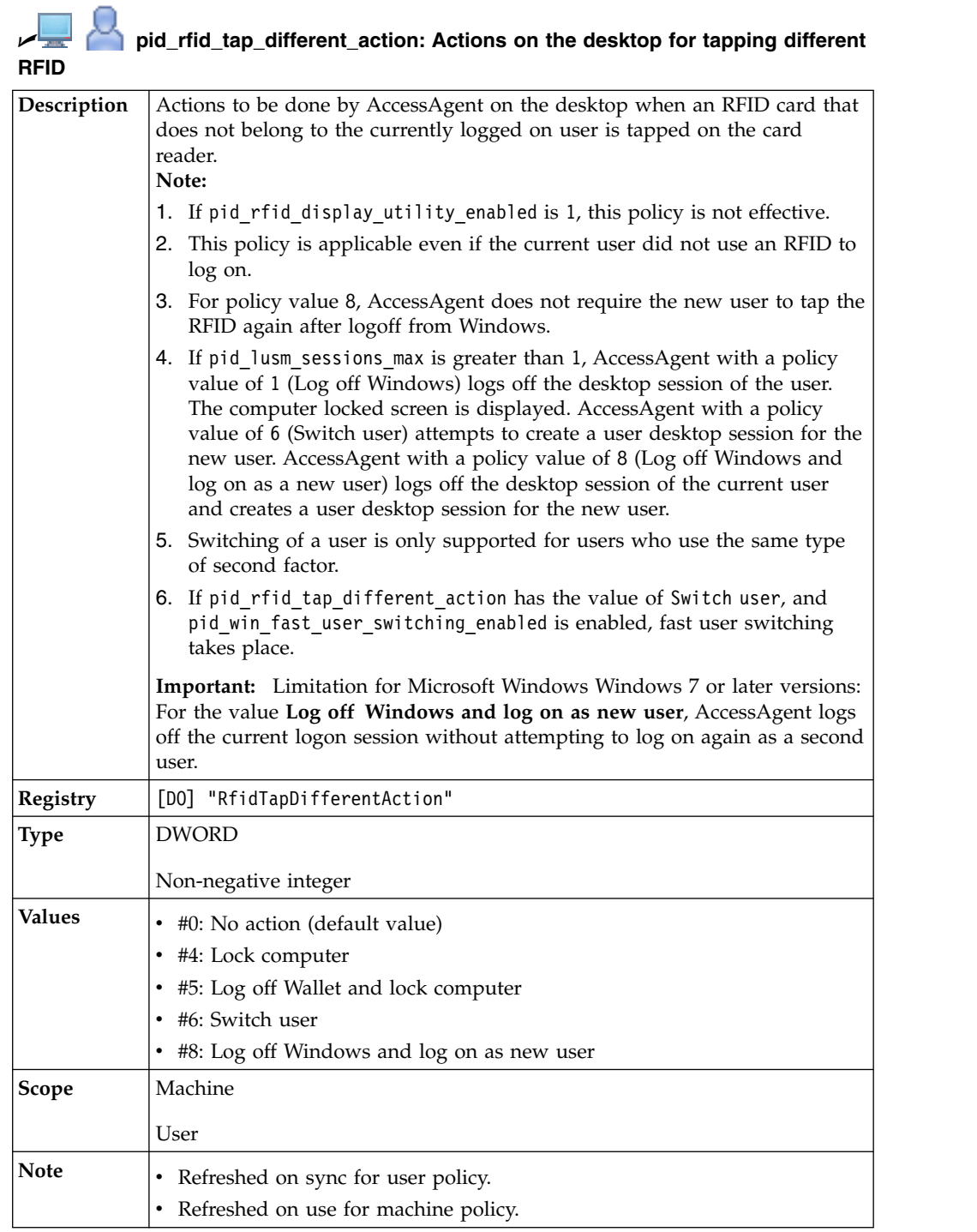

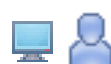

**pid\_rfid\_tap\_different\_action\_countdown\_secs: Confirmation countdown duration in seconds, on the desktop, for tapping different RFID on the card reader**

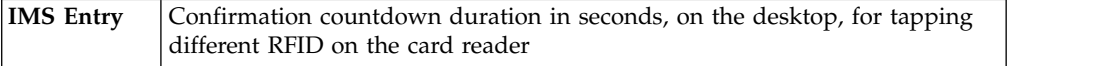

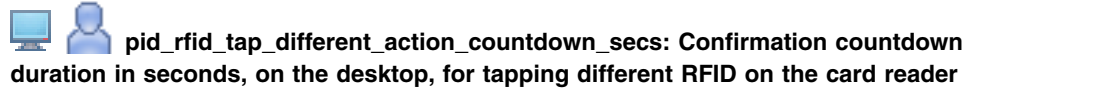

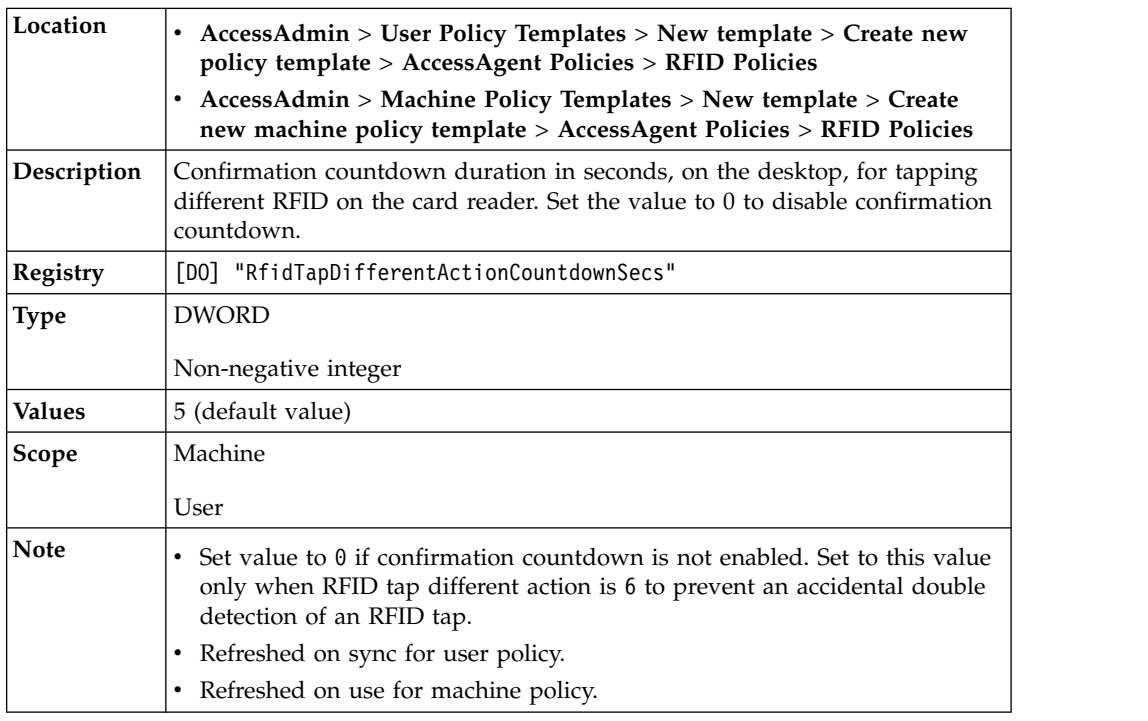

# U **pid\_rfid\_only\_logon\_enabled: Enable RFID-only logon?**

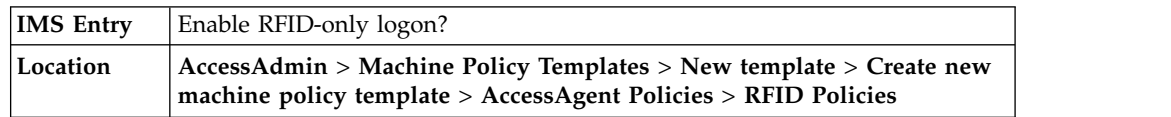

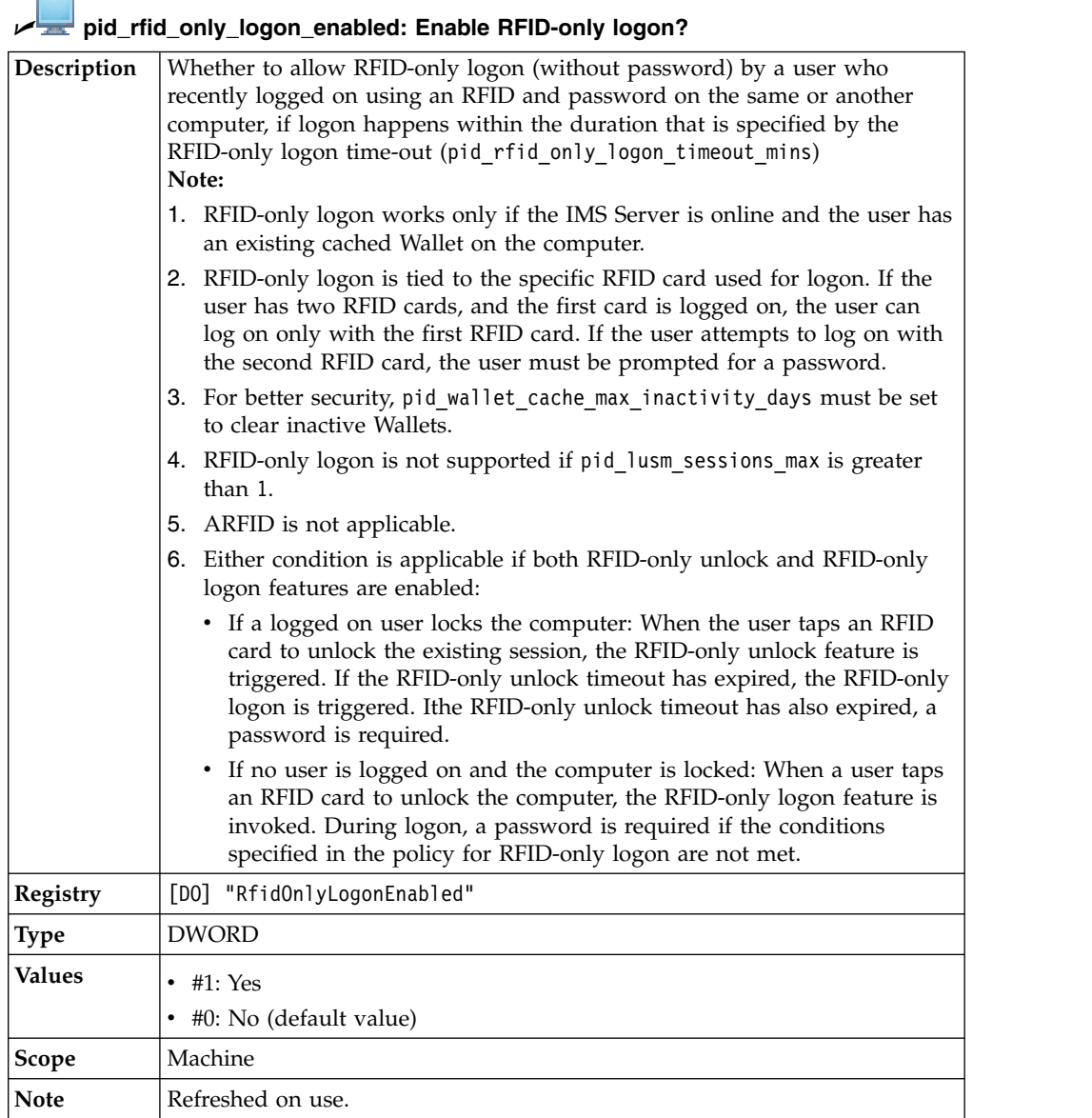

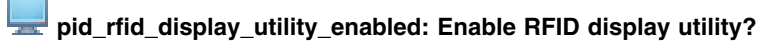

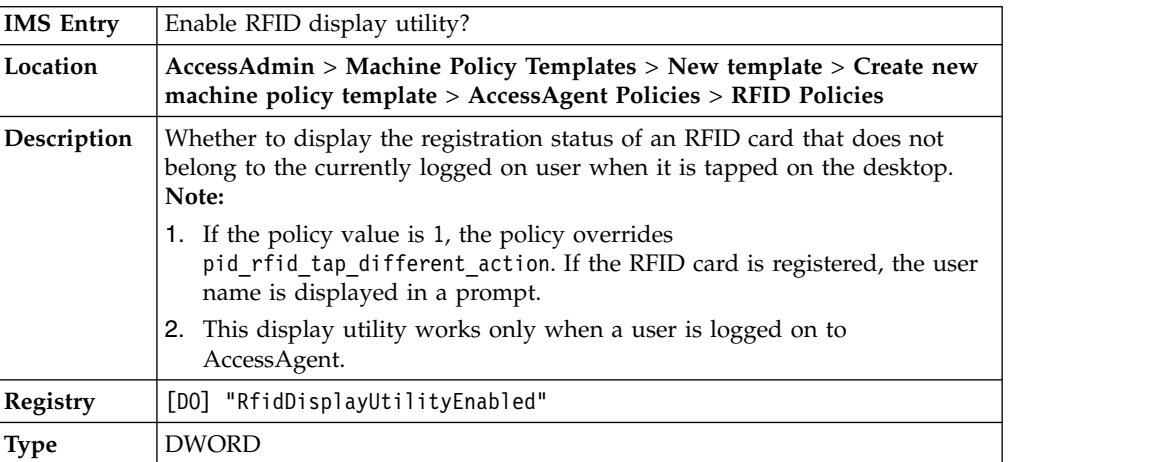

#### **pid\_rfid\_display\_utility\_enabled: Enable RFID display utility?**

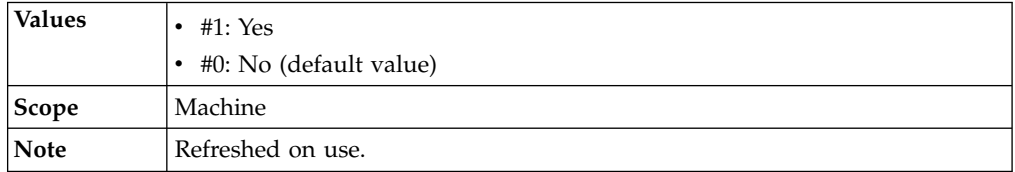

### **Fingerprint policies**

Know the different fingerprint policies, where to find and set these policies, their descriptions, and their default values.

#### U **pid\_fingerprint\_tap\_same\_action: Actions on the desktop for tapping the same finger**

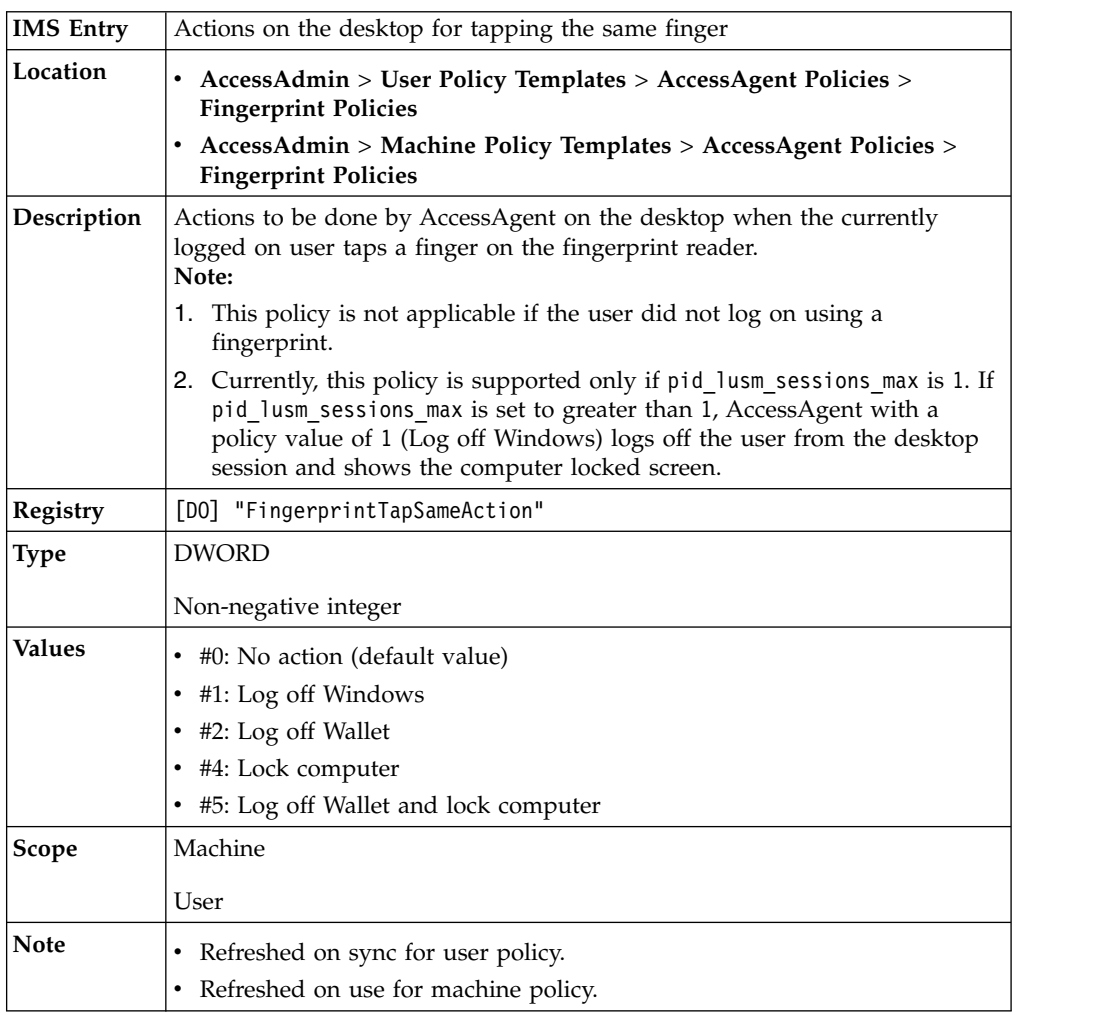

pid\_fingerprint\_tap\_same\_action\_countdown\_secs: Confirmation L. **countdown duration, in seconds, on the desktop, for tapping the same finger on the fingerprint reader**

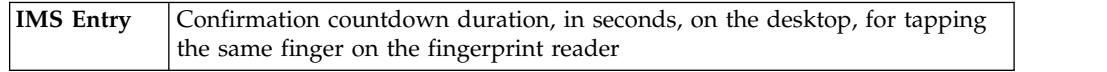

**pid\_fingerprint\_tap\_same\_action\_countdown\_secs: Confirmation countdown duration, in seconds, on the desktop, for tapping the same finger on the fingerprint reader**

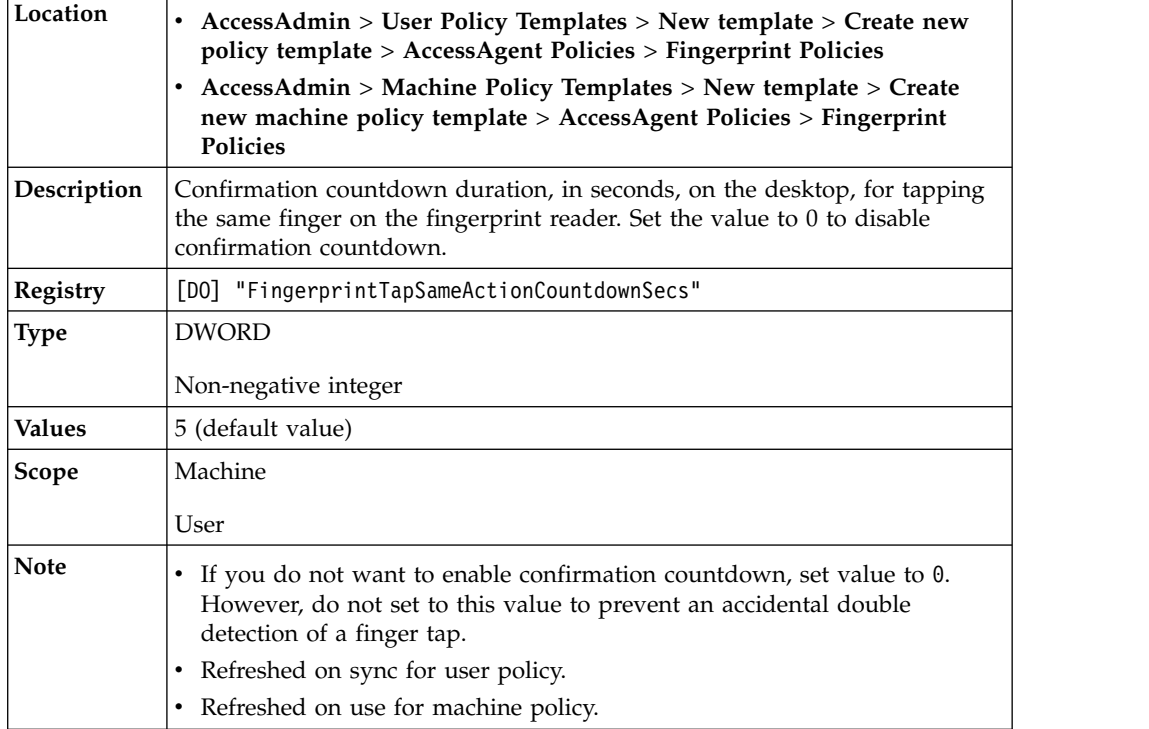

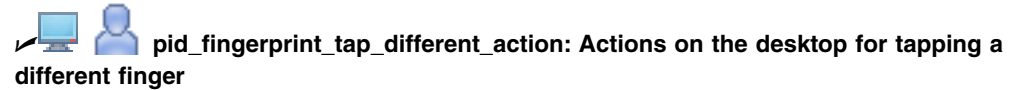

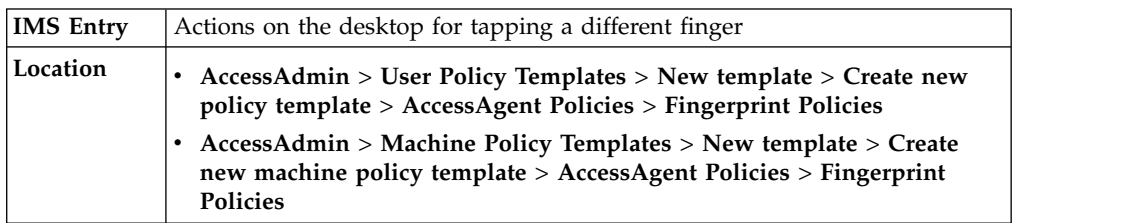

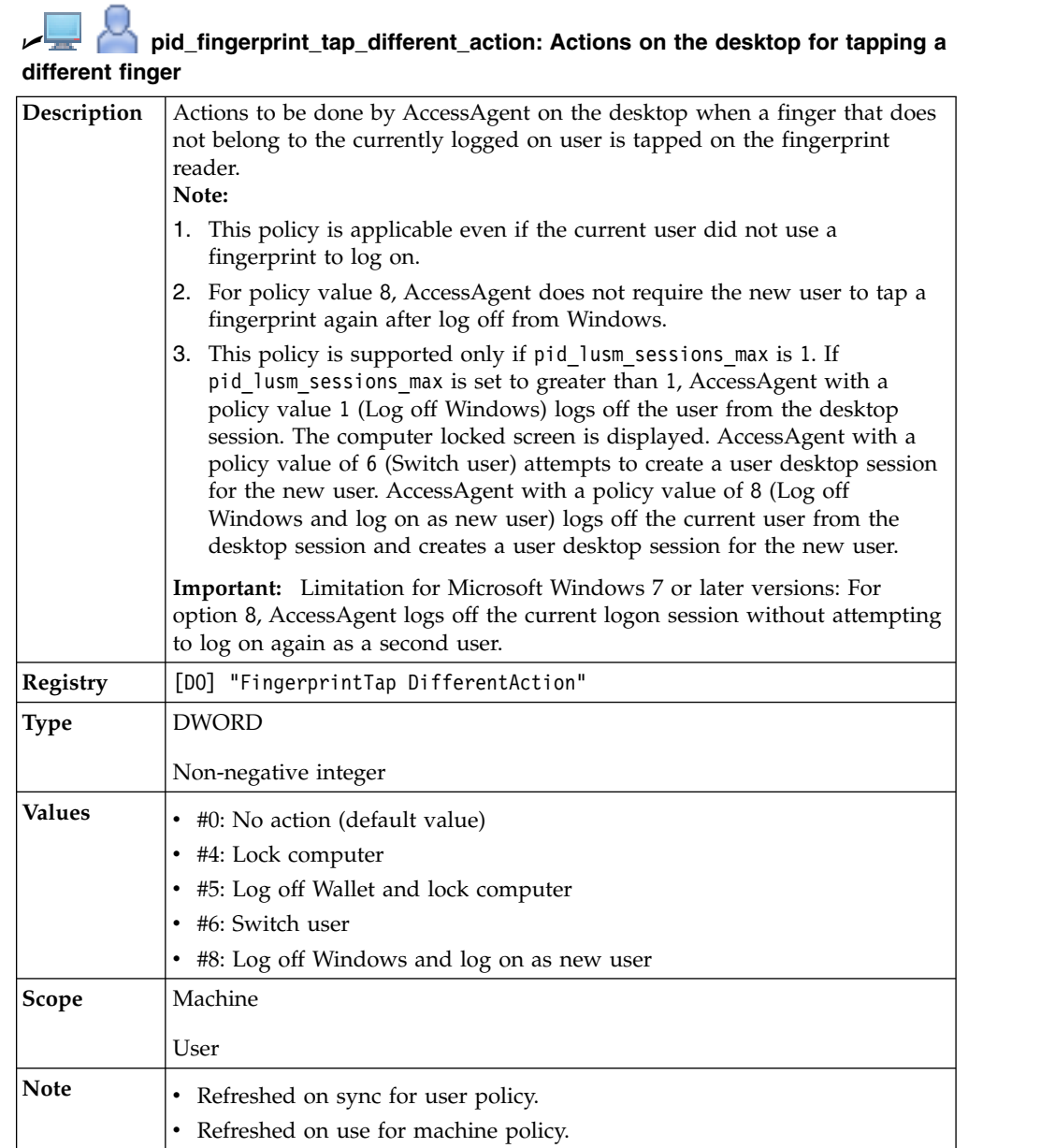

#### **pid\_fingerprint\_tap\_different\_action\_countdown\_secs: Confirmation countdown duration, in seconds, on the desktop, for tapping a different finger on the fingerprint reader**

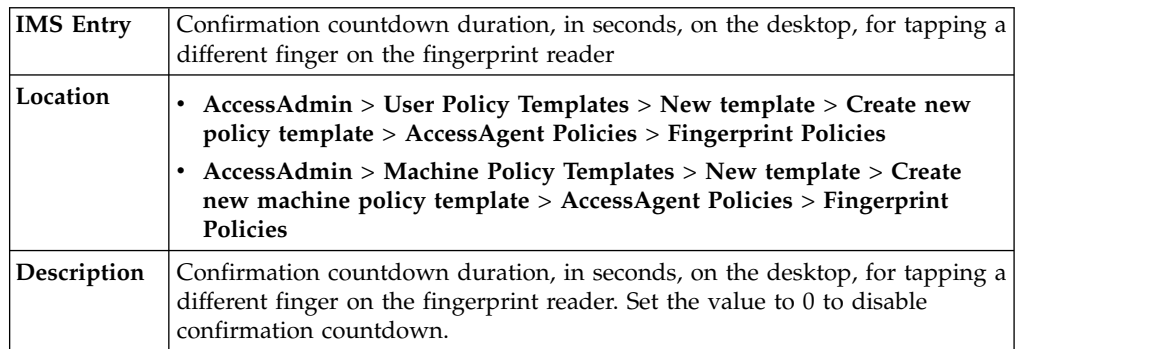

#### 느 **pid\_fingerprint\_tap\_different\_action\_countdown\_secs: Confirmation countdown duration, in seconds, on the desktop, for tapping a different finger on the fingerprint reader**

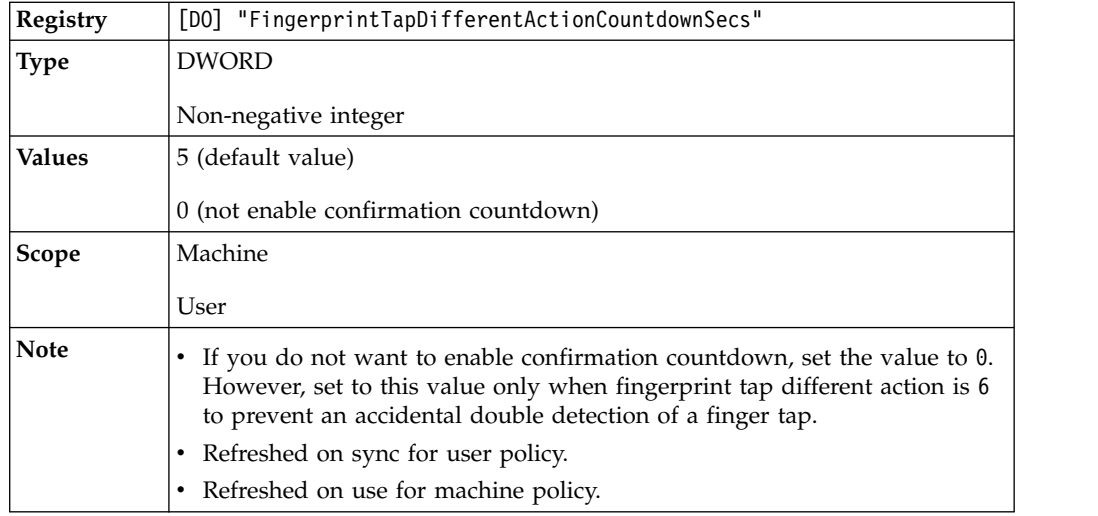

#### **pid\_fingerprint\_registration\_max: Maximum number of fingerprints that can be registered per user**

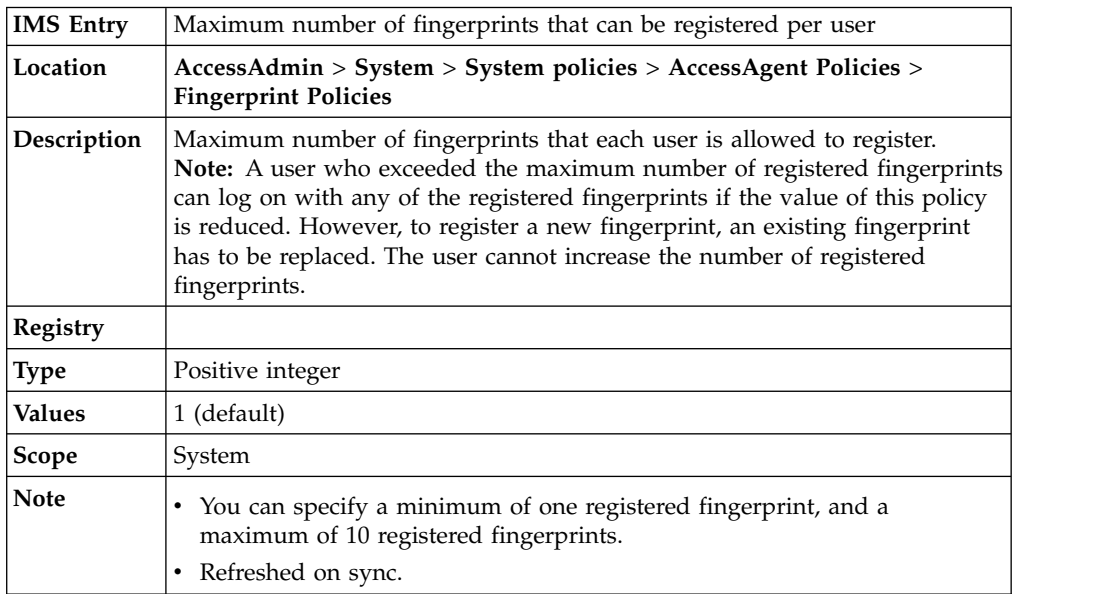

#### **pid\_fast\_logon\_enabled: Enable fast logon using cached Wallet without authenticating with the IMS Server?**

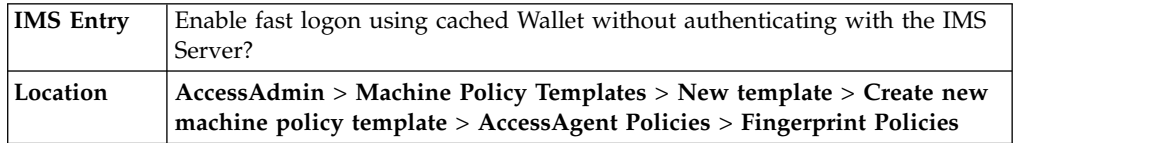

#### **pid\_fast\_logon\_enabled: Enable fast logon using cached Wallet without authenticating with the IMS Server?**

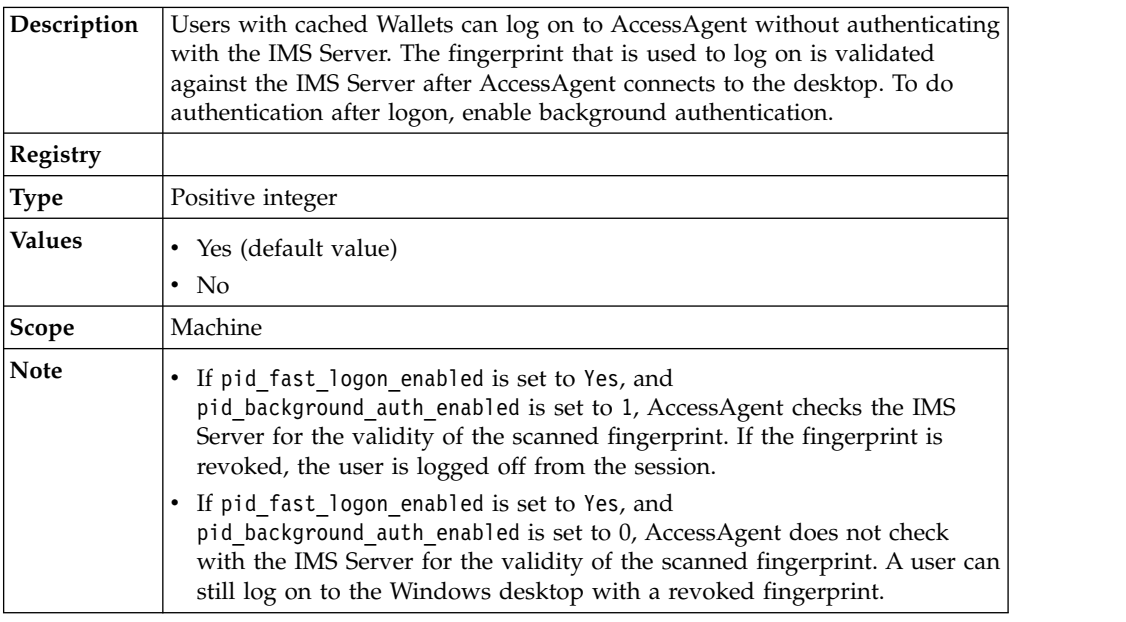

### **Terminal Server policies**

Know the different terminal server policies, where to find and set these policies, their descriptions, and their default values.

#### **pid\_ts\_logon\_prompt\_enabled: Enable auto-launching of AccessAgent log on prompt?**

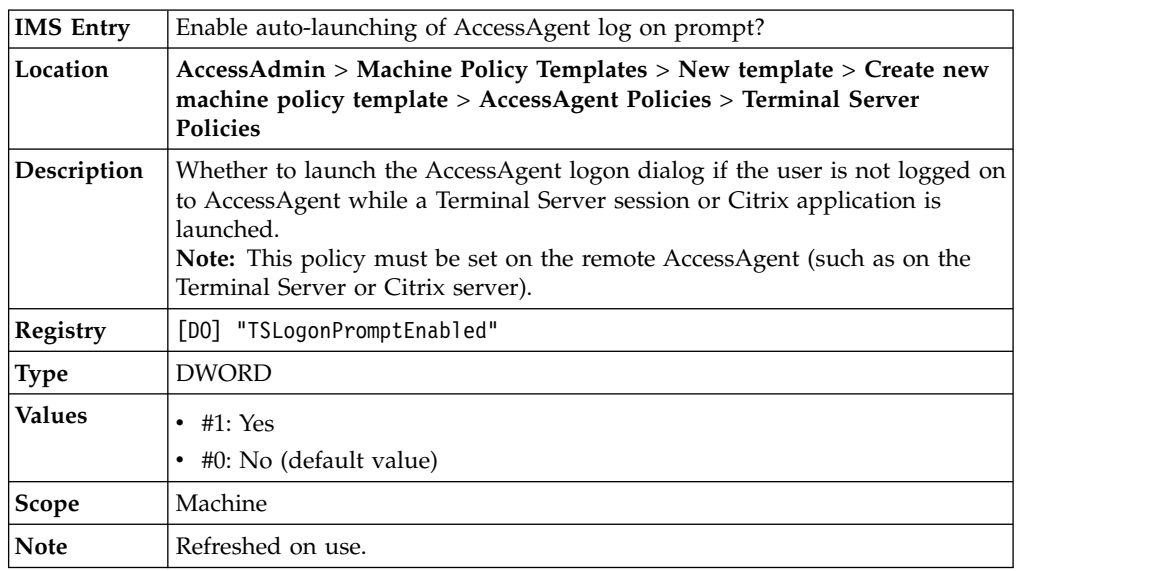

#### **pid\_ts\_engina\_logon\_no\_local\_session\_enabled: Use ESSO Credential Provider log on when there is no local AccessAgent session?**

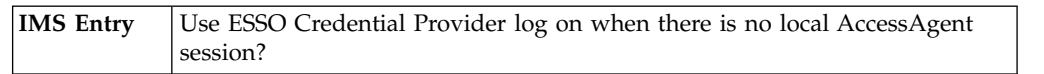

**pid\_ts\_engina\_logon\_no\_local\_session\_enabled: Use ESSO Credential Provider log on when there is no local AccessAgent session?**

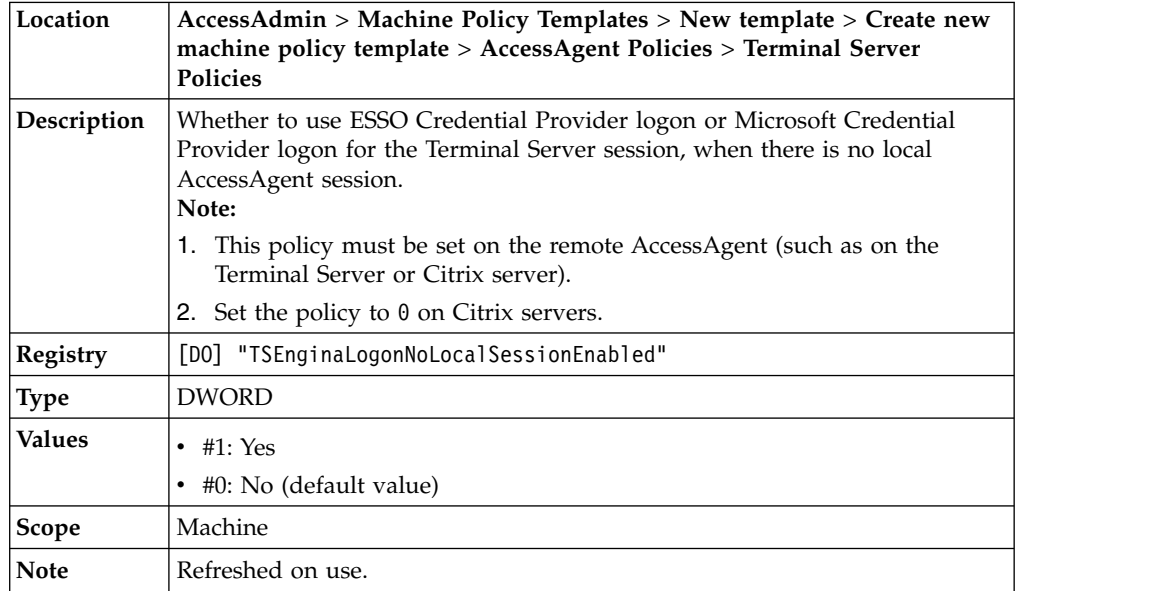

#### **pid\_ts\_aa\_menu\_option: Option for displaying menu options on the remote AccessAgent**

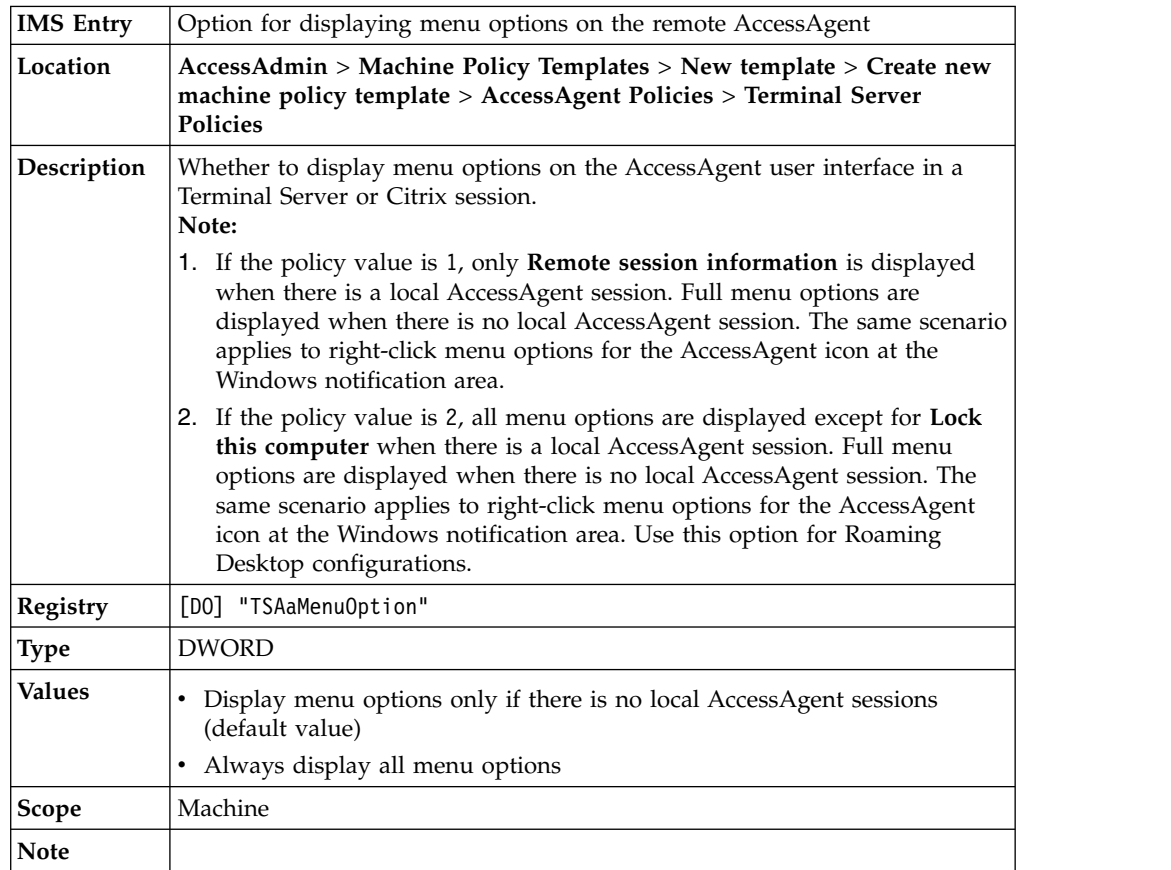

#### **pid\_com\_redir\_enabled: Enable COM port redirection?**

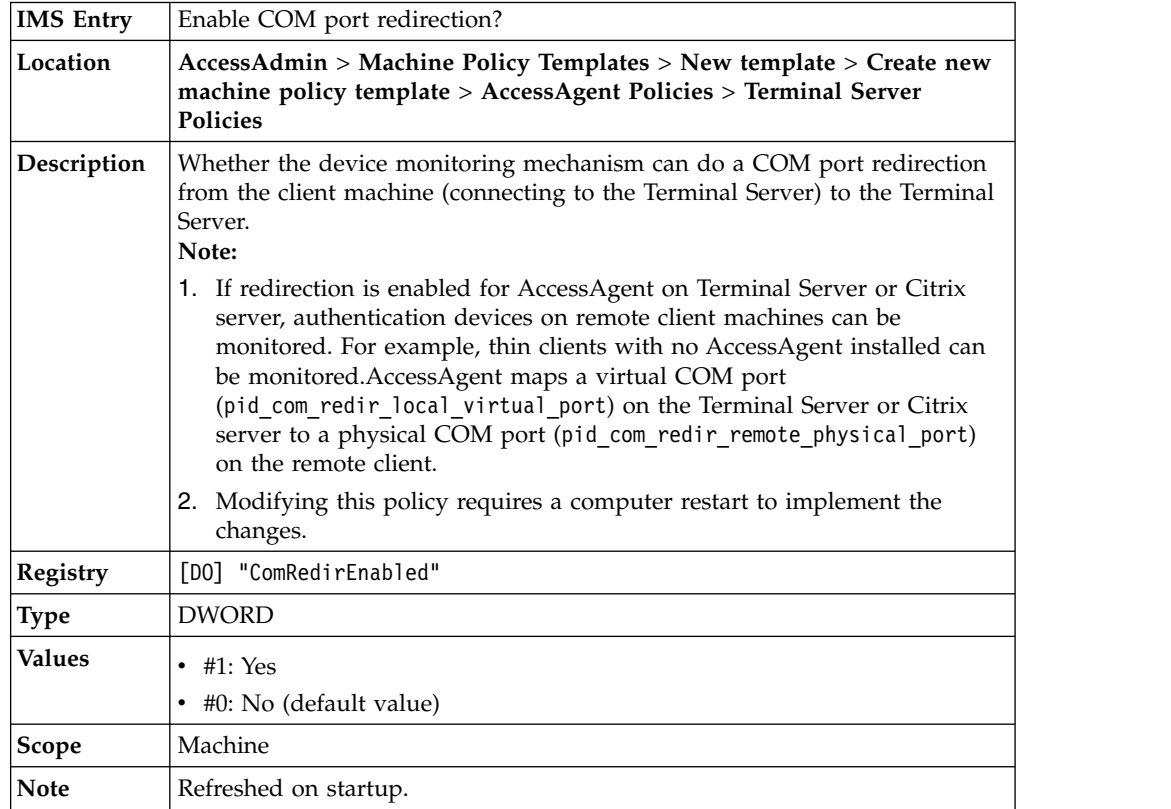

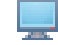

### **pid\_com\_redir\_local\_virtual\_port: Virtual COM port on the Terminal Server**

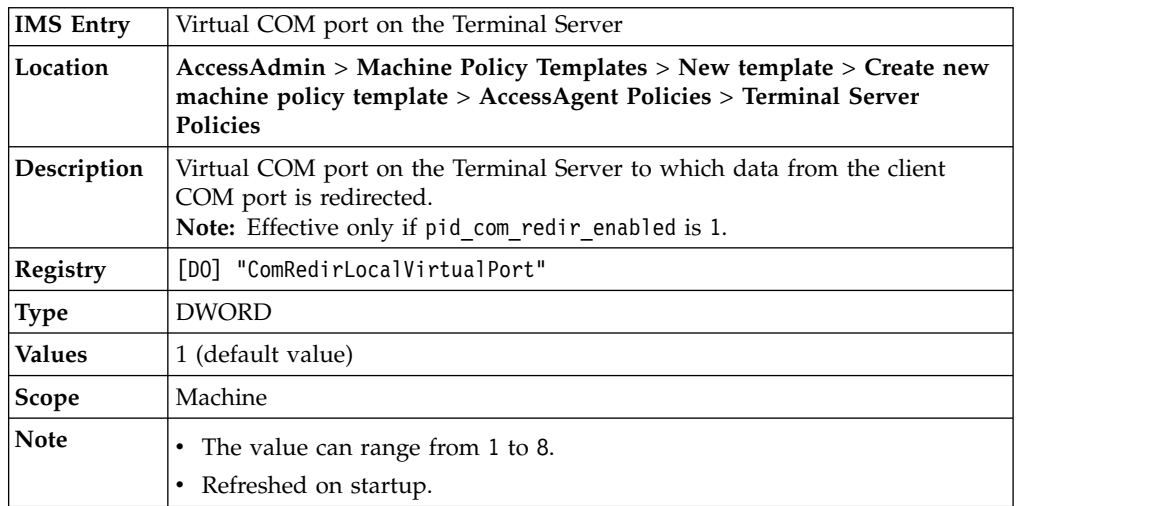

# **pid\_com\_redir\_remote\_physical\_port: Physical COM port on the client machine**

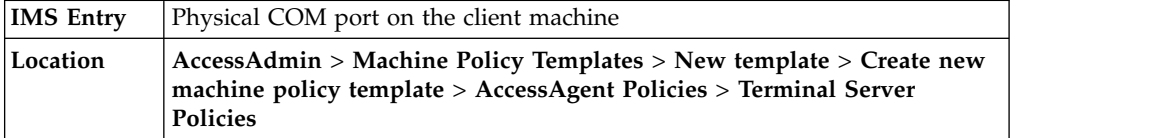

**pid\_com\_redir\_remote\_physical\_port: Physical COM port on the client machine**

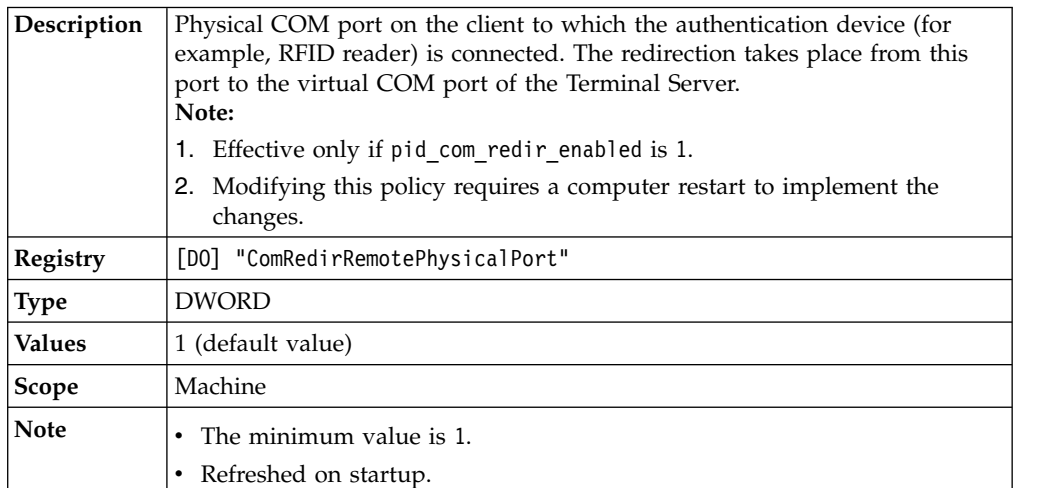

# **pid\_ts\_start\_aa\_no\_local\_aa\_enabled: TSStartAANoLocalAAEnabled**

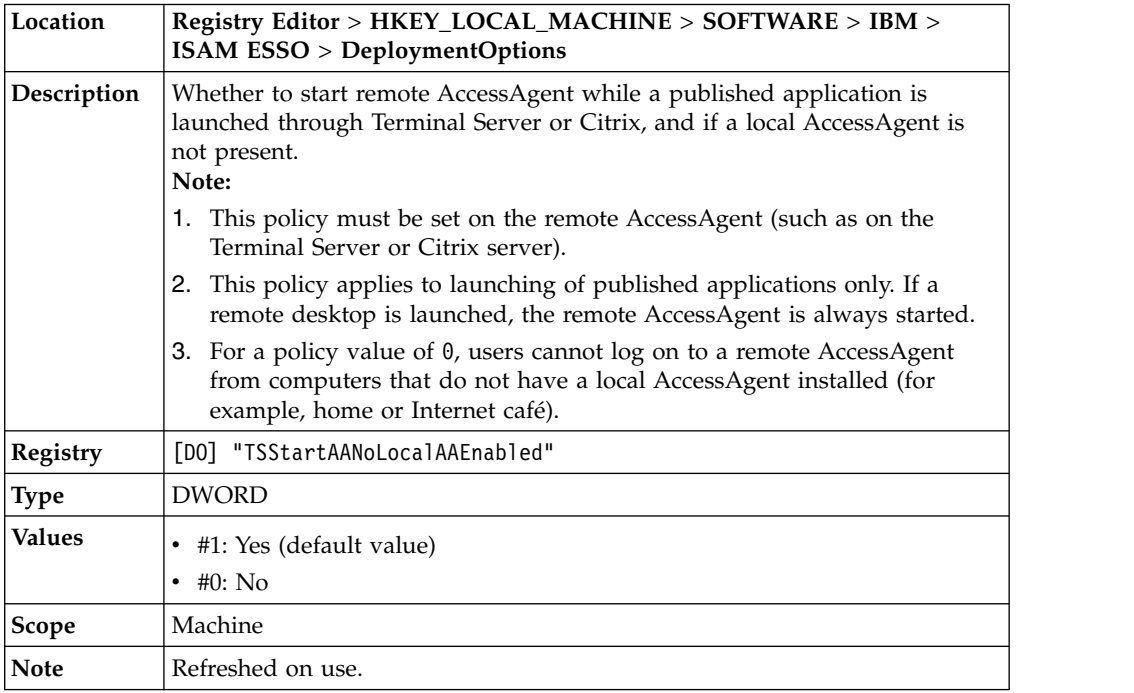

#### **pid\_machine\_type\_ts: MachineTypeTS**

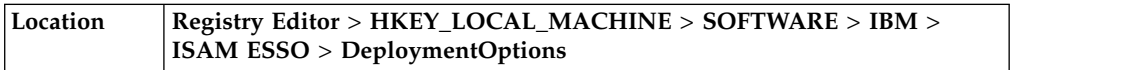

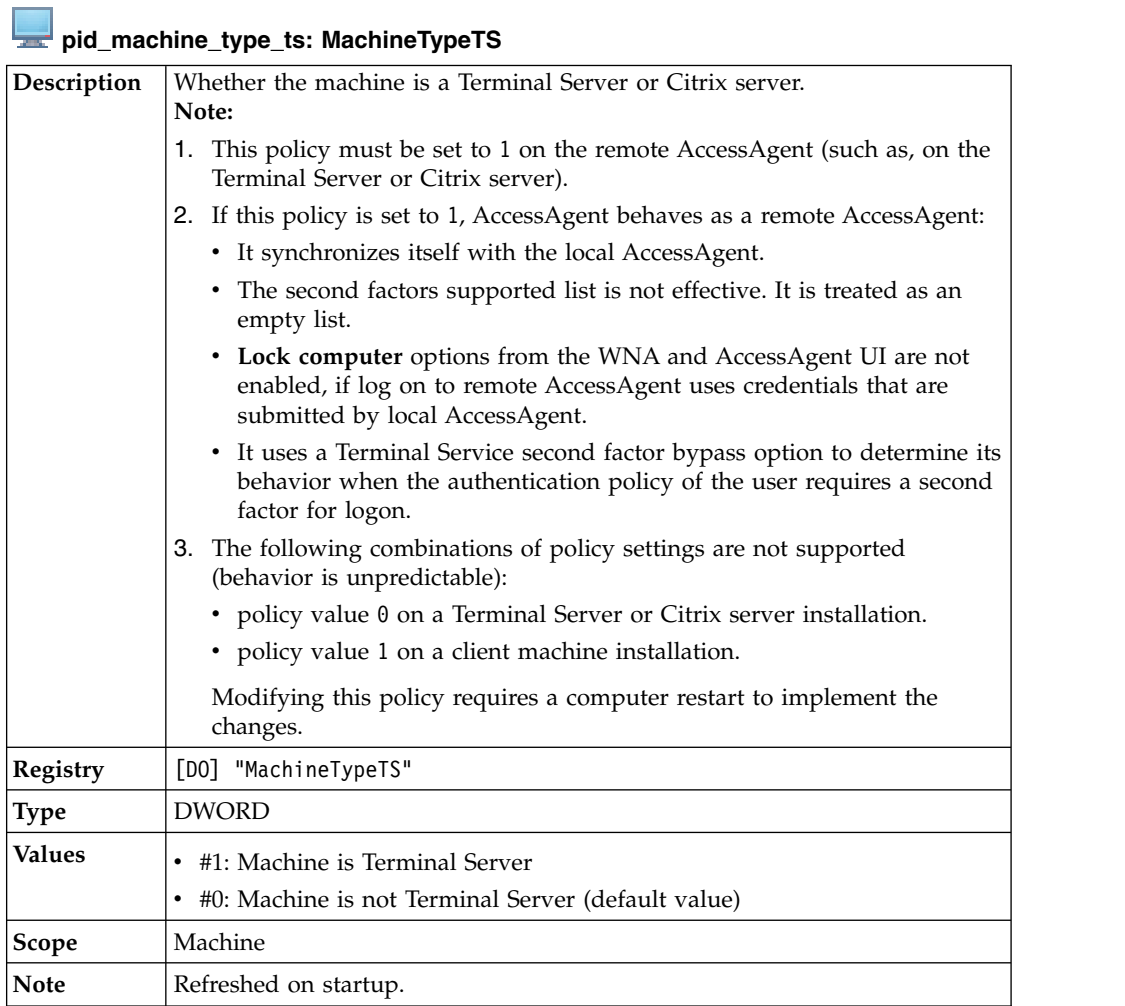

# **pid\_ts\_delay\_app\_launch\_exe\_list: TSDelayAppLaunchExeList**

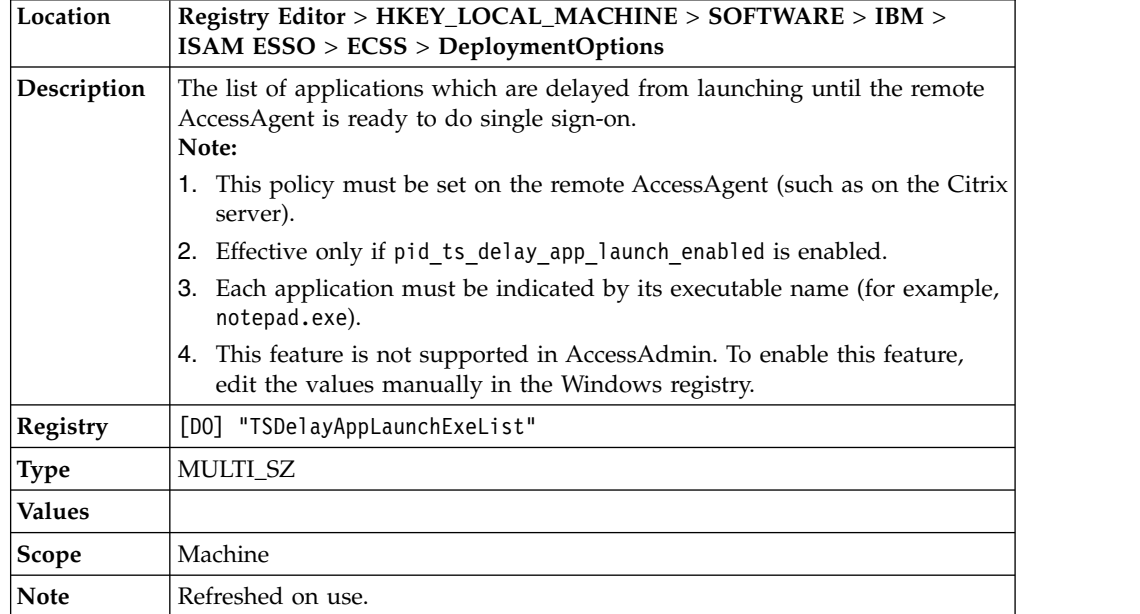

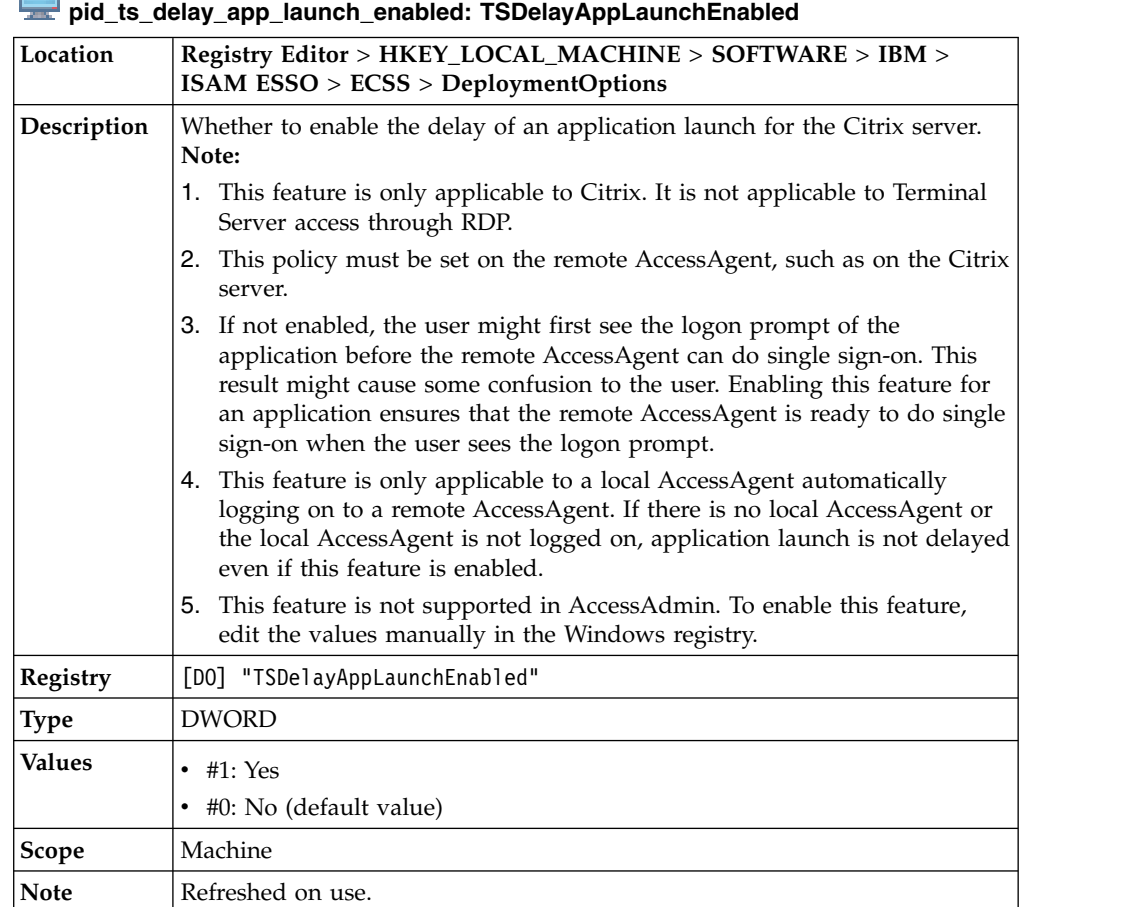

# **pid\_ts\_delay\_app\_launch\_timeout\_secs: TSDelayAppLaunchTimeoutSecs**

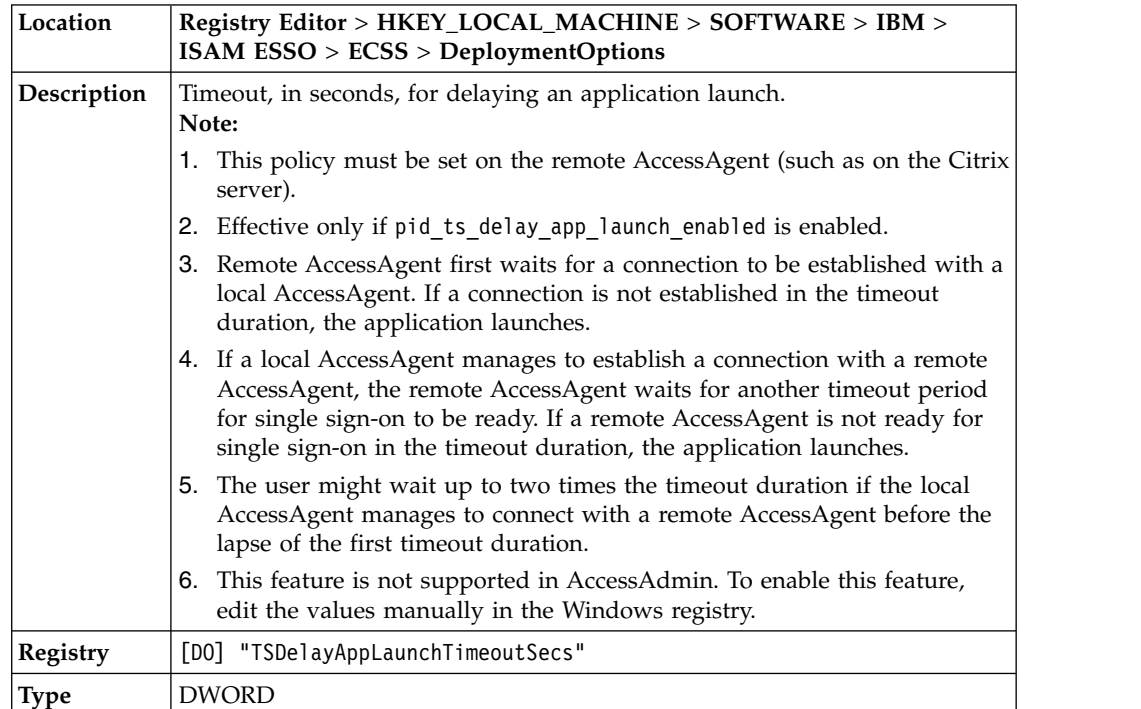

Г п

#### **pid\_ts\_delay\_app\_launch\_timeout\_secs: TSDelayAppLaunchTimeoutSecs**

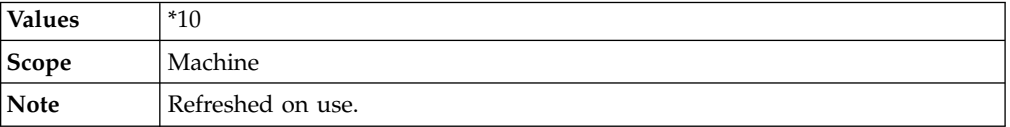

# **Roaming session policies**

Know the different roaming session policies, where to find and set these policies, their descriptions, and their default values.

#### **pid\_ts\_lock\_local\_computer\_action: Actions on remote session while locking the local computer**

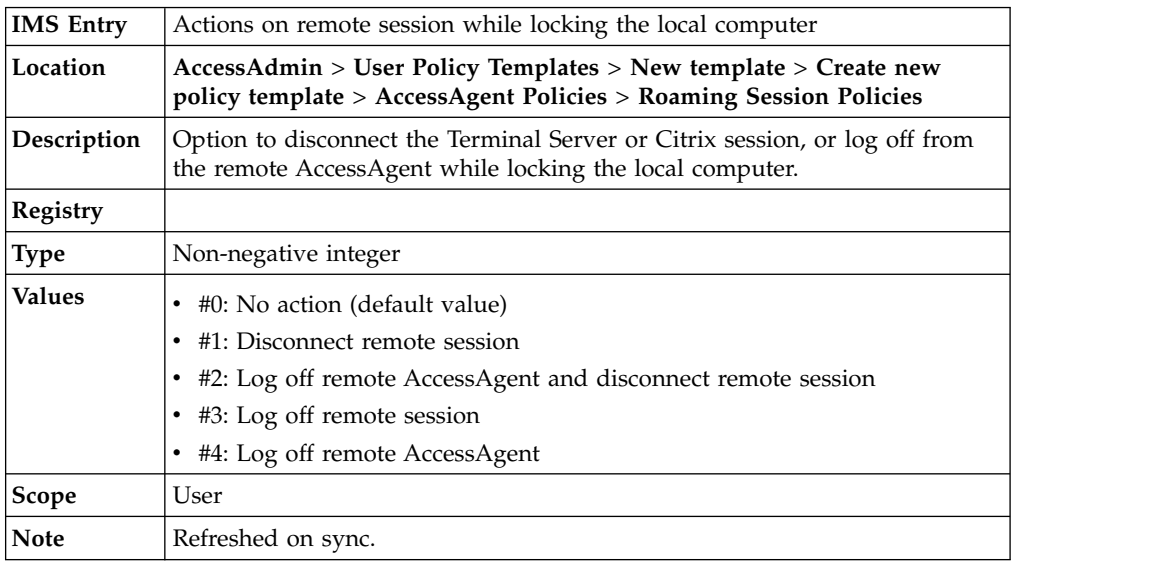

#### 스 **pid\_ts\_logoff\_local\_session\_action: Actions on remote session before logging off local session**

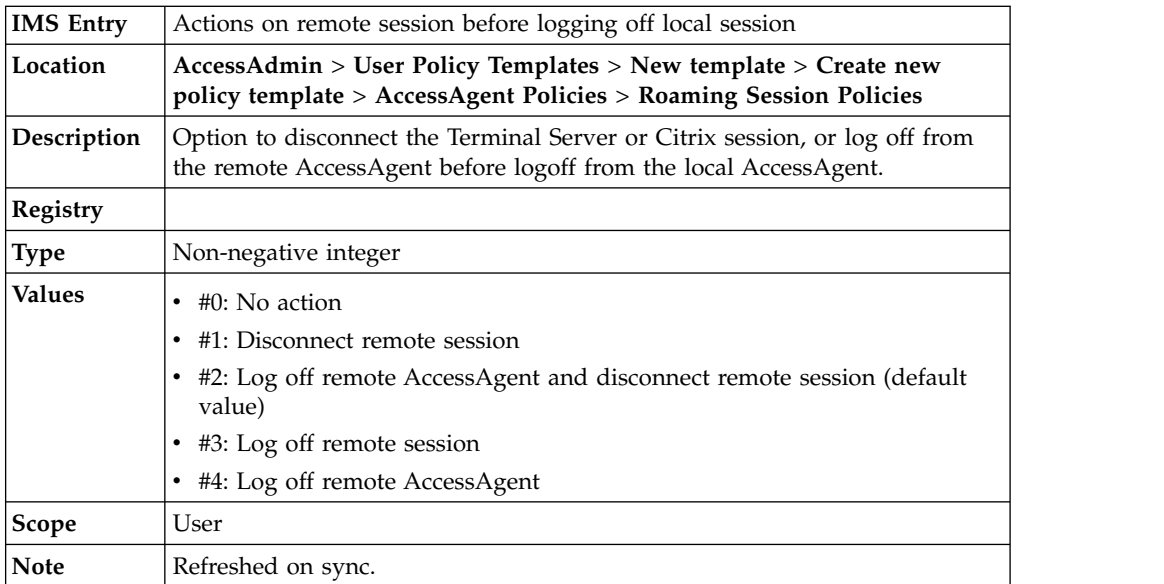

# **Log on/Log off policies**

Know the different log on and log off policies, where to find and set these policies, their descriptions, and their default values.

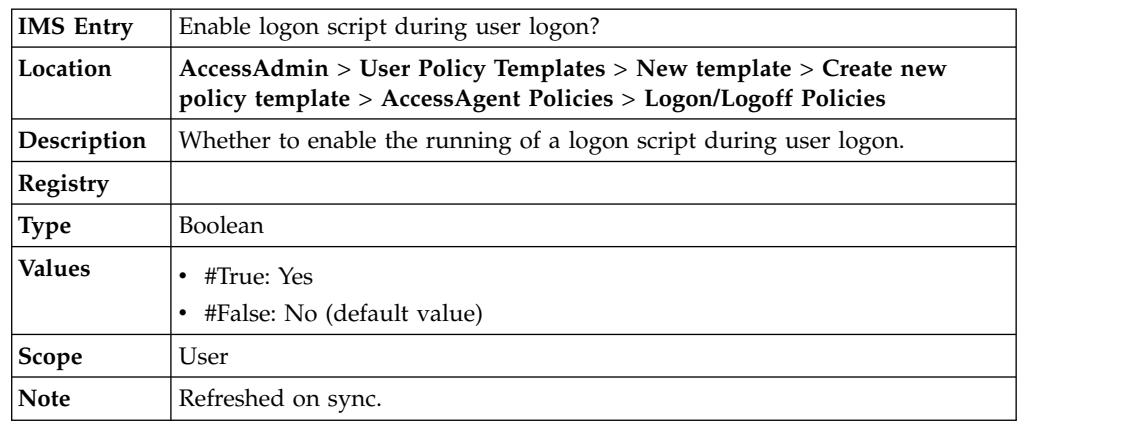

# **pid\_script\_logon\_enabled: Enable logon script during user logon?**

# **pid\_script\_logon\_type: Logon script type**

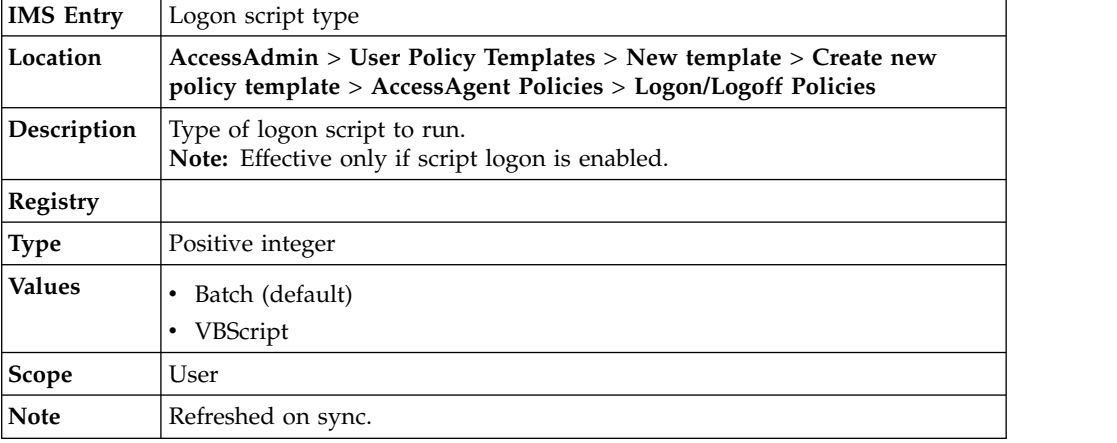

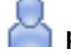

# **pid\_script\_logon\_code: Logon script code**

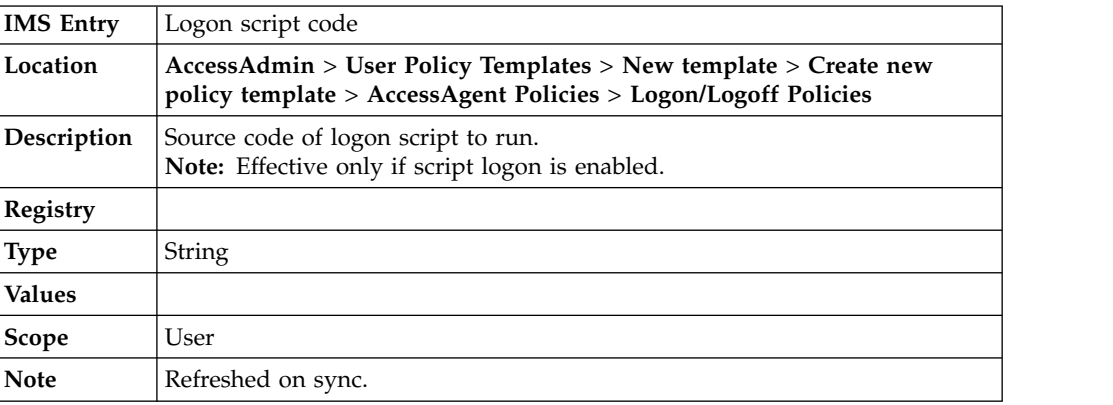

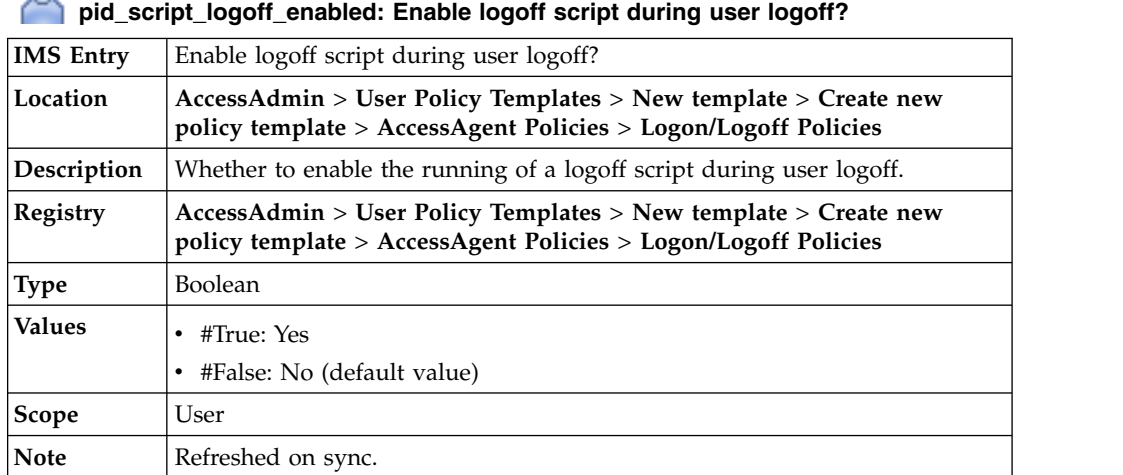

# **pid\_script\_logoff\_type: Logoff script type**

Ο

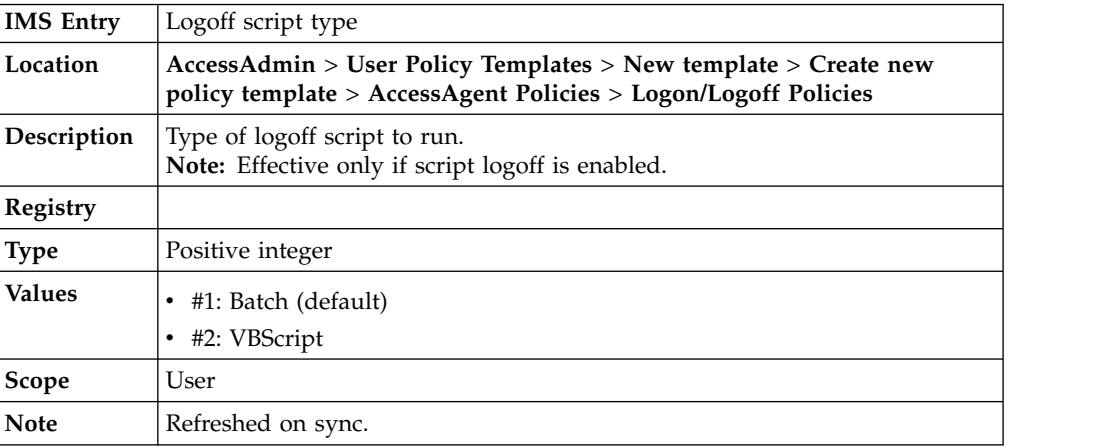

# **pid\_script\_logoff\_code: Logoff script code**

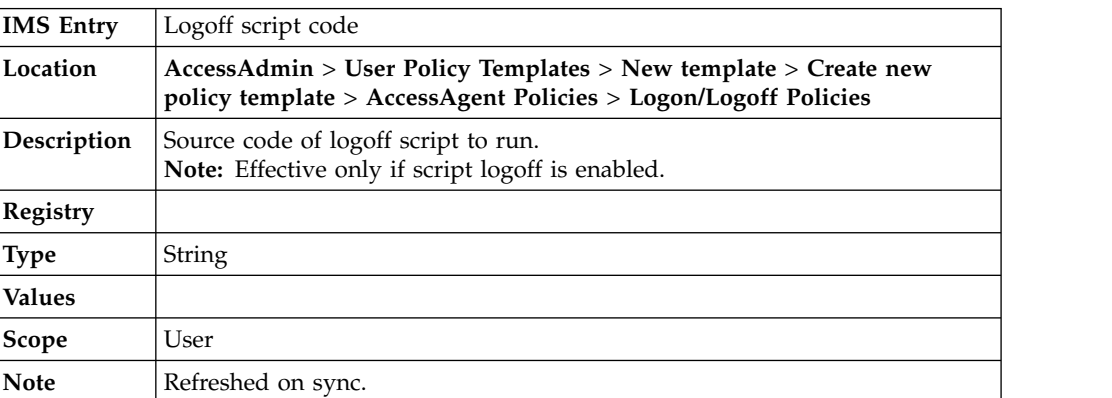

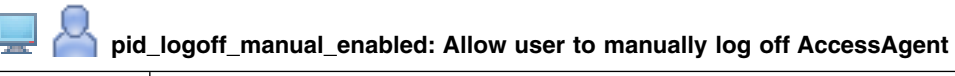

**IMS Entry** Allow user to manually log off AccessAgent?

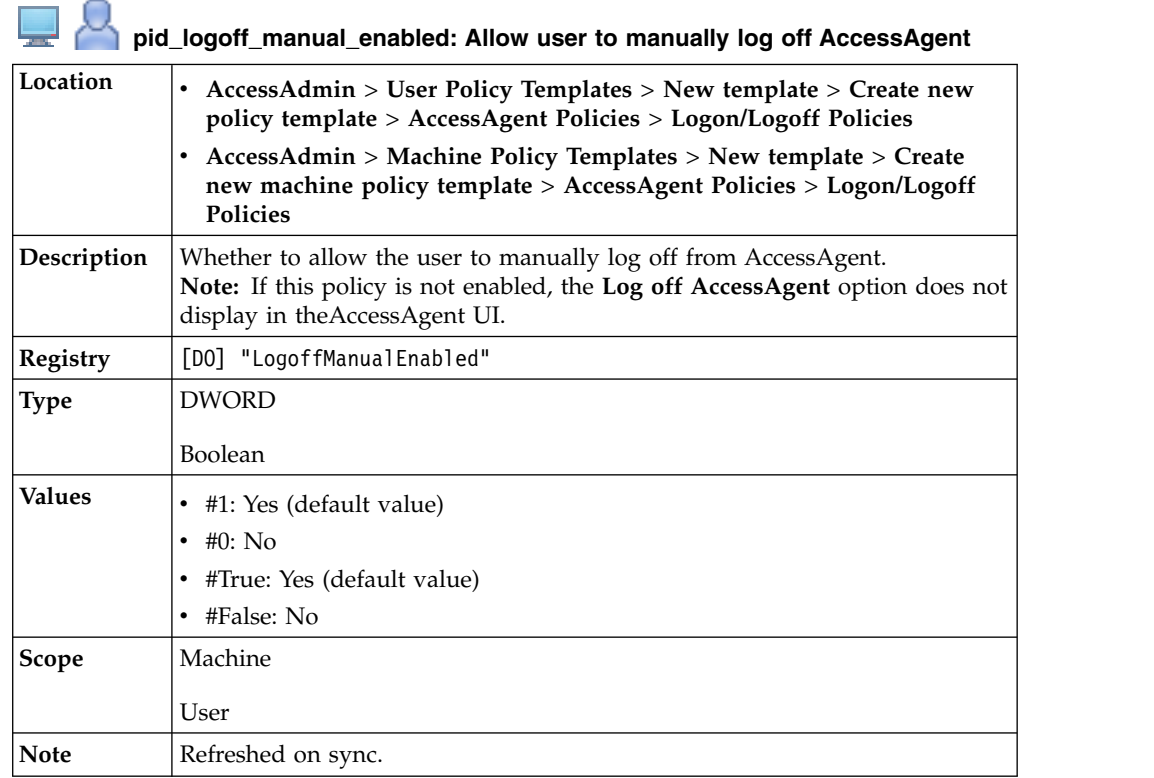

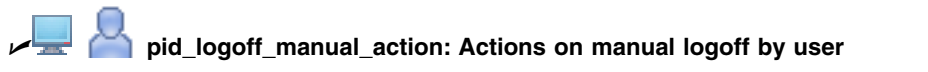

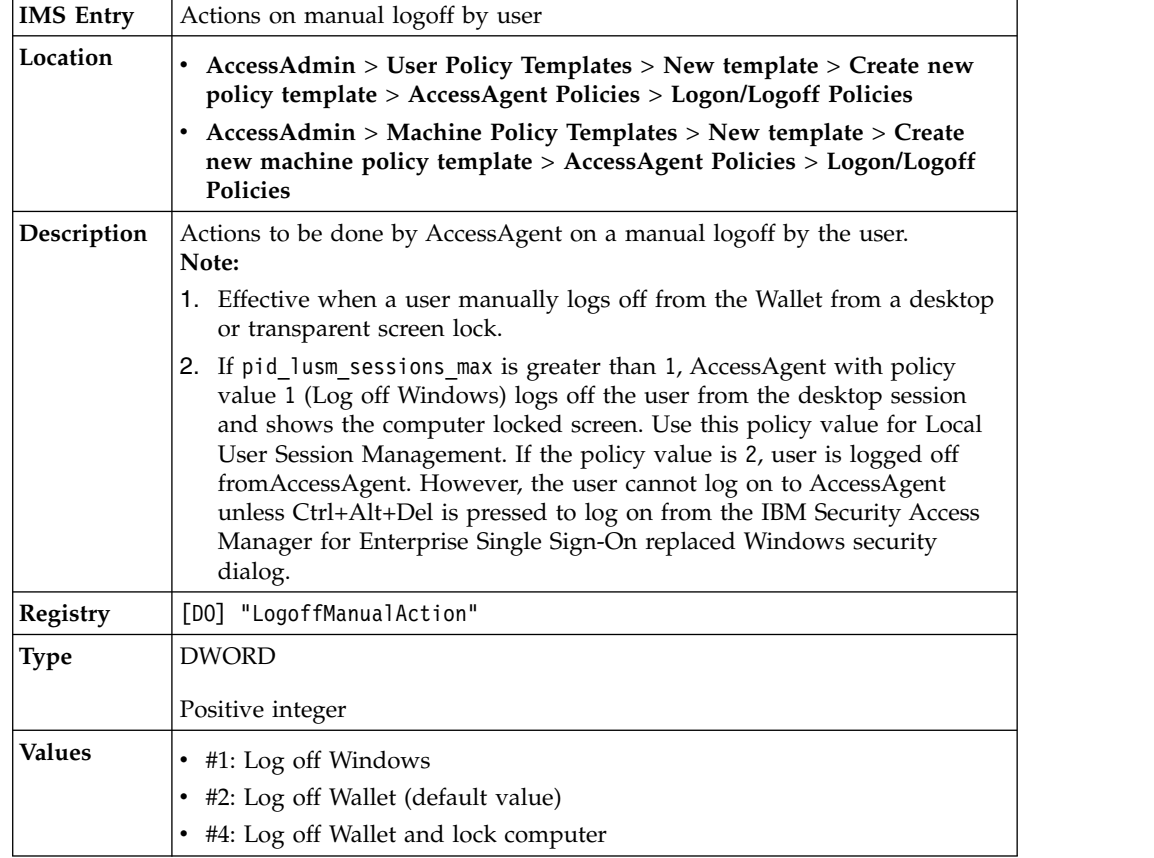

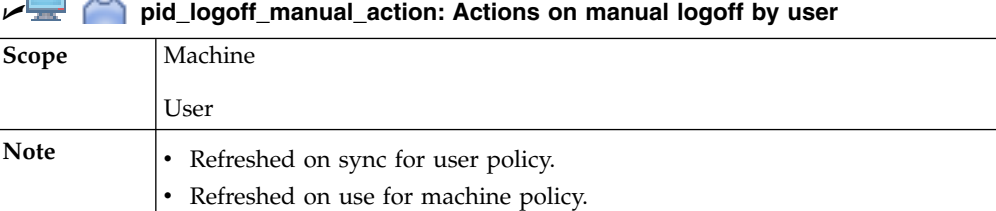

 $\Box$  O

#### д **pid\_logoff\_manual\_action\_countdown\_secs: Confirmation countdown duration, in seconds, for manual logoff by user**

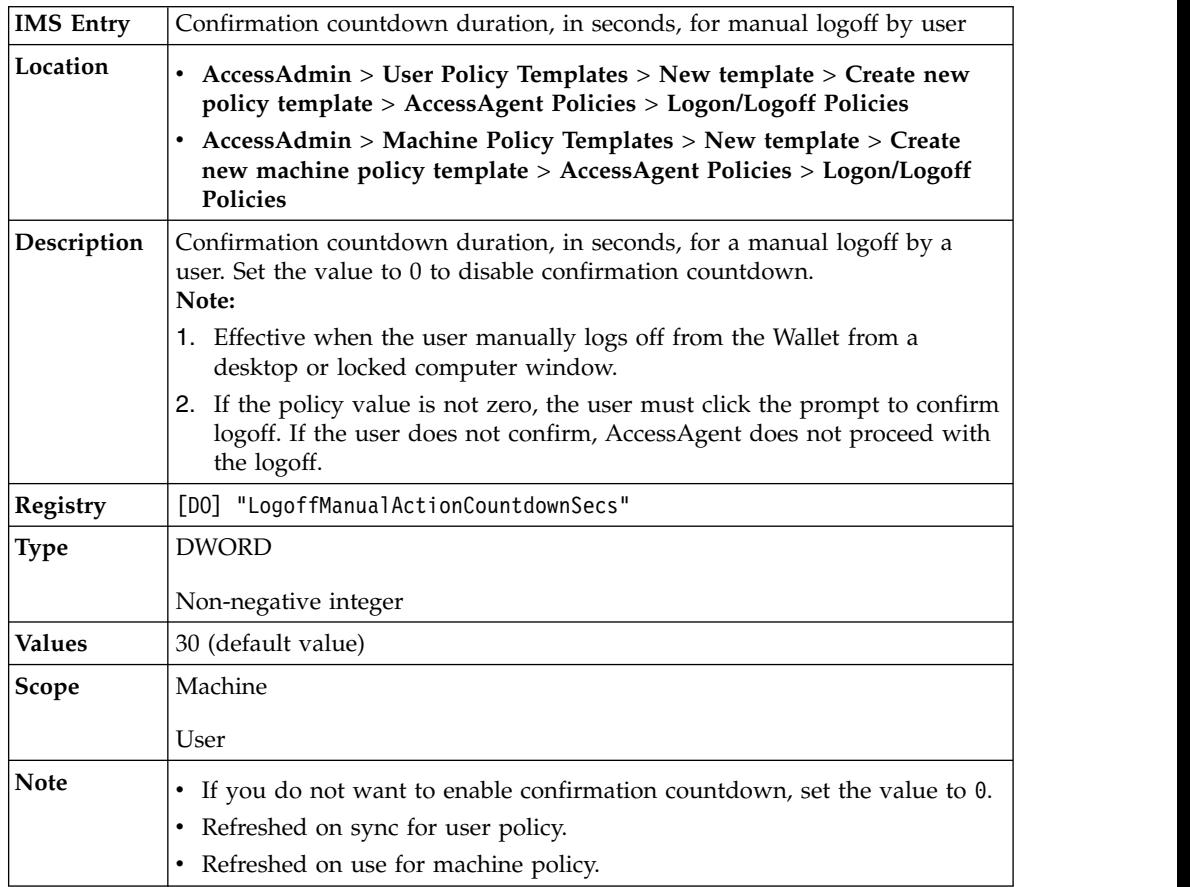

### **pid\_en\_network\_provider\_enabled: Enable Network Provider?**

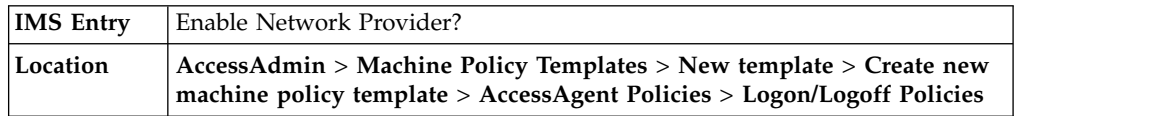

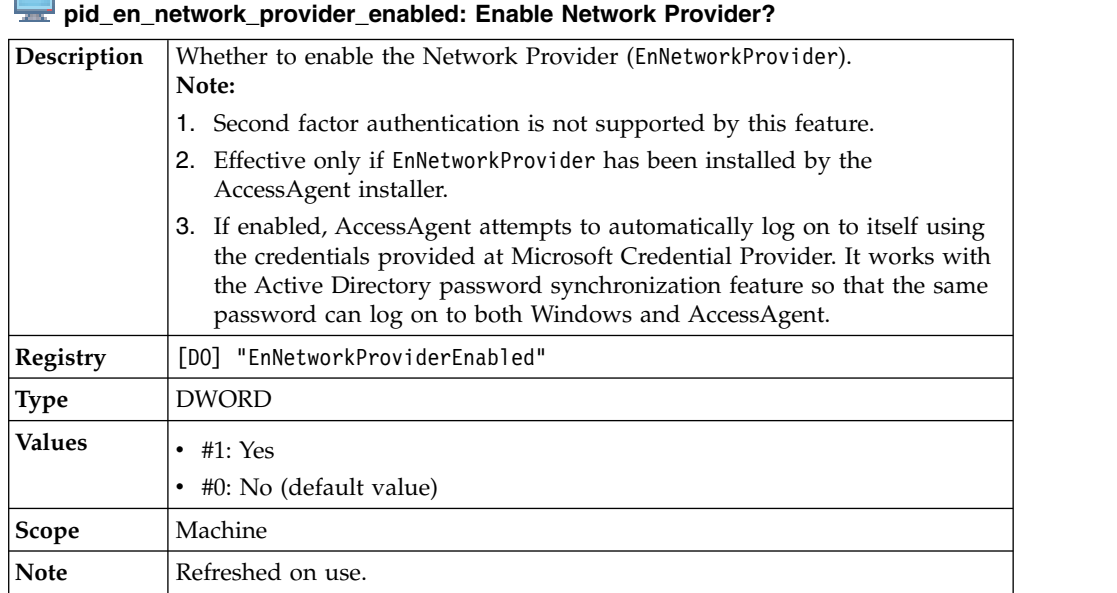

#### **pid\_logon\_user\_name\_prefill\_option: User name prefill option**

п

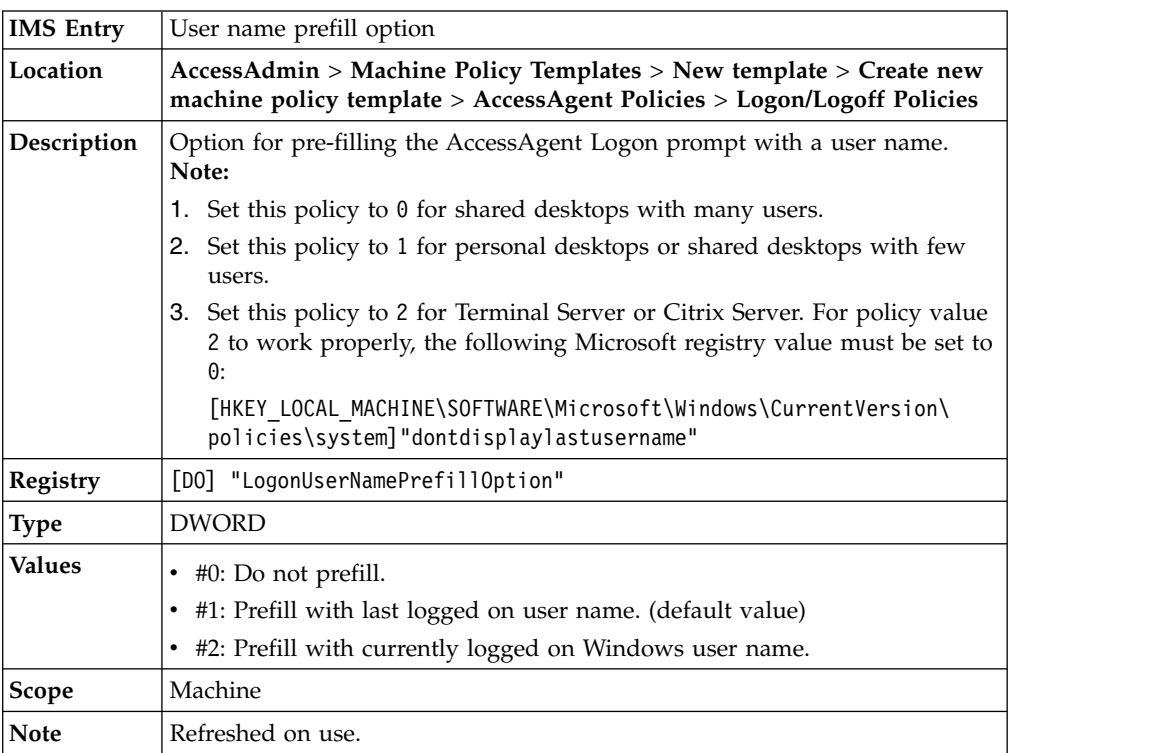

# **pid\_logon\_user\_name\_display\_option: User name display option**

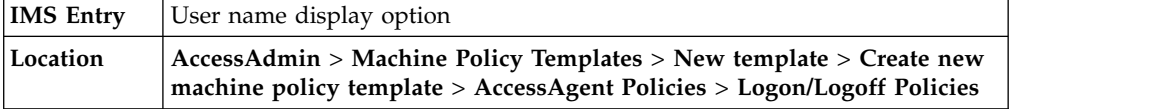

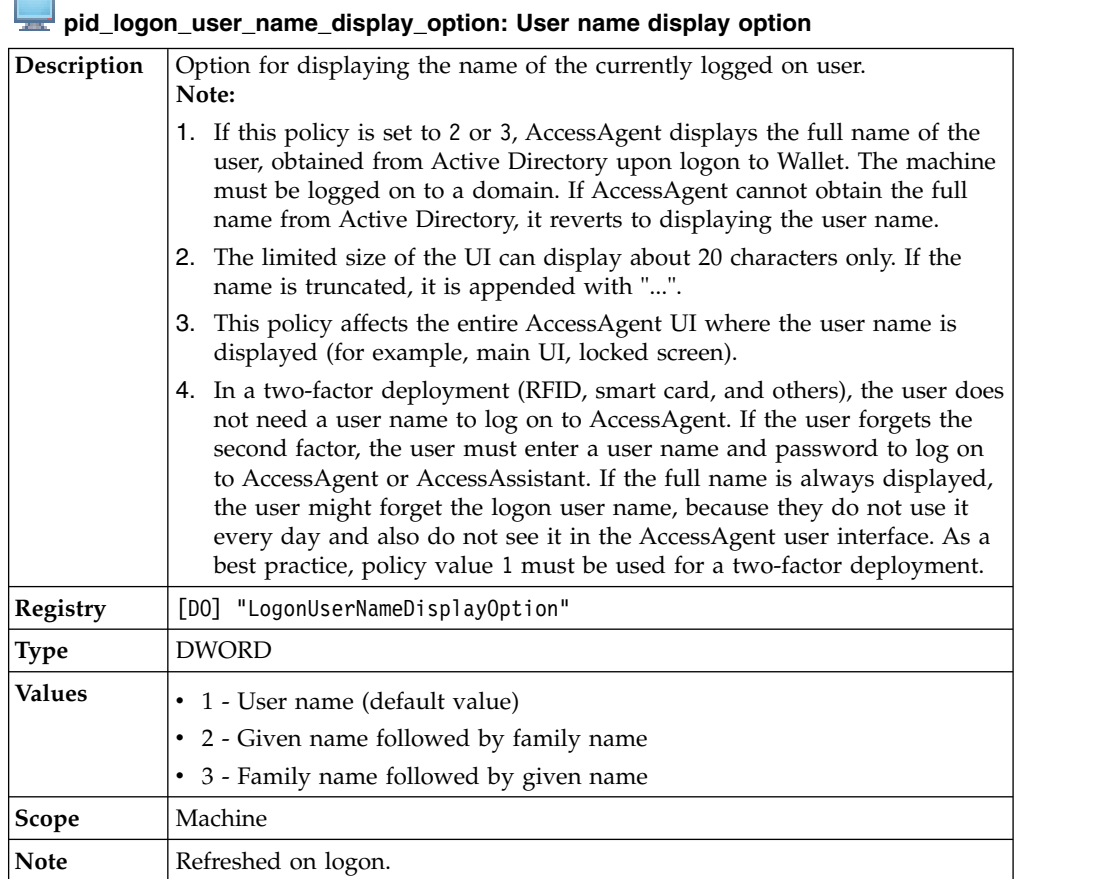

Н

# **pid\_logoff\_app\_timeout\_secs: Timeout, in seconds, for application logoff**

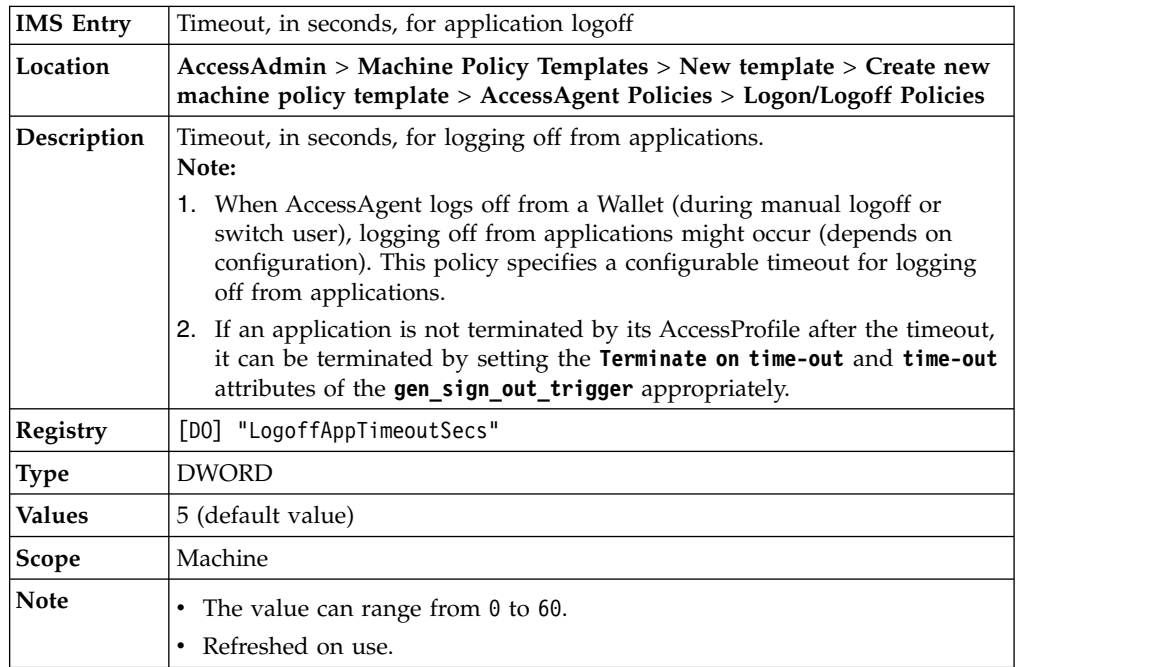

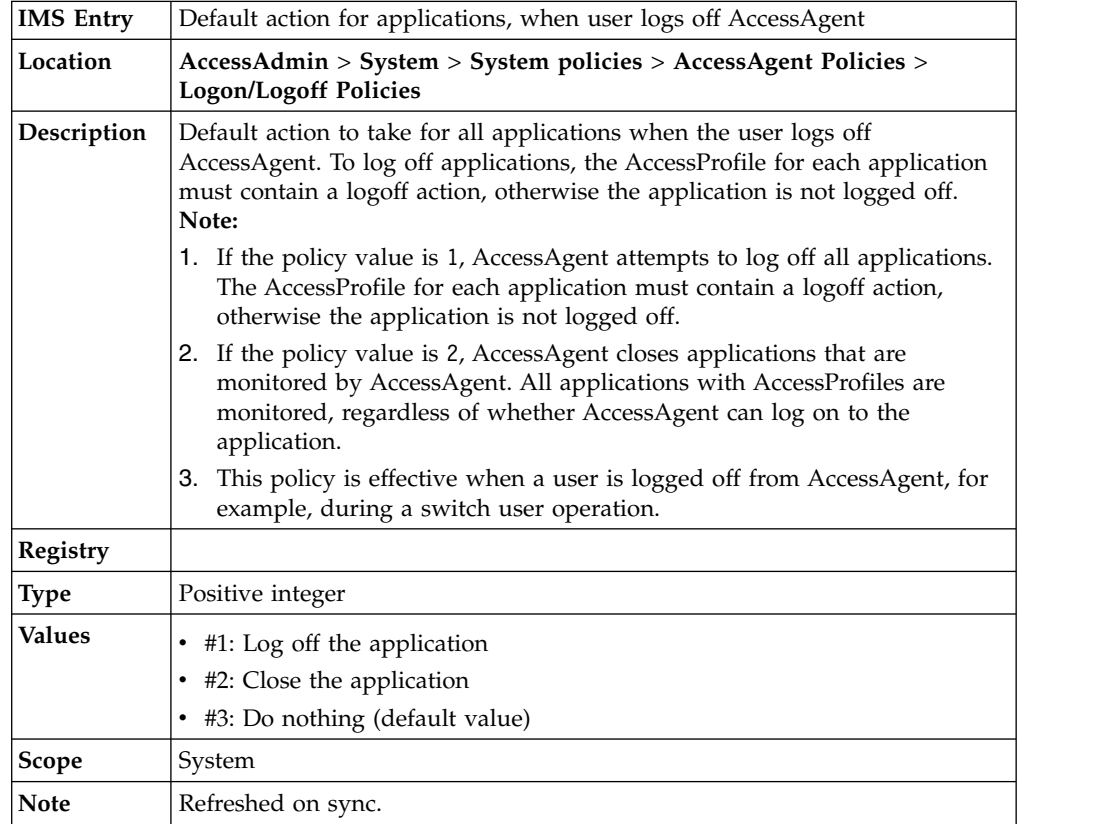

#### **pid\_wallet\_logoff\_action\_for\_apps\_default: Default action for applications, when user logs off**

# **Hot Key policies**

Know the different hot key policies, where to find and set these policies, their descriptions, and their default values.

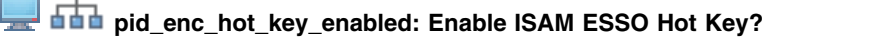

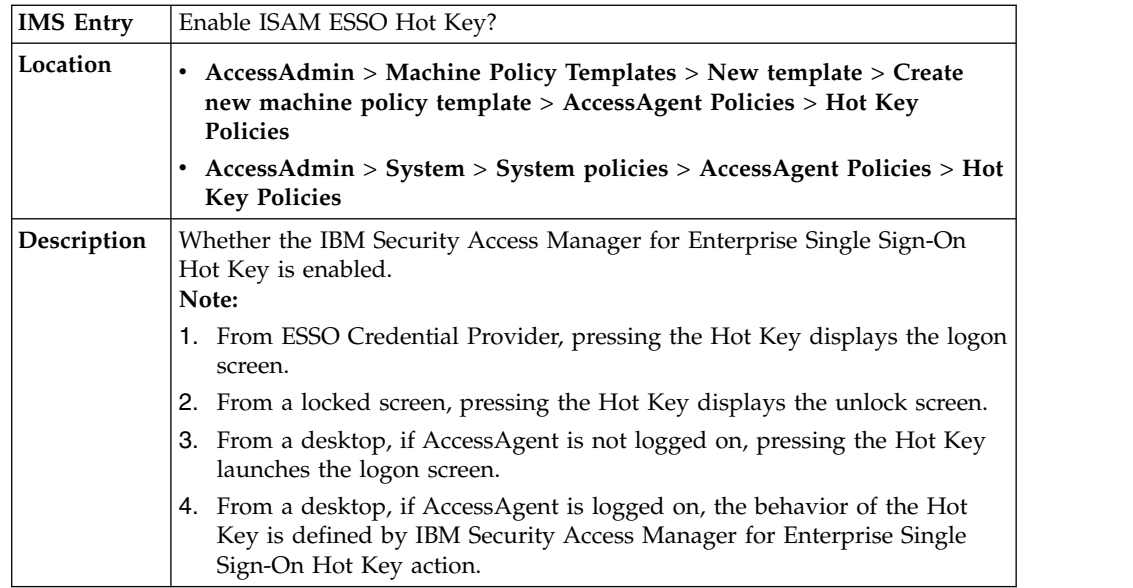
**pid\_enc\_hot\_key\_enabled: Enable ISAM ESSO Hot Key?**

| Registry      | [DO] "EncHotKeyEnabled"      |
|---------------|------------------------------|
| <b>Type</b>   | <b>DWORD</b>                 |
|               | Boolean                      |
| <b>Values</b> | • #1: Yes (default value)    |
|               | #0: No                       |
|               | • #True: Yes (default value) |
|               | $\cdot$ #False: No           |
| Scope         | Machine                      |
|               | System                       |
| <b>Note</b>   | Refreshed on startup.        |

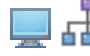

# **pid\_enc\_hot\_key\_sequence: ISAM ESSO Hot Key sequence**

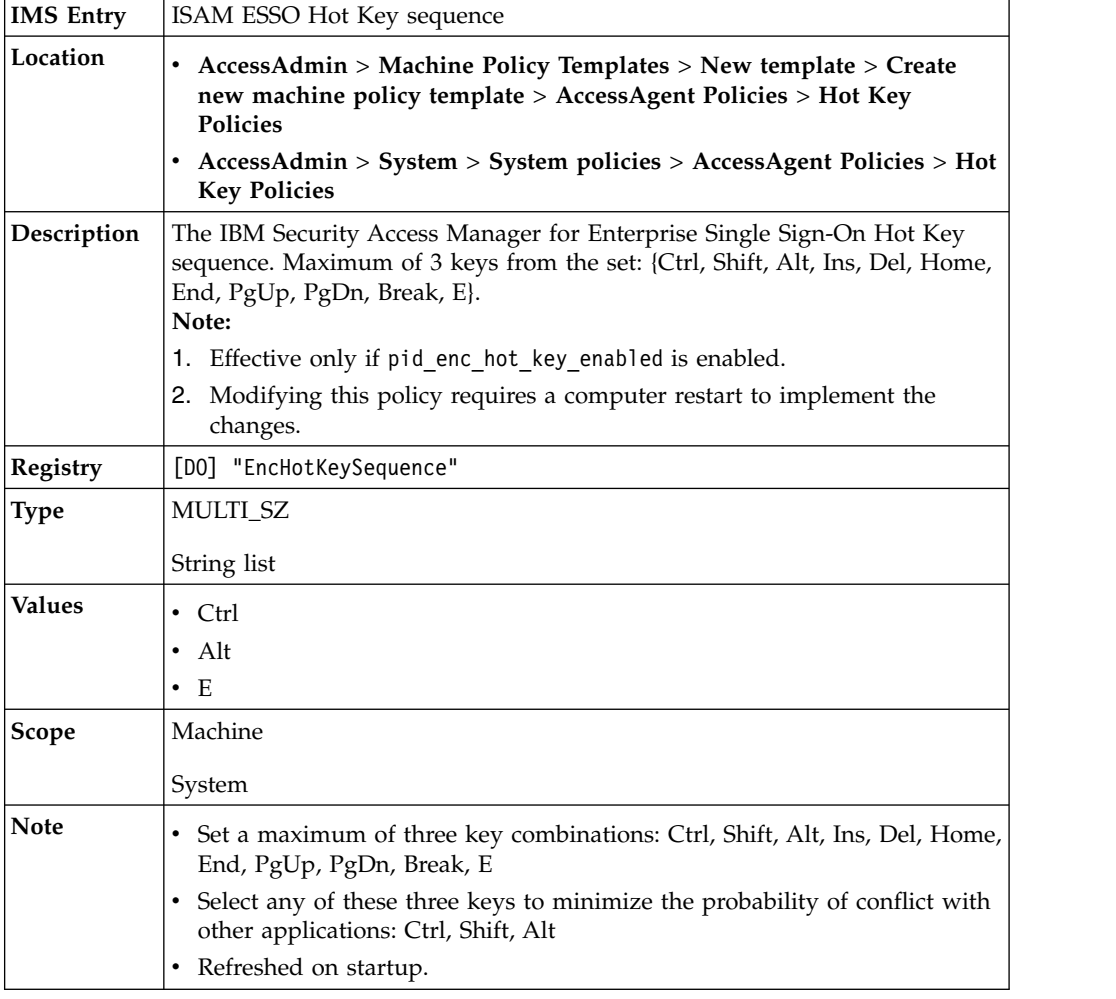

## **pid\_enc\_hot\_key\_action: ISAM ESSO Hot Key press actions at desktop when AccessAgent is logged on**

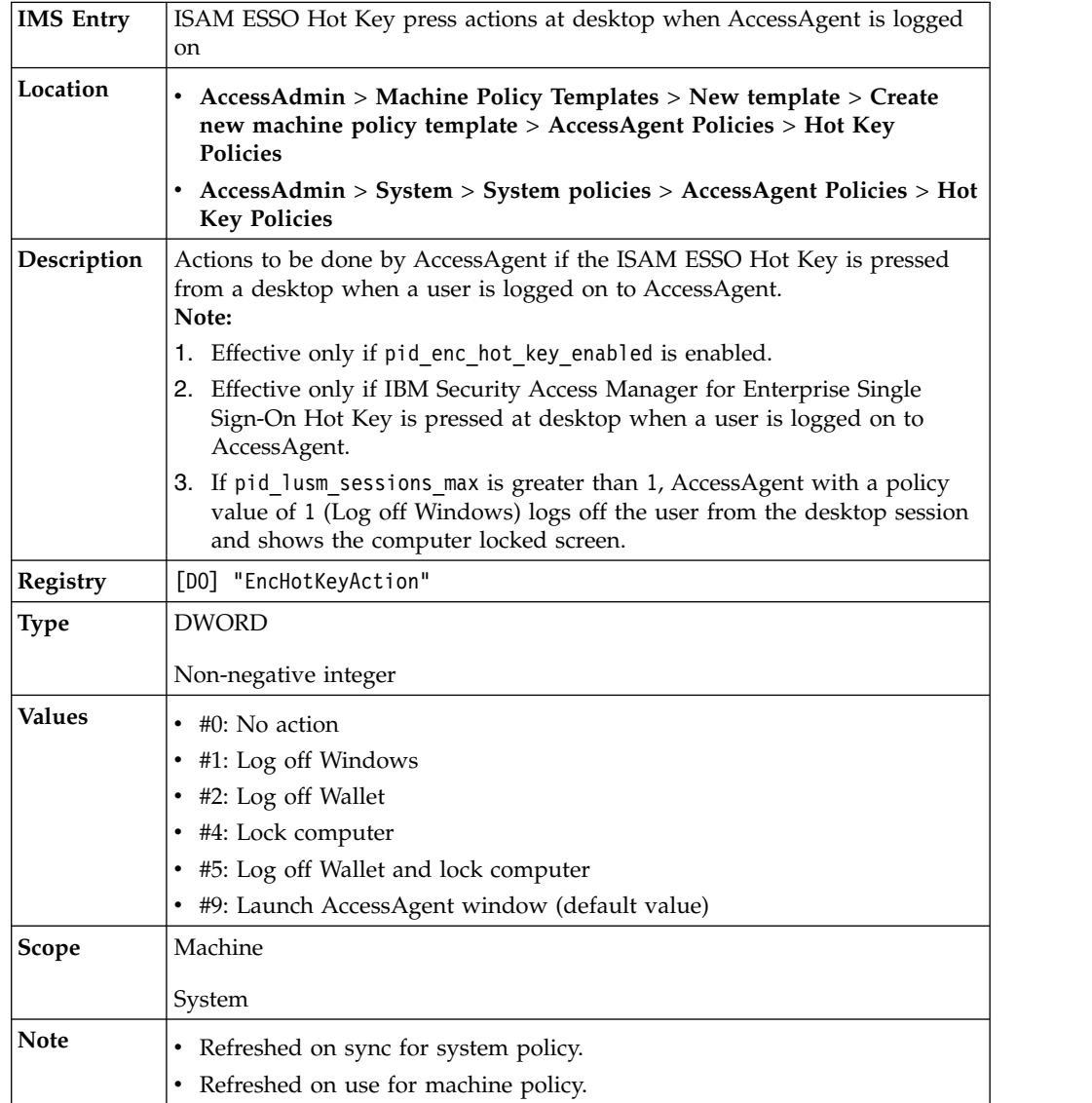

## **pid\_enc\_hot\_key\_action\_countdown\_secs: Confirmation countdown duration, in seconds, for pressing the ISAM ESSO Hot Key**

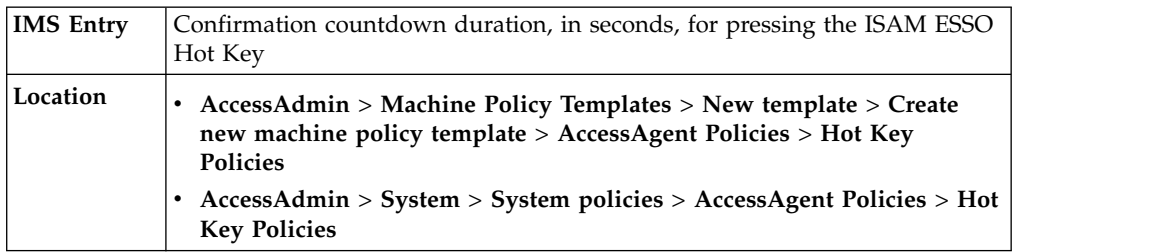

## **pid\_enc\_hot\_key\_action\_countdown\_secs: Confirmation countdown duration, in seconds, for pressing the ISAM ESSO Hot Key**

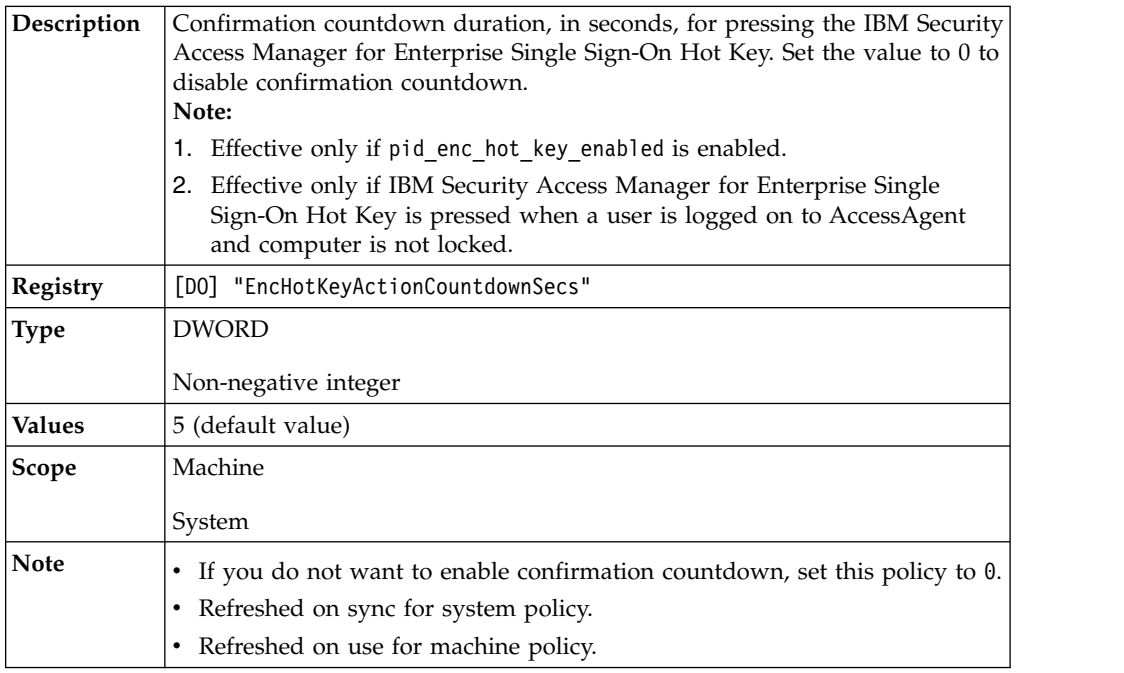

## **pid\_enc\_hot\_key\_not\_logged\_on\_action: ISAM ESSO Hot Key press actions at desktop when AccessAgent is not logged on**

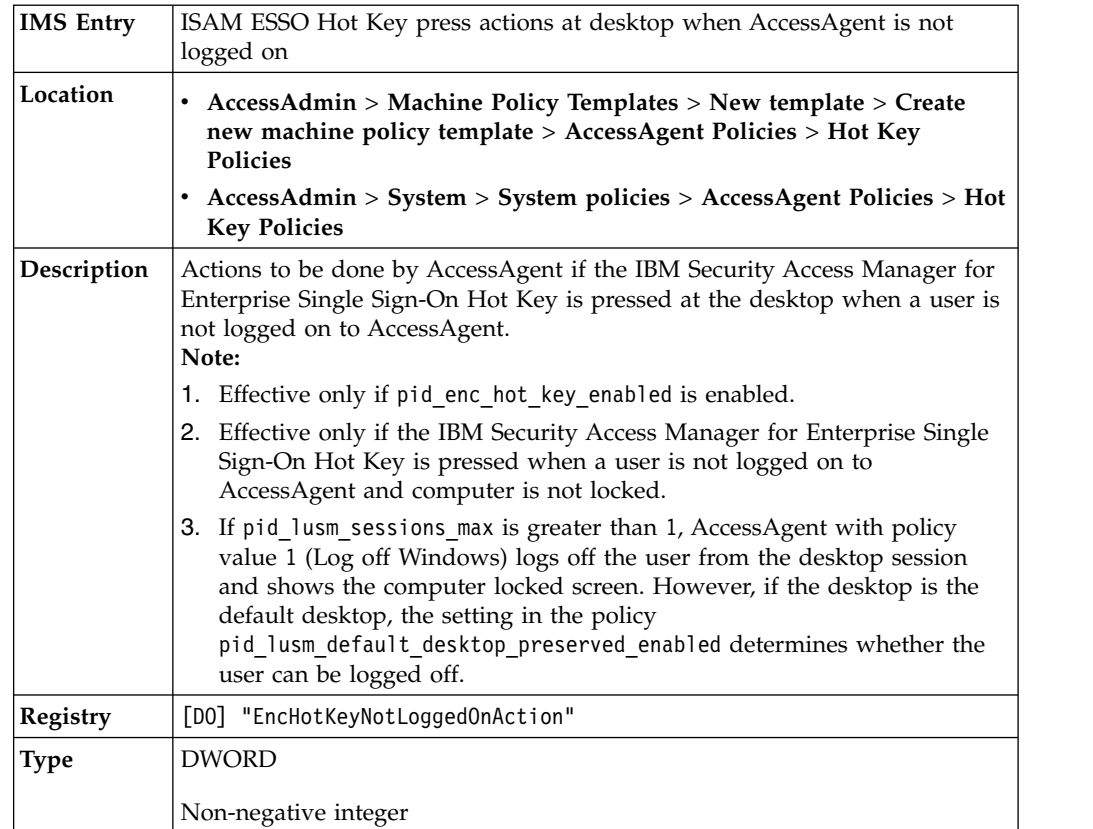

**pid\_enc\_hot\_key\_not\_logged\_on\_action: ISAM ESSO Hot Key press actions at desktop when AccessAgent is not logged on**

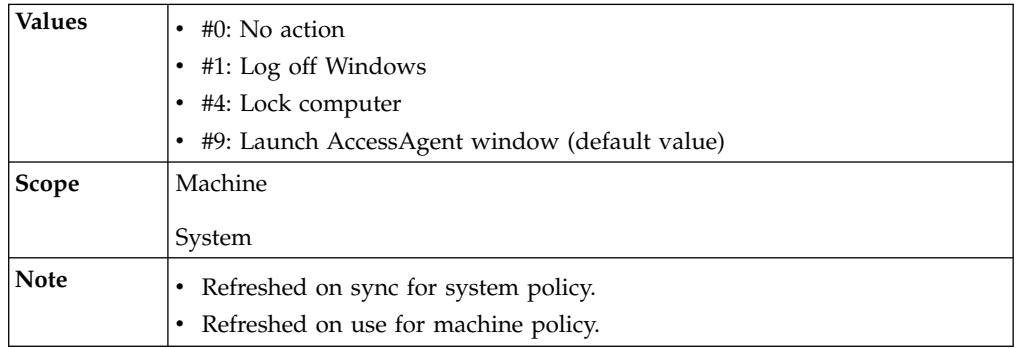

## **Audit logging policies**

Know the different audit logging policies and where to find and set these policies, their descriptions, and their default values.

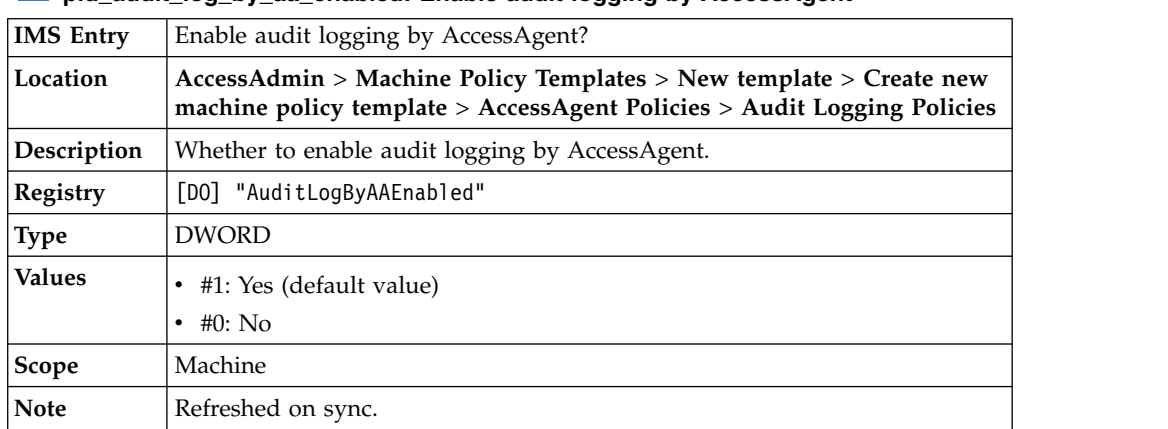

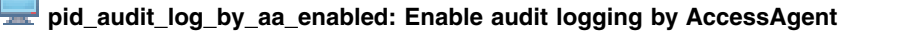

## **Background authentication policies**

 $\mathcal{L}_{\text{max}}$ 

Know the different policies on background authentication, where to find and set these policies, their descriptions, and their default values.

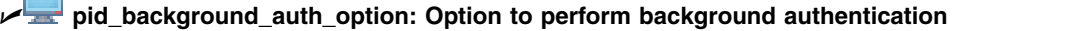

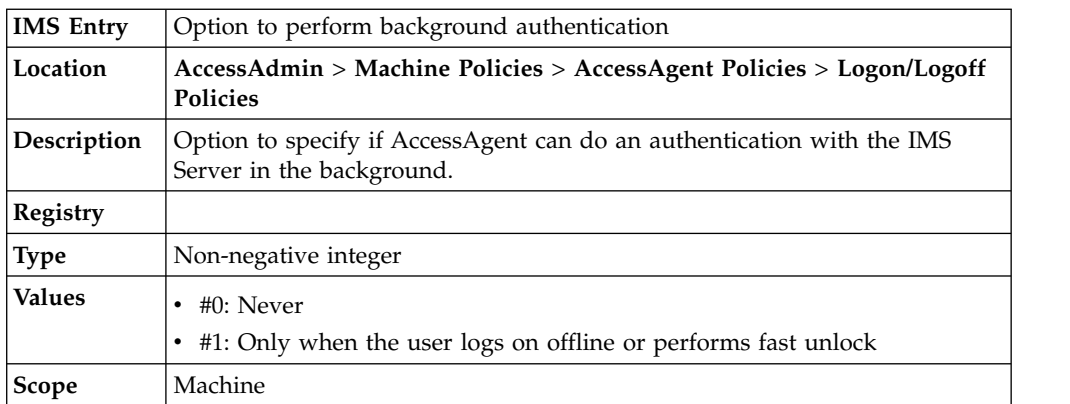

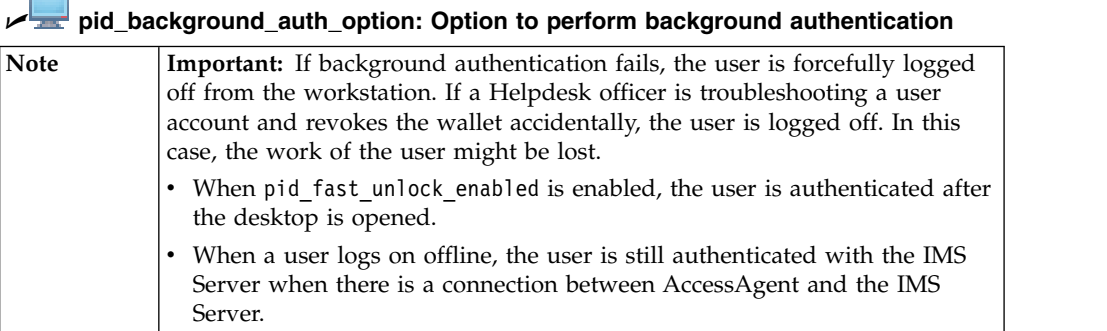

#### U **pid\_background\_auth\_retry\_mins: Time interval in minutes to initiate background authentication**

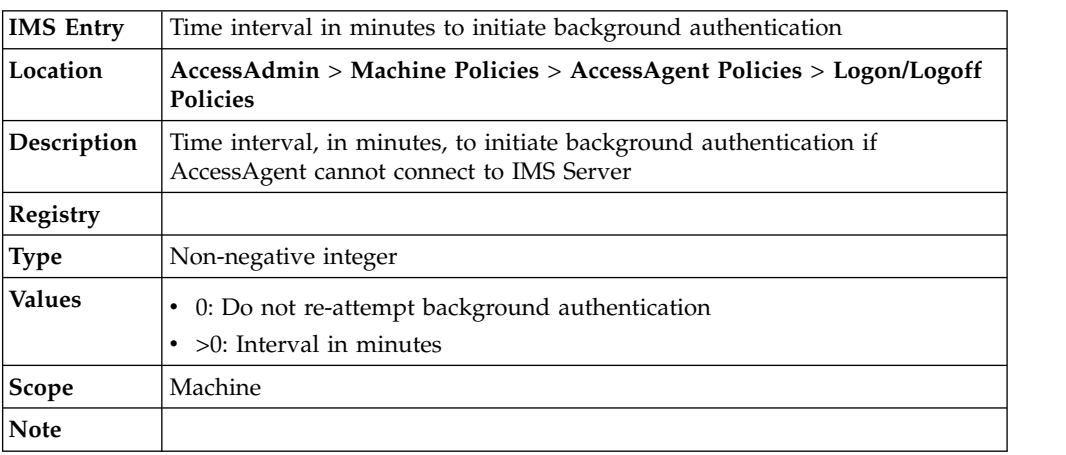

## **Network policies**

Н

Know the different network-related policies, where to find and set these policies, their descriptions, and their default values.

**pid\_net\_socket\_timeout\_secs: Timeout, in seconds, for making network socket connection**

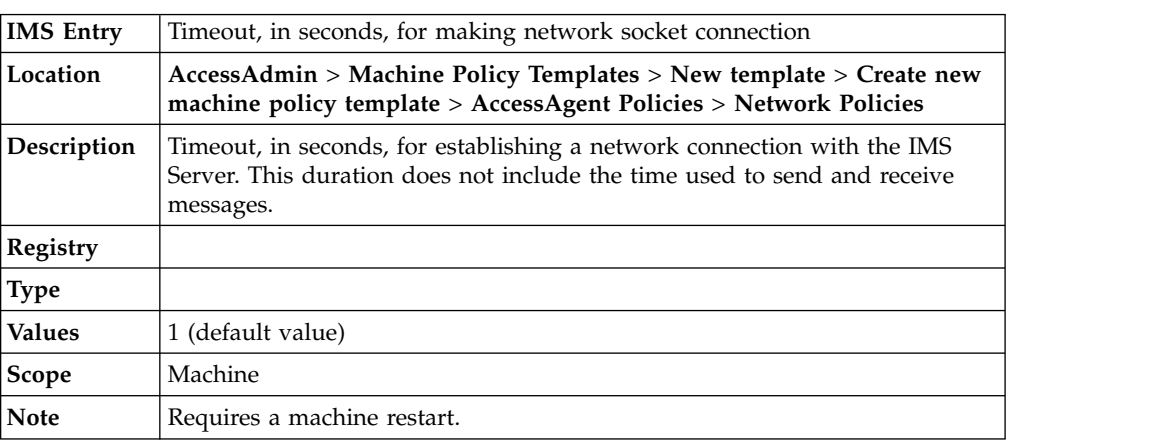

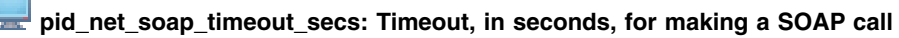

**IMS Entry** Timeout, in seconds, for making a SOAP call

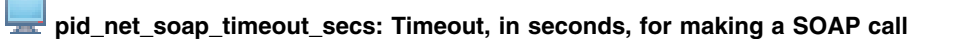

٦

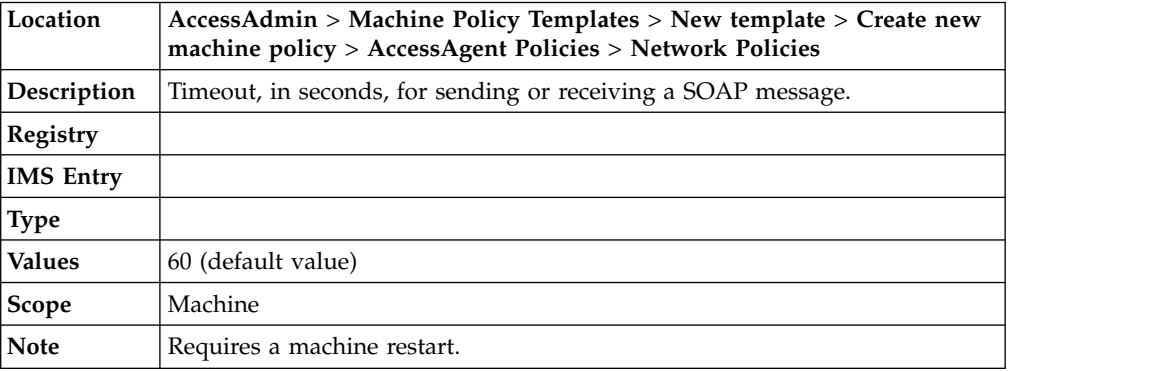

## **Chapter 12. Policies for Applications and Authentication Services**

In general, application-specific policies override authentication service-specific policies, which in turn, override general Wallet policies.

The Wallet inject password entry option default policy (pid wallet inject pwd entry option default) is used when the other two policies are not defined for a particular authentication service or application.

Some groups of policies have overlapping scopes. For example, policies with system scopes affect different ranges of entities.

• Wallet inject password entry option default policy (pid\_wallet\_inject\_pwd\_entry\_option\_default)

This policy defines the default password entry option for all authentication services and applications.

- Authentication inject password entry option default policy (pid\_auth\_inject\_pwd\_entry\_option\_default) This policy defines the default password entry option for a specific authentication service.
- Application inject password entry option default policy (pid\_app\_inject\_pwd\_entry\_option\_default)

This policy defines the default password entry option for a specific application.

If the Authentication service inject password entry option default policy is defined for an authentication service, it overrides the Wallet inject password entry option default policy. The Wallet inject password entry option default policy is overridden when a default password entry option is needed for the authentication service.

Similarly, if the Application inject password entry option default policy is defined for a particular application, the application policy overrides the other two policies.

## **Application policies**

Know the different application policies, where to find and set these policies, their descriptions, and their default values.

## **pid\_app\_reauth\_with\_enc\_pwd\_enabled: Require re-authentication before single sign-on?**

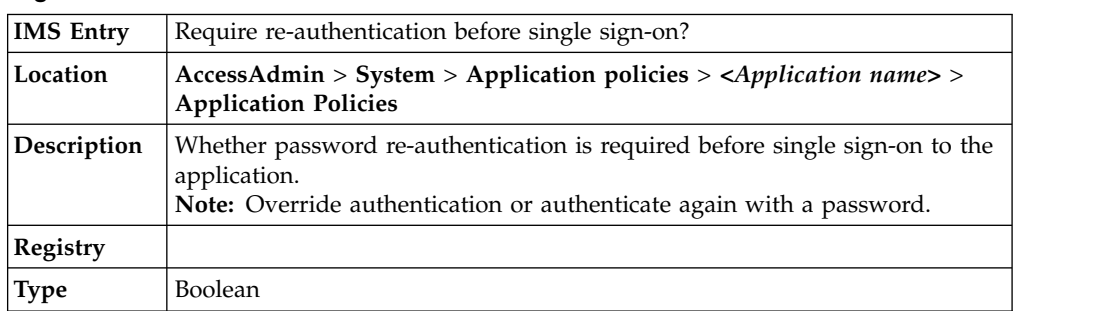

## **pid\_app\_reauth\_with\_enc\_pwd\_enabled: Require re-authentication before single sign-on?**

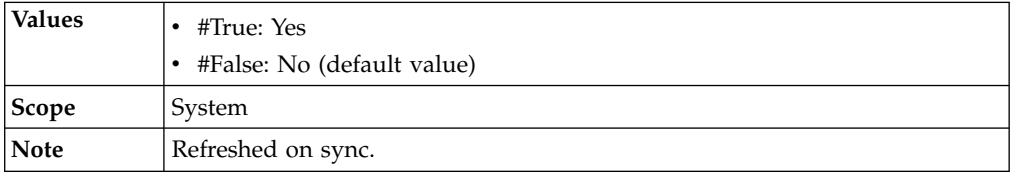

## **pid\_app\_inject\_pwd\_entry\_option\_default: Default single sign-on password entry option for the application**

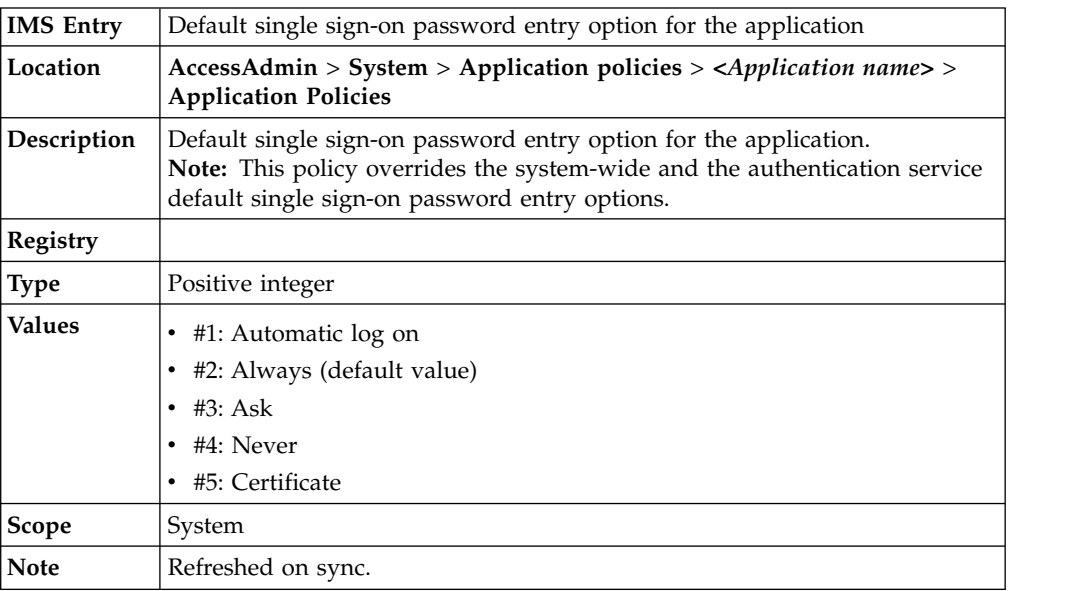

## **pid\_app\_wallet\_logoff\_action: Action for the application, when user logs off AccessAgent**

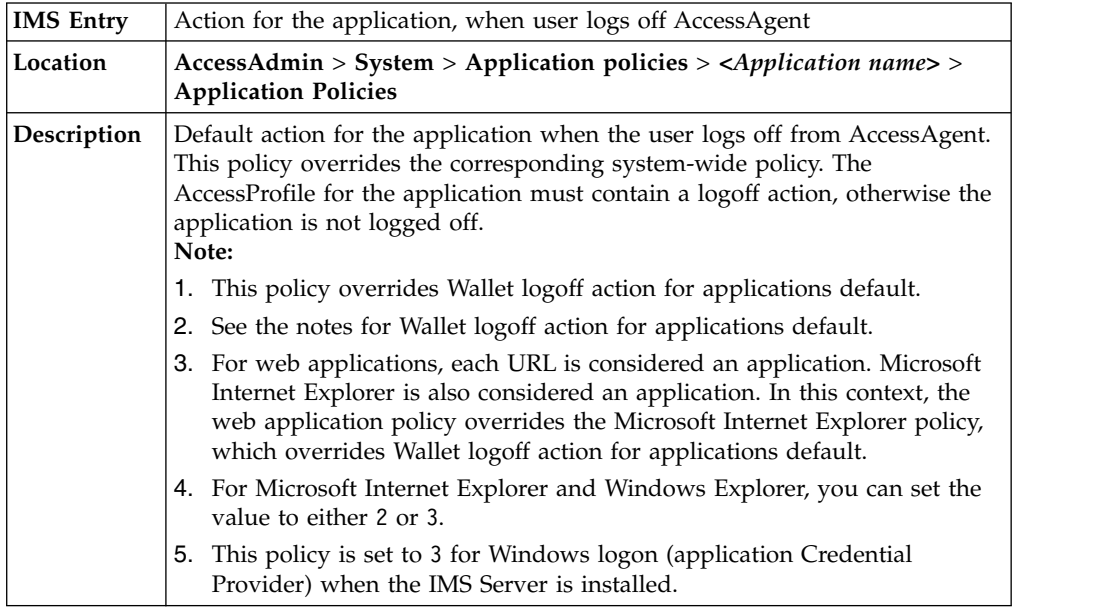

**pid\_app\_wallet\_logoff\_action: Action for the application, when user logs off AccessAgent**

| <b>Registry</b> |                                                                                            |
|-----------------|--------------------------------------------------------------------------------------------|
| <b>Type</b>     | Positive integer                                                                           |
| <b>Values</b>   | #1: Log off the application<br>#2: Close the application<br>#3: Do nothing (default value) |
| Scope           | System                                                                                     |
| <b>Note</b>     | Refreshed on use.                                                                          |

## **Authentication service policies**

View the details of the different authentication service policies.

## **Password policies**

Know the different authentication service password policies, where to find and set these policies, their descriptions, and their default values.

### **pid\_auth\_fortification\_random\_pwd\_enabled: Enable manual password change with random password?**

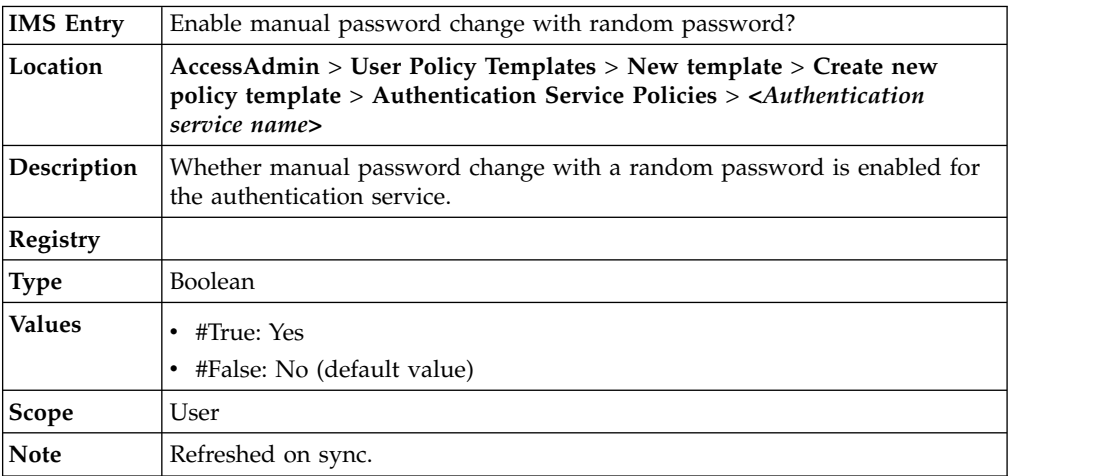

## **pid\_auth\_reauth\_with\_enc\_pwd\_enabled: Require re-authentication before single sign-on?**

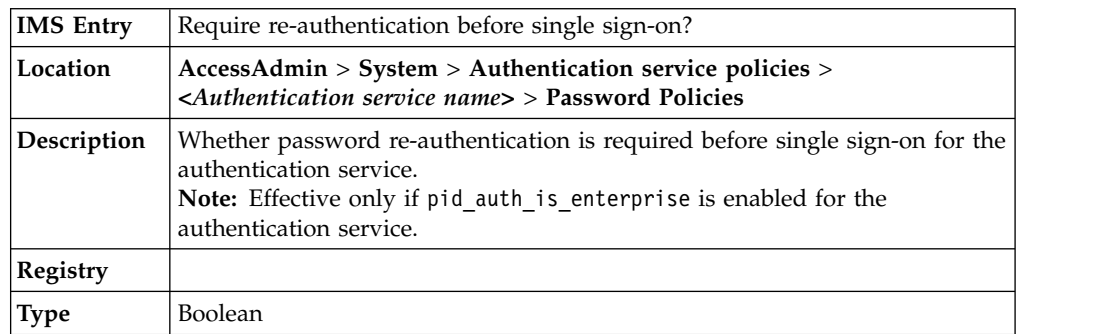

## **pid\_auth\_reauth\_with\_enc\_pwd\_enabled: Require re-authentication before single sign-on?**

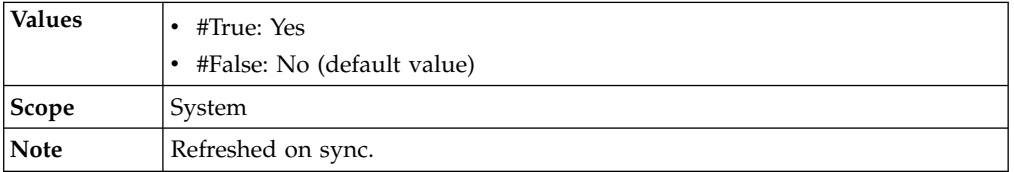

# **pid\_auth\_pwd\_is\_ad\_pwd: Is the password the Windows logon password?**

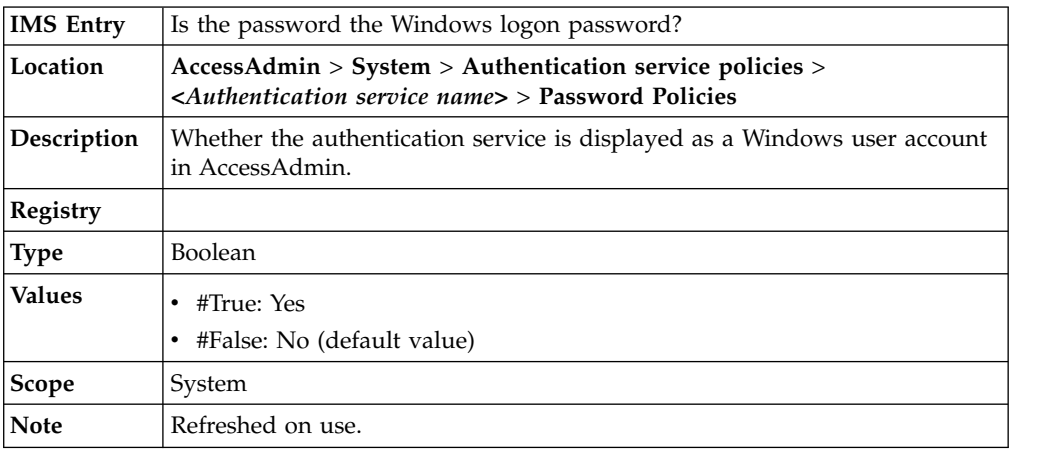

# **pid\_enc\_pwd\_min\_length: Minimum password length**

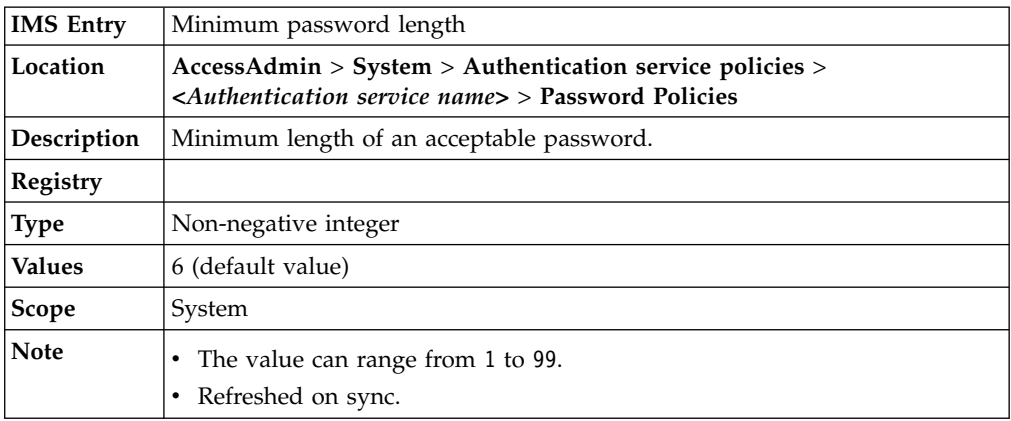

# **pid\_enc\_pwd\_max\_length: Maximum password length**<br> **pid\_enc\_pwd\_max\_length: Maximum password length**

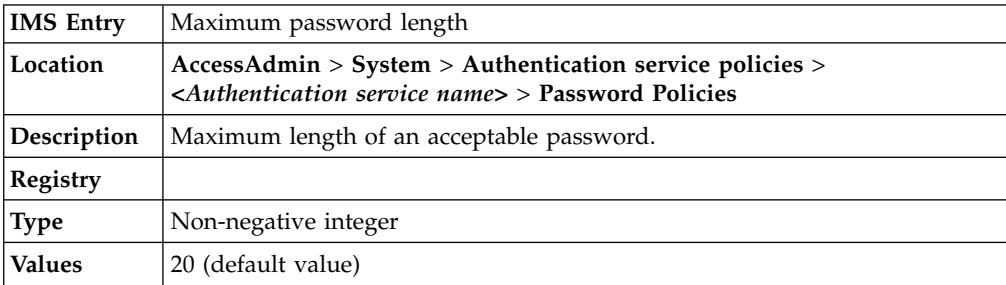

**pid\_enc\_pwd\_max\_length: Maximum password length**

| <b>Scope</b> | System                            |
|--------------|-----------------------------------|
| Note         | The value can range from 1 to 99. |
|              | • Refreshed on sync.              |

## **pid\_enc\_pwd\_min\_numerics\_length: Minimum number of numeric characters**

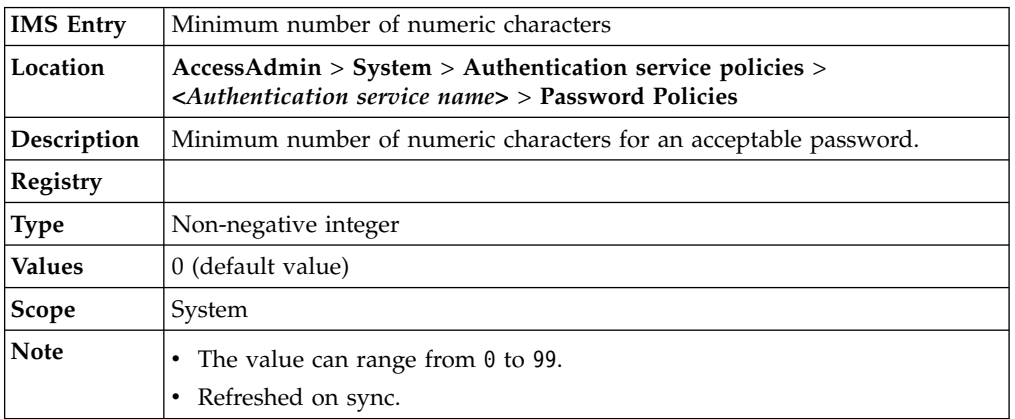

## **pid\_enc\_pwd\_min\_alphabets\_length: Minimum number of alphabetic characters**

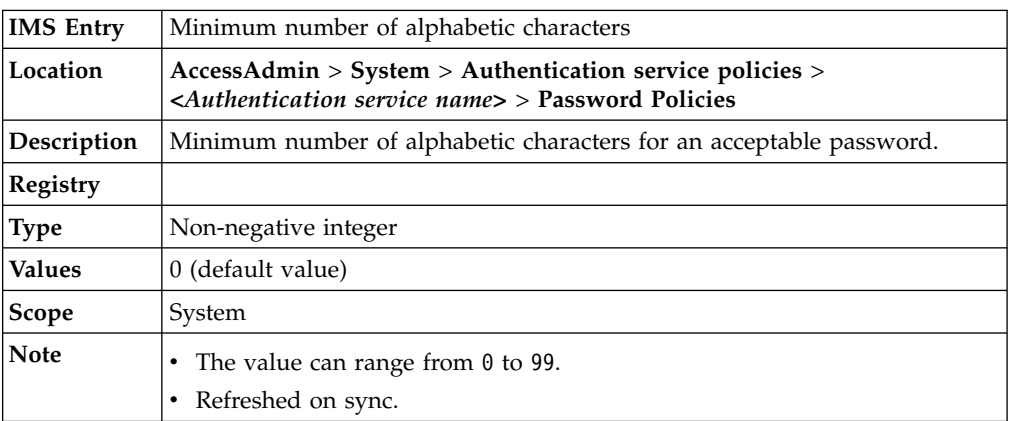

## **pid\_auth\_fortification\_pwd\_min\_special\_characters\_length: Minimum number of special characters**

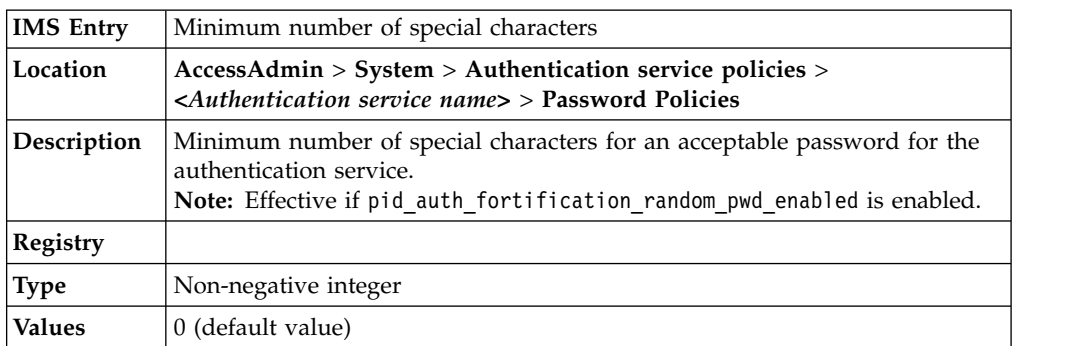

### **pid\_auth\_fortification\_pwd\_min\_special\_characters\_length: Minimum number of special characters**

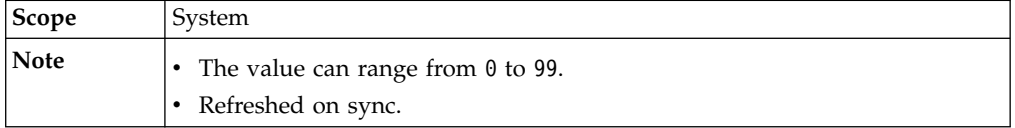

#### **pid\_auth\_fortification\_pwd\_max\_numerics\_length: Maximum number of numeric characters**

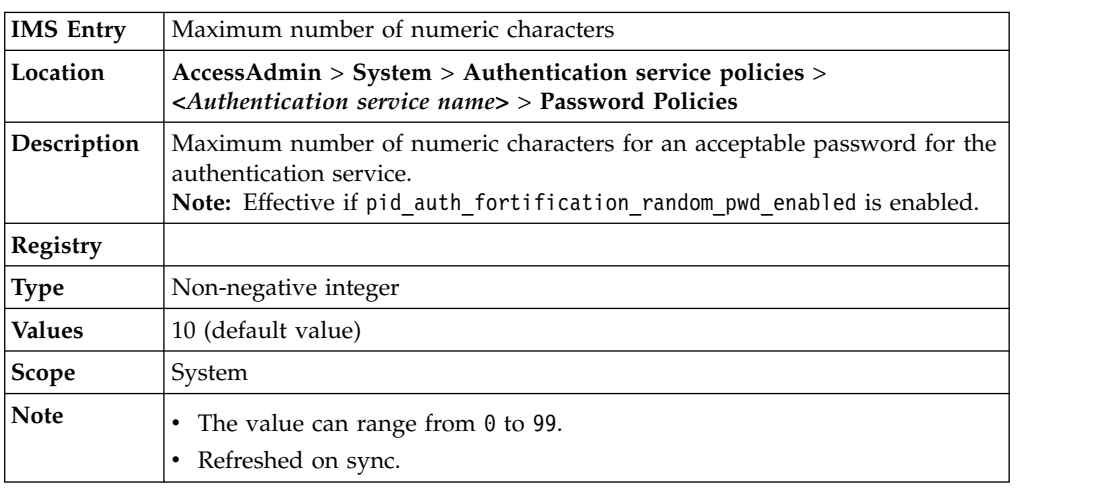

### **pid\_auth\_fortification\_pwd\_max\_alphabets\_length: Maximum number of alphabetic characters**

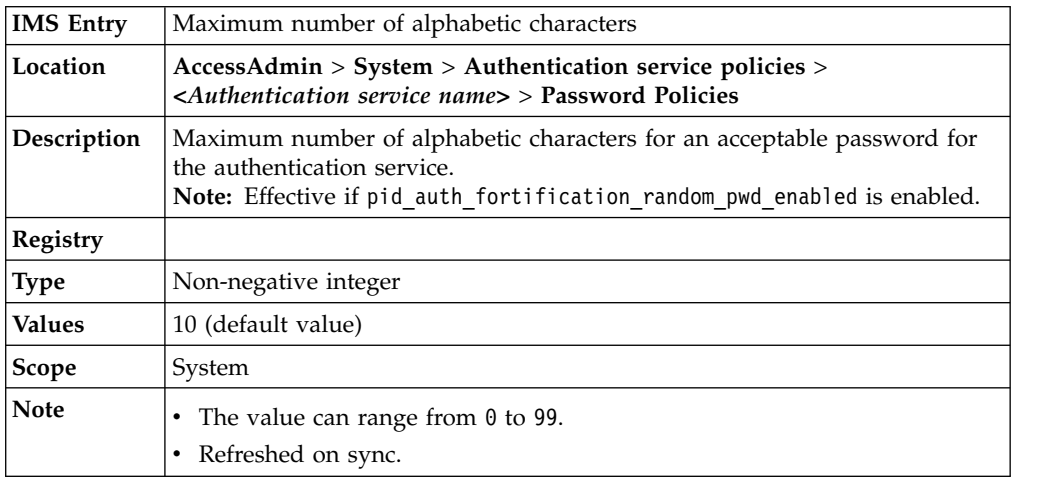

## **pid\_auth\_fortification\_max\_special\_characters\_length: Maximum number of special characters**

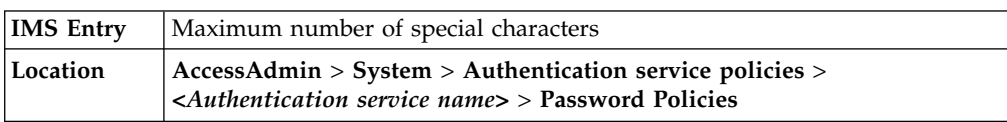

## **pid\_auth\_fortification\_max\_special\_characters\_length: Maximum number of special characters**

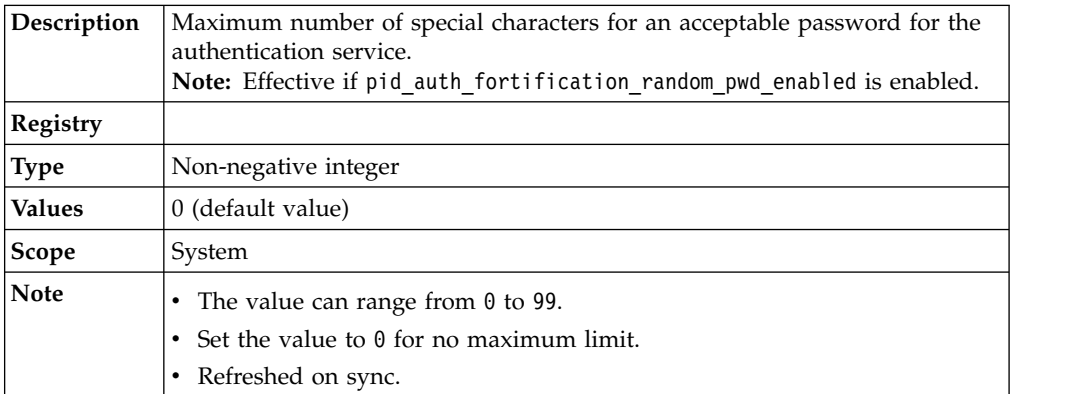

#### **pid\_auth\_fortification\_pwd\_mixed\_case\_enforced: Enforce the use of both upper case and lower case characters?**

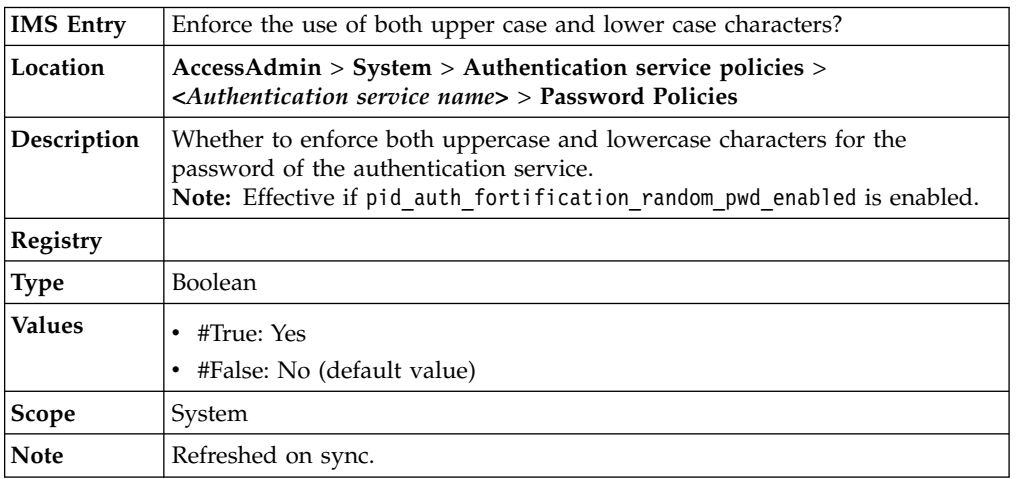

## **Authentication policies**

Know the different authentication service authentication policies, where to find and set these policies, their descriptions, and their default values.

## **pid\_auth\_is\_enterprise: Is it an enterprise authentication service?**

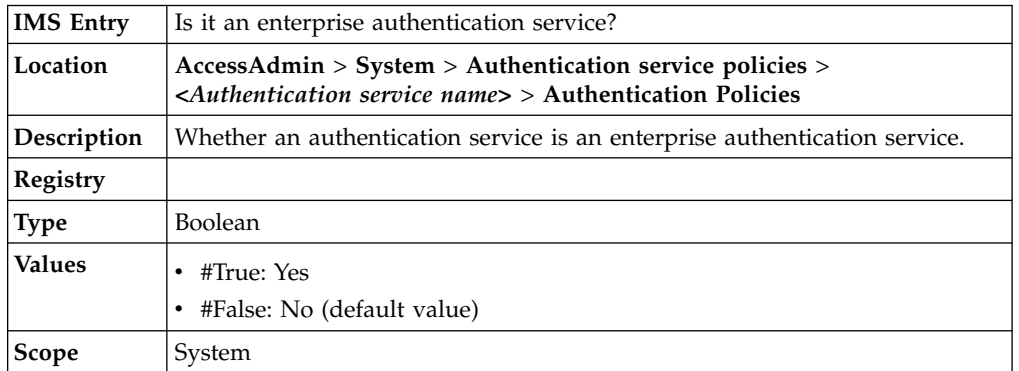

# **pid\_auth\_is\_enterprise: Is it an enterprise authentication service?**<br> **pid\_auth\_is\_enterprise: Is it an enterprise authentication service?**

Þ

**Note** Refreshed on sync.

## **pid\_auth\_inject\_pwd\_entry\_option\_default: Default single sign-on password entry option for the authentication service**

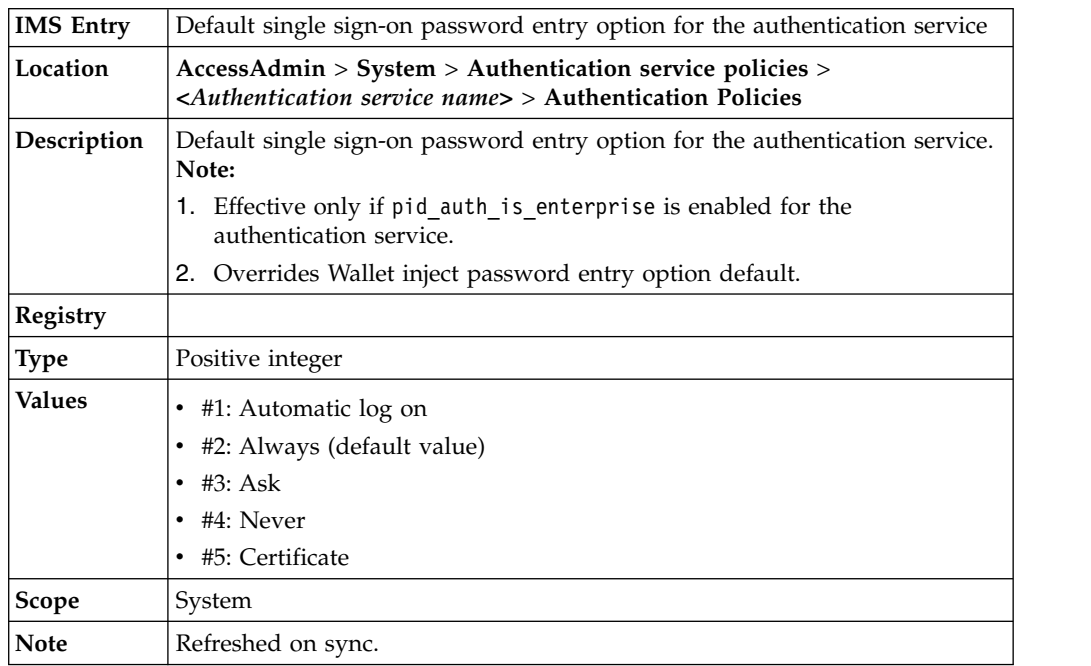

## **pid\_auth\_authentication\_option: Authentication modes to be supported**

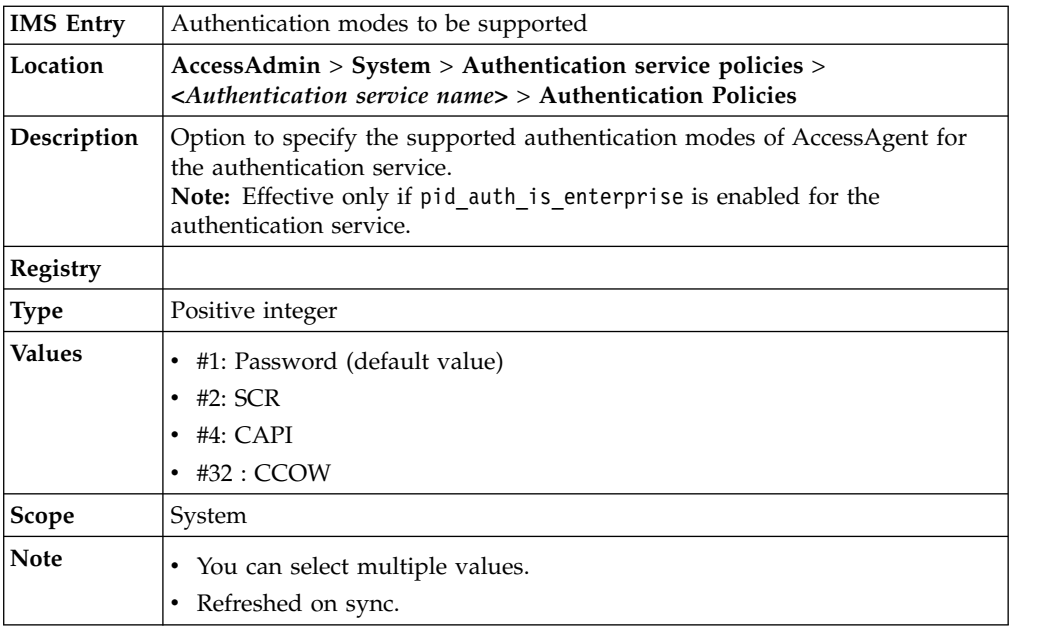

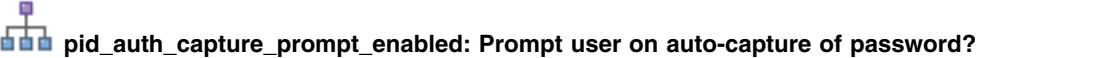

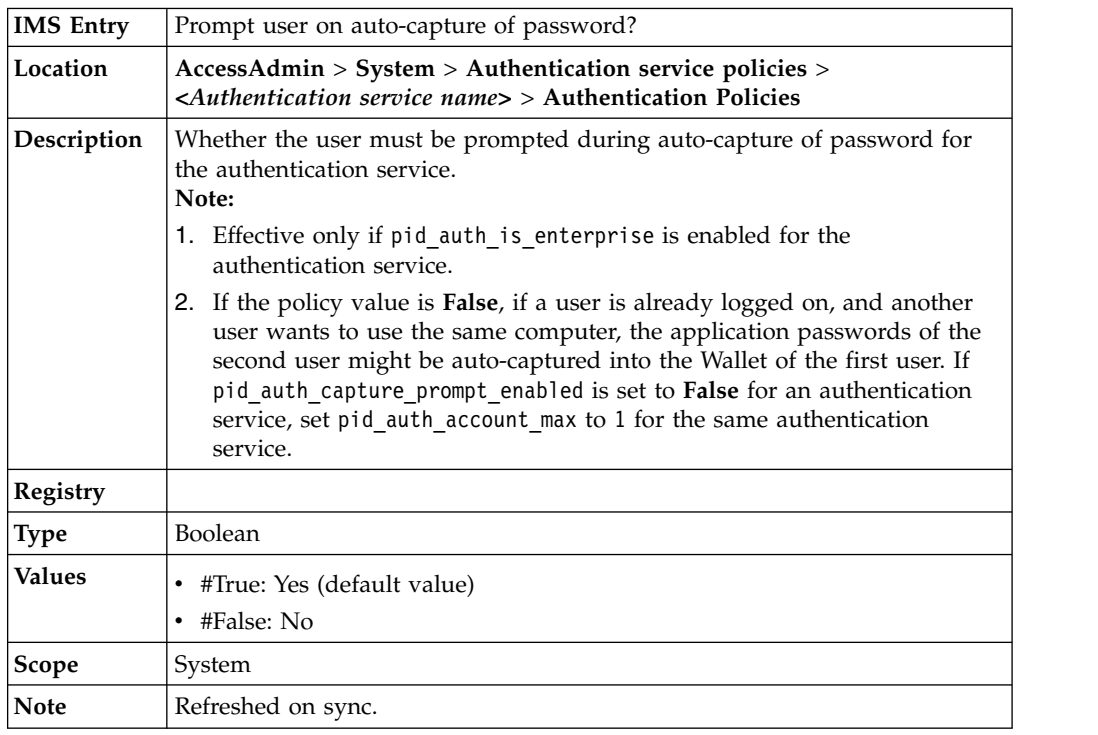

## **pid\_auth\_accounts\_max: Maximum number of accounts allowed for the authentication service**

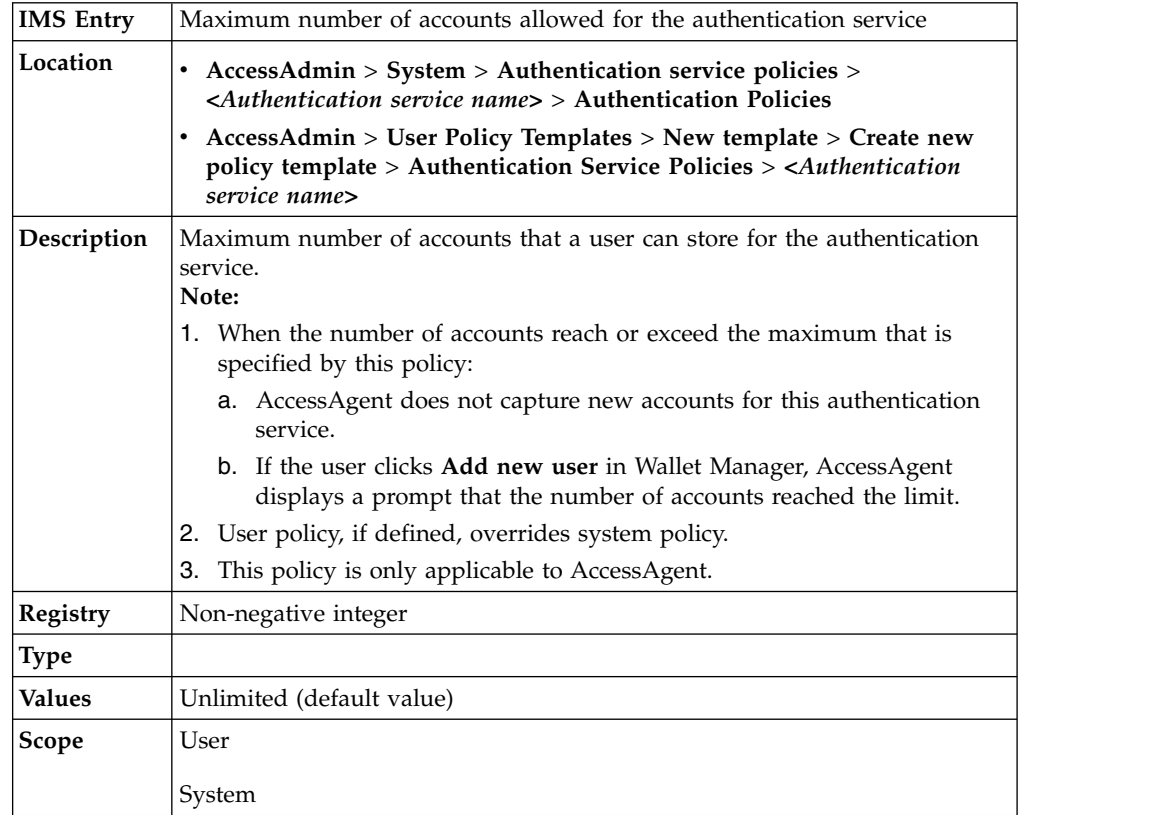

**pid\_auth\_accounts\_max: Maximum number of accounts allowed for the authentication service**

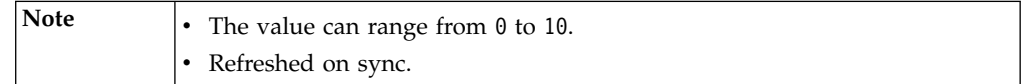

## **Chapter 13. Policies for Privileged Identity Management**

Use privileged identity management policies to configure how the policies are administered when IBM Security Privileged Identity Manager is deployed.

Use privileged identity management policies to configure the authentication service, check-in and check-out options, IBM Security Identity Manager host name, and session recording options.

## **IBM Security Privileged Identity Manager configuration policies**

Know the privileged identity management policies, where to find the policies, their descriptions, and their default values. These policies apply only if the IBM Security Privileged Identity Manager solution is installed.

**pid\_pim\_cico\_svc\_url: IBM Security Privileged Identity Manager URL**

| <b>IMS</b> Entry | IBM Security Privileged Identity Manager URL                                                                                                    |
|------------------|----------------------------------------------------------------------------------------------------|
| Location         | AccessAdmin > System > System policies > IBM Security Privileged<br><b>Identity Manager Configuration Policies</b>                                       |
| Description      | Service URL for IBM Security Privileged Identity Manager shared access<br>service. For example: https://hostname/itim/services/<br>WSSharedAccessService |
| <b>Registry</b>  |                                                                                                    |
| <b>Type</b>      | String                                                                                                    |
| <b>Values</b>    |                                                                                                    |
| <b>Scope</b>     | System                                                                                                    |
| <b>Note</b>      | Refreshed on sync.                                                                                                    |

## **pid\_pim\_itim\_auth\_svc\_id: IBM Security Privileged Identity Manager Authentication Service ID**

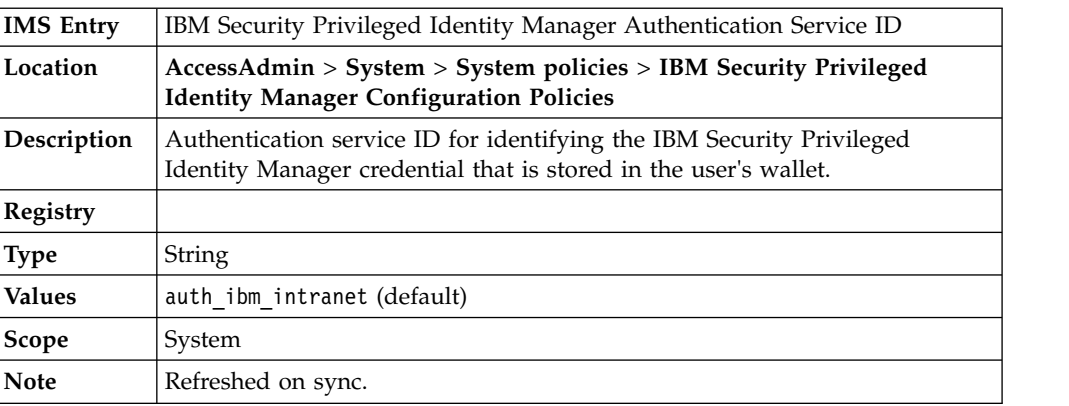

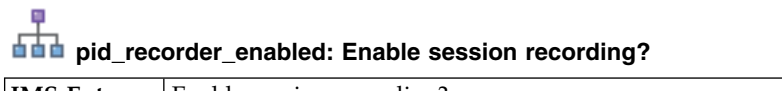

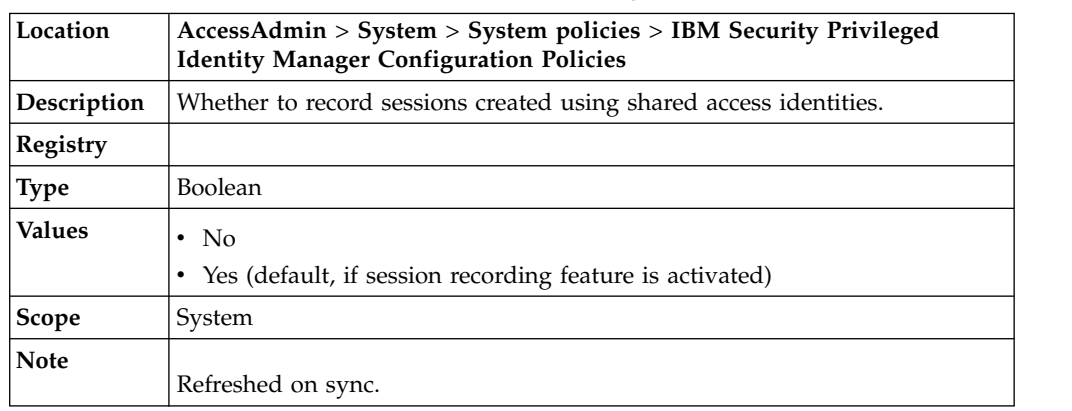

#### **pid\_recorder\_enabled: Enable session recording?**

## **pid\_recorder\_server: Privileged Session Recorder Server URL**

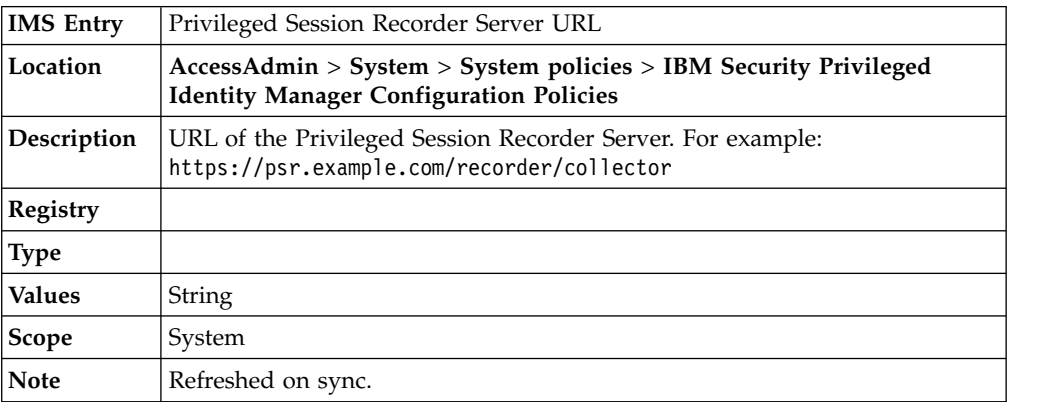

## **pid\_recorder\_image\_capture\_option: Session recording image capture option**

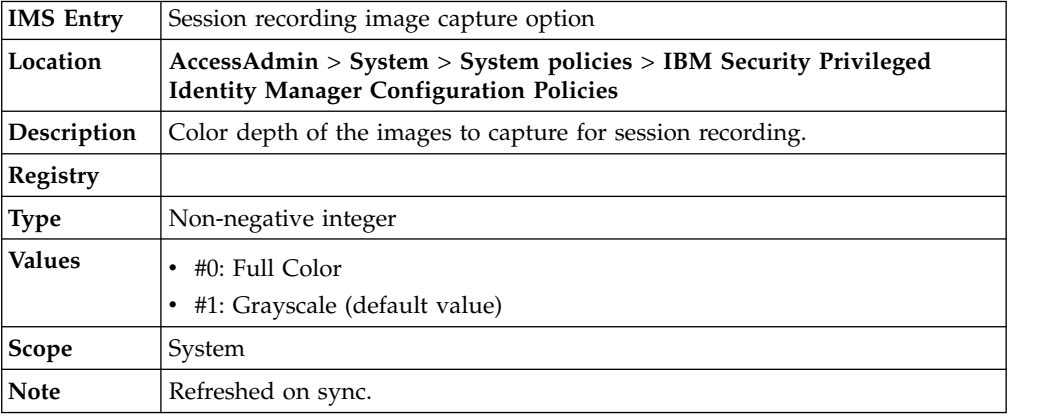

## **pid\_recorder\_keyboard\_capture\_option: Session recording keyboard capture option**

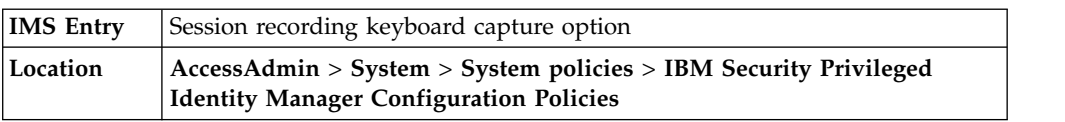

## **pid\_recorder\_keyboard\_capture\_option: Session recording keyboard capture option**

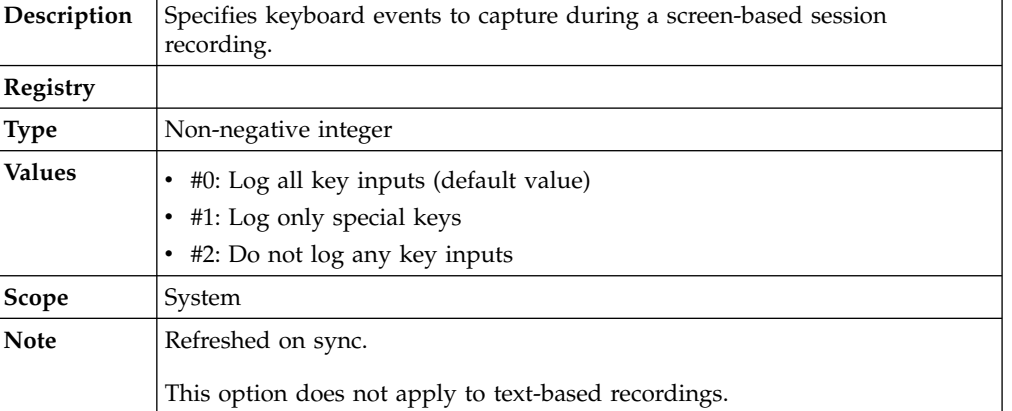

## **pid\_collector\_comm\_fail\_action: Action to take when the client computer cannot connect to the server**

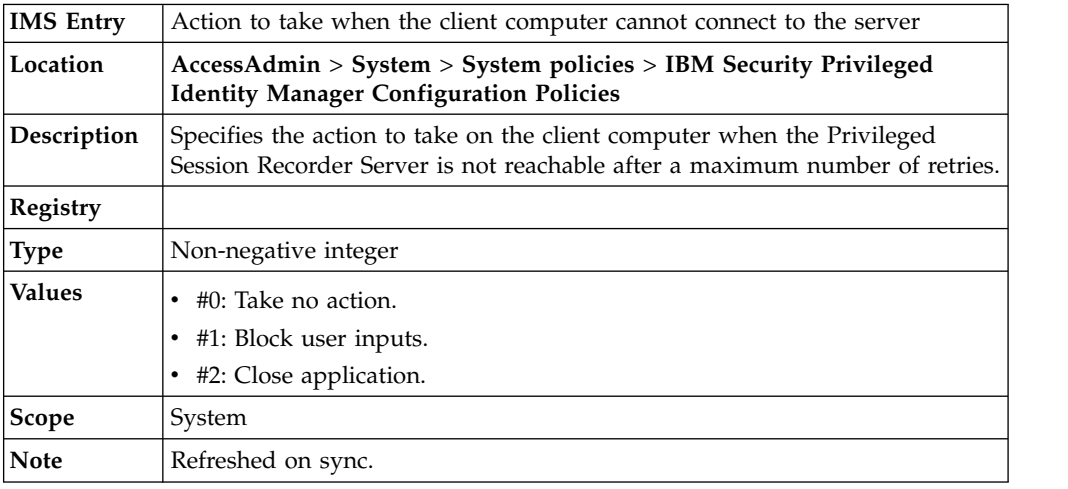

## **pid\_collector\_comm\_fail\_limit: Maximum number of failed connection attempts to the server**

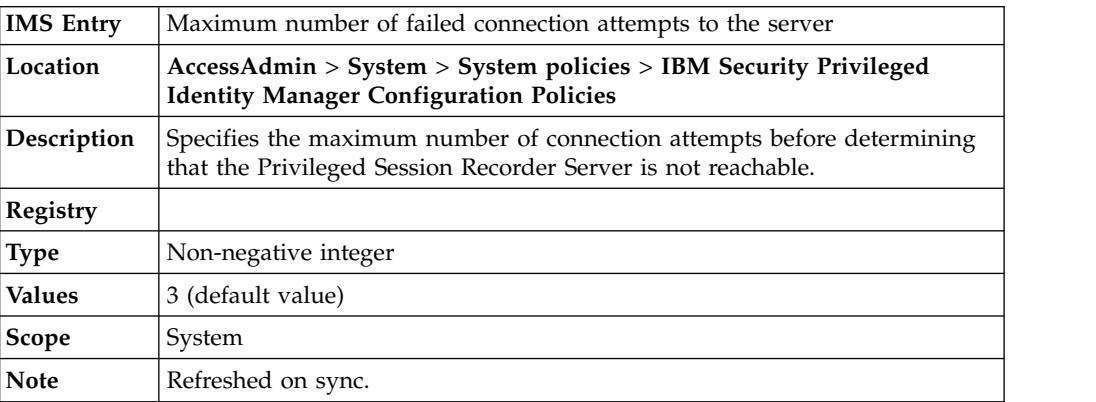

## **pid\_collector\_comm\_fail\_retry\_interval: Time interval between connection retries to the Privileged Session Recorder Server**

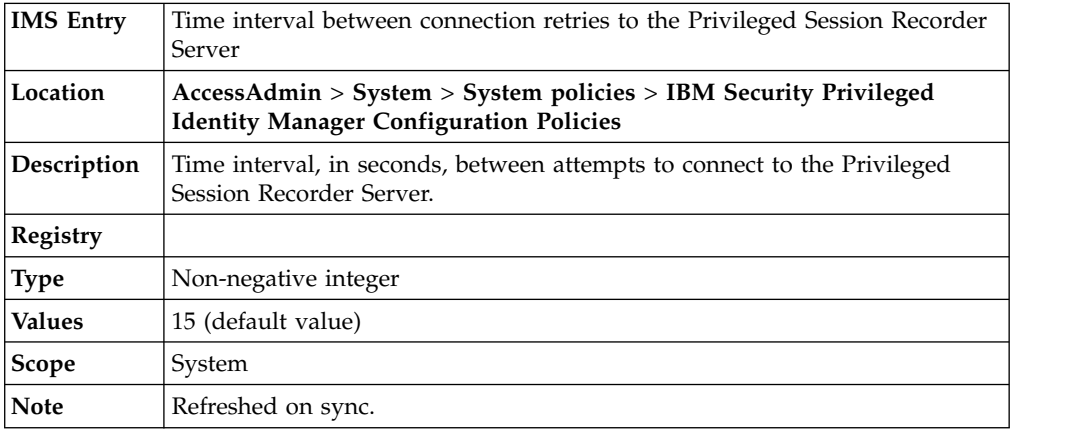

## **pid\_pim\_optional\_justification: Allow empty justification on credential check-out**

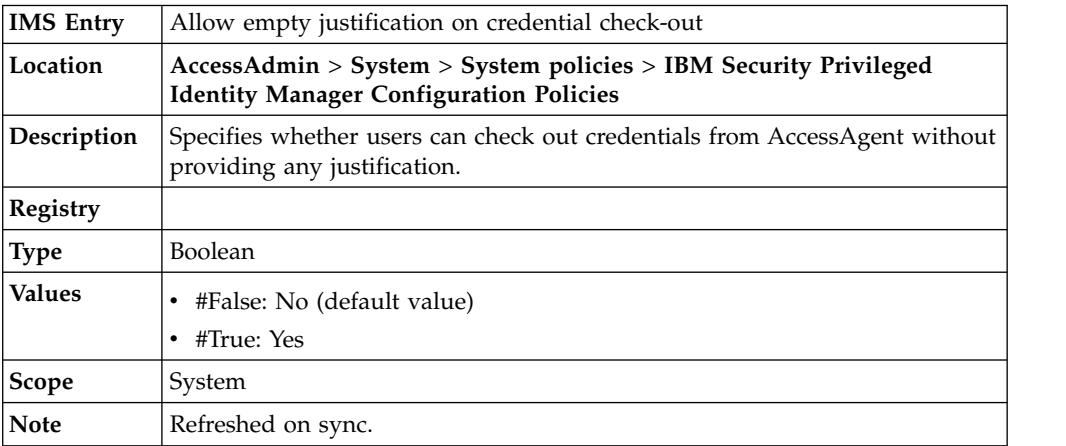

## **Chapter 14. Other policies**

Know other policies, where to find and set these policies, their descriptions, and their default values.

#### **AAOnlineHelpLink**

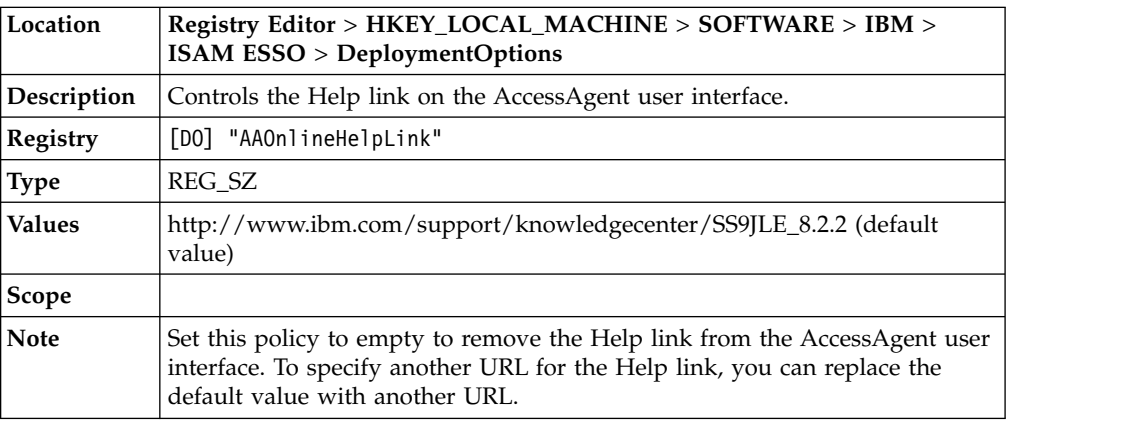

#### **ObsOnlineHelpEnabled**

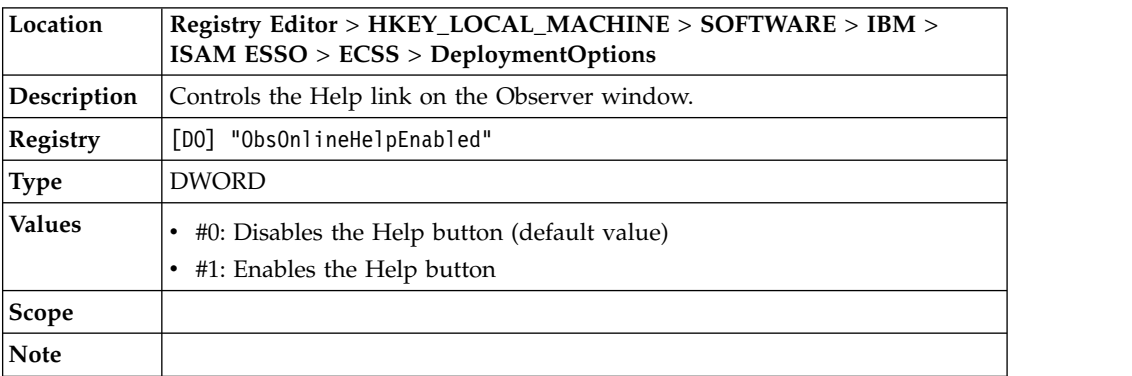

#### **WindowsEventLogEnabled**

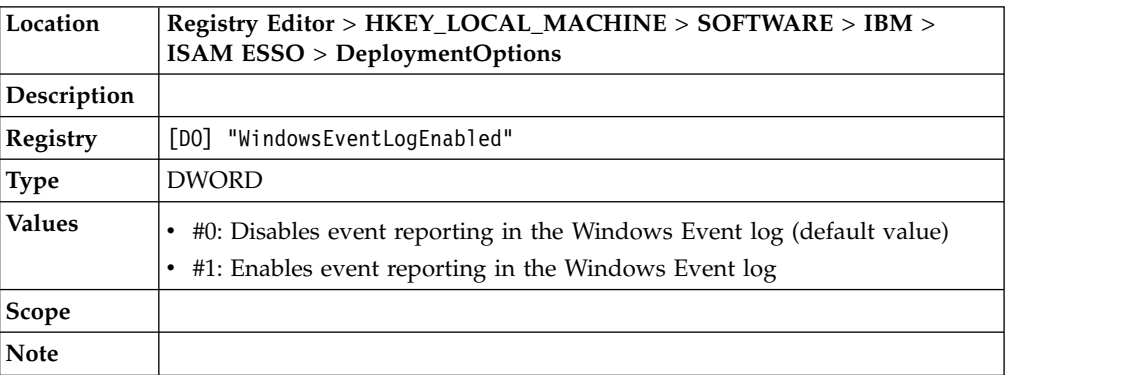

#### **SystemModalMessageEnabled**

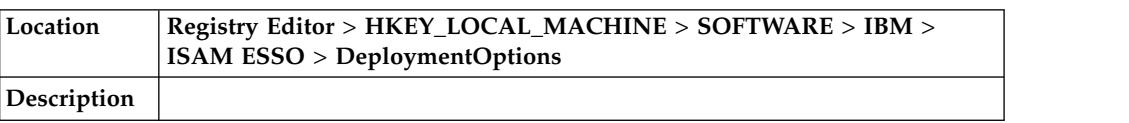

#### **SystemModalMessageEnabled**

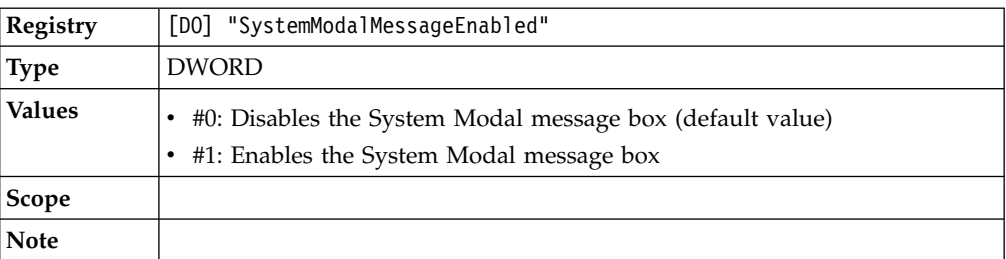

#### **UIDirectionLToR**

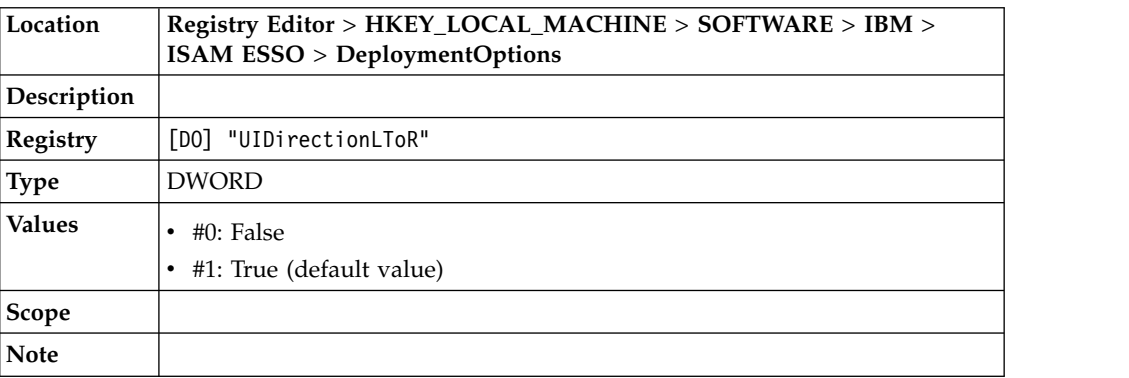

## **Chapter 15. Policy limitations in Windows 7 and above**

There are some policies that do not work in Windows 7.

v **pid\_unlock\_option**

The option **Only the same user can unlock, but different user can re-log on to Windows** does not work in Windows 7.

v **pid\_rfid\_tap\_different\_action**

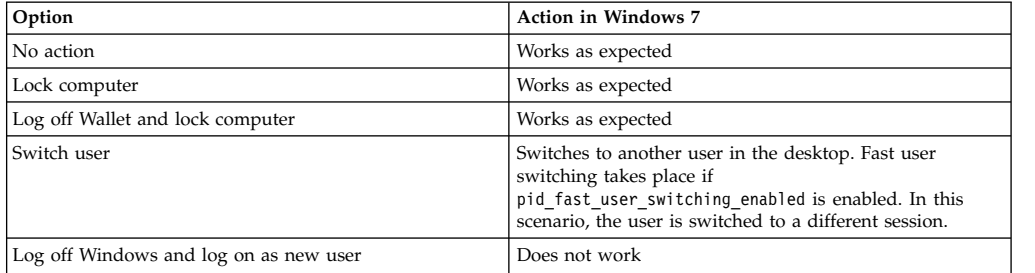

#### v **pid\_fingerprint\_tap\_different\_action**

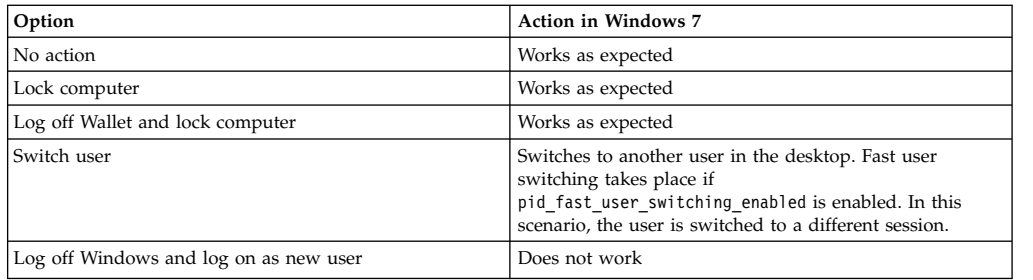

## **Notices**

This information was developed for products and services offered in the U.S.A. IBM may not offer the products, services, or features discussed in this document in other countries. Consult your local IBM representative for information on the products and services currently available in your area. Any reference to an IBM product, program, or service is not intended to state or imply that only that IBM product, program, or service may be used. Any functionally equivalent product, program, or service that does not infringe any IBM intellectual property right may be used instead. However, it is the user's responsibility to evaluate and verify the operation of any non-IBM product, program, or service.

IBM may have patents or pending patent applications covering subject matter described in this document. The furnishing of this document does not give you any license to these patents. You can send license inquiries, in writing, to:

IBM Director of Licensing IBM Corporation North Castle Drive Armonk, NY 10504-1785 U.S.A.

For license inquiries regarding double-byte character set (DBCS) information, contact the IBM Intellectual Property Department in your country or send inquiries, in writing, to:

Intellectual Property Licensing Legal and Intellectual Property Law IBM Japan, Ltd. 19-21, Nihonbashi-Hakozakicho, Chuo-ku Tokyo 103-8510, Japan

**The following paragraph does not apply to the United Kingdom or any other country where such provisions are inconsistent with local law :**

INTERNATIONAL BUSINESS MACHINES CORPORATION PROVIDES THIS PUBLICATION "AS IS" WITHOUT WARRANTY OF ANY KIND, EITHER EXPRESS OR IMPLIED, INCLUDING, BUT NOT LIMITED TO, THE IMPLIED WARRANTIES OF NON-INFRINGEMENT, MERCHANTABILITY OR FITNESS FOR A PARTICULAR PURPOSE.

Some states do not allow disclaimer of express or implied warranties in certain transactions, therefore, this statement might not apply to you.

This information could include technical inaccuracies or typographical errors. Changes are periodically made to the information herein; these changes will be incorporated in new editions of the publication. IBM may make improvements and/or changes in the product(s) and/or the program(s) described in this publication at any time without notice.

Any references in this information to non-IBM Web sites are provided for convenience only and do not in any manner serve as an endorsement of those Web sites. The materials at those Web sites are not part of the materials for this IBM product and use of those Web sites is at your own risk.

IBM may use or distribute any of the information you supply in any way it believes appropriate without incurring any obligation to you.

Licensees of this program who wish to have information about it for the purpose of enabling: (i) the exchange of information between independently created programs and other programs (including this one) and (ii) the mutual use of the information which has been exchanged, should contact:

IBM Corporation 2Z4A/101 11400 Burnet Road Austin, TX 78758 U.S.A.

Such information may be available, subject to appropriate terms and conditions, including in some cases payment of a fee.

The licensed program described in this document and all licensed material available for it are provided by IBM under terms of the IBM Customer Agreement, IBM International Program License Agreement or any equivalent agreement between us.

Any performance data contained herein was determined in a controlled environment. Therefore, the results obtained in other operating environments may vary significantly. Some measurements may have been made on development-level systems and there is no guarantee that these measurements will be the same on generally available systems. Furthermore, some measurement may have been estimated through extrapolation. Actual results may vary. Users of this document should verify the applicable data for their specific environment.

Information concerning non-IBM products was obtained from the suppliers of those products, their published announcements or other publicly available sources. IBM has not tested those products and cannot confirm the accuracy of performance, compatibility or any other claims related to non-IBM products. Questions on the capabilities of non-IBM products should be addressed to the suppliers of those products.

All statements regarding IBM's future direction or intent are subject to change or withdrawal without notice, and represent goals and objectives only.

All IBM prices shown are IBM's suggested retail prices, are current and are subject to change without notice. Dealer prices may vary.

This information is for planning purposes only. The information herein is subject to change before the products described become available.

This information contains examples of data and reports used in daily business operations. To illustrate them as completely as possible, the examples include the names of individuals, companies, brands, and products. All of these names are fictitious and any similarity to the names and addresses used by an actual business enterprise is entirely coincidental.

#### COPYRIGHT LICENSE:

This information contains sample application programs in source language, which illustrate programming techniques on various operating platforms. You may copy, modify, and distribute these sample programs in any form without payment to

IBM, for the purposes of developing, using, marketing or distributing application programs conforming to the application programming interface for the operating platform for which the sample programs are written. These examples have not been thoroughly tested under all conditions. IBM, therefore, cannot guarantee or imply reliability, serviceability, or function of these programs. You may copy, modify, and distribute these sample programs in any form without payment to IBM for the purposes of developing, using, marketing, or distributing application programs conforming to IBM's application programming interfaces.

If you are viewing this information in softcopy form, the photographs and color illustrations might not be displayed.

### **Trademarks**

IBM, the IBM logo, and ibm.com $^{\circ}$  are trademarks or registered trademarks of International Business Machines Corp., registered in many jurisdictions worldwide. Other product and service names might be trademarks of IBM or other companies. A current list of IBM trademarks is available on the Web at Copyright and trademark information; at www.ibm.com/legal/copytrade.shtml.

Adobe, Acrobat, PostScript and all Adobe-based trademarks are either registered trademarks or trademarks of Adobe Systems Incorporated in the United States, other countries, or both.

IT Infrastructure Library is a registered trademark of the Central Computer and Telecommunications Agency which is now part of the Office of Government Commerce.

Intel, Intel logo, Intel Inside, Intel Inside logo, Intel Centrino, Intel Centrino logo, Celeron, Intel Xeon, Intel SpeedStep, Itanium, and Pentium are trademarks or registered trademarks of Intel Corporation or its subsidiaries in the United States and other countries.

Linux is a trademark of Linus Torvalds in the United States, other countries, or both.

Microsoft, Windows, Windows NT, and the Windows logo are trademarks of Microsoft Corporation in the United States, other countries, or both.

ITIL is a registered trademark, and a registered community trademark of the Office of Government Commerce, and is registered in the U.S. Patent and Trademark Office.

UNIX is a registered trademark of The Open Group in the United States and other countries.

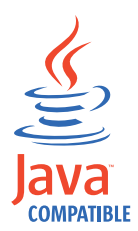

Java™ and all Java-based trademarks and logos are trademarks or registered trademarks of Oracle and/or its affiliates.

Cell Broadband Engine is a trademark of Sony Computer Entertainment, Inc. in the United States, other countries, or both and is used under license therefrom.

Linear Tape-Open, LTO, the LTO Logo, Ultrium, and the Ultrium logo are trademarks of HP, IBM Corp. and Quantum in the U.S. and other countries.

Other company, product, and service names may be trademarks or service marks of others.

#### **Privacy Policy Considerations**

IBM Software products, including software as a service solutions, ("Software Offerings") may use cookies or other technologies to collect product usage information, to help improve the end user experience, to tailor interactions with the end user or for other purposes. In many cases no personally identifiable information is collected by the Software Offerings. Some of our Software Offerings can help enable you to collect personally identifiable information. If this Software Offering uses cookies to collect personally identifiable information, specific information about this offering's use of cookies is set forth below.

This Software Offering uses other technologies that collect each user's user name, password or other personally identifiable information for purposes of session management, authentication, single sign-on configuration or other usage tracking or functional purposes. These technologies can be disabled, but disabling them will also eliminate the functionality they enable.

If the configurations deployed for this Software Offering provide you as customer the ability to collect personally identifiable information from end users via cookies and other technologies, you should seek your own legal advice about any laws applicable to such data collection, including any requirements for notice and consent.

For more information about the use of various technologies, including cookies, for these purposes, see IBM's Privacy Policy at <http://www.ibm.com/privacy>and IBM's Online Privacy Statement at<http://www.ibm.com/privacy/details/us/en> sections entitled "Cookies, Web Beacons and Other Technologies" and "Software Products and Software-as-a Service".

## **Glossary**

This glossary includes terms and definitions for IBM Security Access Manager for Enterprise Single Sign-On.

The following cross-references are used in this glossary:

- See refers you from a term to a preferred synonym, or from an acronym or abbreviation to the defined full form.
- See also refers you to a related or contrasting term.

To view glossaries for other IBM products, go to [www.ibm.com/software/globalization/](http://www-306.ibm.com/software/globalization/terminology/) [terminology](http://www-306.ibm.com/software/globalization/terminology/) (opens in new window).

## **A**

#### **account data**

The logon information required to verify  $AD$ an authentication service. It can be the user name, password, and the authentication service which the logon information is stored.

#### **account data bag**

A data structure that holds user credentials in memory while single sign-on is performed on an application.

#### **account data item**

The user credentials required for logon.

#### **account data item template**

A template that defines the properties of an account data item.

#### **account data template**

A template that defines the format of account data to be stored for credentials captured using a specific AccessProfile.

**action** In profiling, an act that can be performed in response to a trigger. For example, automatic filling of user name and password details as soon as a sign-on window displays.

#### **Active Directory (AD)**

<span id="page-136-1"></span>A hierarchical directory service that enables centralized, secure management

of an entire network, which is a central component of the Microsoft Windows platform.

#### **Active Directory credential**

<span id="page-136-0"></span>The Active Directory user name and password.

**Active Directory password synchronization** An IBM Security Access Manager for Enterprise Single Sign-On feature that synchronizes the ISAM ESSO password with the Active Directory password.

#### **active radio frequency identification (active**

**RFID)** A second authentication factor and presence detector. See also [radio](#page-142-0) [frequency identification.](#page-142-0)

#### **active RFID**

See [active radio frequency identification.](#page-136-0)

- **See [Active Directory.](#page-136-1)**
- **administrator**

A person responsible for administrative tasks such as access authorization and content management. Administrators can also grant levels of authority to users.

**API** See [application programming interface.](#page-136-2)

#### **application**

A system that provides the user interface for reading or entering the authentication credentials.

#### **application policy**

<span id="page-136-2"></span>A collection of policies and attributes governing access to applications.

#### **application programming interface (API)**

An interface that allows an application program that is written in a high-level language to use specific data or functions of the operating system or another program.

**audit** A process that logs the user, Administrator, and Helpdesk activities.

#### **authentication factor**

The device, biometrics, or secrets required as a credentials for validating digital identities. Examples of authentication

factors are passwords, smart card, RFID, biometrics, and one-time password tokens.

#### **authentication service**

A service that verifies the validity of an account; applications authenticate against their own user store or against a corporate directory.

#### **authorization code**

An alphanumeric code generated for administrative functions, such as password resets or two-factor authentication bypass.

#### **auto-capture**

A process that allows a system to collect and reuse user credentials for different applications. These credentials are captured when the user enters information for the first time, and then stored and secured for future use.

#### **automatic sign-on**

A feature where users can log on to the sign-on automation system and the system logs on the user to all other applications.

## **B**

#### **base distinguished name**

A name that indicates the starting point for searches in the directory server.

#### **base image**

A template for a virtual desktop.

#### **bidirectional language**

A language that uses a script, such as Arabic and Hebrew, whose general flow of text proceeds horizontally from right to left, but numbers, English, and other left-to-right language text are written from left to right.

#### **bind distinguished name**

A name that specifies the credentials for the application server to use when connecting to a directory service. The distinguished name uniquely identifies an entry in a directory.

#### **biometrics**

The identification of a user based on a physical characteristic of the user, such as a fingerprint, iris, face, voice, or handwriting.

## **C**

- **CA** See [certificate authority.](#page-137-0)
- **CAPI** See [cryptographic application](#page-138-0) [programming interface.](#page-138-0)

#### **Card Serial Number (CSN)**

<span id="page-137-4"></span>A unique data item that identifies a hybrid smart card. It has no relation to the certificates installed in the smart card

#### **CCOW**

See [Clinical Context Object Workgroup.](#page-137-1)

**cell** A group of managed processes that are federated to the same deployment manager and can include high-availability core groups.

#### **certificate**

<span id="page-137-2"></span>In computer security, a digital document that binds a public key to the identity of the certificate owner, thereby enabling the certificate owner to be authenticated. A certificate is issued by a certificate authority and is digitally signed by that authority. See also [certificate authority.](#page-137-0)

#### **certificate authority (CA)**

<span id="page-137-0"></span>A trusted third-party organization or company that issues the digital certificates. The certificate authority typically verifies the identity of the individuals who are granted the unique certificate. See also [certificate.](#page-137-2)

**CLI** See [command-line interface.](#page-137-3)

#### **Clinical Context Object Workgroup (CCOW)**

<span id="page-137-1"></span>A vendor independent standard, for the interchange of information between clinical applications in the healthcare industry.

#### **cluster**

<span id="page-137-3"></span>A group of application servers that collaborate for the purposes of workload balancing and failover.

#### **command-line interface (CLI)**

A computer interface in which the input and output are text based.

#### **credential**

Information acquired during authentication that describes a user, group associations, or other security-related identity attributes, and that is used to perform services such as authorization, auditing, or delegation. For example, a

<span id="page-138-0"></span>user ID and password are credentials that allow access to network and system resources.

#### **cryptographic application programming interface (CAPI)**

An application programming interface that provides services to enable developers to secure applications using cryptography. It is a set of dynamically-linked libraries that provides an abstraction layer which isolates programmers from the code used to encrypt the data.

#### **cryptographic service provider (CSP)**

<span id="page-138-1"></span>A feature of the  $i5/OS^{m}$  operating system that provides APIs. The CCA Cryptographic Service Provider enables a user to run functions on the 4758 Coprocessor.

**CSN** See [Card Serial Number.](#page-137-4)

**CSP** See [cryptographic service provider.](#page-138-1)

## **D**

#### **dashboard**

An interface that integrates data from a variety of sources and provides a unified display of relevant and in-context information.

#### **database server**

A software program that uses a database manager to provide database services to other software programs or computers.

#### **data source**

The means by which an application accesses data from a database.

#### **deployment manager**

A server that manages and configures operations for a logical group or cell of other servers.

#### **deployment manager profile**

A WebSphere Application Server runtime environment that manages operations for a logical group, or cell, of other servers.

#### **deprovision**

To remove a service or component. For example, to deprovision an account means to delete an account from a resource. See also [provision.](#page-141-0)

#### **desktop pool**

A collection of virtual desktops of similar

configuration intended to be used by a designated group of users.

#### **directory**

A file that contains the names and controlling information for objects or other directories.

#### **directory service**

A directory of names, profile information, and machine addresses of every user and resource on the network. It manages user accounts and network permissions. When a user name is sent, it returns the attributes of that individual, which might include a telephone number, as well as an email address. Directory services use highly specialized databases that are typically hierarchical in design and provide fast lookups.

#### **disaster recovery**

The process of restoring a database, system, policies after a partial or complete site failure that was caused by a catastrophic event such as an earthquake or fire. Typically, disaster recovery requires a full backup at another location.

#### **disaster recovery site**

<span id="page-138-3"></span>A secondary location for the production environment in case of a disaster.

#### **distinguished name (DN)**

The name that uniquely identifies an entry in a directory. A distinguished name is made up of attribute:value pairs, separated by commas. For example, CN=person name and C=country or region.

- **DLL** See [dynamic link library.](#page-138-2)
- **DN** See [distinguished name.](#page-138-3)
- **DNS** See [domain name server.](#page-138-4)

#### **domain name server (DNS)**

<span id="page-138-4"></span><span id="page-138-2"></span>A server program that supplies name-to-address conversion by mapping domain names to IP addresses.

#### <span id="page-138-5"></span>**dynamic link library (DLL)**

A file containing executable code and data bound to a program at load time or run time, rather than during linking. The code and data in a DLL can be shared by several applications simultaneously.

## **E**

#### **enterprise directory**

A directory of user accounts that define IBM Security Access Manager for Enterprise Single Sign-On users. It validates user credentials during sign-up and logon, if the password is synchronized with the enterprise directory  $\mathbf G$ password. An example of an enterprise directory is Active Directory.

#### **enterprise single sign-on (ESSO)**

A mechanism that allows users to log on GPO to all applications deployed in the enterprise by entering a user ID and other credentials, such as a password.

**ESSO** See [enterprise single sign-on.](#page-139-0)

#### **event code**

A code that represents a specific event that is tracked and logged into the audit log tables.

## **F**

#### **failover**

An automatic operation that switches to a redundant or standby system or node in the event of a software, hardware, or network interruption.

#### **fast user switching**

<span id="page-139-1"></span>A feature that allows users to switch **HA** between user accounts on a single workstation without quitting and logging out of applications.

#### **Federal Information Processing Standard (FIPS)**

A standard produced by the National Institute of Standards and Technology when national and international standards are nonexistent or inadequate to satisfy the U.S. government requirements.

**FIPS** See [Federal Information Processing](#page-139-1) [Standard.](#page-139-1)

#### **fix pack**

A cumulative collection of fixes that is released between scheduled refresh packs, manufacturing refreshes, or releases. A fix pack updates the system to a specific maintenance level.

#### **FQDN**

See [fully qualified domain name.](#page-139-2)

#### **fully qualified domain name (FQDN)**

In Internet communications, the name of a host system that includes all of the subnames of the domain name. An example of a fully qualified domain name is rchland.vnet.ibm.com. See also [host](#page-139-3) [name.](#page-139-3)

## **G**

<span id="page-139-0"></span>**GINA** See [graphical identification and](#page-139-4) [authentication.](#page-139-4)

See [group policy object.](#page-139-5)

#### **graphical identification and authentication (GINA)**

<span id="page-139-5"></span><span id="page-139-4"></span>A dynamic link library that provides a user interface that is tightly integrated with authentication factors and provides password resets and second factor bypass options.

#### **group policy object (GPO)**

A collection of group policy settings. Group policy objects are the documents created by the group policy snap-in. Group policy objects are stored at the domain level, and they affect users and computers contained in sites, domains, and organizational units.

## **H**

See [high availability.](#page-139-6)

### **high availability (HA)**

<span id="page-139-6"></span>The ability of IT services to withstand all outages and continue providing processing capability according to some predefined service level. Covered outages include both planned events, such as maintenance and backups, and unplanned events, such as software failures, hardware failures, power failures, and disasters.

#### **host name**

<span id="page-139-3"></span>In Internet communication, the name given to a computer. The host name might be a fully qualified domain name such as mycomputer.city.company.com, or it might be a specific subname such as mycomputer. See also [fully qualified](#page-139-2) [domain name,](#page-139-2) [IP address.](#page-140-0)

#### <span id="page-139-2"></span>**hot key**

A key sequence used to shift operations

between different applications or between different functions of an application.

#### **hybrid smart card**

An ISO-7816 compliant smart card which  $\qquad -$ <br>contains a public key cryptography chip contains a public key cryptography chip and an RFID chip. The cryptographic chip is accessible through contact interface. The RFID chip is accessible through contactless (RF) interface.

## **I**

#### **interactive graphical mode**

A series of panels that prompts for information to complete the installation.

#### **IP address**

A unique address for a device or logical unit on a network that uses the Internet Protocol standard. See also [host name.](#page-139-3)

## **J**

#### <span id="page-140-1"></span>**Java Management Extensions (JMX)**

A means of doing management of and through Java technology. JMX is a universal, open extension of the Java programming language for management that can be deployed across all industries, wherever management is needed.

#### **Java runtime environment (JRE)**

A subset of a Java developer kit that contains the core executable programs and files that constitute the standard Java platform. The JRE includes the Java virtual machine (JVM), core classes, and supporting files.

#### **Java virtual machine (JVM)**

<span id="page-140-3"></span>A software implementation of a processor that runs compiled Java code (applets and applications).

- **JMX** See [Java Management Extensions.](#page-140-1)
- **JRE** See [Java runtime environment.](#page-140-2)
- **JVM** See [Java virtual machine.](#page-140-3)

## **K**

#### **keystore**

In security, a file or a hardware cryptographic card where identities and private keys are stored, for authentication and encryption purposes. Some keystores also contain trusted or public keys. See also [truststore.](#page-144-0)

## **L**

#### **Lightweight Directory Access Protocol (LDAP)**

<span id="page-140-4"></span>An open protocol that uses TCP/IP to provide access to directories that support an X.500 model. An LDAP can be used to locate people, organizations, and other resources in an Internet or intranet directory.

#### <span id="page-140-0"></span>**lightweight mode**

A Server AccessAgent mode. Running in lightweight mode reduces the memory footprint of AccessAgent on a Terminal or Citrix Server and improves the single sign-on startup duration.

#### **linked clone**

A copy of a virtual machine that shares virtual disks with the parent virtual machine in an ongoing manner.

#### <span id="page-140-2"></span>**load balancing**

The monitoring of application servers and management of the workload on servers. If one server exceeds its workload, requests are forwarded to another server with more capacity.

#### **lookup user**

A user who is authenticated in the Enterprise Directory and searches for other users. IBM Security Access Manager for Enterprise Single Sign-On uses the lookup user to retrieve user attributes from the Active Directory or LDAP enterprise repository.

## **M**

#### <span id="page-140-5"></span>**managed node**

A node that is federated to a deployment manager and contains a node agent and can contain managed servers. See also [node.](#page-141-1)

#### **mobile authentication**

An authentication factor which allows mobile users to sign-on securely to corporate resources from anywhere on the network.

**LDAP** See [Lightweight Directory Access](#page-140-4) [Protocol.](#page-140-4)

## **N**

#### **network deployment**

The deployment of an  $IMS^{\pi}$  Server on a WebSphere Application Server cluster.

**node** A logical group of managed servers. See also [managed node.](#page-140-5)

#### **node agent**

An administrative agent that manages all application servers on a node and represents the node in the management cell.

## **O**

#### <span id="page-141-2"></span>**one-time password (OTP)**

A one-use password that is generated for an authentication event, and is sometimes communicated between the client and the server through a secure channel.

**OTP** See [one-time password.](#page-141-2)

#### **OTP token**

A small, highly portable hardware device that the owner carries to authorize access to digital systems and physical assets, or both.

## **P**

#### **password aging**

A security feature by which the superuser can specify how often users must change their passwords.

#### **password complexity policy**

A policy that specifies the minimum and maximum length of the password, the minimum number of numeric and alphabetic characters, and whether to allow mixed uppercase and lowercase characters.

#### **personal identification number (PIN)**

<span id="page-141-3"></span>In Cryptographic Support, a unique number assigned by an organization to an individual and used as proof of identity. PINs are commonly assigned by financial institutions to their customers.

**PIN** See [personal identification number.](#page-141-3)

#### **pinnable state**

A state from an AccessProfile widget that

can be combined to the main AccessProfile to reuse the AccessProfile widget function.

<span id="page-141-1"></span>**PKCS** See [Public Key Cryptography Standards.](#page-141-4)

#### **policy template**

A predefined policy form that helps users define a policy by providing the fixed policy elements that cannot be changed and the variable policy elements that can be changed.

**portal** A single, secure point of access to diverse information, applications, and people that can be customized and personalized.

#### **presence detector**

A device that, when fixed to a computer, detects when a person moves away from it. This device eliminates manually locking the computer upon leaving it for a short time.

#### **primary authentication factor**

The IBM Security Access Manager for Enterprise Single Sign-On password or directory server credentials.

#### **private key**

In computer security, the secret half of a cryptographic key pair that is used with a public key algorithm. The private key is known only to its owner. Private keys are typically used to digitally sign data and to decrypt data that has been encrypted with the corresponding public key.

#### **provision**

<span id="page-141-0"></span>To provide, deploy, and track a service, component, application, or resource. See also [deprovision.](#page-138-5)

#### **provisioning API**

An interface that allows IBM Security Access Manager for Enterprise Single Sign-On to integrate with user provisioning systems.

#### **provisioning bridge**

An automatic IMS Server credential distribution process with third party provisioning systems that uses API libraries with a SOAP connection.

#### **provisioning system**

<span id="page-141-4"></span>A system that provides identity lifecycle management for application users in enterprises and manages their credentials.

#### **Public Key Cryptography Standards (PKCS)**

A set of industry-standard protocols used for secure information exchange on the Internet. Domino® Certificate Authority and Server Certificate Administration applications can accept certificates in PKCS format.

#### **published application**

An application installed on Citrix XenApp server that can be accessed from Citrix ICA Clients.

#### **published desktop**

A Citrix XenApp feature where users have remote access to a full Windows desktop from any device, anywhere, at any time.

## **R**

#### <span id="page-142-0"></span>**radio frequency identification (RFID)**

An automatic identification and data capture technology that identifies unique items and transmits data using radio waves. See also [active radio frequency](#page-136-0) [identification.](#page-136-0)

#### **random password**

An arbitrarily generated password used to increase authentication security between clients and servers.

**RDP** See [remote desktop protocol.](#page-142-1)

#### **registry**

A repository that contains access and configuration information for users, systems, and software.

#### **registry hive**

<span id="page-142-1"></span>In Windows systems, the structure of the data stored in the registry.

#### **remote desktop protocol (RDP)**

A protocol that facilitates remote display and input over network connections for Windows-based server applications. RDP supports different network topologies and multiple connections.

#### **replication**

The process of maintaining a defined set of data in more than one location. Replication involves copying designated changes for one location (a source) to another (a target) and synchronizing the data in both locations.

#### **revoke**

To remove a privilege or an authority from an authorization identifier.

**RFID** See [radio frequency identification.](#page-142-0)

#### **root CA**

<span id="page-142-2"></span>See [root certificate authority.](#page-142-2)

#### **root certificate authority (root CA)**

The certificate authority at the top of the hierarchy of authorities by which the identity of a certificate holder can be verified.

## **S**

**scope** A reference to the applicability of a policy, at the system, user, or machine level.

#### **secret question**

A question whose answer is known only to the user. A secret question is used as a security feature to verify the identity of a user.

#### **secure remote access**

<span id="page-142-3"></span>The solution that provides web browser-based single sign-on to all applications from outside the firewall.

#### **Secure Sockets Layer (SSL)**

<span id="page-142-4"></span>A security protocol that provides communication privacy. With SSL, client/server applications can communicate in a way that is designed to prevent eavesdropping, tampering, and message forgery.

#### **Secure Sockets Layer virtual private network (SSL VPN)**

<span id="page-142-5"></span>A form of VPN that can be used with a standard web browser.

#### **Security Token Service (STS)**

A web service that is used for issuing and exchanging security tokens.

#### **security trust service chain**

A group of module instances that are configured for use together. Each module instance in the chain is called in turn to perform a specific function as part of the overall processing of a request.

#### **serial ID service provider interface**

A programmatic interface intended for integrating AccessAgent with third-party Serial ID devices used for two-factor authentication.

#### **serial number**

A unique number embedded in the IBM Security Access Manager for Enterprise Single Sign-On keys, which is unique to each key and cannot be changed.

#### **server locator**

A locator that groups a related set of web applications that require authentication by the same authentication service. In AccessStudio, server locators identify the authentication service with which an application screen is associated.

#### **service provider interface (SPI)**

An interface through which vendors can integrate any device with serial numbers with IBM Security Access Manager for Enterprise Single Sign-On and use the device as a second factor in AccessAgent.

#### **signature**

In profiling, unique identification information for any application, window, or field.

#### **sign-on automation**

A technology that works with application user interfaces to automate the sign-on process for users.

#### **sign up**

To request a resource.

#### **silent mode**

A method for installing or uninstalling a product component from the command line with no GUI display. When using silent mode, you specify the data required by the installation or uninstallation program directly on the command line or in a file (called an option file or response file).

#### **Simple Mail Transfer Protocol (SMTP)**

<span id="page-143-2"></span><span id="page-143-0"></span>An Internet application protocol for transferring mail among users of the Internet.

#### **single sign-on (SSO)**

An authentication process in which a user can access more than one system or application by entering a single user ID and password.

#### **smart card**

An intelligent token that is embedded with an integrated circuit chip that provides memory capacity and computational capabilities.

#### **smart card middleware**

Software that acts as an interface between smart card applications and the smart card hardware. Typically the software consists of libraries that implement PKCS#11 and CAPI interfaces to smart cards.

**SMTP** See [Simple Mail Transfer Protocol.](#page-143-0)

#### <span id="page-143-1"></span>**snapshot**

A captured state, data, and hardware configuration of a running virtual machine.

- **SOAP** A lightweight, XML-based protocol for exchanging information in a decentralized, distributed environment. SOAP can be used to query and return information and invoke services across the Internet. See also [web service.](#page-145-0)
- **SPI** See [service provider interface.](#page-143-1)
- **SSL** See [Secure Sockets Layer.](#page-142-3)

#### **SSL VPN**

See [Secure Sockets Layer virtual private](#page-142-4) [network.](#page-142-4)

#### See [single sign-on.](#page-143-2)

#### **stand-alone deployment**

A deployment where the IMS Server is deployed on an independent WebSphere Application Server profile.

#### **stand-alone server**

A fully operational server that is managed independently of all other servers, using its own administrative console.

#### **strong authentication**

A solution that uses multifactor authentication devices to prevent unauthorized access to confidential corporate information and IT networks, both inside and outside the corporate perimeter.

#### **strong digital identity**

An online persona that is difficult to impersonate, possibly secured by private keys on a smart card.

**STS** See [Security Token Service.](#page-142-5)

#### **system modal message**

A system dialog box that is typically used to display important messages. When a system modal message is displayed,
nothing else can be selected on the screen  $\Box$ until the message is closed.

### **T**

#### **terminal emulator**

<span id="page-144-0"></span>A program that allows a device such as a microcomputer or personal computer to enter and receive data from a computer system as if it were a particular type of attached terminal.

#### **terminal type (tty)**

A generic device driver for a text display. A tty typically performs input and output on a character-by-character basis.

#### **thin client**

A client that has little or no installed software but has access to software that is managed and delivered by network servers that are attached to it. A thin client is an alternative to a full-function client such as a workstation.

#### **transparent screen lock**

An feature that, when enabled, permits users to lock their desktop screens but still see the contents of their desktop.

#### **trigger**

In profiling, an event that causes transitions between states in a states engine, such as, the loading of a web page or the appearance of a window on the desktop.

#### **trust service chain**

A chain of modules that operate in different modes such as validate, map, and issue truststore.

#### **truststore**

In security, a storage object, either a file or a hardware cryptographic card, where public keys are stored in the form of trusted certificates, for authentication purposes in web transactions. In some applications, these trusted certificates are moved into the application keystore to be stored with the private keys. See also [keystore.](#page-140-0)

#### **tty** See [terminal type.](#page-144-0)

### **two-factor authentication**

The use of two factors to authenticate a user. For example, the use of password and an RFID card to log on to AccessAgent.

### **U**

#### **uniform resource identifier**

A compact string of characters for identifying an abstract or physical resource.

#### **user credential**

Information acquired during authentication that describes a user, group associations, or other security-related identity attributes, and that is used to perform services such as authorization, auditing, or delegation. For example, a user ID and password are credentials that allow access to network and system resources.

#### **user deprovisioning**

The process of removing a user account from IBM Security Access Manager for Enterprise Single Sign-On.

#### **user provisioning**

The process of signing up a user to use IBM Security Access Manager for Enterprise Single Sign-On.

### **V**

**VB** See [Visual Basic.](#page-145-0)

#### **virtual appliance**

A virtual machine image with a specific application purpose that is deployed to virtualization platforms.

#### **virtual channel connector**

A connector that is used in a terminal services environment. The virtual channel connector establishes a virtual communication channel to manage the remote sessions between the Client AccessAgent component and the Server AccessAgent.

### **virtual desktop**

A user interface in a virtualized environment, stored on a remote server.

### **virtual desktop infrastructure**

<span id="page-144-1"></span>An infrastructure that consists of desktop operating systems hosted within virtual machines on a centralized server.

### **Virtual Member Manager (VMM)**

A WebSphere Application Server component that provides applications with a secure facility to access basic

organizational entity data such as people, logon accounts, and security roles.

#### **virtual private network (VPN)**

An extension of a company intranet over the existing framework of either a public or private network. A VPN ensures that the data that is sent between the two endpoints of its connection remains secure.

#### **Visual Basic (VB)**

<span id="page-145-0"></span>An event-driven programming language and integrated development environment (IDE) from Microsoft.

- **VMM** See [Virtual Member Manager.](#page-144-1)
- **VPN** See [virtual private network.](#page-145-1)

### **W**

**wallet** A secured data store of access credentials of a user and related information, which includes user IDs, passwords, certificates, encryption keys.

#### **wallet caching**

The process during single sign-on for an application whereby AccessAgent retrieves the logon credentials from the user credential wallet. The user credential wallet is downloaded on the user machine and stored securely on the IMS Server.

#### **wallet manager**

The IBM Security Access Manager for Enterprise Single Sign-On GUI component that lets users manage application credentials in the personal identity wallet.

#### **web server**

A software program that is capable of servicing Hypertext Transfer Protocol (HTTP) requests.

#### **web service**

A self-contained, self-describing modular application that can be published, discovered, and invoked over a network using standard network protocols. Typically, XML is used to tag the data, SOAP is used to transfer the data, WSDL is used for describing the services available, and UDDI is used for listing what services are available. See also [SOAP.](#page-143-0)

#### <span id="page-145-1"></span>**WS-Trust**

A web services security specification that defines a framework for trust models to establish trust between web services.

# **Index**

## **A**

[AccessAgent policies](#page-52-0) 45 [behavior](#page-60-0) 5[3, 107](#page-114-0) [user interface](#page-60-0) 53 [accessibility](#page-6-0) v [accessibility policies](#page-43-0) 36 [audit logging policies](#page-48-0) 4[1, 104](#page-111-0) [audit settings](#page-48-0) 41 [authentication factor policies](#page-14-0) 7 [authentication policies](#page-14-0) 7 [authentication services policies](#page-114-0) 10[7, 109](#page-116-0)[,](#page-120-0) [113](#page-120-0)

# **B**

[background authentication policies](#page-111-0) 104 [bidirectional support policy](#page-128-0) 121

# **C**

[change password](#page-16-0) 9 [Citrix Server policies](#page-46-0) 39 [customize text](#page-28-0) 21

# **D**

[desktop inactivity policies](#page-66-0) 59 [display policies](#page-60-0) 53

# **E**

[education](#page-6-0) v ESSO Credential Provider policies [behavior](#page-62-0) 55 [configurable text](#page-28-0) 21

# **F**

[fingerprint authentication policies](#page-90-0) 83

# **G**

[glossary](#page-136-0) 129

# **H**

[hot key policies](#page-107-0) 100 [hybrid smart card authentication](#page-79-0) [policies](#page-79-0) 72

# **I**

IBM [Software Support](#page-6-0) v [Support Assistant](#page-6-0) v

# **L**

[lightweight mode policies](#page-46-0) 39 [lock/unlock policies](#page-70-0) 63 [log file policies](#page-50-0) 43 [log on/log off policies](#page-101-0) 94 [log policies](#page-48-0) 41

## **N**

[network policies](#page-48-0) 4[1, 105](#page-112-0)

# **O**

[online help policy](#page-128-0) 121

**P** [password aging policies](#page-16-0) 9 [password change policies](#page-18-0) 11 [password policies](#page-116-0) 109 [password strength policies](#page-16-0) [9, 12](#page-19-0) [policies](#page-124-0) 117 [about](#page-8-0) 1 [accessibility](#page-43-0) 36 [application](#page-114-0) 107 [audit logging](#page-111-0) 104 [authentication](#page-14-0) [7, 113](#page-120-0) [authentication service](#page-116-0) 109 [background authentication](#page-111-0) 104 [desktop inactivity](#page-66-0) 59 [ESSO Credential Provider](#page-62-0) 55 [fingerprint](#page-90-0) 83 [hot key](#page-107-0) 100 [hybrid smart card](#page-79-0) 72 [legends](#page-10-0) 3 [lightweight mode](#page-46-0) 39 [lock/unlock](#page-70-0) 63 [log on/log off](#page-101-0) 94 [logs](#page-50-0) 43 [network](#page-112-0) 105 [password](#page-116-0) 109 [password aging](#page-16-0) 9 [password change](#page-18-0) 11 [password strength](#page-19-0) 12 [registry](#page-128-0) 121 [RFID](#page-83-0) 76 [roaming session](#page-100-0) 93 [self-service password reset](#page-22-0) 15 [self-service registration](#page-23-0) 16 [set priorities](#page-12-0) 5 [shared desktop](#page-44-0) 37 [sign up](#page-24-0) 17 [smart card](#page-78-0) 71 [symbols](#page-10-0) 3 [temporary file](#page-50-0) 43 [Terminal Server](#page-94-0) 87 [troubleshooting](#page-48-0) 41 [view priorities](#page-12-0) 5 [Wallet](#page-52-0) 45

policies *[\(continued\)](#page-124-0)* [window display](#page-60-0) 53 [policy limitations](#page-130-0) 123 [private desktop policies](#page-44-0) 37 [Privileged Identity Management](#page-124-0) [policies](#page-124-0) 117 [problem-determination](#page-6-0) v publications [statement of good security](#page-6-0) [practices](#page-6-0) v

# **R**

[registry policies](#page-128-0) 121 [RFID policies](#page-83-0) 76 [roaming session policies](#page-100-0) 93

# **S**

[second factor bypass](#page-23-0) 16 [self-service password reset policies](#page-22-0) 15 [self-service registration policies](#page-23-0) 16 [session recording policies](#page-124-0) 117 [shared desktop policies](#page-44-0) 37 [sign up policies](#page-22-0) 15 [configurable text](#page-42-0) 35 [customize](#page-24-0) 17 [smart card authentication policies](#page-78-0) 71 [system modal message policy](#page-128-0) 121

**T** [temporary file policies](#page-48-0) 4[1, 43](#page-50-0) [Terminal Server policies](#page-46-0) 3[9, 87](#page-94-0) text policies [ESSO Credential Provider](#page-28-0) 21 [ESSO GINA](#page-28-0) 21 [sign up](#page-42-0) 35 [unlock](#page-32-0) 25 [user interface](#page-28-0) 21 [training](#page-6-0) v [troubleshooting policies](#page-48-0) 41

# **U**

[unlock text policies](#page-32-0) 25 [user interface](#page-28-0) 2[1, 53](#page-60-0)

# **W**

[Wallet policies](#page-52-0) 45 [Windows 7 limitations](#page-130-0) 123 [windows event log policy](#page-128-0) 121

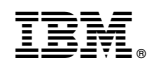

Printed in USA